# **SONY**

# *Digital Video Camera Recorder*

## Mode d'emploi

Avant la mise en service de cet appareil, prière de lire attentivement le mode d'emploi et de le conserver pour toute référence future.

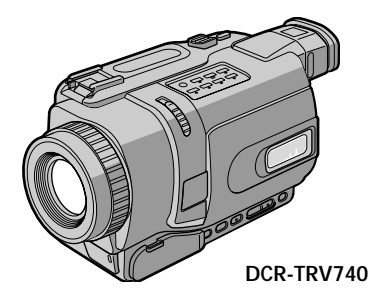

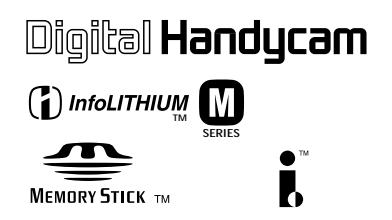

## Digital 8 *DCR-TRV240/TRV340/TRV740/ TRV840*

©2002 Sony Corporation

#### **Bienvenue!**

Félicitations pour l'achat de ce Handycam Sony. Ce caméscope vous permettra de saisir des moments précieux de la vie et vous garantira une image et un son de très grande qualité. Le Handycam présente de nombreuses fonctions élaborées, mais il est facile de s'en servir. Très vite, vous serez à même de produire vos propres vidéogrammes que vous regarderez encore avec plaisir dans les années à venir.

## **AVERTISSEMENT**

Pour éviter tout risque d'incendie ou de décharge électrique, ne pas exposer cet appareil à la pluie ou à l'humidité.

Pour éviter tout risque de décharge électrique, ne pas ouvrir le coffret de cet appareil et ne confier son entretien qu'à un personnel qualifié.

Ne jamais exposer la batterie rechargeable à une température supérieure à 60°C (140°F), comme dans une voiture garée au soleil ou dans un endroit exposé aux rayons du soleil.

## **ATTENTION**

POUR PREVENIR LES CHOCS ELECTRIQUES, RACCORDER LA LAME LARGE DE LA FICHE A LA FENTE LARGE DE LA PRISE. INSERER LES LAMES COMPLETEMENT.

## **"Memory Stick"**

#### **Pour la clientèle au Canada**

Cet appareil numérique de la classe B est conforme à la norme NMB-003 du Canada.

#### **RECYCLAGE DES ACCUMULATEURS AUX IONS DE LITHIUM**

Les accumulateurs aux ions de lithium sont recyclables. Vous pouvez contribuer à préserver l'environnement en rapportant les piles usées dans un point de collection et recyclage le plus proche.

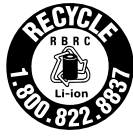

Pour plus d'informations sur le recyclage des accumulateurs, téléphonez le numéro gratuit 1-800-822-8837 (Etats-Units et Canada uniquement), ou visitez http://www.rbrc.org/

Avertissement: Ne pas utiliser des accumulateurs aux ions de lithium qui sont endommagées ou qui fuient.

## **Enregistrement et lecture d'images animées et fixes**

- •Enregistrement d'images animées sur une cassette (p. 20)
- Enregistrement d'images fixes sur une cassette (p. 38)
- •Lecture d'une cassette (p. 33)
- •Enregistrement d'images fixes sur un "Memory Stick" (sauf DCR-TRV240) (p. 123)
- •Enregistrement d'images animées sur un "Memory Stick" (sauf DCR-TRV240) (p. 139)
- •Visionnage des images fixes enregistrées sur un "Memory Stick" (sauf DCR-TRV240) (p. 149)
- •Visionnage des images animées enregistrées sur un "Memory Stick"  $(sauf DCR-TRV240)$  $(p. 152)$

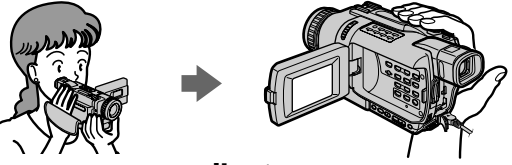

### **Saisie d'images sur un ordinateur**

- •Visionnage des images enregistrées sur un "Memory Stick" au moyen du câble USB (sauf DCR-TRV240) (p. 154)
- •Visionnage des images enregistrées sur une cassette au moyen du câble USB (p. 93)
- •Visionnage d'images du caméscope en direct sur l'ordinateur au moyen du câble USB (p. 102)
- •Saisie des images d'un appareil vidéo analogique sur un ordinateur (p. 87)

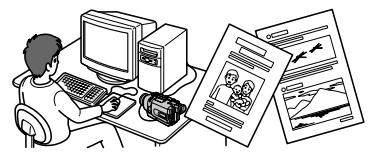

#### **Autres caractéristiques**

#### **Fonctions servant à régler l'exposition en mode d'enregistrement**

- •BACKLIGHT (p. 27)
- •Prise de vue nocturne/Super Prise de vue nocturne/Obturateur lent couleur (p. 28)
- •PROGRAM AE (p. 50)
- •Réglage manuel de l'exposition (p. 52)

#### **Fonctions servant à accroître l'impact des images**

- •[MENU] Zoom numérique (p. 23). Le réglage par défaut est **OFF**. (Pour un rapport de zoom supérieur à 25× (DCR-TRV240/TRV340)/15× (DCR-TRV740/TRV840), sélectionnez le zoom numérique dans **D ZOOM** des paramètres du menu.)
- •Transitions en fondu (p. 43)
- •Effets d'image (p. 46)
- •Effets numériques (p. 47)
- •Titrage (p. 57, 59)
- MEMORY MIX (sauf DCR-TRV240) (p. 128)

#### **Fonctions permettant d'obtenir des films plus naturels**

- •Mode Sport (p. 50)
- •Mode Paysage (p. 50)
- •Mise au point manuelle (p. 53)

#### **Fonctions pour l'emploi de cassettes enregistrées**

- •END SEARCH/EDITSEARCH/Revue d'enregistrement (p. 31)
- •DATA CODE (p. 34)
- •PB ZOOM cassette (p. 64)
- •ZERO SET MEMORY (p. 66)
- •Montage numérique programmé (sur cassette) (p. 73)/(sur "Memory Stick")  $(sauf DCR-TRV240) (p. 145)$

Principales caractéristiques ................... 3

## **Guide de mise en marche**

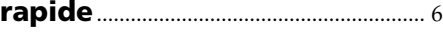

## **Préparatifs**

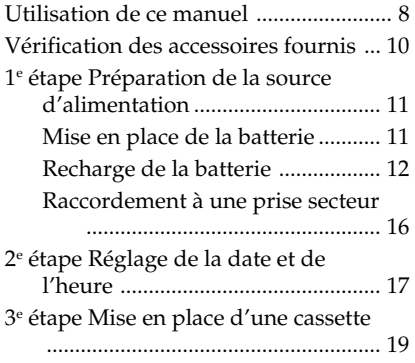

## **Enregistrement – Opérations de base**

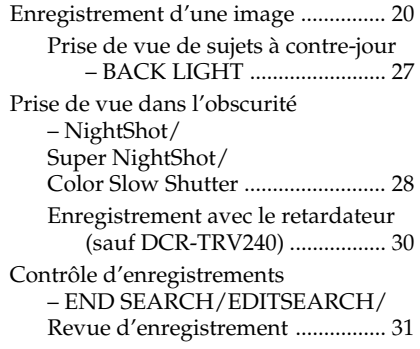

## **Lecture – Opérations de base**

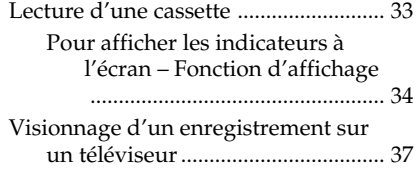

## **Opérations d'enregistrement avancées**

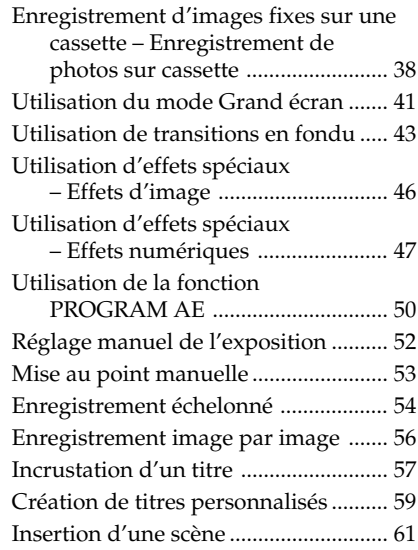

## **Opérations de lecture avancées**

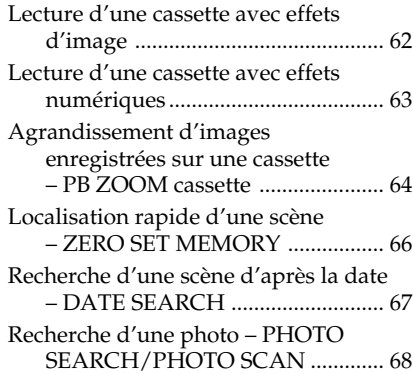

## **Montage**

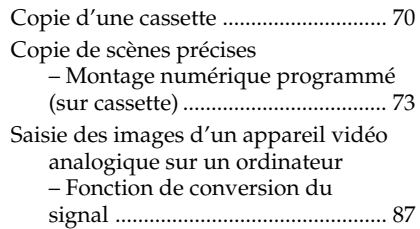

## **Table des matières**

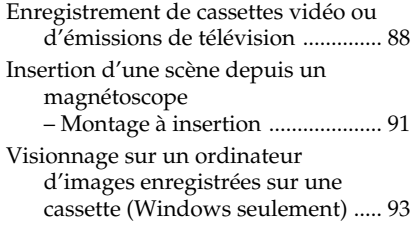

## **Personnalisation du caméscope**

Réglage des paramètres du menu .... 104

## **Opérations liées au "Memory Stick" (sauf DCR-TRV240)**

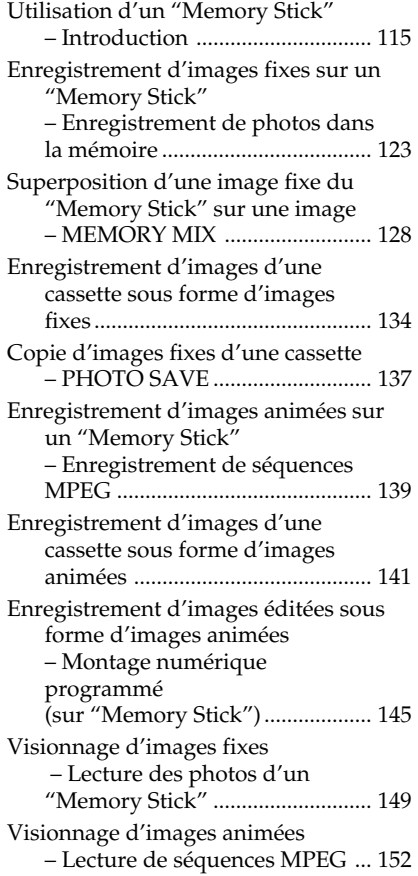

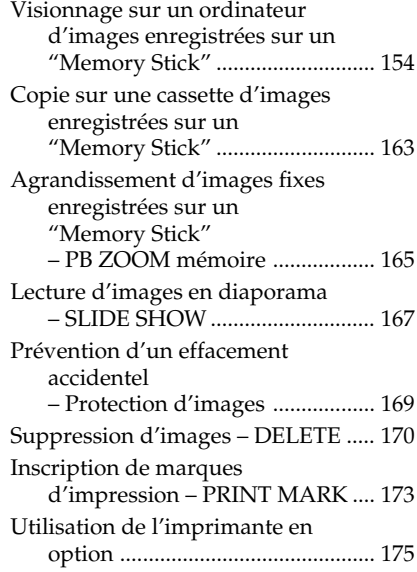

## **Guide de dépannage**

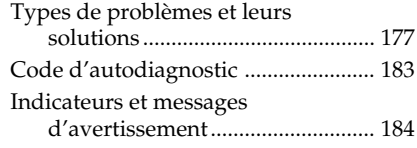

## **Informations complémentaires**

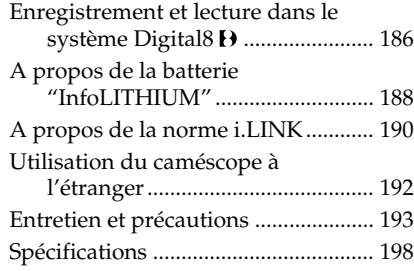

## **Référence rapide**

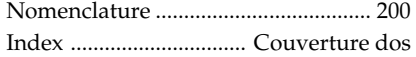

## **Guide de mise en marche rapide**

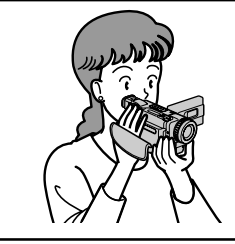

Ce chapitre vous présente les fonctions de base du caméscope. Reportez-vous aux pages entre parenthèses "( )"pour un complément d'informations.

## **Raccordement du cordon d'alimentation (p. 16)**

Lorsque vous filmez en extérieur, utilisez la batterie (p. 11).

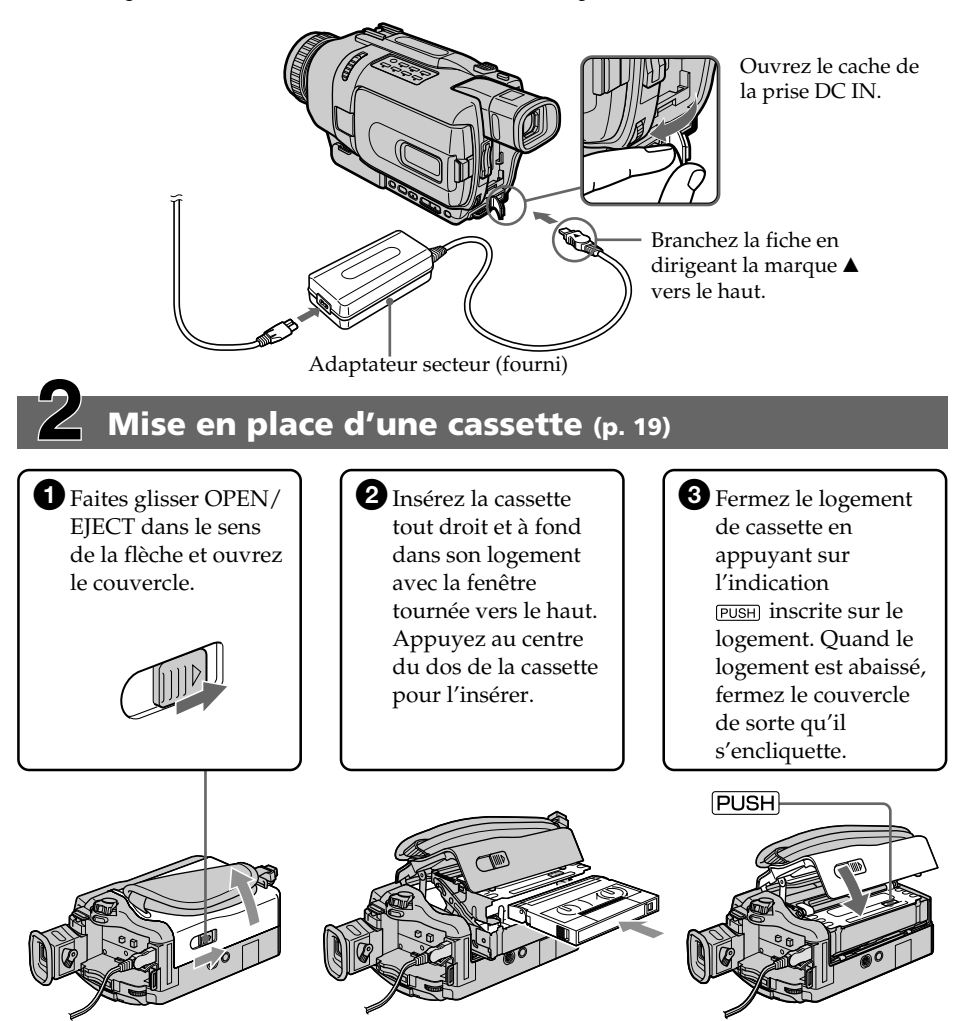

## **Enregistrement d'une image (p. 20)**

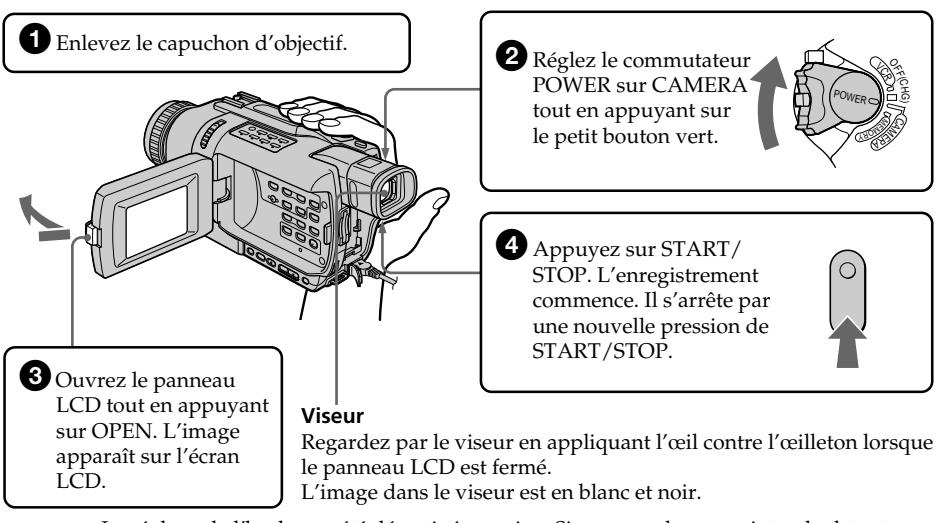

Le réglage de l'horloge a été désactivé en usine. Si vous voulez enregistrer la date et l'heure d'enregistrement sur vos films, vous devez régler l'horloge avant de filmer (p. 17).

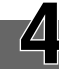

## **Contrôle de l'image à l'écran LCD (p. 33)**

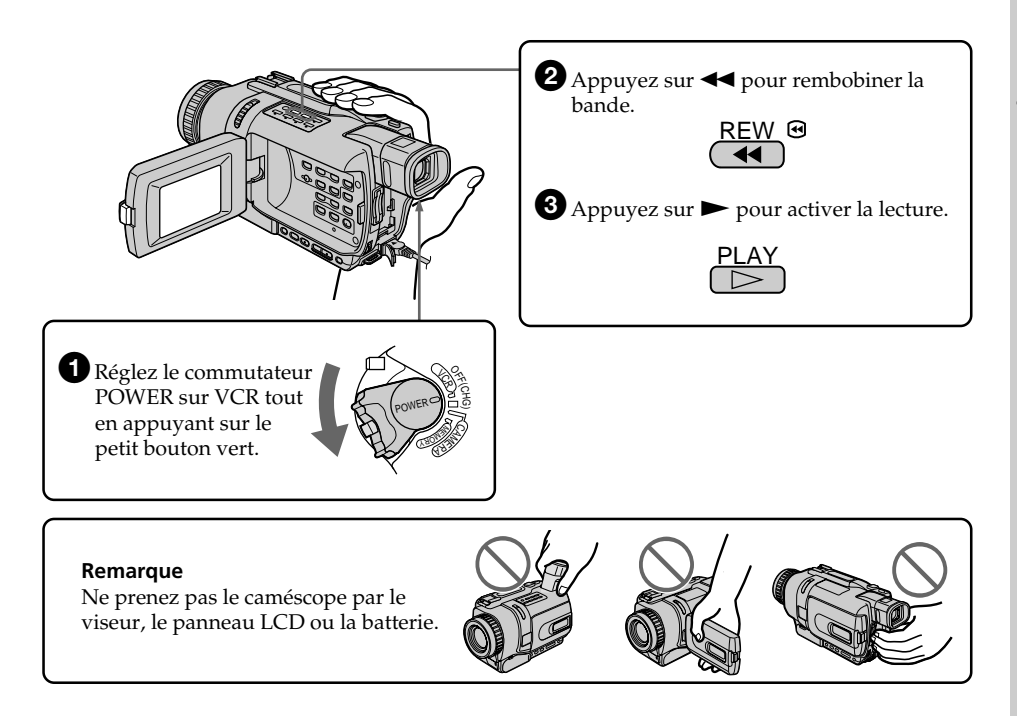

## **— Préparatifs — Utilisation de ce manuel**

Les instructions de ce mode d'emploi sont destinées aux quatre modèles indiqués cidessous. Avant de lire ce mode d'emploi et de commencer à filmer, vérifiez le numéro de votre modèle sous votre caméscope. Les illustrations du mode d'emploi représentent le DCR-TRV740, sauf mention contraire. Toute différence de fonctionnement est clairement signalée dans le texte, par exemple, "sauf DCR-TRV240". Dans ce mode d'emploi, les touches et les réglages sont toujours indiqués en majuscules.

Par ex. Réglez le commutateur POWER sur CAMERA.

Chaque opération effectuée est confirmée par un signal sonore.

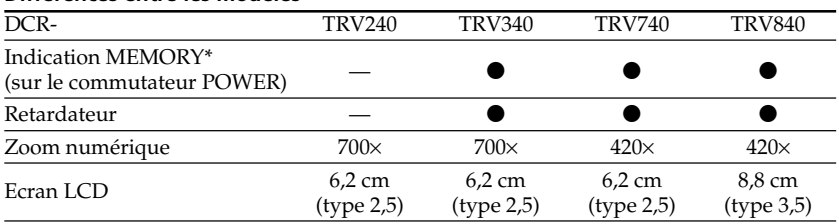

#### **Différences entre les modèles**

**Présent** 

— Absent

\* Le modèle avec l'indication MEMORY sur le commutateur POWER présente les fonctions liées au "Memory Stick". Voir page 115 pour un complément d'informations.

#### **Avant d'utiliser le caméscope**

Avec ce caméscope numérique, vous pouvez utiliser des cassettes vidéo Hi8 **Hi El**/ Digital8  $\Theta$ . Votre caméscope enregistre et lit les images dans le système Digital8  $\Theta$ , mais il peut aussi les lire dans le système  $\text{Hi } \mathbf{B}/\text{ordinate } 8 \mathbf{B}$  (analogique). Vous ne pouvez pas, toutefois, utiliser les fonctions mentionnées dans "Opérations de lecture avancées" aux pages 62 et 69 dans le système Hi8  $\text{Hi} \cdot \text{Hi}$  ordinaire 8  $\Omega$ . Pour obtenir des transitions douces entre les scènes, ne mélangez pas sur la même cassette les scènes enregistrées en Hi8  $\text{H}$ i  $\text{B}/\text{ordinate}$  8  $\text{B}$  et en Digital8  $\text{B}$ .

## **Remarque sur les standards de télévision couleur**

Les standards de télévision couleur sont différents d'un pays à l'autre. Pour regarder vos films sur un téléviseur, vous devrez utiliser un téléviseur de standard NTSC.

#### **Précautions concernant les droits d'auteur**

Les émissions de télévision, les films, les cassettes vidéo et autres enregistrements peuvent être protégés par des droits d'auteur.

La duplication non autorisée de ces enregistrements peut être contraire aux lois sur la propriété artistique.

### **Précautions concernant le caméscope**

#### **Objectif et écran LCD/viseur**

- **• L'écran LCD et le viseur sont le produit d'une technologie pointue et plus de 99,99% des pixels sont opérationnels. Cependant, on peut constater de très petits points noirs et/ou lumineux (blancs, rouges, bleus ou verts) apparaissant en permanence sur l'écran LCD et dans le viseur. Ces points sont normaux et proviennent du processus de fabrication ; ils n'affectent en aucun cas l'image enregistrée.**
- •Ne mouillez pas le caméscope. Protégez le caméscope de la pluie ou de l'eau de mer. La pluie et l'eau de mer peuvent provoquer des dégâts parfois irréparables **[a]**.
- •N'exposez jamais le caméscope à des températures supérieures à 60°C (140°F), comme en plein soleil ou dans une voiture garée au soleil **[b]**.
- •Veillez à ne pas poser le caméscope trop longtemps près d'une fenêtre ou à l'extérieur avec l'écran LCD, le viseur ou l'objectif dirigé vers le soleil. La chaleur peut provoquer un dysfonctionnement **[c]**.
- •Ne filmez pas directement le soleil. La chaleur peut causer un dysfonctionnement. Filmez le soleil plutôt au crépuscule lorsque la lumière est faible **[d]**.

**[a] [b]**

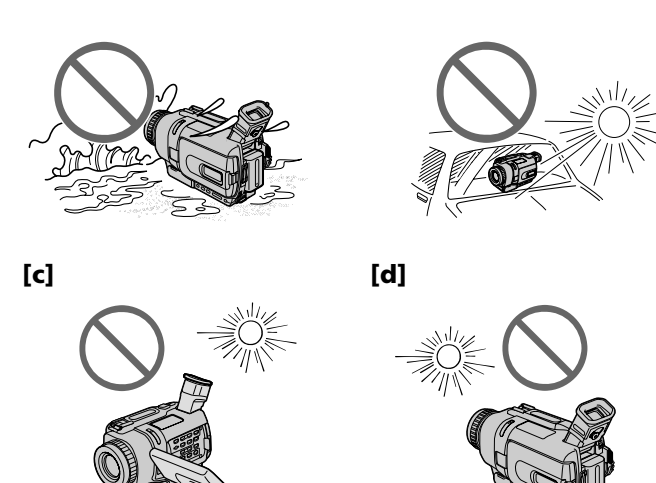

## **Vérification des accessoires fournis**

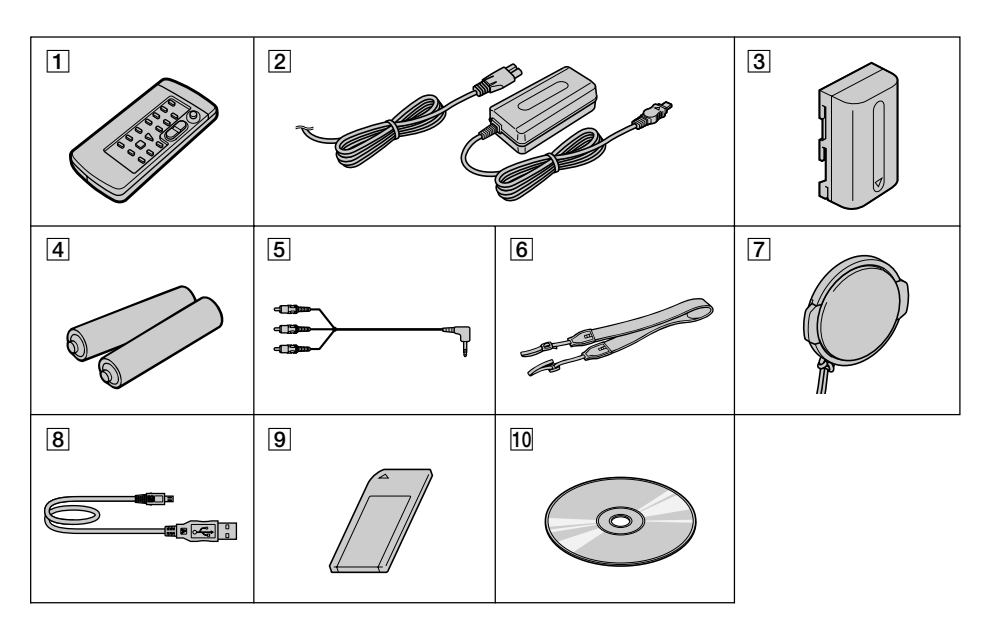

Vérifiez si tous les accessoires suivants sont fournis avec le caméscope.

- 1 **Télécommande sans fil** (1) (p. 206)
- 2 **Adaptateur secteur AC-L10A/L10B/ L10C** (1), **Cordon d'alimentation** (1) (p. 12)
- 3 **Batterie NP-FM30** (1) (p. 11, 12) DCR-TRV240/TRV340 **Batterie NP-FM50** (1) (p. 11, 12) DCR-TRV740/TRV840
- 4 **Piles modèle AA (R6) pour la télécommande** (2) (p. 206)
- 5 **Cordon de liaison audio/vidéo** (1) (p. 37)
- 6 **Bandoulière** (1) (p. 200)
- 7 **Capuchon d'objectif** (1) (p. 20)
- 8 **Câble USB** (1) (p. 95, 155)
- 9 **"Memory Stick"** (1) (sauf DCR-TRV240) (p. 115)
- 0 **CD-ROM (Pilote USB SPVD-008)** (1) (p. 95, 155)

Aucune compensation ne peut être accordée si la lecture ou l'enregistrement ont été impossibles en raison d'un mauvais fonctionnement du caméscope, du support d'enregistrement ou d'un autre problème.

## **1e étape Préparation de la source d'alimentation**

## **Mise en place de la batterie**

- **(1)** Relevez le viseur.
- **(2)** Faites glissez la batterie vers le bas jusqu'à ce qu'elle s'encliquette.

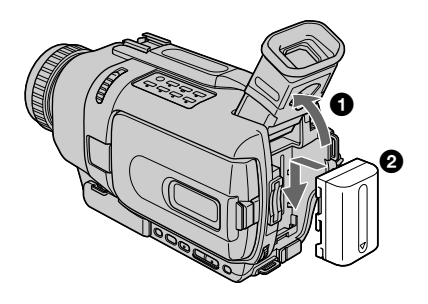

## **Pour enlever la batterie**

- **(1)** Relevez le viseur.
- **(2)** Faites glisser la batterie dans le sens de la flèche tout en appuyant sur le bouton BATT (batterie).

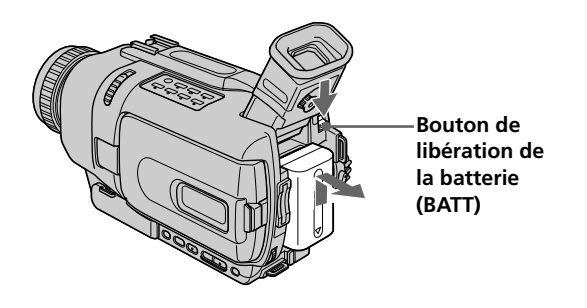

#### **Si vous utilisez une batterie grande capacité**

Si vous installez une batterie NP-FM70/QM71/FM90/QM91/FM91 sur le caméscope, tirez le viseur pour pouvoir filmer.

## **Recharge de la batterie**

Chargez la batterie avant d'utiliser le caméscope.

Ce caméscope ne fonctionne qu'avec une batterie de type "InfoLITHIUM"(modèle M). Voir page 188 pour un complément d'informations sur la batterie "InfoLITHIUM"

- **(1)** Ouvrez le cache de la prise DC IN et raccordez l'adaptateur secteur fourni avec le caméscope à la prise DC IN en dirigeant la marque  $\triangle$  vers le haut.
- **(2)** Raccordez le cordon d'alimentation à l'adaptateur secteur.
- **(3)** Raccordez le cordon d'alimentation à une prise secteur.
- **(4)** Réglez le commutateur POWER sur OFF (CHG). La recharge commence L'autonomie de la batterie est indiquée en minutes sur l'afficheur.

Quand l'indicateur d'autonomie de la batterie devient **D**, la **recharge normale** est terminée. Pour une **recharge complète**, laissez la batterie en place après la recharge normale jusqu'à l'apparition de FULL dans l'afficheur. Une recharge complète vous permettra d'utiliser le caméscope plus longtemps.

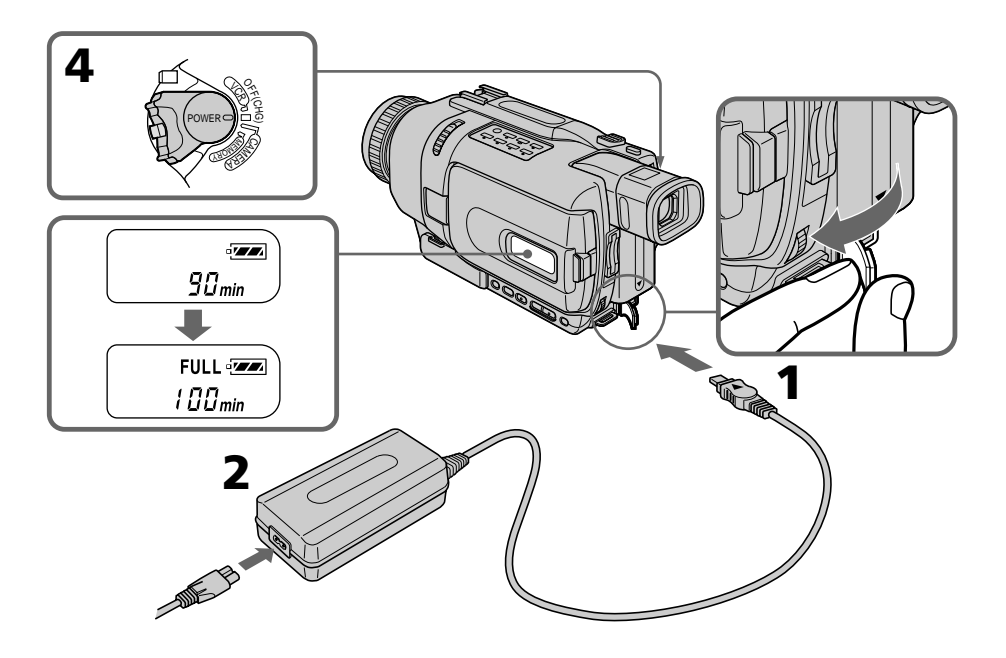

Le nombre de minutes indiqué sur l'illustration ci-dessus peut être différent de celui qui apparaît sur votre caméscope.

## **Après la recharge de la batterie**

Débranchez l'adaptateur secteur de la prise DC IN du caméscope.

#### **Remarque**

Les parties métalliques de la fiche CC de l'adaptateur secteur ne doivent pas toucher d'objets métalliques. Sinon un court-circuit peut endommager l'adaptateur secteur.

#### **Lorsque la batterie est pleine**

Le rétroéclairage de l'afficheur s'éteint.

#### **Indicateur d'autonomie de la batterie**

L'autonomie indiquée dans l'afficheur correspond au temps d'enregistrement avec le viseur. Ce temps est approximatif.

#### **Pendant que le caméscope calcule l'autonomie de la batterie**

"– – – – min" apparaît dans l'afficheur.

#### **Pendant la recharge de la batterie**

Aucun indicateur n'apparaît, ou bien l'indicateur clignote sur l'afficheur dans les cas suivants :

– La batterie n'est pas installée correctement.

– La batterie ne fonctionne pas correctement.

#### **Si le caméscope s'éteint bien que l'autonomie de la batterie soit apparemment suffisante**

Rechargez de nouveau la batterie pour que l'autonomie soit indiquée correctement.

#### **Lorsque vous utilisez l'adaptateur secteur**

Posez l'adaptateur secteur près d'une prise secteur. En cas de problème, débranchez la fiche de la prise secteur dès que possible pour couper l'alimentation.

#### **Température conseillée pour la recharge**

Il est conseillé de recharger la batterie à une température ambiante de 10°C à 30°C (50°F à 86°F).

#### **Qu'est-ce qu'une batterie "InfoLITHIUM"?**

Une batterie "InfoLITHIUM" est une batterie au lithium-ion qui peut échanger des données sur son état de charge avec d'autres appareils vidéo compatibles. Ce caméscope est compatible avec les batteries "InfoLITHIUM" (modèle M). Il ne fonctionne qu'avec ce type de batterie. Les modèles M de batteries "InfoLITHIUM" portent la marque (*†) InfoLITHIUM* M**J** .

**SERIES** "InfoLITHIUM" est une marque de fabrique de Sony Corporation.

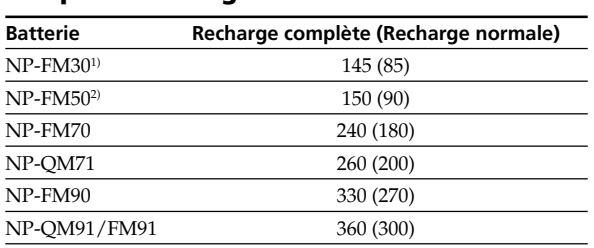

### **Temps de recharge**

Le temps de recharge peut être plus long si la batterie est extrêmement chaude ou froide en raison de la température ambiante.

Temps approximatif pour recharger une batterie vide à 25°C (77°F).

<sup>1)</sup> Fournie avec le DCR-TRV240/TRV340

2) Fournie avec le DCR-TRV740/TRV840

#### **Temps d'enregistrement DCR-TRV240/TRV340**

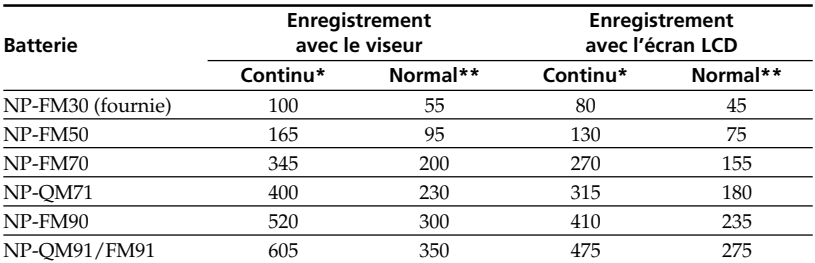

#### **DCR-TRV740**

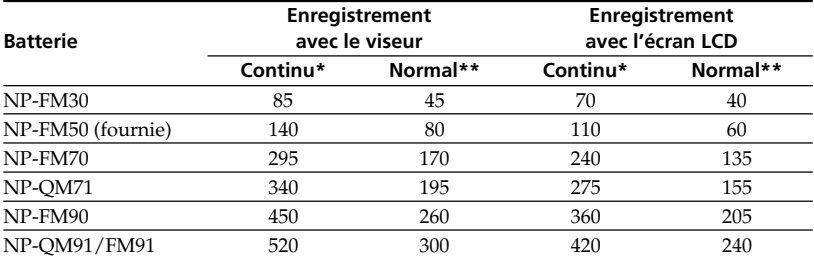

#### **DCR-TRV840**

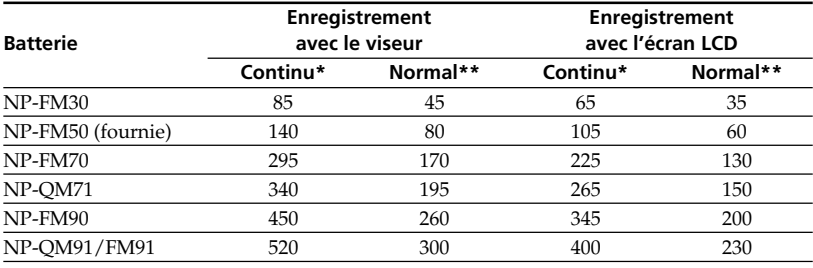

Temps approximatif indiqué en minutes lorsqu'une batterie pleine est utilisée.

- \* Temps approximatif d'enregistrement à 25°C (77°F). L'autonomie sera inférieure si vous filmez dans un lieu froid.
- \*\* Temps approximatif d'enregistrement indiqué en minutes avec marche/arrêt d'enregistrement, zooming et mise sous et hors tension répétés. L'autonomie réelle peut être inférieure.

#### **Temps d'enregistrement DCR-TRV240/TRV340**

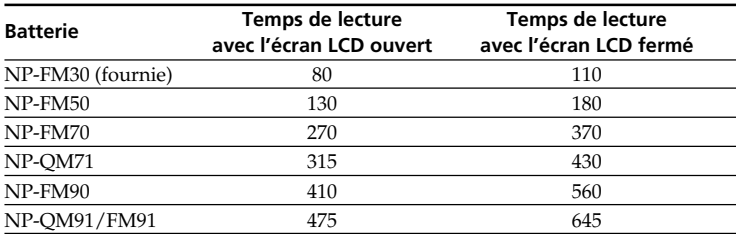

#### **DCR-TRV740**

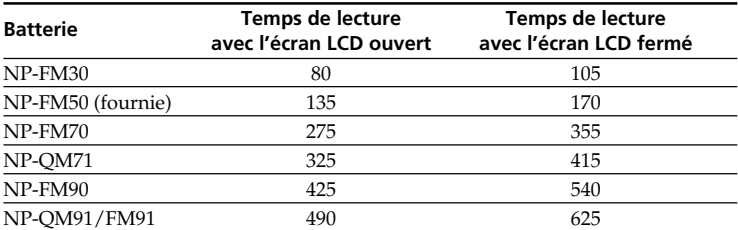

#### **DCR-TRV840**

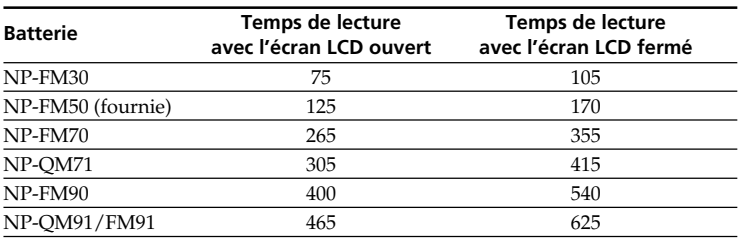

Temps approximatif indiqué en minutes lorsqu'une batterie pleine est utilisée.

Temps approximatif de lecture à 25°C (77°F). L'autonomie de la batterie sera plus courte si vous utilisez le caméscope dans un lieu froid.

#### **Remarque**

Le tableau indique le temps de lecture pour des cassettes enregistrées dans le système Digital8  $\Box$ . Le temps de lecture des cassettes enregistrées dans le système Hi8/ordinaire 8 est inférieur de 20%.

#### **Raccordement à une prise secteur**

Si vous devez utiliser le caméscope pendant longtemps, il est préférable de raccorder l'adaptateur secteur pour faire fonctionner le caméscope sur le courant secteur.

- **(1)** Ouvrez le cache de la prise DC IN et branchez l'adaptateur secteur sur la prise DC IN du caméscope en prenant soin de diriger la marque  $\blacktriangle$  vers le haut.
- **(2)** Raccordez le cordon d'alimentation à l'adaptateur secteur.
- **(3)** Raccordez le cordon d'alimentation à une prise secteur.

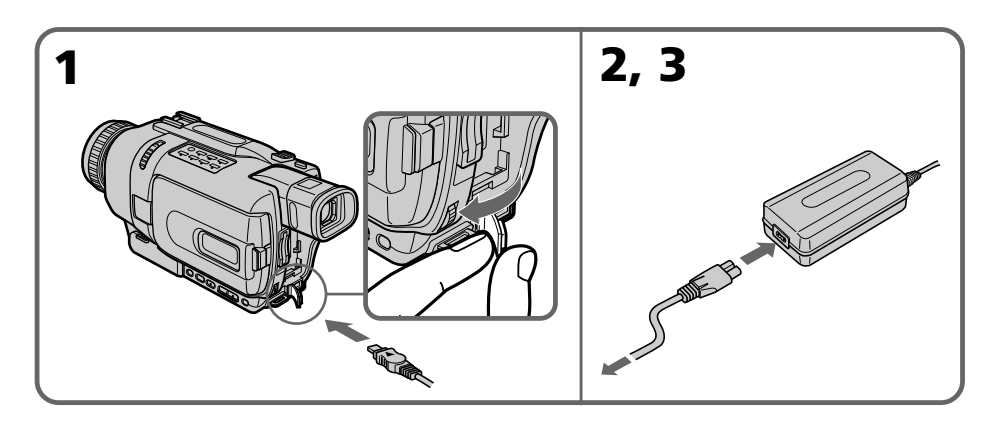

#### **ATTENTION**

L'ensemble caméscope-adaptateur n'est pas isolé de la source d'alimentation secteur (courant domestique) tant qu'il est raccordé à une prise secteur, même s'il est éteint.

#### **Remarques**

- •L'adaptateur secteur peut alimenter le caméscope même lorsque la batterie est fixée au caméscope.
- •La prise DC IN est la "source prioritaire". C'est-à-dire que la batterie ne fournira pas l'alimentation si le cordon d'alimentation est raccordé à la prise DC IN, même s'il n'est pas raccordé à une prise secteur.

#### **Recharge par l'allume-cigares d'une voiture**

Utilisez un adaptateur d'allume-cigares Sony (en option) pour recharger la batterie sur l'allume-cigares d'une voiture.

## **2e étape Réglage de la date et de l'heure**

Réglez la date et l'heure la première fois que vous utilisez le caméscope. Si vous ne le faites pas, "CLOCK SET" s'affichera chaque fois que vous mettrez le commutateur POWER sur CAMERA/MEMORY (sauf DCR-TRV240).

Si vous n'utilisez pas votre caméscope pendant six mois environ, la date et l'heure seront effacées (des tirets apparaissent à la place) parce que la pile installée dans le caméscope se décharge (p. 195).

Réglez d'abord l'année, puis le mois, le jour, les heures et enfin les minutes.

- **(1)** Réglez le commutateur POWER sur CAMERA ou MEMORY (sauf DCR-TRV240), puis appuyez sur MENU pour afficher les paramètres du menu.
- **(2)** Tournez la molette SEL/PUSH EXEC pour sélectionner CLOCK SET dans , puis appuyez sur la molette.
- **(3)** Tournez la molette SEL/PUSH EXEC pour régler l'année souhaitée, puis appuyez sur la molette.
- **(4)** Réglez le mois, le jour et les heures en tournant la molette SEL/PUSH EXEC et en appuyant dessus.
- **(5)** Réglez les minutes en tournant la molette SEL/PUSH EXEC et en appuyant dessus au top sonore. L'horloge se met en marche.
- **(6)** Appuyez sur MENU pour éteindre les paramètres du menu.

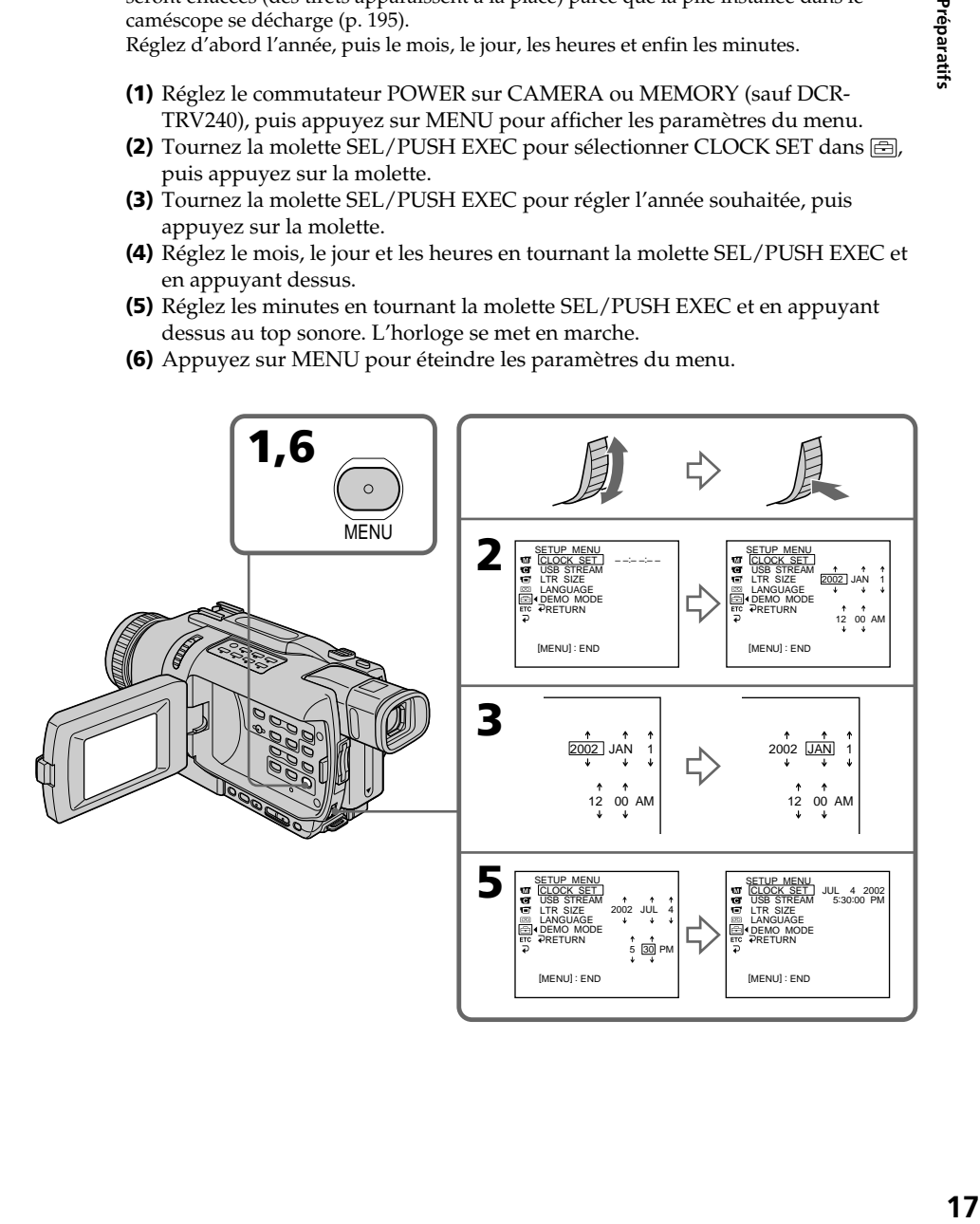

**L'année change de la façon suivante :**

1995 T · · · · t 2002 T · · · · t 2079

#### **Si vous ne réglez pas la date et l'heure**

"--- -- ----" "--:--:-" seront enregistrés sur la bande et sur le "Memory Stick" (sauf DCR-TRV240).

#### **Remarque sur l'indication de l'heure**

L'horloge interne du caméscope fonctionne selon un cycle de 12 heures.

- •12:00 AM signifie minuit.
- •12:00 PM signifie midi.

## **3e étape Mise en place d'une cassette**

Nous vous conseillons d'utiliser des cassettes vidéo Hi8 **Hi E**/Digital8 **D**.

- **(1)** Installez la source d'alimentation (p. 11).
- **(2)** Faites glissez OPEN/EJECT dans le sens de la flèche et ouvrez le couvercle. Le logement de la cassette s'élève et s'ouvre automatiquement.
- **(3)** Insérez la cassette tout droit et à fond dans le logement avec la fenêtre dirigée vers le haut.

Appuyez au centre du dos de la cassette pour l'insérer.

- **(4)** Fermez le logement de la cassette en appuyant sur l'indication inscrite sur le logement. Celui-ci s'abaisse automatiquement.
- **(5)** Lorsque le logement est complètement abaissé, fermez le couvercle jusqu'à ce qu'il s'encliquette.

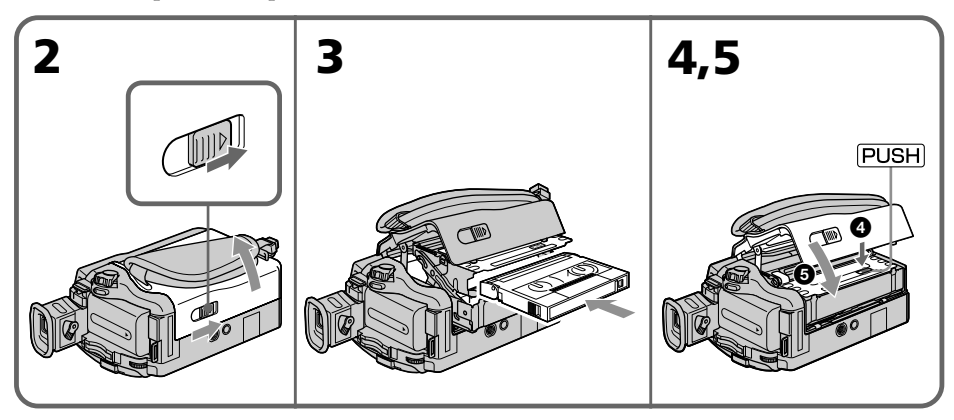

## **Pour éjecter la cassette**

Effectuez les opérations précédentes et sortez la cassette à l'étape 3.

#### **Remarques**

- •N'appuyez pas trop fort sur le logement de la cassette pour le fermer, sinon le mécanisme risque de ne plus fonctionner.
- Le caméscope enregistre les images dans le système Digital8  $\mathbf{P}$ .
- •Le temps d'enregistrement indiqué sur ce caméscope correspond à la moitié du temps indiqué sur les cassettes Hi8 **Hi El**. Si vous sélectionnez le mode LP dans les paramètres du menu, le temps d'enregistrement correspond aux 3/4 du temps indiqué sur les cassettes Hi $8$   $H$ i $B$ .
- Si vous utilisez une cassette ordinaire 8  $\boxtimes$ , lisez-la sur ce caméscope. Si vous la lisez sur d'autres caméscopes (y compris sur un autre DCR-TRV240/TRV340/TRV740/ TRV840), l'image peut apparaître en mosaïque.
- •Le logement de la cassette risque de ne pas bien se fermer si vous appuyez à un autre endroit que l'indication **PUSH**.

#### **Pour éviter un effacement accidentel**

Tirez le taquet d'interdiction d'enregistrement de la cassette pour découvrir le repère rouge.

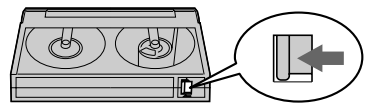

## **— Enregistrement – Opérations de base — Enregistrement d'une image**

La mise au point est automatique sur ce caméscope.

- **(1)** Enlevez le capuchon d'objectif en appuyant sur les deux boutons latéraux et attachez-le à la sangle.
- **(2)** Installez la source d'alimentation et insérez une cassette. Voir "1e étape" à "3e étape" pour des informations détaillées à ce sujet (p. 11 à p. 19).
- **(3)** Tout en appuyant sur le petit bouton vert, réglez le commutateur POWER sur CAMERA. Le caméscope se met en mode d'attente.
- **(4)** Ouvrez le panneau LCD tout en appuyant sur OPEN. Le viseur s'éteint.
- **(5)** Appuyez sur START/STOP. L'enregistrement commence. L'indicateur "REC" apparaît à l'écran et le témoin de tournage à l'avant du caméscope s'allume. Pour arrêter l'enregistrement, appuyez une nouvelle fois sur START/STOP. Le témoin de tournage s'allume dans le viseur lorsque vous filmez avec le viseur.

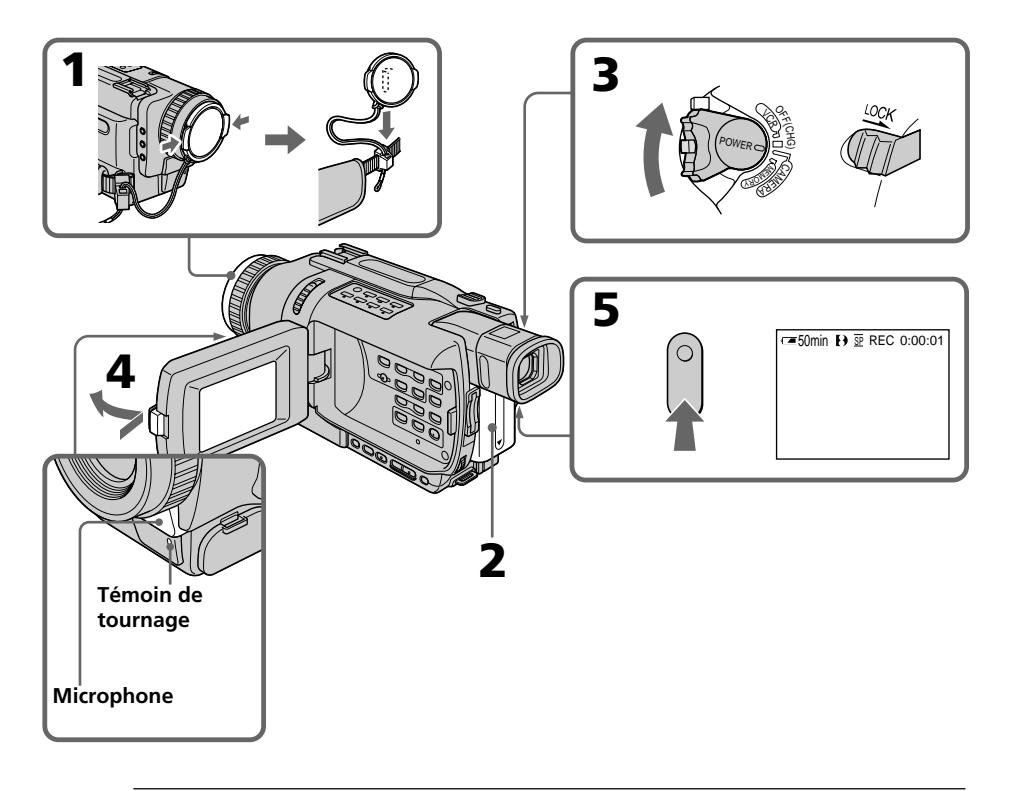

#### **Remarques**

- •Saisissez bien la sangle.
- •Ne touchez pas le microphone pendant l'enregistrement.

#### **Remarque sur le mode d'enregistrement**

L'enregistrement et la lecture peuvent être effectués en mode SP (standard) ou LP (longue durée). Sélectionnez SP ou LP dans les paramètres du menu (p. 104). En mode LP, l'enregistrement est 1,5 plus long qu'en mode SP. Si vous enregistrez une cassette en mode LP avec ce caméscope, il sera préférable de la reproduire ensuite sur ce caméscope.

#### **Remarque sur le commutateur LOCK (sauf DCR-TRV240)**

Si vous réglez le commutateur LOCK à droite, le commutateur POWER ne risquera pas d'être mis accidentellement sur MEMORY. Le commutateur LOCK a été désactivé en usine.

#### **Pour obtenir des transitions douces**

Vous obtiendrez une transition douce entre la dernière scène enregistrée et la suivante si vous n'éjectez pas la cassette lorsque vous éteignez le caméscope.

Toutefois, notez les points suivants :

– N'enregistrez pas en mode SP et en mode LP sur une même cassette.

– Lorsque vous changez de batterie, réglez le commutateur POWER sur OFF (CHG).

#### **Si vous laissez le caméscope en mode d'attente pendant plus de trois minutes quand la cassette est insérée.**

Le caméscope s'éteint automatiquement. Cette fonction a pour but d'économiser l'énergie de la batterie et de préserver la batterie et la cassette contre l'usure. Pour revenir au mode d'attente, réglez le commutateur POWER sur OFF (CHG) puis de nouveau sur CAMERA. Le caméscope ne s'éteint pas s'il ne contient pas de cassette.

#### **Si vous enregistrez en modes SP et LP sur une même cassette ou si vous enregistrez certaines scènes en mode LP**

- •La transition entre les scènes peut ne pas être douce.
- •Lors de la lecture, l'image sera déformée ou le code temporel ne sera pas inscrit correctement entre les scènes.

#### **Données d'enregistrement**

Les données d'enregistrement (date/heure ou divers réglages) n'apparaissent pas pendant l'enregistrement bien qu'elles soient enregistrées sur la cassette. Pour les afficher, appuyez sur DATA CODE de la télécommande lors de la lecture.

#### **Après l'enregistrement**

- **(1)** Réglez le commutateur POWER sur OFF (CHG).
- **(2)** Fermez le panneau LCD.
- **(3)** Ejectez la cassette.
- **(4)** Retirez la batterie.

### **Réglage de l'écran LCD**

Le panneau LCD s'ouvre de 90 degrés. Il s'incline d'environ 90 degrés du côté du viseur et d'environ 180 degrés du côté de l'objectif.

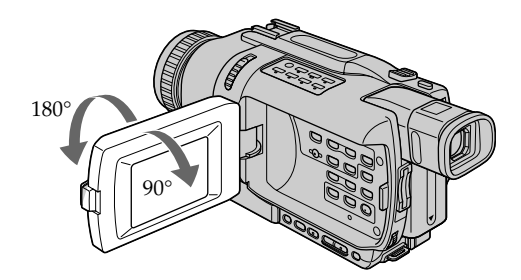

Pour fermer le panneau LCD, mettez-le d'abord à la verticale et rabattez-le contre le caméscope.

#### **Remarque**

Le viseur s'éteint automatiquement, sauf en mode Miroir, lorsque vous utilisez l'écran LCD.

#### **Si vous utilisez l'écran LCD en extérieur au soleil**

L'image sera à peine visible. Dans ce cas, il est préférable d'utiliser le viseur.

#### **Lorsque vous ajustez l'angle du panneau LCD**

Assurez-vous que le panneau est bien ouvert à 90 degrés.

#### **Lorsque vous filmez avec le panneau LCD ouvert**

Le temps d'enregistrement est plus court que lorsque le panneau LCD est fermé.

#### **Luminosité de l'écran LCD**

Vous pouvez régler la luminosité de l'écran LCD. Sélectionnez LCD B.L. ou LCD BRIGHT dans les paramètres du menu (p. 104). L'image enregistrée n'est pas affectée par ces deux réglages.

## **Utilisation du zoom**

Déplacez lentement le levier de zoom pour un zooming lent et déplacez-le plus vite pour un zooming rapide. Utilisez le zoom avec parcimonie pour obtenir des films d'aspect professionnel.

Côté "T": téléobjectif (le sujet se rapproche) Côté "W":grand angle (le sujet s'éloigne)

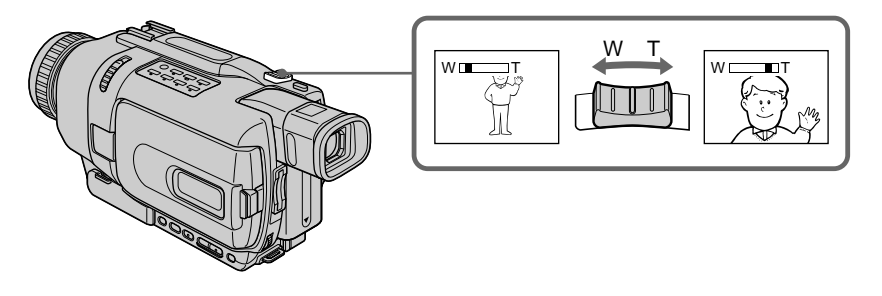

## **Zooming supérieur à 25**× **(DCR-TRV240/TRV340)/15**× **(DCR-TRV740/TRV840)**

Un zooming supérieur à 25× (DCR-TRV240/TRV340)/15× (DCR-TRV740/TRV840) s'effectue numériquement. Pour activer le zoom numérique, sélectionnez-le dans D ZOOM des paramètres du menu (p. 104).

Le zoom numérique a été désactivé en usine (OFF : réglage par défaut).

Le côté à la droite de la barre correspond à la zone de zoom numérique. La zone de zoom numérique apparaît lorsque vous sélectionnez le zoom numérique dans les paramètres du menu.

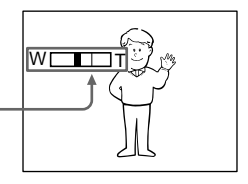

#### **Remarques sur le zoom numérique**

- •Le zoom numérique s'active lorsque le grossissement est supérieur à 25× (DCR-TRV240/TRV340)/15× (DCR-TRV740/TRV840).
- •La qualité de l'image diminue lorsque vous atteignez le côté "T".

#### **Pour filmer un sujet rapproché**

Si vous n'obtenez pas une image nette, poussez le levier de zoom vers "W" jusqu'à ce que l'image soit nette. Vous pouvez filmer un sujet à au moins 80 cm de la surface de l'objectif en position téléobjectif ou à environ 1cm en position grand angle.

#### **Lorsque le commutateur POWER est en position MEMORY (sauf DCR-TRV240)**

Le zoom numérique ne peut pas être utilisé.

## **Réglage dioptrique**

Lorsque vous laissez le panneau LCD fermé, vous pouvez enregistrer avec le viseur. Dans ce cas, ajustez le viseur à votre vue de sorte que tous les indicateurs soient nets à l'intérieur.

Relevez le viseur et bougez le levier de réglage dioptrique jusqu'à ce que les indicateurs soient nets.

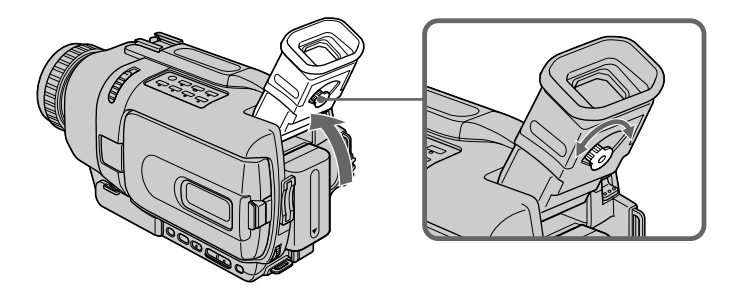

#### **Rétroéclairage du viseur**

La luminosité du rétroéclairage du viseur peut être ajustée. Pour ce faire, sélectionnez VF B.L. dans les paramètres du menu (p. 104). L'image enregistrée n'est pas affectée par ce réglage.

#### **Prise de vue en mode Miroir**

Cette fonction permet au sujet de se voir sur l'écran LCD. Le sujet peut ainsi vérifier sa propre image sur l'écran LCD tandis que vous le filmez en regardant dans le viseur.

Réglez le commutateur POWER sur CAMERA ou MEMORY. (sauf DCR-TRV240). **Tournez l'écran LCD de 180 degrés.**

L'indicateur  $\odot$  apparaît dans le viseur et sur l'écran LCD. II● apparaît pendant l'attente et ● pendant l'enregistrement. Certains indicateurs sont inversés et d'autres n'apparaissent pas du tout.

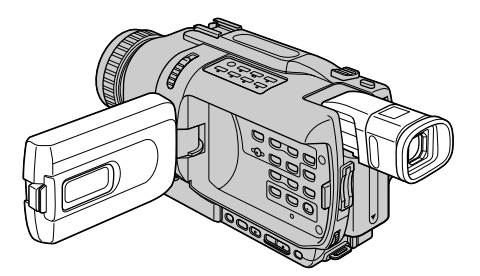

#### **Image en mode Miroir**

L'image affichée sur l'écran LCD est inversée, mais elle s'enregistre normalement.

#### **Pendant l'enregistrement en mode Miroir**

La touche ZERO SET MEMORY de la télécommande ne fonctionne pas.

## **Indicateurs s'affichant en mode d'enregistrement**

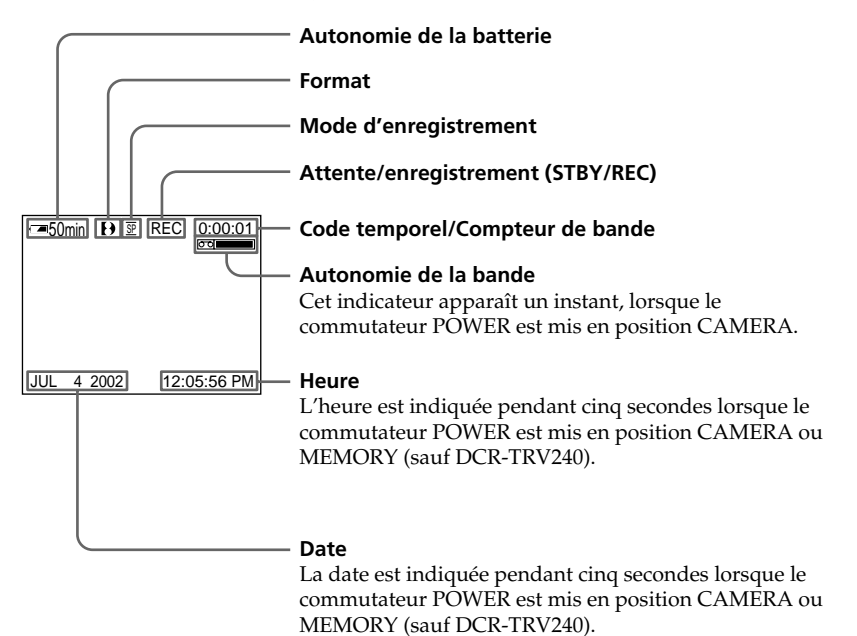

Ces indicateurs ne s'enregistrent pas sur la bande.

#### **Indicateur d'autonomie de la batterie pendant l'enregistrement**

Le temps d'enregistrement continu indiqué est approximatif. Dans certaines conditions d'enregistrement, cet indicateur n'est pas très exact. Lorsque vous fermez le panneau LCD puis le rouvrez, il faut environ une minute pour que l'autonomie soit indiquée correctement.

#### **Code temporel (seulement cassettes enregistrées dans le système Digital8 )**

Le code temporel indique le temps d'enregistrement ou de lecture par "0:00:00" (heures, minutes, secondes) en mode CAMERA et "0:00:00:00" (heures, minutes, secondes, images) en mode VCR. Le code temporel ne peut pas être inscrit ultérieurement. Lorsque vous reproduisez des cassettes enregistrées dans le système Hi8/ordinaire 8, le compteur de bande apparaît à l'écran.

Le code temporel ou le compteur de bande ne peuvent pas être remis à zéro.

## **Prise de vue de sujets à contre-jour – BACK LIGHT**

Utilisez la fonction BACK LIGHT (compensation de contre-jour) pour filmer un sujet se trouvant devant une source de lumière ou devant un arrière-plan clair.

En mode CAMERA ou MEMORY (sauf DCR-TRV240), appuyez sur BACK LIGHT. L'indicateur  $\boxtimes$  apparaît à l'écran. Appuyez une nouvelle fois sur BACK LIGHT pour annuler la fonction.

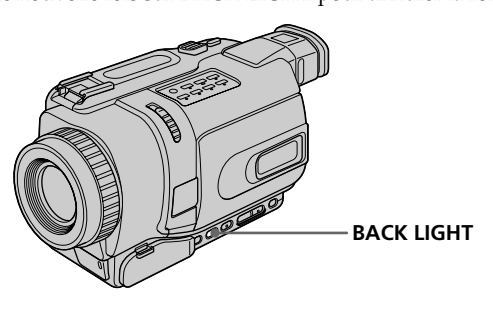

**Si vous appuyez sur EXPOSURE pendant la prise de vue de sujets à contre-jour** La fonction de compensation de contre-jour sera annulée.

## **Prise de vue dans l'obscurité – NightShot/Super NightShot/Color Slow Shutter**

La fonction NightShot permet de filmer un sujet dans l'obscurité. Par exemple, elle permet de filmer la vie d'animaux nocturnes de manière satisfaisante.

En mode CAMERA ou MEMORY (sauf DCR-TRV240), réglez NIGHTSHOT sur ON. Les indicateurs @ et "NIGHTSHOT" clignotent à l'écran. Pour désactiver la fonction NightShot, réglez NIGHTSHOT sur OFF.

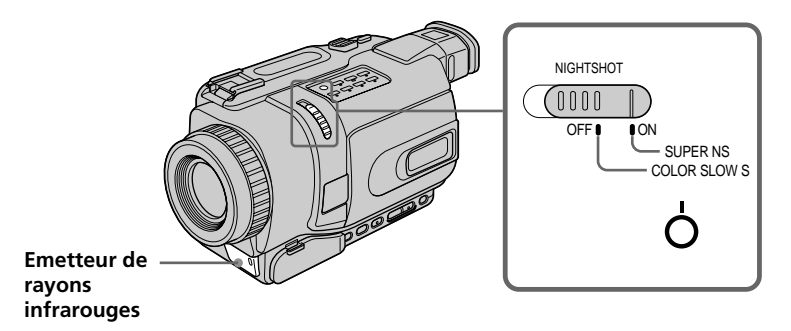

## **Utilisation de Super NightShot**

La fonction Super NightShot (Super Prise de vue nocturne) rend les sujets filmés dans l'obscurité 16 fois plus lumineux que ceux filmés avec la fonction NightShot (Prise de vue nocturne).

- **(1)** En mode CAMERA, réglez NIGHTSHOT sur ON. Les indicateurs  $\Phi$  et "NIGHTSHOT" clignotent à l'écran.
- **(2)** Appuyez sur SUPER NS. Les indicateurs S<sup>®</sup> et "SUPER NIGHTSHOT" clignotent à l'écran.

Pour désactiver la fonction Super NightShot, appuyez une nouvelle fois sur SUPER NS.

## **Utilisation de l'éclairage NightShot**

L'image sera plus claire si l'éclairage NightShot est validé. Pour valider cette fonction, réglez N.S.LIGHT sur ON dans les paramètres du menu (Le réglage par défaut est ON.) (p. 104).

#### **Utilisation de Color Slow Shutter**

La fonction Color Slow Shutter permet d'enregistrer des images couleur dans les lieux sombres.

- **(1)** Réglez NIGHTSHOT sur OFF en mode CAMERA.
- **(2)** Appuyez sur COLOR SLOW S.

Les indicateurs "<sup>o</sup> " et COLOR SLOW SHUTTER clignotent sur l'écran. Pour annuler la fonction Color Slow shutter, appuyez de nouveau sur COLOR SLOW S.

#### **Remarques**

- •N'utilisez pas la fonction NightShot dans des lieux bien éclairés (par ex. à l'extérieur le jour). Le caméscope fonctionnera mal.
- •Si vous laissez le réglage NIGHTSHOT sur ON pendant l'enregistrement normal, les couleurs de l'image enregistrée ne seront pas correctes ou naturelles.
- •Si la mise au point est difficile en mode d'autofocus lorsque vous utilisez la fonction NightShot, faites vous-même la mise au point.
- •Vous ne pouvez pas utiliser la fonction Color Slow Shutter dans les lieux sombres lorsque l'illumination est égale à 0 lux.

#### **Lorsque vous utilisez la fonction NightShot, les fonctions suivantes n'agissent pas :**

- Exposition
- PROGRAM AE

#### **Lorsque vous utilisez la fonction Super NightShot ou Color Slow Shutter, les fonctions suivantes n'agissent pas :**

- Transitions en fondu
- Effets numériques
- Exposition
- PROGRAM AE
- Enregistrement de photos sur "Memory Stick" (sauf DCR-TRV240)

#### **Lorsque vous utilisez la fonction Super NightShot ou Color Slow Shutter**

La vitesse d'obturation change automatiquement en fonction de la luminosité de la scène. A ce moment, la vitesse de l'image peut ralentir.

#### **Lorsque le commutateur POWER est en position MEMORY (sauf DCR-TRV240)**

Vous ne pouvez pas utiliser les fonctions suivantes :

- Super NightShot
- Color Slow Shutter

#### **Eclairage NightShot**

L'éclairage NightShot émet des rayons infrarouges qui ne sont pas visibles. La portée de l'éclairage est de 3 m environ.

#### **Enregistrement avec le retardateur**

#### **– Sauf DCR-TRV240**

Lorsque vous utilisez le retardateur, l'enregistrement commence automatiquement dans les 10 secondes qui suivent une pression du retardateur. Vous pouvez utiliser la télécommande pour activer le retardateur.

- **(1)** En mode d'attente, appuyez sur MENU pour afficher les paramètres du menu.
- **(2)** Tournez la molette SEL/PUSH EXEC pour sélectionner SELFTIMER dans , puis appuyez sur la molette.
- **(3)** Tournez la molette SEL/PUSH EXEC pour sélectionner ON, puis appuyez sur la molette.
- **(4)** Appuyez sur MENU pour éteindre les paramètres du menu.
- **(5)** Appuyez sur START/STOP.

La minuterie du retardateur se met en marche à compter de 10 et pendant ce temps des bips sont audibles. Les deux dernières secondes, les bips deviennent plus rapides, puis l'enregistrement commence. Pour arrêter l'enregistrement, appuyez une nouvelle fois sur START/STOP.

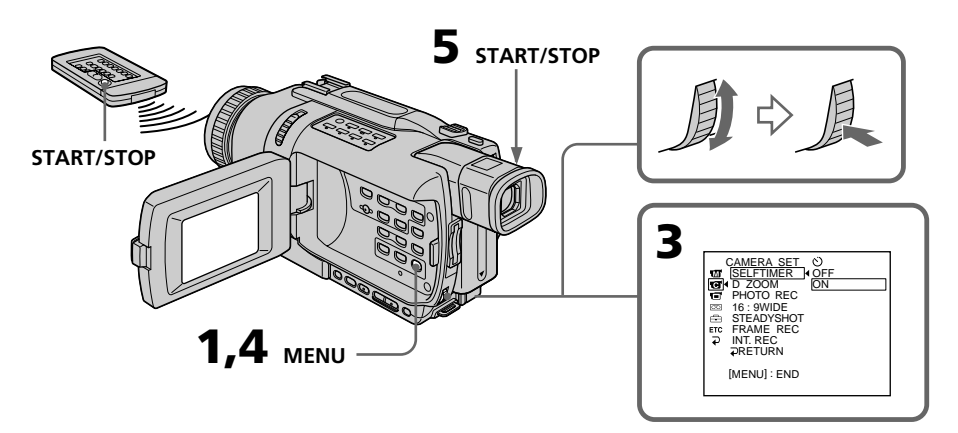

#### **Pour arrêter le compte à rebours**

Appuyez sur START/STOP.

Pour remettre en marche le compte à rebours, appuyez une nouvelle fois sur START/ STOP.

#### **Pour annuler l'enregistrement avec le retardateur**

En mode d'attente, réglez SELFTIMER sur OFF dans les paramètres du menu.

#### **Remarque**

Le mode d'enregistrement avec le retardateur se désactive lorsque :

- La prise de vue est terminée.
- Le commutateur POWER est réglé sur OFF (CHG) ou VCR.

#### **Lorsque le commutateur POWER est en position MEMORY (sauf DCR-TRV240)**

Vous pouvez utiliser le retardateur pour enregistrer des images fixes sur un "Memory Stick" (p. 127).

Vous pouvez utiliser les touches suivantes pour vérifier la scène enregistrée ou obtenir une bonne transition entre la dernière scène enregistrée et la suivante.

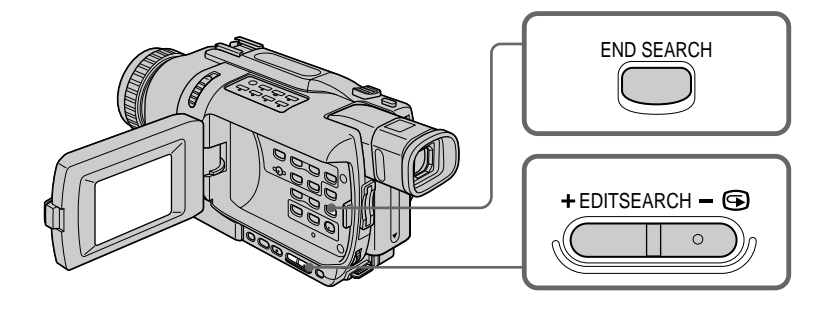

#### **END SEARCH**

Cette touche permet de localiser la fin de la scène enregistrée juste après l'enregistrement.

En mode d'attente, appuyez sur END SEARCH.

Les cinq dernières secondes de la scène enregistrée sont reproduites puis le caméscope revient au mode d'attente. Lorsque vous utilisez cette fonction, vous pouvez écouter le son par le haut-parleur ou un casque.

#### **EDITSEARCH**

Cette touche permet de rechercher le point de départ du prochain enregistrement.

En mode d'attente, appuyez en continu sur le côté  $+$  ou  $-\bigcirc$  de EDITSEARCH. Le passage enregistré est reproduit.

+ : lecture avant

– 7 : lecture arrière

Relâchez EDITSEARCH pour arrêter la lecture. Lorsque vous appuyez sur START/ STOP, l'enregistrement commence à partir du point où vous avez relâché EDITSEARCH. Dans ce cas, vous ne pouvez pas écouter le son.

#### **Revue d'enregistrement**

Vous pouvez revoir le dernier passage enregistré.

En mode d'attente, appuyez un instant sur le côté  $-\mathbf{\Theta}$  de EDITSEARCH. Les dernières secondes du passage sur lequel vous vous êtes arrêté en dernier sont reproduites, puis le caméscope se remet en attente. Dans ce cas, vous pouvez écouter le son par le haut-parleur ou le casque.

#### **Remarques**

- •END SEARCH, EDITSEARCH et la revue d'enregistrenent fonctionnent seulement avec les cassettes enregistrées dans le système Digital8 ...
- •Si vous filmez après avoir utilisé la fonction de recherche de fin d'enregistrement, la transition entre le dernière scène enregistrée et la nouvelle peut parfois être instable.
- •Si vous éjectez la cassette après avoir filmé, la fonction de recherche de fin d'enregistrement ne pourra pas être utilisée.

#### **Si la cassette contient un passage vierge entre les scènes enregistrées**

La fin de l'enregistrement ne pourra peut-être pas être localisée correctement.

Vous pouvez revoir vos enregistrements sur l'écran LCD. Si vous fermez l'écran vous pouvez les revoir dans le viseur.

Pour la lecture, vous pouvez utiliser la télécommande fournie avec le caméscope.

- **(1)** Installez la source d'alimentation et insérez une cassette enregistrée.
- **(2)** Tout en appuyant sur le petit bouton vert, réglez le commutateur POWER sur VCR.
- **(3)** Ouvrez le panneau LCD en appuyant sur OPEN.
- **(4)** Appuyez sur  $\blacktriangleleft$  pour rembobiner la bande.
- **(5)** Appuyez sur  $\triangleright$  pour commencer la lecture.
- **(6)** Pour ajuster le volume, appuyez sur une des deux touches VOLUME. Lorsque vous fermez le panneau LCD, le son est coupé.

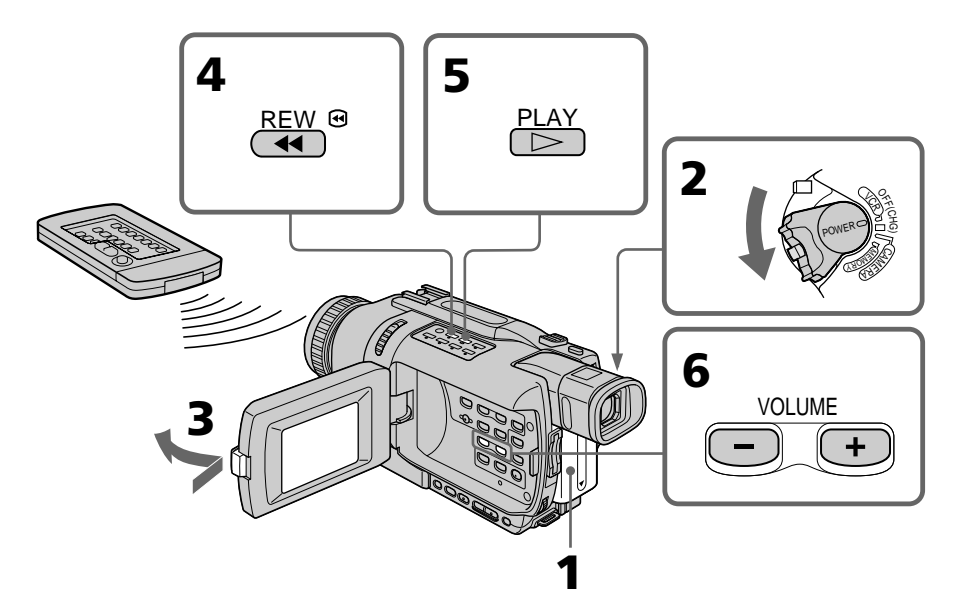

### **Pour arrêter la lecture**

Appuyez sur  $\blacksquare$ .

#### **Contrôle de l'image sur l'écran LCD**

Vous pouvez retourner le panneau LCD et le rabattre contre le caméscope avec l'écran LCD tourné vers vous pour revoir l'image.

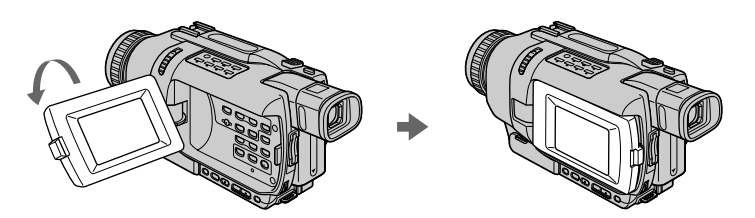

### **Pour afficher les indicateurs à l'écran – Fonction d'affichage**

Appuyez sur DISPLAY du caméscope ou de la télécommande fournie avec le caméscope. Les indicateurs apparaissent à l'écran. Appuyez une nouvelle fois sur DISPLAY pour les éteindre.

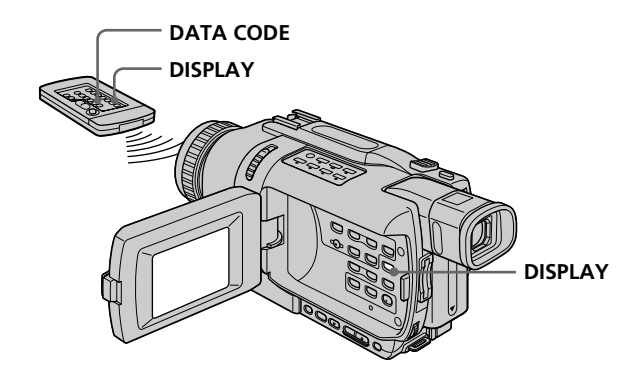

## **A propos de l'heure/la date et des divers réglages**

Le caméscope enregistre non seulement des images mais aussi d'autres données concernant l'enregistrement (date/heure ou les divers réglages effectués lors de l'enregistrement) **(Code de données)**.

Utilisez la télécommande pour les opérations suivantes.

#### 1 **Réglez le commutateur POWER sur VCR, puis reproduisez la cassette.** 2 **Appuyez sur DATA CODE de la télécommande.**

L'affichage change comme suit :

date/heure  $\rightarrow$  divers réglages (stabilisateur, exposition, balance des blancs, gain, vitesse d'obturation, indice de diaphragme $) \rightarrow$  pas d'indicateur

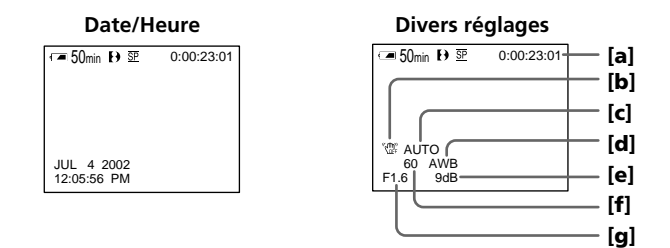

- **[a]** Code temporel/Compteur de bande
- **[b]** Stabilisateur débrayé
- **[c]** Mode d'exposition
- **[d]** Balance des blancs
- **[e]** Gain
- **[f]** Vitesse d'obturation
- **[g]** Indice de diaphragme

#### **Si vous ne voulez pas afficher les divers réglages**

Réglez DATA CODE sur DATE dans les paramètres du menu (p. 104). L'affichage change de la façon suivante lorsque vous appuyez sur DATA CODE de la télécommande : date/heure  $\longleftrightarrow$  pas d'indicateur

**Remarques sur le code de données**

- •Le code de données ne fonctionne que pour les cassettes enregistrées dans le système Digital $8$   $\rightarrow$ .
- •Les divers réglages ne sont pas enregistrés pendant l'enregistrement d'images sur un "Memory Stick" (sauf DCR-TRV240).

#### **Données d'enregistrement**

Les données d'enregistrement regroupent diverses informations concernant l'état du caméscope. Ces données n'apparaissent pas pendant l'enregistrement proprement dit.

#### **Lorsque vous utilisez le code de données, des tirets (-- -- --) apparaissent si :**

- Un passage vierge de la cassette est reproduit.
- La cassette ne peut pas être lue parce qu'elle est parasitée ou endommagée.
- La cassette a été enregistrée avec un caméscope sur lequel la date et l'heure n'avaient pas été réglées.

#### **Code de données**

Lorsque vous raccordez votre caméscope à un téléviseur, le code de données apparaît à l'écran du téléviseur.

#### **Indicateur d'autonomie de la batterie pendant la lecture**

Il indique approximativement le temps de lecture continue. Dans certaines conditions de lecture, cet indicateur n'est pas très exact. Lorsque vous fermez le panneau LCD puis le rouvrez, il faut environ une minute pour que l'autonomie soit indiquée correctement.

#### **Divers modes de lecture**

Pour utiliser les touches de commande vidéo, réglez le commutateur POWER sur VCR.

#### **Pour faire un arrêt sur image (pause de la lecture)**

Appuyez sur II pendant la lecture. Pour revenir à la lecture normale, appuyez sur II ou  $\blacktriangleright$ .

#### **Pour avancer la bande**

Appuyez sur  $\blacktriangleright$  en mode d'arrêt. Pour revenir à la lecture normale, appuyez sur  $\blacktriangleright$ .

#### **Pour rembobiner le bande**

Appuyez sur  $\blacktriangleleft$  en mode d'arrêt. Pour revenir à la lecture normale, appuyez sur  $\blacktriangleright$ .

#### **Pour changer le sens de la lecture**

Appuyez sur  $<$  de la télécommande pendant la lecture pour inverser le sens de la lecture. Pour revenir à la lecture normale, appuyez sur  $\blacktriangleright$ .

#### **Pour localiser une scène en regardant l'image (recherche visuelle)**

Appuyez sur  $\triangleleft$  ou  $\triangleright$  pendant la lecture et maintenez la pression. Pour revenir à la lecture normale, relâchez la touche.

#### **Pour contrôler l'image pendant l'avance rapide ou le rembobinage (recherche rapide)**

Appuyez et maintenez la pression sur  $\blacktriangleleft$  pendant le rembobinage ou sur  $\blacktriangleright$  pendant l'avance. Pour revenir au rembobinage ou à l'avance rapide, relâchez la touche.

#### **Pour regarder l'image au ralenti (lecture au ralenti)**

Appuyez sur  $\blacktriangleright$  de la télécommande pendant la lecture. Pour la lecture au ralenti en sens inverse, appuyez sur  $\lt$ , puis sur  $\blacktriangleright$  de la télécommande. Pour revenir à la lecture normale, appuyez sur  $\blacktriangleright$ .

#### **Pour regarder l'image à double vitesse**

Appuyez sur ×2 de la télécommande pendant la lecture. Pour la lecture à double vitesse en sens inverse, appuyez sur  $\leq$  puis sur  $\times$ 2 de la télécommande. Pour revenir à la lecture normale, appuyez sur  $\blacktriangleright$ .

#### **Pour regarder les images une à une**

Appuyez sur II de la télécommande pendant la pause de la lecture. Pour la lecture image par image en sens inverse, appuyez sur  $\triangleleft$ II. Pour revenir à la lecture normale, appuyez sur  $\blacktriangleright$ .

#### **Pour localiser la dernière scène enregistrée (END SEARCH)**

Appuyez sur END SEARCH en mode d'arrêt. Les cinq dernières secondes de la scène enregistrée sont reproduites et la lecture s'arrête.

#### **Dans tous ces modes de lecture**

- •Des parasites peuvent apparaître pendant la lecture de cassettes enregistrées dans le système Hi8/ordinaire 8.
- •Le son est coupé.
- •L'image antérieure peut apparaître en mosaïque sous forme d'image rémanente pendant la lecture dans le système Digital8  $\boldsymbol{\Theta}$ .

#### **Remarques sur la pause de lecture**

- •Si la pause de lecture dure plus de trois minutes, le caméscope s'arrête automatiquement. Pour poursuivre la lecture, appuyez sur  $\blacktriangleright$ .
- •La dernière image enregistrée peut parfois apparaître.

#### **Lecture au ralenti de cassettes enregistrées dans le système Digital8**

La lecture au ralenti s'effectue en douceur, mais cette fonction n'agit pas sur les signaux transmis par la prise  $\frac{1}{k}$  DV IN/OUT.

#### **Lors de la lecture d'une cassette en sens inverse**

Des bandes horizontales peuvent apparaître au centre et dans les parties supérieure et inférieure de l'écran. C'est normal.
# **Visionnage d'un enregistrement sur un téléviseur**

Raccordez votre caméscope à votre téléviseur avec le cordon de liaison audio/vidéo fourni avec le caméscope pour regarder vos enregistrements sur l'écran du téléviseur. Pour ce faire, utilisez les mêmes touches de commande vidéo que pour le visionnage sur l'écran du caméscope. Il est conseillé de raccorder l'adaptateur secteur (p. 16) pour alimenter le caméscope par une prise secteur lorsque vous regardez vos films sur un téléviseur. Consultez aussi le mode d'emploi du téléviseur pour un complément d'informations.

Ouvrez le cache-prises et raccordez le caméscope au téléviseur à l'aide du cordon de liaison audio/vidéo fourni avec le caméscope. Réglez ensuite le sélecteur Téléviseur/ Magnétoscope du téléviseur sur Magnétoscope.

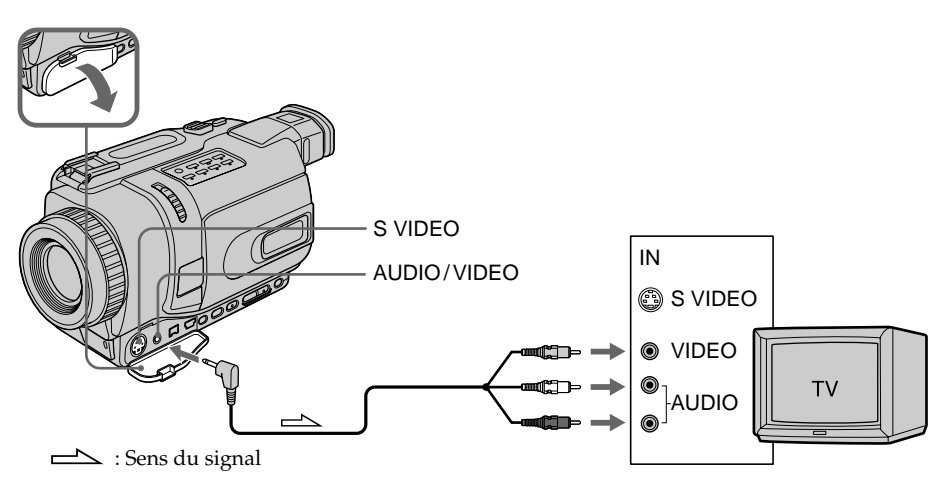

# **Si votre téléviseur est déjà raccordé à un magnétoscope**

Raccordez le caméscope à l'entrée LINE IN du magnétoscope en utilisant le cordon de liaison audio/vidéo fourni avec le caméscope. Réglez le sélecteur d'entrée du magnétoscope sur LINE.

# **Si votre téléviseur ou magnétoscope est monophonique**

Raccordez la fiche jaune du cordon de liaison audio/vidéo à la prise d'entrée vidéo et la fiche blanche ou la fiche rouge à la prise d'entrée audio du magnétoscope ou du téléviseur. Si vous raccordez la fiche blanche, vous entendrez le son du canal gauche (L). Si vous raccordez la fiche rouge, vous entendrez le son du canal droit (R).

## **Si votre téléviseur a une prise S-vidéo**

Les images seront reproduites plus fidèlement si vous utilisez un câble S-vidéo (en option). Avec cette liaison, vous n'avez pas besoin de brancher la fiche jaune (vidéo) du cordon de liaison audio/vidéo. Raccordez le câble S-vidéo (en option) aux prises Svidéo du caméscope et du téléviseur.

## **Pour afficher les indicateurs sur un téléviseur**

Réglez DISPLAY sur V-OUT/LCD dans les paramètres du menu (p. 104). Appuyez ensuite sur DISPLAY du caméscope. Pour éteindre les indicateurs, appuyez de nouveau sur DISPLAY.

# **Enregistrement d'images fixes sur une cassette – Enregistrement de photos sur cassette**

Vous pouvez enregistrer des images fixes comme des photographies. Vous pouvez ainsi enregistrer 510 images environ en mode SP et 765 images environ en mode LP sur une cassette de 60 minutes (mode SP).

Les images fixes peuvent aussi être enregistrées sur des "Memory Stick" (sauf DCR-TRV240) (p. 123).

# **Avant de commencer**

Réglez PHOTO REC sur TAPE dans les paramètres du menu. (Le réglage par défaut est MEMORY.) (sauf DCR-TRV240) (p. 104)

- **(1)** En mode d'attente, appuyez légèrement sur PHOTO et maintenez la pression jusqu'à ce qu'une image apparaisse. L'indicateur "CAPTURE" s'affiche. L'enregistrement ne commence pas encore à ce moment. Pour changer d'image, relâchez PHOTO, sélectionnez une autre image, appuyez légèrement sur PHOTO et maintenez la pression.
- **(2)** Appuyez à fond sur PHOTO.

L'image fixe visible à l'écran est enregistrée pendant sept secondes environ. Le son est également enregistré pendant ces sept secondes.

L'image fixe reste affichée à l'écran jusqu'à ce qu'elle soit enregistrée.

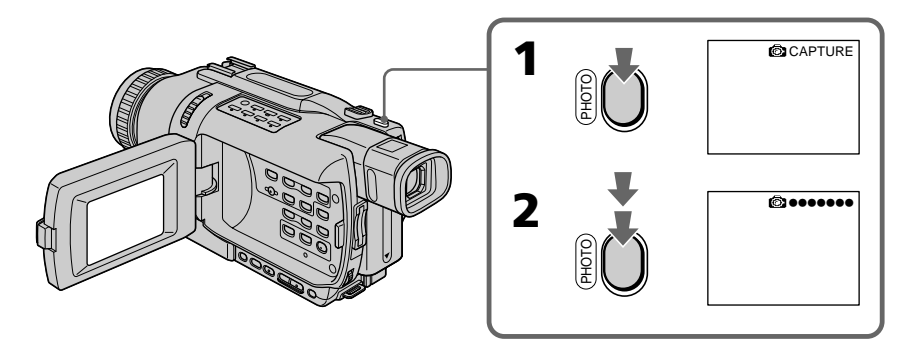

## **Remarques**

- •Pendant l'enregistrement de photos sur une cassette, il n'est pas possible de changer de mode ni de réglage.
- •Vous ne pouvez pas utiliser la touche PHOTO avec les fonctions suivantes :
	- Transitions en fondu
- Effets numériques
- •Pendant l'enregistrement d'une image fixe, ne secouez pas le caméscope. L'image peut fluctuer.

**Si vous enregistrez sur une cassette une photo d'un sujet en mouvement** L'image ne sera pas stable si elle est reproduite sur un autre appareil. C'est normal.

**Pour enregistrer une photo sur une cassette en utilisant la télécommande** Appuyez sur PHOTO de la télécommande. L'image qui apparaît à l'écran est immédiatement enregistrée.

#### **Pour enregistrer une photo sur une cassette pendant la prise de vue normale en mode CAMERA**

Appuyez à fond sur PHOTO. Vous ne pouvez pas vérifier l'image à l'écran par une légère pression de PHOTO. L'image fixe est enregistrée pendant sept secondes environ, puis le caméscope se remet en attente.

## **Pour obtenir des images plus nettes et moins instables**

Il est conseillé de les enregistrer sur un "Memory Stick". Vous pouvez enregistrer des images fixes sur un "Memory Stick" même en mode CAMERA. (p. 123) (sauf DCR-TRV240)

# **Enregistrement avec le retardateur**

# **– Sauf DCR-TRV240**

Vous pouvez enregistrer des photos sur une cassette en utilisant le retardateur. Pour activer le retardateur vous pouvez aussi utiliser la télécommande.

#### **Avant de commencer**

Réglez PHOTO REC sur TAPE dans les paramètres du menu. (Le réglage par défaut est MEMORY.) (p. 104)

- **(1)** Dans le mode d'attente, appuyez sur MENU pour afficher les paramètres du menu.
- **(2)** Tournez la molette SEL/PUSH EXEC pour sélectionner SELFTIMER dans , puis appuyez sur la molette.
- **(3)** Tournez la molette SEL/PUSH EXEC pour sélectionner ON, puis appuyez sur la molette.
- **(4)** Appuyez sur MENU pour éteindre les paramètres du menu.
- **(5)** Appuyez à fond sur PHOTO. La minuterie du retardateur se met en marche à compter de 10 et pendant ce temps des bips sont audibles. Les deux dernières secondes, les bips deviennent plus rapides, puis l'enregistrement commence.

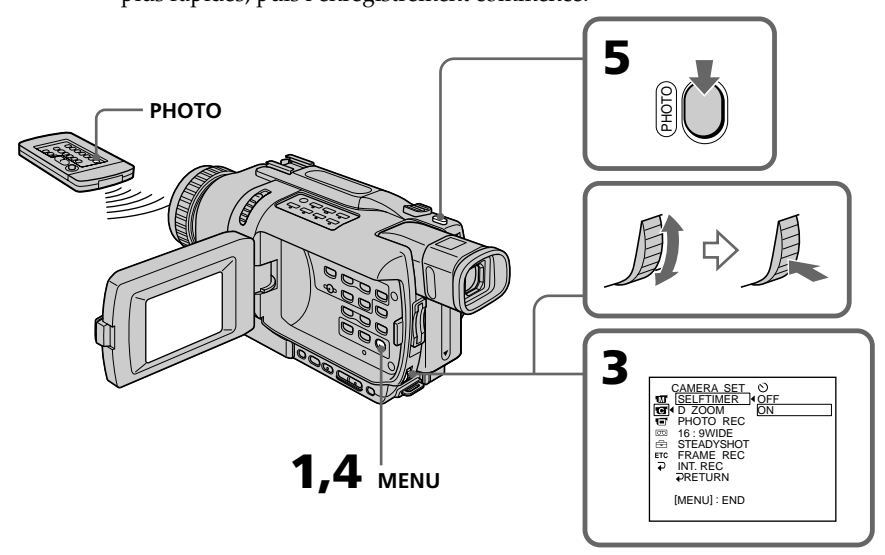

# **Pour annuler l'enregistrement avec le retardateur**

En mode d'attente, réglez SELFTIMER sur OFF dans les paramètres du menu. Il n'est pas possible d'arrêter l'enregistrement avec le retardateur à l'aide de la télécommande.

#### **Remarque**

Le mode d'enregistrement avec le retardateur se désactive automatiquement lorsque : – L'enregistrement est terminé.

– Le commutateur POWER est réglé sur OFF (CHG) ou VCR.

Vous pouvez enregistrer en format 16:9 pour regarder vos films sur un téléviseur grand écran (16:9WIDE).

Des bandes noires apparaîtront à l'écran pendant l'enregistrement en mode 16:9WIDE **[a]**. L'image sera comprimée horizontalement pendant la lecture sur un téléviseur normal **[b]** ou sur un téléviseur grand écran **[c]**. Si vous sélectionnez le mode Grand écran sur un téléviseur grand écran, l'image sera normale **[d]**.

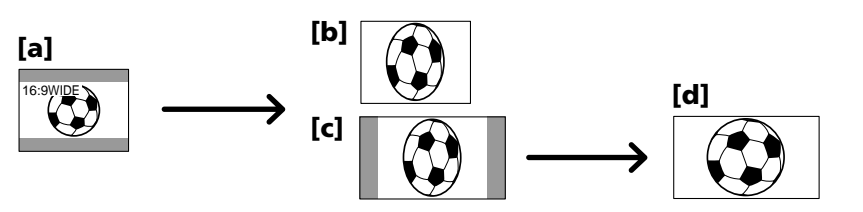

- **(1)** En mode d'attente, appuyez sur MENU pour afficher les paramètres du menu.
- **(2)** Tournez la molette SEL/PUSH EXEC pour sélectionner 16:9WIDE dans , puis appuyez sur la molette.
- **(3)** Tournez la molette SEL/PUSH EXEC pour sélectionner ON, puis appuyez sur la molette.

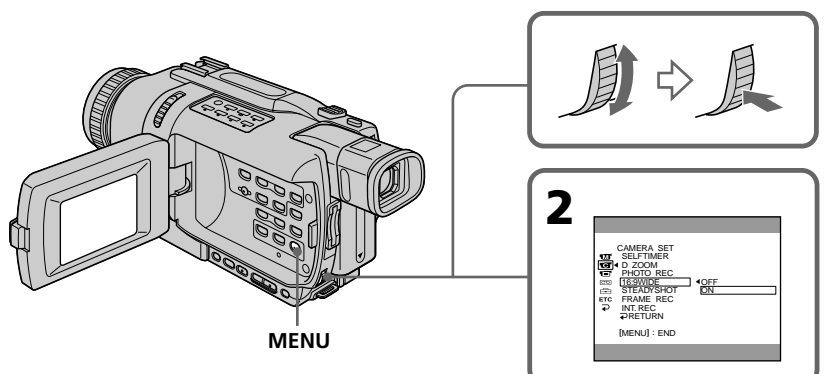

# **Pour annuler le mode Grand écran**

Réglez 16:9WIDE sur OFF dans des paramètres du menu.

# **En mode Grand écran**

Vous ne pouvez pas utiliser les fonctions suivantes :

- OLD MOVIE
- $-$  BOUNCE
- Enregistrement de photos sur "Memory Stick" (sauf DCR-TRV240)

# **Pendant l'enregistrement**

Vous ne pouvez pas sélectionner ni annuler le mode Grand écran. Pour annuler le mode Grand écran, mettez le caméscope en attente et réglez 16:9WIDE sur OFF dans les paramètres du menu.

# **Raccordement à un téléviseur**

Les images enregistrées dans le mode 16:9WIDE apparaissent automatiquement en grand format si le caméscope est :

– raccordé à un téléviseur compatible avec le système vidéo ID (ID-1/ID-2).

– raccordé à la prise S-vidéo du téléviseur.

Opérations d'enregistrement avancées

# **Système ID-1**

Le système ID-1 communique des informations concernant le format (16:9, 4:3 ou boîte aux lettres) avec les signaux vidéo. Si vous raccordez un téléviseur compatible avec ce système, la taille de l'écran sera automatiquement sélectionnée.

## **Système ID-2**

Le système ID-2 envoie un signal antipiratage en même temps que les signaux ID-1 insérés entre les signaux vidéo lorsque le caméscope est relié à un autre appareil par un cordon de liaison audio/vidéo.

# **Si 16:9WIDE est réglé sur ON (DCR-TRV240/TRV340 seulement)**

Le stabilisateur n'agit pas. Si vous réglez 16:9WIDE sur ON dans les paramètres du menu lorsque le stabilisateur fonctionne, """ clignote et le stabilisateur est désactivé.

# **Utilisation de transitions en fondu**

Vous pouvez faire des entrées ou sorties en fondu pour donner un aspect professionnel à vos films.

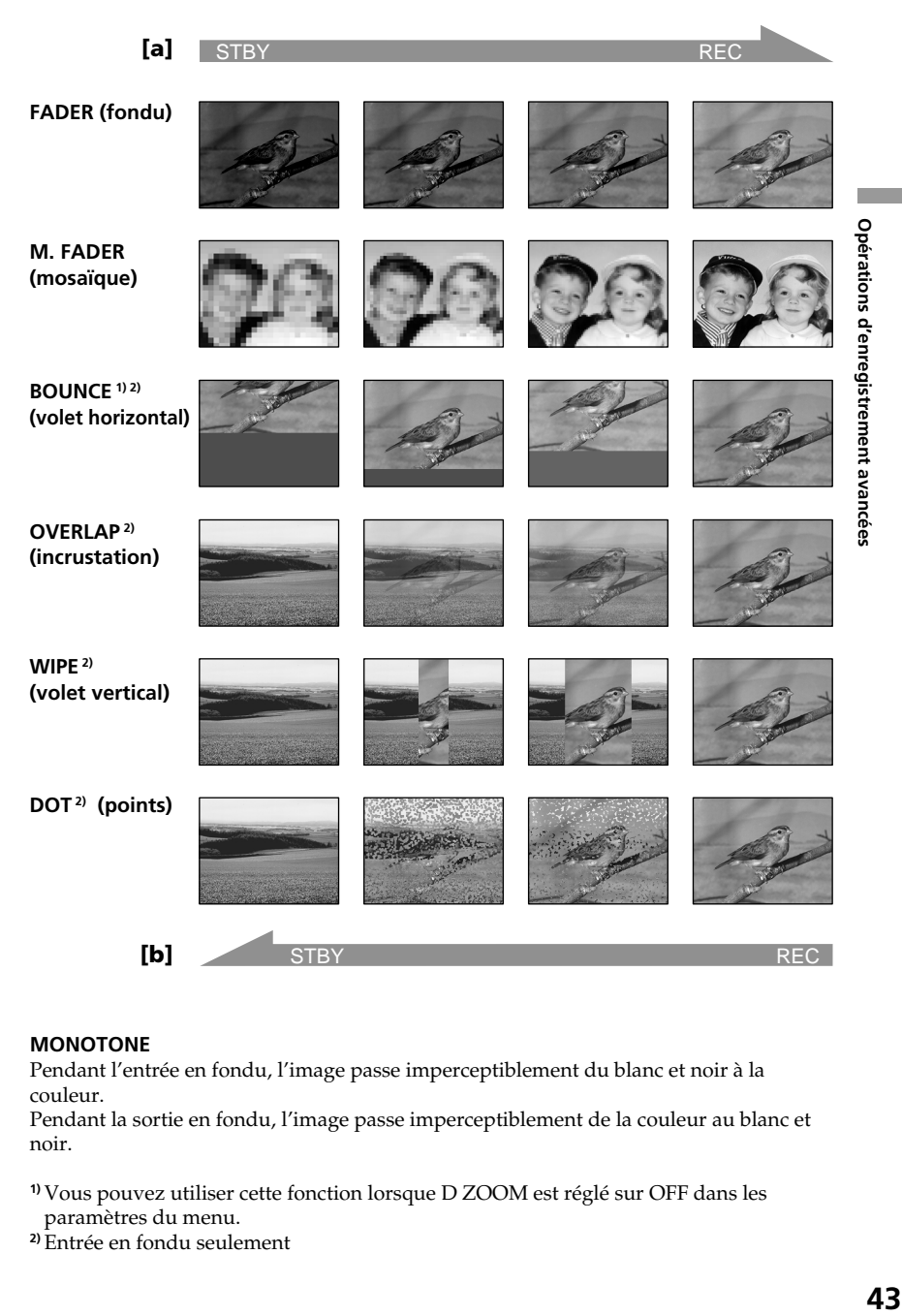

#### **MONOTONE**

Pendant l'entrée en fondu, l'image passe imperceptiblement du blanc et noir à la couleur.

Pendant la sortie en fondu, l'image passe imperceptiblement de la couleur au blanc et noir.

**1)** Vous pouvez utiliser cette fonction lorsque D ZOOM est réglé sur OFF dans les paramètres du menu.

**2)** Entrée en fondu seulement

# **(1) Pendant l'entrée en fondu [a]**

En mode d'attente, appuyez sur FADER jusqu'à ce que l'indicateur de fondu souhaité clignote.

# **Pendant la sortie en fondu [b]**

En mode d'enregistrement, appuyez sur FADER jusqu'à ce que l'indicateur de fondu souhaité clignote.

L'indicateur change de la façon suivante :

 $FADER \longrightarrow M.FADER \longrightarrow BOUNCE \longrightarrow MONOTONE \Box$  pas d'indicateur  $\leftarrow$  DOT  $\leftarrow$  WIPE  $\leftarrow$  OVERLAP Le dernier mode de fondu sélectionné apparaît en premier.

**(2)** Appuyez sur START/STOP. L'indicateur de fondu cesse de clignoter. Après la transition en fondu, le caméscope revient automatiquement au mode normal.

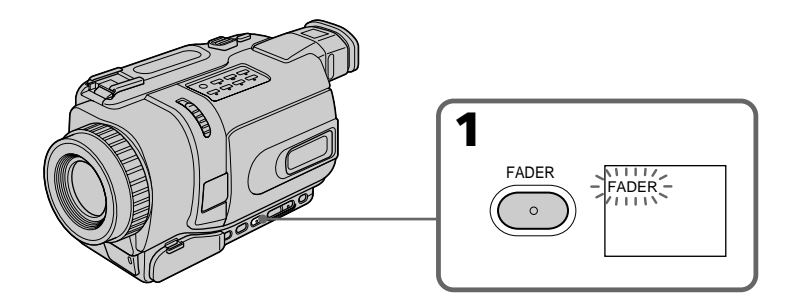

# **Pour annuler la fonction de fondu**

Avant d'appuyer sur START/STOP, appuyez sur FADER jusqu'à ce que l'indicateur disparaisse.

## **Remarques**

- •Il n'est possible d'effectuer des transitions Overlap, Wipe et Dot que sur des cassettes enregistrées dans le système Digital $8$   $\theta$ .
- •Vous ne pouvez pas utiliser les fonctions suivantes pendant une transition en fondu et vous ne pouvez pas faire de transition en fondu lorsque vous utilisez les fonctions suivantes :
	- Effets numériques
- Color Slow Shutter
- Super NightShot
- Enregistrement de photos
- Enregistrement échelonné
- Enregistrement image par image

# **Lorsque vous sélectionnez OVERLAP, WIPE ou DOT**

Le caméscope mémorise d'abord l'image sur la bande. Lorsque celle-ci est mémorisée, les indicateurs clignotent rapidement, puis l'image enregistrée sur la bande apparaît. A ce moment, l'image obtenue est plus ou moins nette selon l'état de la bande.

# **Lorsque vous utilisez la fonction Bounce, vous ne pouvez pas utiliser les fonctions suivantes :**

- Mise au point
- Zoom
- Effets d'image

# **Remarque sur la fonction Bounce**

L'indicateur "BOUNCE" n'apparaît pas avec les fonctions ou modes suivants :

- D ZOOM activé dans les paramètres du menu
- Grand écran
- Effets d'image
- PROGRAM AE

# **Utilisation d'effets spéciaux – Effets d'image**

Vous pouvez truquer numériquement les images que vous filmez pour obtenir des effets spéciaux similaires à ceux des films ou des émissions télévisées.

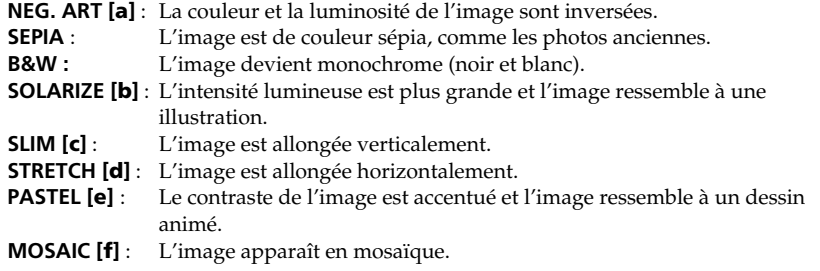

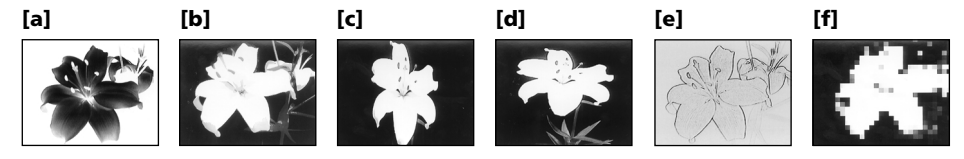

- **(1)** En mode CAMERA, appuyez sur MENU pour afficher les paramètres du menu.
- **(2)** Tournez la molette SEL/PUSH EXEC pour sélectionner P EFFECT dans , puis appuyez sur la molette.
- **(3)** Tournez la molette SEL/PUSH EXEC pour sélectionner l'effet d'image souhaité, puis appuyez sur la molette.

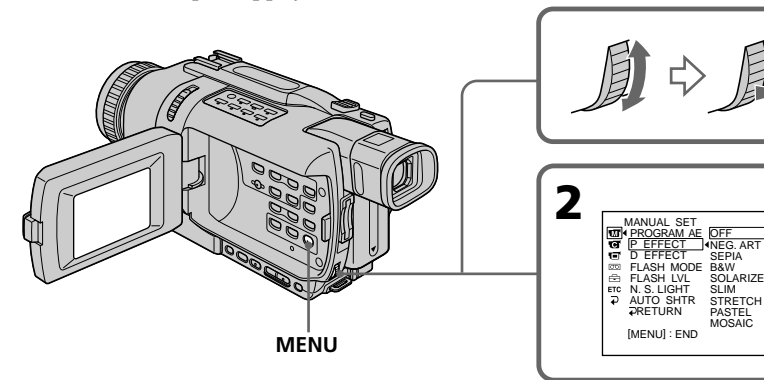

# **Pour annuler l'effet d'image**

Réglez P EFFECT sur OFF dans les paramètres du menu.

## **Lorsque vous utilisez un effet d'image**

- Vous ne pouvez pas utiliser les fonctions suivantes :
- OLD MOVIE avec un effet numérique
- Enregistrement de photos sur "Memory Stick" (sauf DCR-TRV240)

## **Lorsque vous réglez le commutateur POWER sur OFF (CHG)**

Les effets d'image sont automatiquement annulés.

# **Utilisation d'effets spéciaux – Effets numériques**

Vous pouvez aussi ajouter des effets spéciaux aux images enregistrées en utilisant les fonctions suivantes. Le son est enregistré normalement.

# **STILL**

Permet de superposer une image fixe à une image animée.

# **FLASH (FLASH MOTION)**

Permet d'enregistrer des images fixes à intervalles constants pour créer un effet stroboscopique.

# **LUMI. (LUMINANCEKEY)**

Permet d'incruster une image animée dans une partie lumineuse d'une image fixe.

# **TRAIL**

Permet d'obtenir un effet de traînage avec une image rémanente.

# **SLOW SHTR (SLOW SHUTTER)**

Permet de ralentir la vitesse d'obturation. Le mode d'obturation lente rend les images sombres plus lumineuses.

# **OLD MOVIE**

Permet de restituer l'atmosphère d'un vieux film. Le caméscope se règle automatiquement sur le mode Grand écran, l'effet SEPIA et la vitesse d'obturation appropriée.

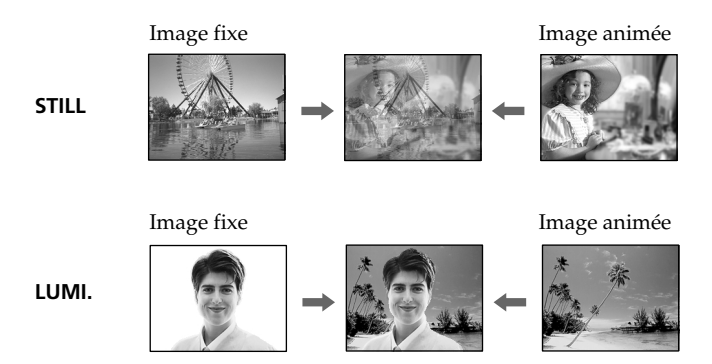

- **(1)** En mode CAMERA, appuyez sur MENU pour afficher les paramètres du menu.
- **(2)** Tournez la molette SEL/PUSH EXEC pour sélectionner D EFFECT dans , puis appuyez sur la molette.
- **(3)** Tournez la molette SEL/PUSH EXEC pour sélectionner l'effet numérique souhaité.
- **(4)** Appuyez sur la molette SEL/PUSH EXEC. Un indicateur à barres apparaît dans les modes STILL et LUMI. L'image fixe est enregistrée à ce moment dans la mémoire.
- **(5)** Tournez la molette SEL/PUSH EXEC pour ajuster les effets suivants :

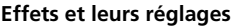

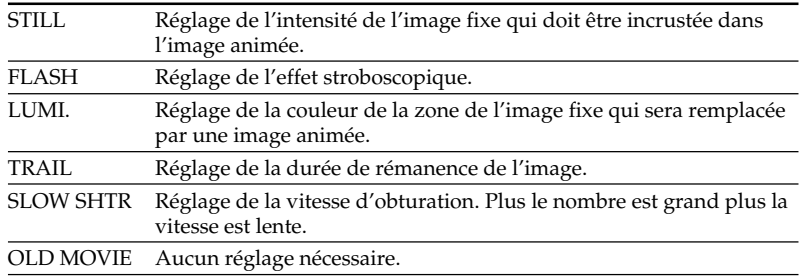

L'effet numérique devient plus intense quand le nombre de barres augmente. Les barres apparaissent dans les modes suivants : STILL, FLASH, LUMI. et TRAIL.

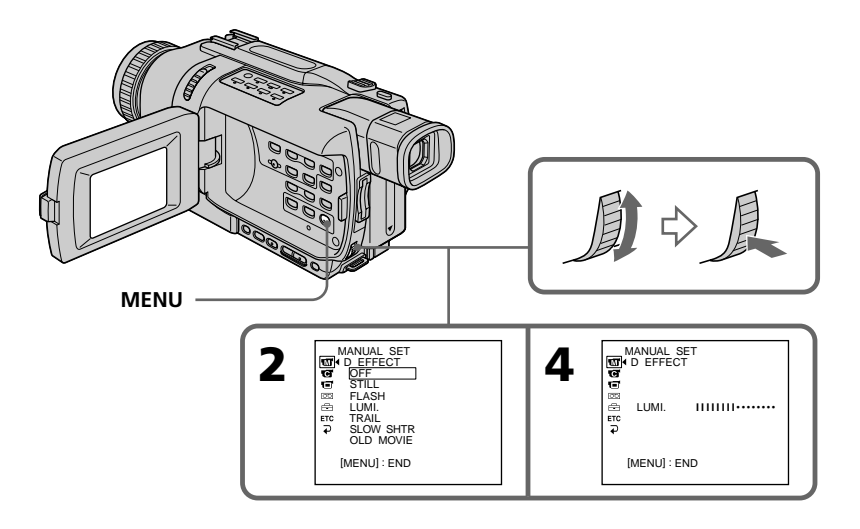

# **Pour annuler l'effet numérique**

Réglez D EFFECT sur OFF dans les paramètres du menu.

## **Remarques**

- •Les fonctions suivantes n'agissent pas lorsqu'un effet numérique est utilisé :
- Transitions en fondu
- Enregistrement de photos
- Super NightShot
- Color Slow Shutter
- •La fonction PROGRAM AE n'agit pas en mode d'obturation lente :
- •Les fonctions suivantes n'agissent pas en mode Vieux film :
- Mode Grand écran
- Effets d'image
- PROGRAM AE

# **Lorsque vous réglez le commutateur POWER sur OFF (CHG)**

L'effet numérique sélectionné est automatiquement annulé.

# **Lors de l'enregistrement en mode d'obturation lente**

L'autofocus risque de ne pas être très efficace. Essayez de faire la mise au point manuellement en utilisant un pied photographique.

# **Vitesse d'obturation**

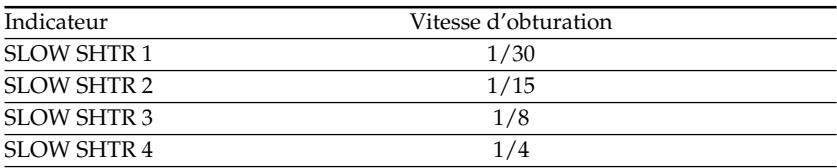

# **Utilisation de la fonction PROGRAM AE**

Vous pouvez sélectionner le mode d'exposition automatique (PROGRAM AE) le mieux adapté aux conditions de prise de vue.

# **<sup><sup>@</sup>** Projecteur</sup>

Ce mode empêche que les personnes filmées sous un projecteur, par exemple au théâtre, aient des visages trop blancs.

# **Portrait**

Ce mode permet de bien faire ressortir le sujet sur un fond doux. Il est tout indiqué pour filmer des personnes ou des fleurs.

# **Sports**

Ce mode réduit le bougé lors de la prise de vue de sujets aux mouvements rapides, comme une balle de golf ou de tennis.

# **Plage et ski**

Ce mode empêche que les visages des personnes apparaissent trop sombres sous une lumière intense ou une lumière réfléchie, en particulier à la plage en été ou sur les pistes de ski.

# <sup>€</sup> Crépuscule et nuit

Ce mode permet d'obtenir une meilleure atmosphère lors de la prise de vue de couchers du soleil, de vues nocturnes, de feux d'artifice et d'enseignes lumineuses.

# **Paysage**

Ce mode doit être utilisé pour filmer des sujets lointains, comme des montagnes et empêche le caméscope de faire la mise au point sur le maillage métallique d'une vitre, par exemple, lorsque vous filmez un sujet derrière une vitre.

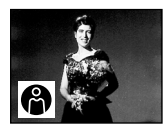

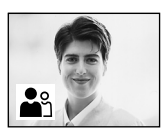

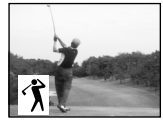

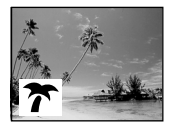

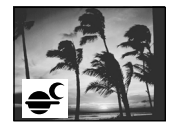

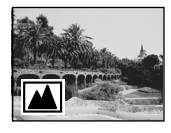

- **(1)** En mode CAMERA ou MEMORY (sauf DCR-TRV240), appuyez sur MENU pour afficher les paramètres du menu.
- **(2)** Tournez la molette SEL/PUSH EXEC pour sélectionner PROGRAM AE dans  $\blacksquare$ , puis appuyez sur la molette.
- **(3)** Tournez la molette SEL/PUSH EXEC pour sélectionner le mode souhaité.

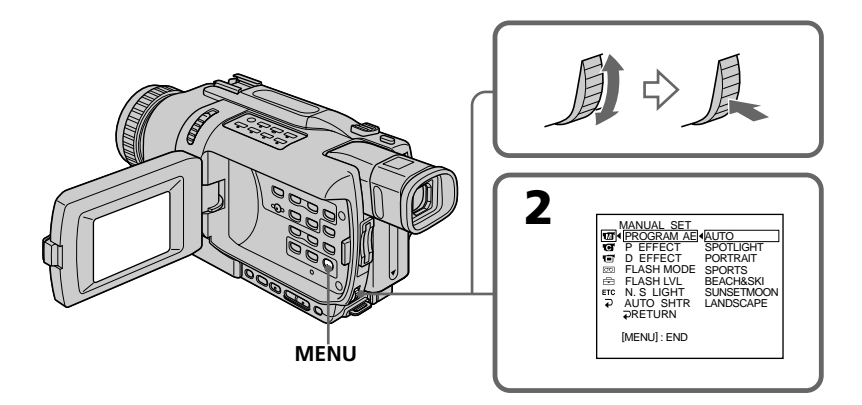

# **Pour annuler la fonction PROGRAM AE**

Réglez PROGRAM AE sur AUTO dans les paramètres du menu.

## **Remarques**

- •Vous ne pouvez pas faire de gros plans dans les modes suivants, parce que le caméscope fait automatiquement la mise au point sur les sujets à distance moyenne ou lointains :
	- Projecteur
	- Sports
- Plage et ski
- •Le caméscope fait la mise au point sur les sujets lointains seulement dans les modes suivants :
	- Crépuscule et nuit
- Paysage
- •Les fonctions suivantes n'agissent pas avec le mode PROGRAM AE :
	- Color Slow Shutter
	- Obturation lente
- OLD MOVIE
- BOUNCE
- •Lorsque NIGHTSHOT est réglé sur ON, la fonction PROGRAM AE n'agit pas. (L'indicateur clignote.)
- •La fonction PROGRAM AE n'agit pas dans le mode Color Slow Shutter.

## **Si vous filmez sous un tube à décharge comme une lampe fluorescente, une lampe au sodium ou une lampe au mercure**

Un scintillement ou changement de couleur peut apparaître dans les modes suivants. Si c'est le cas, désactivez la fonction PROGRAM AE.

- Mode Portrait
- Mode Sports

# **Réglage manuel de l'exposition**

Vous pouvez régler vous-même l'exposition. Normalement l'exposition est automatique. Il est préférable d'ajuster l'exposition manuellement dans les cas suivants :

- Le sujet est à contre-jour
- Le sujet est lumineux et le fond sombre
- Vous voulez obtenir une image fidèle de sujets sombres (scènes nocturnes)
- **(1)** En mode CAMERA ou MEMORY (sauf DCR-TRV240), appuyez sur EXPOSURE. L'indicateur d'exposition apparaît à l'écran.
- **(2)** Tournez la molette SEL/PUSH EXEC pour ajuster la luminosité.

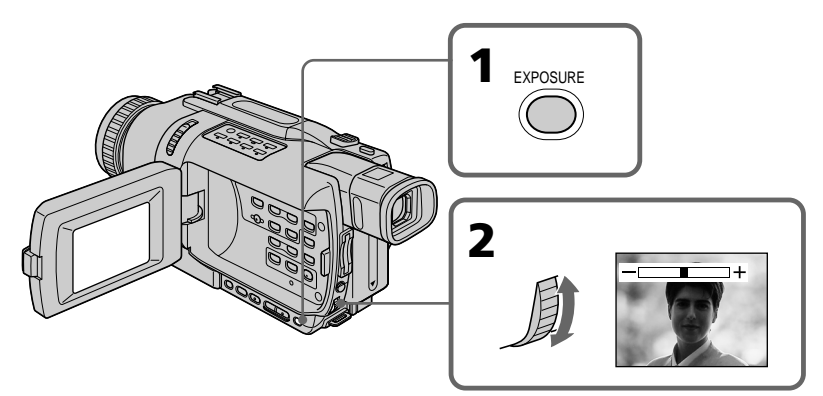

# **Pour revenir au mode d'exposition automatique**

Appuyez sur EXPOSURE pour éteindre l'indicateur.

## **Remarque**

Lorsque vous ajustez manuellement l'exposition, les fonctions suivantes n'agissent pas. – BACK LIGHT

– Color Slow Shutter

## **Le caméscope revient automatiquement au mode d'exposition automatique :**

- Si vous changez de mode PROGRAM AE.
- Si vous réglez NIGHTSHOT sur ON

Dans les situations suivantes vous obtiendrez de meilleurs résultats avec la mise au point manuelle.

Normalement la mise au point est automatique.

- •Lorsque l'autofocus n'est pas adapté à la prise de vue, en particulier si le sujet est :
- derrière une vitre couverte de gouttelettes d'eau
- derrière des rayures horizontales
- faiblement contrasté, comme un mur ou le ciel
- •Lorsque vous voulez faire la mise au point sur un sujet en arrière plan.
- •Lorsque vous filmez un sujet stationnaire avec un pied photographique.

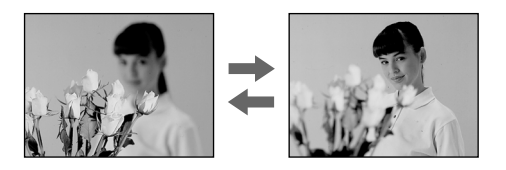

- **(1)** En mode CAMERA ou MEMORY (sauf DCR-TRV240), appuyez sur FOCUS. L'indicateur <sup>e</sup> apparaît à l'écran.
- **(2)** Tournez la bague de mise au point pour obtenir une image nette.

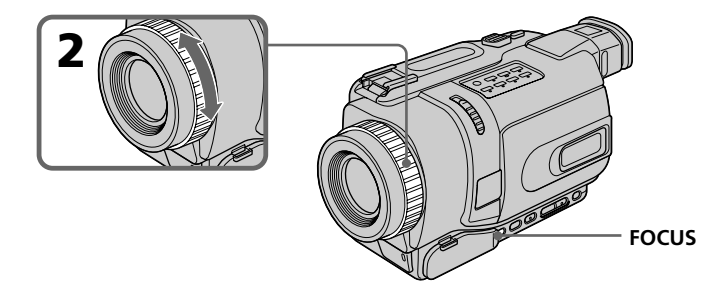

# **Pour revenir à l'autofocus**

Appuyez sur FOCUS pour éteindre l'indicateur.

## **Pour obtenir une image nette**

Effectuez d'abord la mise au point en position "T" (téléobjectif) et ajustez ensuite le zoom pour filmer en position "W" (grand angle). La mise au point sera plus simple à faire.

## **Si vous filmez tout près du sujet**

Faites la mise au point en position "W" (grand angle).

## 9 **est remplacé par les indicateurs suivants :**

- **In all or sque vous filmez un sujet très éloigné.**
- **la lorsque le sujet est trop près pour que la mise au point soit nette.**

# **Enregistrement échelonné**

Vous pouvez faire un enregistrement échelonné dans le temps en réglant le caméscope pour qu'il se mette successivement en marche et à l'arrêt. Ceci vous permet de filmer la floraison, le bourgeonnement de plantes, etc.

# **Example**

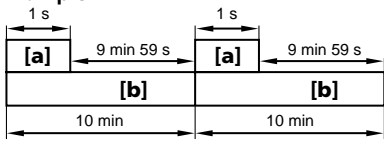

**[a]**Temps d'enregistrement **[b]**Temps d'arrêt

- **(1)** En mode d'attente, appuyez sur MENU pour afficher les paramètres du menu.
- **(2)** Tournez la molette SEL/PUSH EXEC pour sélectionner INT. REC dans , puis appuyez sur la molette.
- **(3)** Tournez la molette SEL/PUSH EXEC pour sélectionner SET, puis appuyez sur la molette.
- **(4)** Réglez INTERVAL et REC TIME.
	- 1 Tournez la molette SEL/PUSH EXEC pour sélectionner INTERVAL, puis appuyez sur la molette.
	- 2 Tournez la molette SEL/PUSH EXEC pour sélectionner la durée de l'intervalle, puis appuyez sur la molette. Temps d'arrêt :  $30$ SEC  $\longleftrightarrow$  1MIN  $\longleftrightarrow$  5MIN  $\longleftrightarrow$  10MIN
	- 3 Tournez la molette SEL/PUSH EXEC pour sélectionner REC TIME, puis appuyez sur la molette.
	- 4 Tournez la molette SEL/PUSH EXEC pour sélectionner le temps d'enregistrement souhaité, puis appuyez sur la molette. Temps d'enregistrement :  $0.5$ SEC  $\longleftrightarrow$  1SEC  $\longleftrightarrow$  1.5SEC  $\longleftrightarrow$  2SEC
	- $\circled{5}$  Tournez la molette SEL/PUSH EXEC pour sélectionner  $\rightleftarrows$  RETURN, puis appuyez sur la molette.
- **(5)** Tournez la molette SEL/PUSH EXEC pour sélectionner ON, puis appuyez sur la molette.
- **(6)** Appuyez sur MENU pour éteindre les paramètres du menu. L'indicateur INTERVAL clignote.
- **(7)** Appuyez sur START/STOP pour commencer l'enregistrement échelonné. L'indicateur INTERVAL s'allume.

# **Enregistrement échelonné**

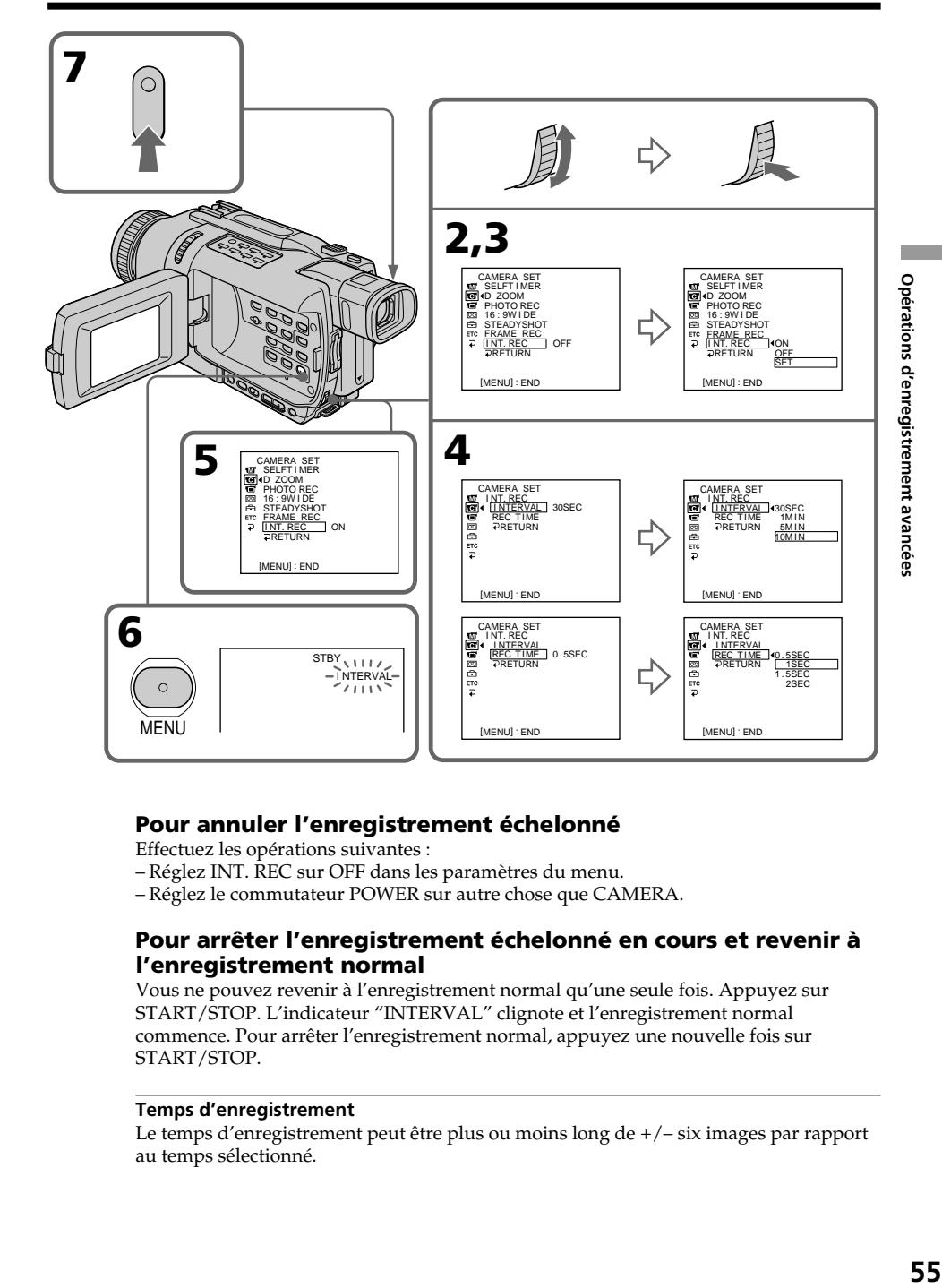

# **Pour annuler l'enregistrement échelonné**

Effectuez les opérations suivantes :

- Réglez INT. REC sur OFF dans les paramètres du menu.
- Réglez le commutateur POWER sur autre chose que CAMERA.

# **Pour arrêter l'enregistrement échelonné en cours et revenir à l'enregistrement normal**

Vous ne pouvez revenir à l'enregistrement normal qu'une seule fois. Appuyez sur START/STOP. L'indicateur "INTERVAL" clignote et l'enregistrement normal commence. Pour arrêter l'enregistrement normal, appuyez une nouvelle fois sur START/STOP.

## **Temps d'enregistrement**

Le temps d'enregistrement peut être plus ou moins long de +/– six images par rapport au temps sélectionné.

# **Enregistrement image par image**

Vous pouvez obtenir un effet animé de marche-arrêt en utilisant cette fonction. Pour ce faire, déplacez chaque fois un peu le sujet avant de l'enregistrer. Il est conseillé d'utiliser un pied photographique et d'activer le caméscope par la télécommande après l'étape 5.

- **(1)** En mode d'attente, appuyez sur MENU pour afficher les paramètres du menu.
- (2) Tournez la molette SEL/PUSH EXEC pour sélectionner FRAME REC dans  $\blacksquare$ , puis appuyez sur la molette.
- **(3)** Tournez la molette SEL/PUSH EXEC pour sélectionner ON, puis appuyez sur la molette.
- **(4)** Appuyez sur MENU pour éteindre les paramètres du menu. L'indicateur "FRAME REC" s'allume.
- **(5)** Appuyez sur START/STOP pour activer l'enregistrement image par image. Le caméscope enregistre six images environ puis revient en attente d'enregistrement.
- **(6)** Déplacez le sujet et répétez l'étape 5.

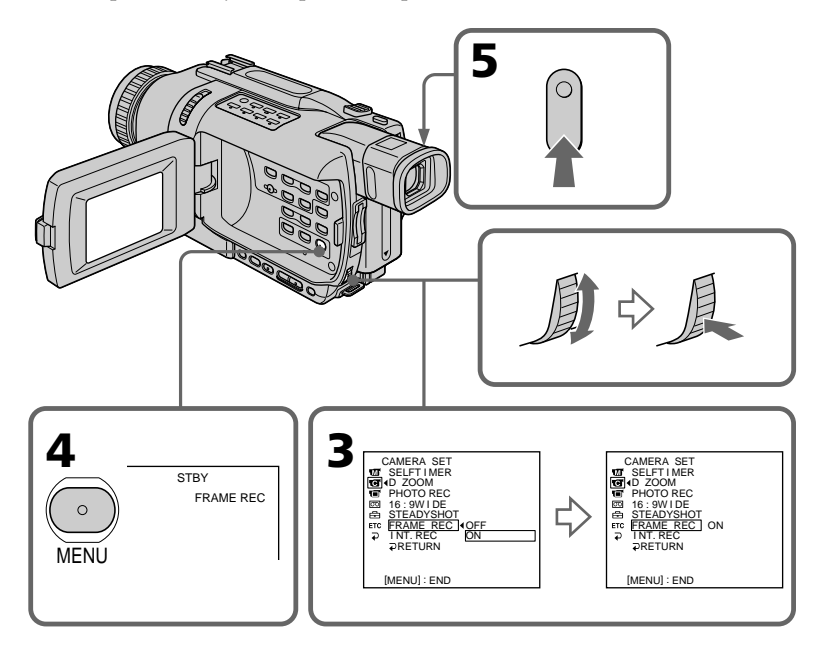

# **Pour annuler l'enregistrement image par image**

Effectuez une des opérations suivantes :

- Réglez FRAME REC sur OFF dans les paramètres du menu.
- Réglez le commutateur POWER sur autre chose que CAMERA.

#### **Remarque**

L'autonomie de la cassette ne sera pas indiquée correctement si vous utilisez continuellement cette fonction.

#### **Pendant l'enregistrement image par image**

La dernière séquence enregistrée est plus longue que les autres.

Vous pouvez sélectionner un des huit titres programmés et deux titres personnalisés (p. 59). Vous pouvez aussi choisir la langue, la couleur, la taille et la position des titres.

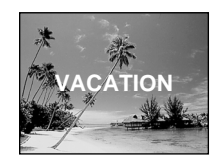

- **(1)** En mode d'attente, appuyez sur TITLE pour afficher le menu de titres. Le menu de titres apparaît à l'écran.
- **(2)** Tournez la molette SEL/PUSH EXEC pour sélectionner  $\Box$ , puis appuyez sur la molette.
- **(3)** Tournez la molette SEL/PUSH EXEC pour sélectionner le titre souhaité, puis appuyez sur la molette. Les titres apparaissent dans la langue sélectionnée.
- **(4)** Changez au besoin la couleur, la taille ou la position du titre.
	- 1 Tournez la molette SEL/PUSH EXEC pour sélectionner COLOR, SIZE ou POSITION, puis appuyez sur la molette. Le paramètre sélectionné apparaît à l'écran.
	- 2 Tournez la molette SEL/PUSH EXEC pour sélectionner le paramètre souhaité, puis appuyez sur la molette.
	- $\circled{3}$  Répétez les opérations  $\circled{1}$  et  $\circled{2}$  jusqu'à ce que le titre soit comme vous voulez.
- **(5)** Appuyez une nouvelle fois sur la molette SEL/PUSH EXEC pour valider le réglage.
- **(6)** Appuyez sur START/STOP pour commencer l'enregistrement.
- **(7)** Lorsque vous ne voulez plus de titre, appuyez sur TITLE.

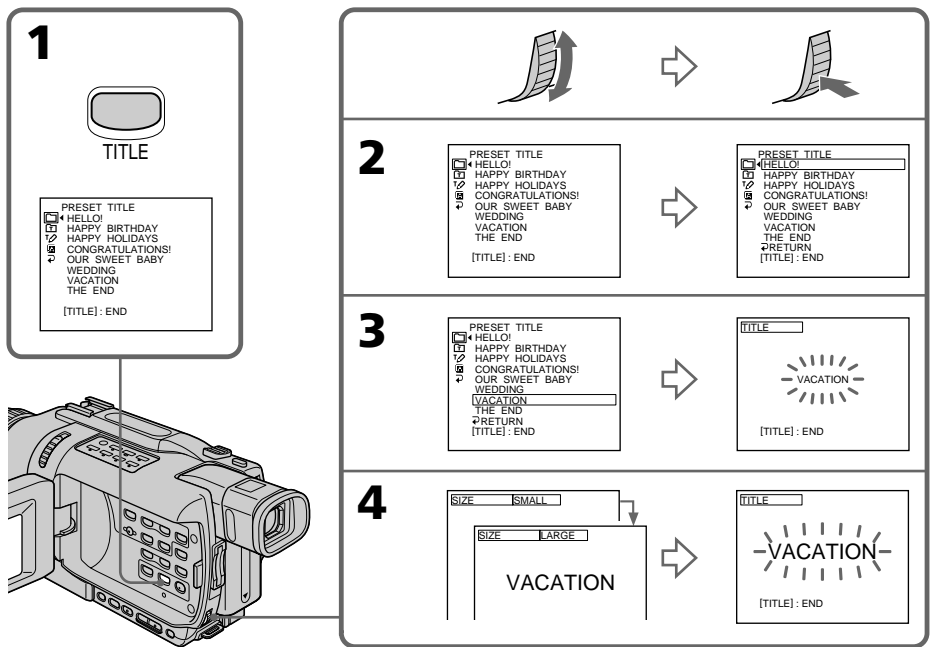

# **Pour incruster un titre pendant l'enregistrement**

Appuyez sur TITLE pendant l'enregistrement et effectuez les étapes 2 à 5. Lorsque vous appuyez sur la molette SEL/PUSH EXEC à l'étape 5, le titre est enregistré.

# **Pour sélectionner la langue d'un titre programmé**

Si vous voulez changer la langue d'un titre, sélectionnez  $\overline{a}$  avant l'étape 2. Sélectionnez ensuite la langue souhaitée et revenez à l'étape 2.

#### **Si vous affichez le menu en même temps qu'un titre**

Le titre n'est pas enregistré tant que le menu est affiché.

#### **Pour utiliser un titre personnalisé**

Si vous voulez personnaliser votre titre, sélectionnez  $\Box$  à l'étape 2.

## **Réglage du titre**

- •La couleur du titre change de la façon suivante : WHITE (blanc)  $\longleftrightarrow$  YELLOW (jaune)  $\longleftrightarrow$  VIOLET (violet)  $\longleftrightarrow$  RED (rouge)  $\longleftrightarrow$  CYAN  $(cyan) \leftrightarrow GREEN$  (vert)  $\leftrightarrow BLUE$  (bleu)
- •La taille du titre change de la façon suivante :  $SMALL$  (petit)  $\longleftrightarrow$  LARGE (gros)

Vous ne pouvez pas enregistrer plus de 12 caractères pour un gros titre. Si vous essayez d'incruster un titre de 13 caractères, le titre revient sur SMALL même si vous avez sélectionné LARGE.

- •La position du titre change de la façon suivante :
- $1 \leftrightarrow 2 \leftrightarrow 3 \leftrightarrow 4 \leftrightarrow 5 \leftrightarrow 6 \leftrightarrow 7 \leftrightarrow 8 \leftrightarrow 9$

La position du titre est d'autant plus basse que le nombre est élevé. Si vous sélectionnez LARGE, vous ne pouvez pas sélectionner la position 9.

## **Lorsque vous sélectionnez et réglez le titre**

Vous ne pouvez pas enregistrer le titre affiché à l'écran.

## **Quand vous incrustez un titre pendant l'enregistrement**

Le bip ne fonctionne pas.

## **Pendant la lecture**

Vous pouvez superposer un titre, mais il ne sera pas enregistré sur la cassette. Vous pouvez par contre enregistrer un titre ultérieurement en dupliquant la cassette sur un magnétoscope relié au caméscope par le cordon de liaison audio/vidéo. Toutefois si vous utilisez un câble i.LINK au lieu du cordon de liaison audio/vidéo, vous ne pourrez pas enregistrer le titre.

# **Création de titres personnalisés**

Vous pouvez créer deux titres qui resteront mémorisés dans le caméscope. Chaque titre peut contenir 20 caractères au maximum.

- **(1)** En mode d'attente ou VCR, appuyez sur TITLE.
- **(2)** Tournez la molette SEL/PUSH EXEC pour sélectionner  $\mathbb{Z}$ , puis appuyez sur la molette.
- **(3)** Tournez la molette SEL/PUSH EXEC pour sélectionner CUSTOM1 SET ou CUSTOM2 SET, puis appuyez sur la molette.
- **(4)** Tournez la molette SEL/PUSH EXEC pour sélectionner la colonne du caractère souhaité, puis appuyez sur la molette.
- **(5)** Tournez la molette SEL/PUSH EXEC pour sélectionner le caractère souhaité, puis appuyez sur la molette.
- **(6)** Répétez les opérations 4 et 5 jusqu'à ce que vous ayez sélectionné tous les caractères et saisi tout le titre.
- **(7)** Quand vous avez terminé, tournez la molette SEL/PUSH EXEC pour sélectionner [SET], puis appuyez sur la molette. Le titre est mémorisé.
- **(8)** Appuyez sur TITLE pour éteindre le menu de titres.

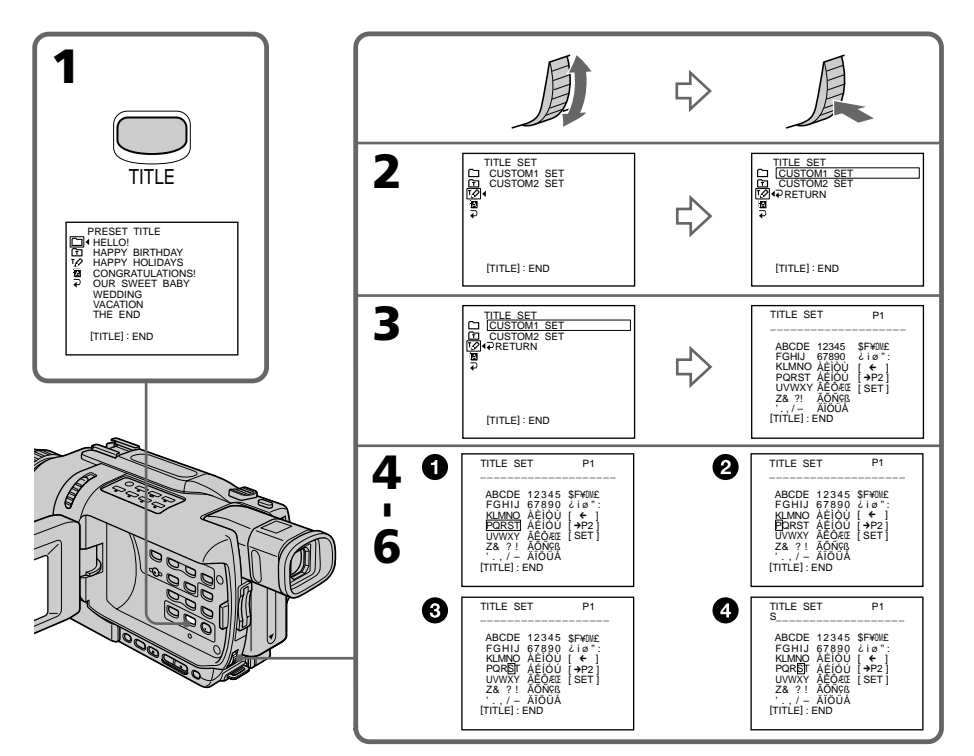

# **Pour modifier un titre mémorisé**

A l'étape 3, sélectionnez CUSTOM1 SET ou CUSTOM2 SET selon le titre que vous voulez modifier, puis appuyez sur la molette SEL/PUSH EXEC. Tournez la molette SEL/PUSH EXEC pour sélectionner  $[\Leftrightarrow]$ , puis appuyez sur la molette

pour supprimer le titre. Le dernier caractère est effacé. Enregistrez le nouveau titre.

# **Si vous mettez plus de trois minutes pour saisir les caractères en mode d'attente alors que le caméscope contient une cassette**

L'alimentation sera coupée mais les caractères que vous avez saisis seront mémorisés. Réglez le commutateur POWER sur OFF (CHG) puis de nouveau sur CAMERA et recommencez à partir de l'étape 1.

Il est conseillé de régler le commutateur POWER sur VCR ou d'enlever la cassette pour que le caméscope ne s'éteigne pas automatiquement lorsque vous saisissez les caractères du titre.

# **Si vous sélectionnez [**  $\rightarrow$  **P2]**

Le menu de sélection de l'alphabet et des caractères russes apparaît. Sélectionnez [+P1] pour revenir à l'écran précédent.

# **Pour effacer un caractère**

Sélectionnez  $[\Leftrightarrow]$ . Le dernier caractère est effacé.

## **Pour insérer un espace**

Sélectionnez [Z& ?!], puis sélectionnez l'espace.

Vous pouvez insérer une scène au milieu d'un enregistrement en désignant le début et la fin de l'insertion. Le passage qui se trouve entre ces deux points sera effacé. Pour insérer une scène, utilisez la télécommande.

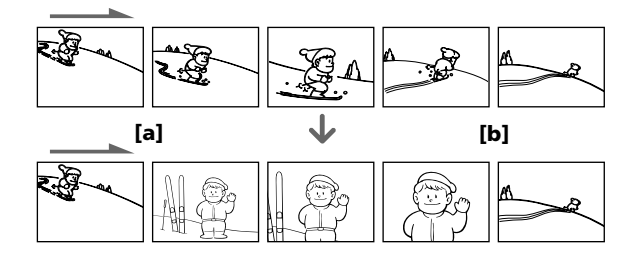

- **(1)** En mode d'attente, appuyez sur EDITSEARCH et relâchez la touche à l'endroit où l'insertion doit prendre fin **[b]**.
- **(2)** Appuyez sur ZERO SET MEMORY de la télécommande. L'indicateur "ZERO SET MEMORY" clignote et le compteur revient à zéro.
- **(3)** Appuyez sur le côté 7 de EDITSEARCH et relâchez la touche au point où l'insertion doit commencer **[a]**.
- **(4)** Appuyez sur START/STOP pour commencer l'enregistrement. La scène est insérée et l'enregistrement s'arrête automatiquement quand le compteur atteint le point zéro. Le caméscope se remet en attente.

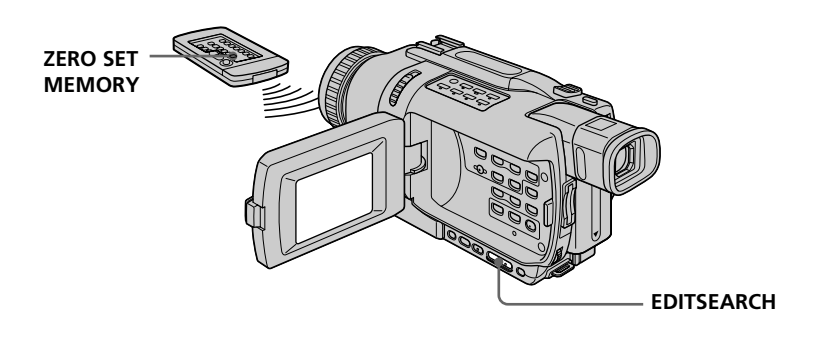

## **Remarques**

- •La mémorisation du point zéro n'agit que sur les cassettes enregistrées dans le système Digital $8$   $\theta$ .
- •Lors de la lecture, l'image et le son peuvent présenter de la distorsion à l'endroit où l'insertion prend fin.

# **Si la cassette contient un passage vierge entre les scènes enregistrées**

Le point zéro risque de ne pas être mémorisé correctement.

#### **— Opérations de lecture avancées —**

# **Lecture d'une cassette avec effets d'image**

Lors de la lecture, vous pouvez aussi truquer une scène en utilisant les effets d'image NEG.ART, SEPIA, B&W et SOLARIZE.

- **(1)** En mode de lecture ou de pause de lecture, appuyez sur MENU pour afficher les paramètres du menu.
- **(2)** Tournez la molette SEL/PUSH EXEC pour sélectionner P EFFECT dans , puis appuyez sur la molette.
- **(3)** Tournez la molette SEL/PUSH EXEC pour sélectionner l'effet souhaité, puis appuyez sur la molette.

Pour un complément d'informations sur chaque effet d'image, voir page 46.

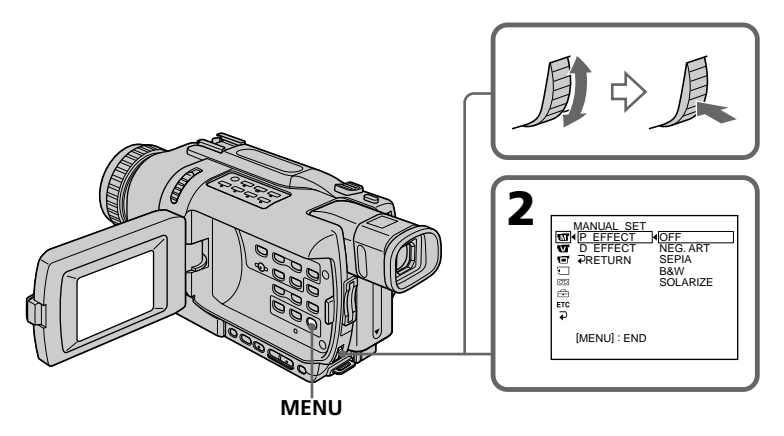

# **Pour annuler l'effet d'image**

Réglez P EFFECT sur OFF dans les paramètres du menu.

#### **Remarques**

- •Les effets d'images n'agissent que sur les cassettes enregistrées dans le système Digital8 $\mathbf{B}$ .
- •Vous ne pouvez pas utiliser les effets d'images pour truquer les images fournies par un autre appareil.
- •Vous ne pouvez pas enregistrer les images sur une cassette insérée dans le caméscope après les avoir truquées. Mais vous pouvez les enregistrer sur un "Memory Stick" (sauf DCR-TRV240) (p. 134, 141) ou sur un magnétoscope en utilisant votre caméscope comme lecteur.

#### **Images truquées avec des effets d'image**

Les images auxquelles des effets d'image ont été appliqués ne peuvent pas être transmises par la prise **i** DV IN/OUT.

**Si vous réglez le commutateur POWER sur OFF (CHG) ou arrêtez la lecture**

L'effet d'image employé sera automatiquement annulé.

# **Lecture d'une cassette avec effets numériques**

Pendant la lecture, vous pouvez ajouter des effets numériques à une scène en utilisant les fonctions STILL, FLASH, LUMI. et TRAIL.

- **(1)** En mode de lecture, appuyez sur MENU pour afficher les paramètres du menu.
- **(2)** Tournez la molette SEL/PUSH EXEC pour sélectionner D EFFECT dans , puis appuyez sur la molette.
- **(3)** Tournez la molette SEL/PUSH EXEC pour sélectionner l'effet numérique souhaité, puis appuyez sur la molette. L'indicateur à barres apparaît sur l'écran. Dans le mode STILL ou LUMI., l'image qui apparaît lorsque vous appuyez sur la molette SEL/PUSH EXEC est enregistrée sous forme d'image fixe.
- **(4)** Tournez la molette SEL/PUSH EXEC pour ajuster l'effet. Pour un complément d'informations sur chaque effet numérique, voir page 47.

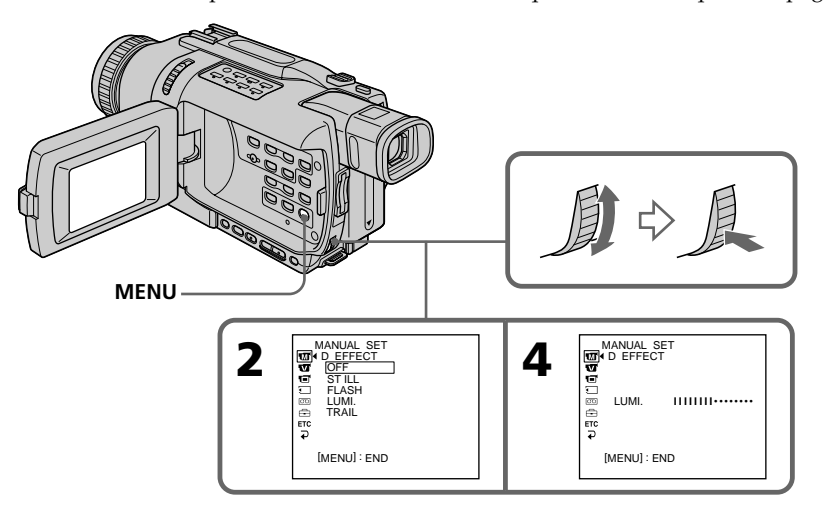

# **Pour annuler l'effet numérique**

Réglez D EFFECT sur OFF dans les paramètres du menu.

## **Remarques**

- •Les effets numériques n'agissent que sur les cassettes enregistrées dans le système Digital $8$   $\rightarrow$ .
- •Vous ne pouvez pas utiliser les effets numériques pour truquer les images fournies par un autre appareil.
- •Vous ne pouvez pas enregistrer les images sur une cassette insérée dans le caméscope après les avoir truquées sur le caméscope. Mais vous pouvez les enregistrer sur un "Memory Stick" (sauf DCR-TRV240) (p. 134, 141) ou sur un magnétoscope en utilisant votre caméscope comme lecteur.

## **Images truquées avec des effets numériques**

Les images auxquelles des effets numériques ont été appliqués ne peuvent pas être transmises par la prise  $\hat{L}$  DV IN/OUT.

#### **Lorsque vous réglez le commutateur POWER sur OFF (CHG) ou arrêtez la lecture** L'effet numérique employé est automatiquement annulé.

**63 Opérations de lecture avancées** 63

Opérations de lecture avancées

# **Agrandissement d'images enregistrées sur une cassette – PB ZOOM cassette**

Vous pouvez agrandir les images fixes et animées enregistrées sur une cassette. Les images fixes enregistrées sur un "Memory Stick" peuvent aussi être agrandies (sauf DCR-TRV240) (p. 165).

- **(1)** En mode de lecture ou de pause de lecture, appuyez sur PB ZOOM. L'image est agrandie et les indicateurs  $\uparrow \downarrow$  qui montrent le sens du mouvement apparaissent à l'écran.
- **(2)** Tournez la molette SEL/PUSH EXEC pour déplacer l'image agrandie, puis appuyez sur la molette.
	- : Déplacement de l'image vers le bas
	- : Déplacement de l'image vers le haut
- **(3)** Tournez la molette SEL/PUSH EXEC pour déplacer l'image agrandie, puis appuyez sur la molette.
	- ← : Déplacement de l'image vers la droite
		- (rotation de la molette vers le bas)
	- $\rightarrow$ : Déplacement de l'image vers la gauche (rotation de la molette vers le haut)
- **(4)** Sauf DCR-TRV240 :

Réglez le rapport de focale avec le levier de zoom.

L'image peut être agrandie de 1,1 fois à cinq fois sa taille.

- W : Diminution de la focale du zoom
- T : Augmentation de la focale du zoom

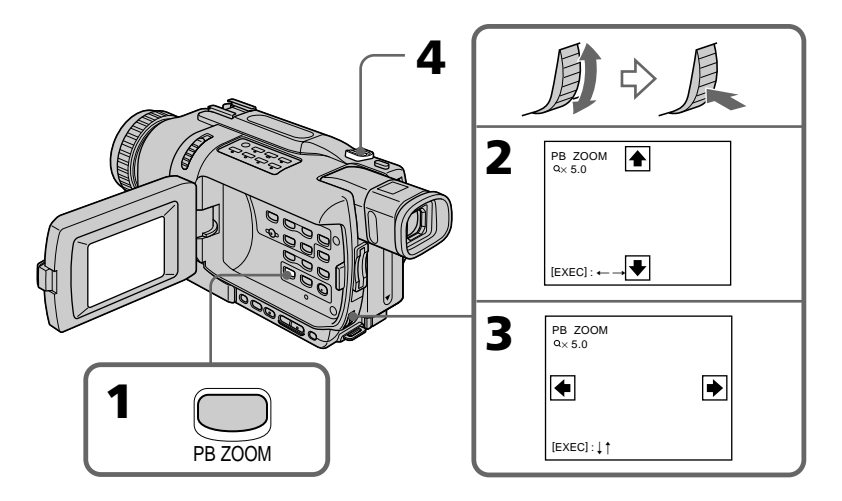

# **Pour annuler la fonction PB ZOOM**

Appuyez sur PB ZOOM pour éteindre l'indicateur.

#### **Remarques**

- •La fonction PB ZOOM n'agit que sur les cassettes enregistrées dans le système Digital8 $\mathbf{B}$ .
- •Vous ne pouvez pas utiliser la fonction PB ZOOM pour agrandir les images fournies par un autre appareil.
- •Vous ne pouvez pas enregistrer les images d'une cassette après les avoir agrandies avec la fonction PB ZOOM sur le caméscope. Mais vous pouvez enregistrer des images fixes sur un "Memory Stick" (sauf DCR-TRV240) (p. 134) ou sur un magnétoscope en utilisant votre caméscope comme lecteur.

# **Images agrandies avec la fonction PB ZOOM**

Les images agrandies avec la fonction PB ZOOM ne ou  $\dot{\psi}$  (USB) pas sont transmises par la prise  $\mathbf{i}$  DV IN/OUT.

#### **La fonction PB ZOOM est automatiquement annulée lorsque :**

- Le commutateur POWER est réglé sur OFF (CHG)
- La lecture est arrêtée
- Vous appuyez sur MENU
- Vous appuyez sur TITLE
- Vous insérez un "Memory Stick" (sauf DCR-TRV240)

## **Pour enregistrer une image d'une cassette agrandie avec PB ZOOM sur un "Memory Stick" (sauf DCR-TRV240)**

Appuyez sur PHOTO pour enregistrer l'image agrandie.

# **Localisation rapide d'une scène – ZERO SET MEMORY**

Lorsque vous utilisez cette fonction, le caméscope recherche le passage souhaité dans un sens ou l'autre jusqu'à ce que le compteur atteigne la valeur "0:00:00" et s'arrête à ce point.

Pour localiser une scène, utilisez la télécommande.

Employez cette fonction, par exemple, pour revoir une scène lors de la lecture.

- **(1)** En mode de lecture, appuyez sur DISPLAY.
- **(2)** Appuyez sur ZERO SET MEMORY au point que vous voulez localiser par la suite. Le compteur indique "0:00:00" et l'indicateur "ZERO SET MEMORY" clignote sur l'écran.
- **(3)** Appuyez sur lorsque vous voulez arrêter la lecture.
- **(4)** Appuyez sur  $\blacktriangleleft$  pour rembobiner la bande jusqu'au point zéro du compteur. La bande s'arrête automatiquement quand le compteur atteint approximativement zéro. L'indicateur "ZERO SET MEMORY" disparaît et le code temporel apparaît.
- **(5)** Appuyez sur  $\blacktriangleright$ . La lecture commence à partir du point zéro.

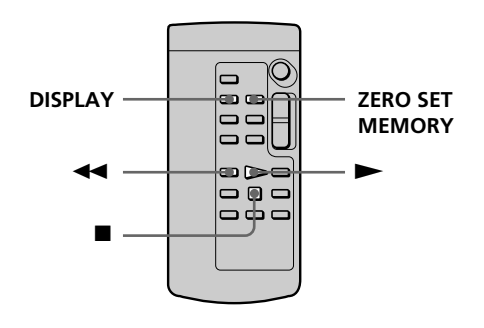

## **Remarques**

- •La fonction de mémorisation du point zéro n'agit que sur les cassettes enregistrées dans le système Digital8  $\Theta$ .
- •La fonction de mémorisation du point zéro est annulée si vous appuyez une nouvelle fois sur ZERO SET MEMORY avant de rembobiner la bande.
- •La différence de temps par rapport au code temporel peut être de quelques secondes.

# **Si la cassette contient un passage vierge entre les scènes enregistrées**

La fonction de mémorisation du point zéro n'agira pas correctement.

# **Recherche d'une scène d'après la date – DATE SEARCH**

Vous pouvez localiser un passage en désignant une date précise. La lecture commencera automatiquement à partir de ce point **(Recherche de date)**. Utilisez la télécommande pour cette opération.

Cette fonction permet de voir les différentes dates de vos enregistrements et de faire des montages en fonction de la date d'enregistrement.

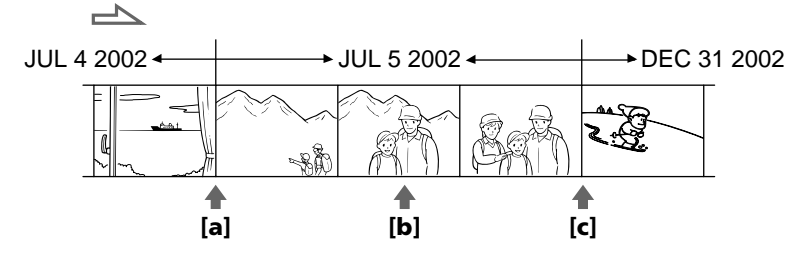

- **(1)** Réglez le commutateur POWER sur VCR.
- **(2)** Appuyez plusieurs fois de suite sur SEARCH MODE de la télécommande jusqu'à ce que l'indicateur "DATE SEARCH" apparaisse à l'écran. L'indicateur change comme suit : DATE SEARCH  $\rightarrow$  PHOTO SEARCH  $\rightarrow$  PHOTO SCAN  $\rightarrow$  (pas d'indicateur)
- **(3)** Si la position actuelle sur la bande est **[b]**, appuyez sur  $\blacktriangleleft \blacktriangleleft$  pour rechercher vers [a] ou appuyez sur  $\rightarrow$  pour rechercher vers [c]. La lecture commence automatiquement à la date sélectionnée.

A chaque pression de  $\blacktriangleleft$  ou  $\blacktriangleright$ , la date précédente ou suivante est localisée.

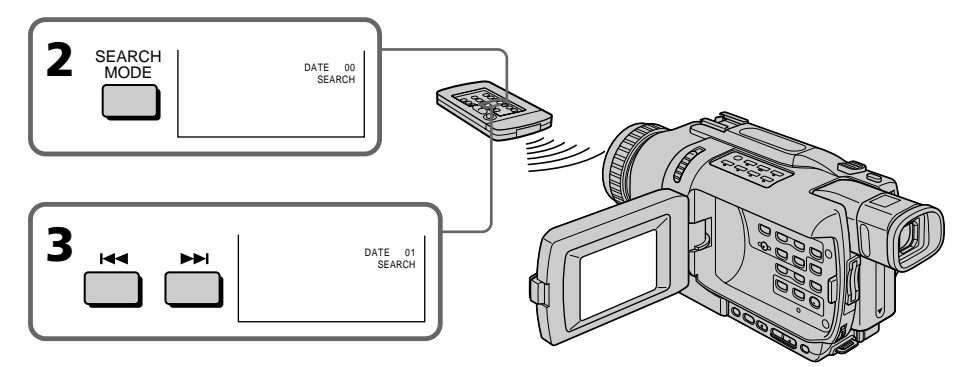

# **Pour arrêter la recherche**

Appuyez sur  $\blacksquare$ .

## **Remarques**

- •La recherche de date ne fonctionne que sur les cassettes enregistrées dans le système Digital $8$   $\rightarrow$ .
- •Si l'enregistrement effectué en une journée est inférieur à deux minutes, le caméscope ne pourra vraisemblablement pas localiser précisément le point où la date change.

## **Si la cassette contient un passage vierge entre les scènes enregistrées**

La recherche de date ne s'effectuera pas normalement.

# **Recherche d'une photo – PHOTO SEARCH/PHOTO SCAN**

Vous pouvez facilement retrouver les images fixes que vous avez enregistrées sur une cassette **(Recherche de photos)**.

Vous pouvez aussi revoir toutes les images fixes enregistrées en les affichant une à une pendant cinq secondes **(Balayage des photos)**.

Pour ces opérations utilisez la télécommande.

# **Recherche d'une photo**

- **(1)** Réglez le commutateur POWER sur VCR.
- **(2)** Appuyez plusieurs fois de suite sur SEARCH MODE de la télécommande jusqu'à ce que l'indicateur "PHOTO SEARCH" apparaisse. L'indicateur change comme suit : DATE SEARCH  $\rightarrow$  PHOTO SEARCH  $\rightarrow$  PHOTO SCAN  $\rightarrow$  (pas d'indicateur)
- **(3)** Appuyez sur  $\blacktriangleright\blacktriangleleft$  ou  $\blacktriangleright\blacktriangleright\blacktriangleright\blacktriangleright\blacktriangleright\blacktriangleright\blacktriangleright\blacktriangleleft$  pour sélectionner la photo que vous voulez afficher. A chaque pression de  $\blacktriangleleft$  ou  $\blacktriangleright$  , la photo précédente ou suivante est localisée.

La photo enregistrée à la date sélectionnée s'affiche automatiquement.

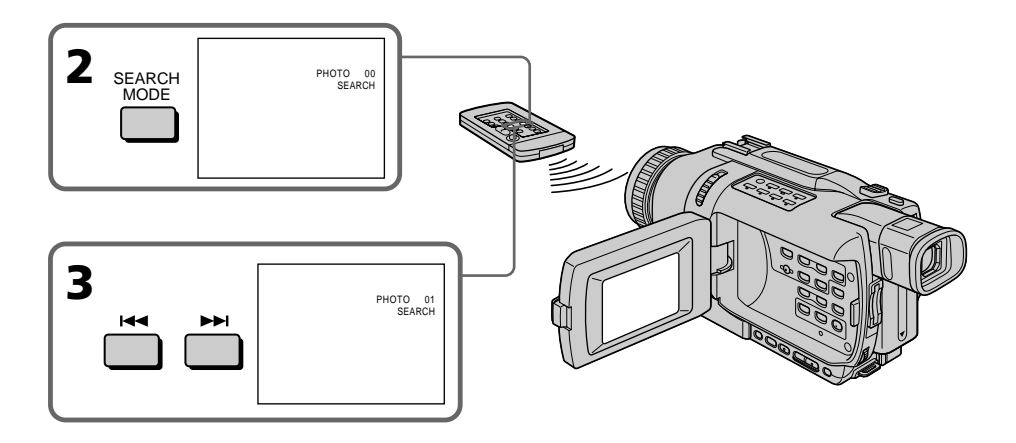

# **Pour arrêter la recherche** Appuyez sur  $\blacksquare$ .

# **Balayage des photos**

- **(1)** Réglez le commutateur POWER sur VCR.
- **(2)** Appuyez plusieurs fois de suite sur SEARCH MODE de la télécommande jusqu'à ce que l'indicateur "PHOTO SCAN" apparaisse. L'indicateur change comme suit : DATE SEARCH  $\rightarrow$  PHOTO SEARCH  $\rightarrow$  PHOTO SCAN  $\rightarrow$  (pas d'indicateur)  $^{\dagger}$
- **(3)** Appuyez sur  $\blacktriangleright\blacktriangleleft$  ou  $\blacktriangleright\blacktriangleright\blacktriangleleft$  de la télécommande. Chaque photo est reproduite pendant cinq secondes environ.

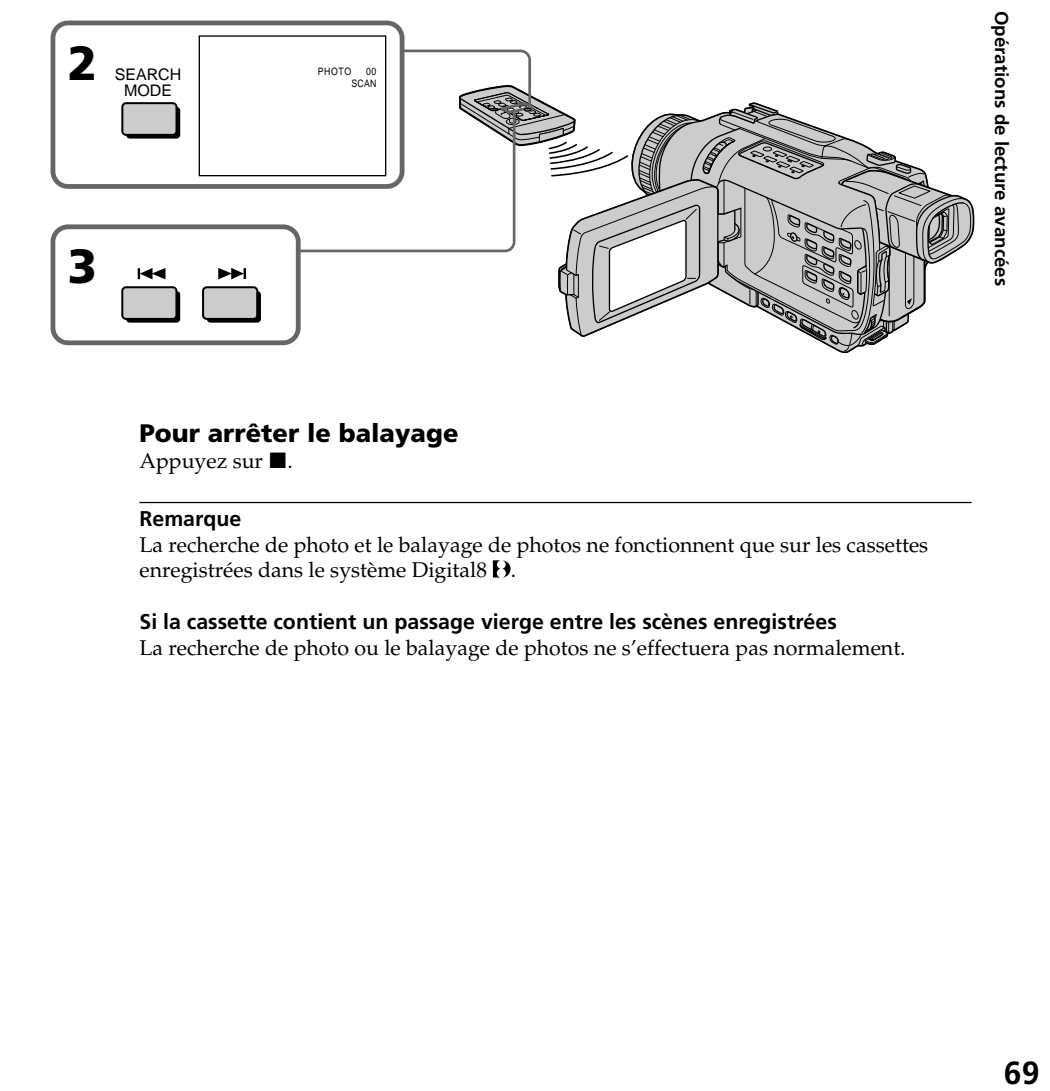

# **Pour arrêter le balayage**

Appuyez sur  $\blacksquare$ .

## **Remarque**

La recherche de photo et le balayage de photos ne fonctionnent que sur les cassettes enregistrées dans le système Digital8  $\Theta$ .

# **Si la cassette contient un passage vierge entre les scènes enregistrées**

La recherche de photo ou le balayage de photos ne s'effectuera pas normalement.

# **— Montage — Copie d'une cassette**

# **Utilisation du cordon de liaison audio/vidéo**

Vous pouvez faire des copies ou des montages en raccordant votre magnétoscope au caméscope. Votre caméscope vous servira de lecteur.

Raccordez le caméscope au magnétoscope avec le cordon de liaison audio/vidéo fourni avec le caméscope.

# **Avant de commencer**

- •Réglez DISPLAY sur LCD dans les paramètres du menu. (Le réglage par défaut est  $LCD.$ )
- •Appuyez sur les touches suivantes pour éteindre les indicateurs sinon ils se superposeront au montage.
- DISPLAY
- DATA CODE de la télécommandeb
- SEARCH MODE de la télécommande
- **(1)** Insérez une cassette vierge (ou une cassette que vous voulez réenregistrer) dans le magnétoscope et une cassette enregistrée dans le caméscope.
- **(2)** Préparez le magnétoscope pour l'enregistrement, puis réglez le sélecteur d'entrée sur LINE. Raccordez le cordon de liaison audio/vidéo à la prise AUDIO/VIDEO. Voir le mode d'emploi du magnétoscope pour un complément d'informations.
- **(3)** Réglez le commutateur POWER du caméscope sur VCR.
- **(4)** Reproduisez la cassette enregistrée sur le caméscope.
- **(5)** Commencez l'enregistrement sur le magnétoscope. Voir le mode d'emploi du magnétoscope pour un complément d'informations.

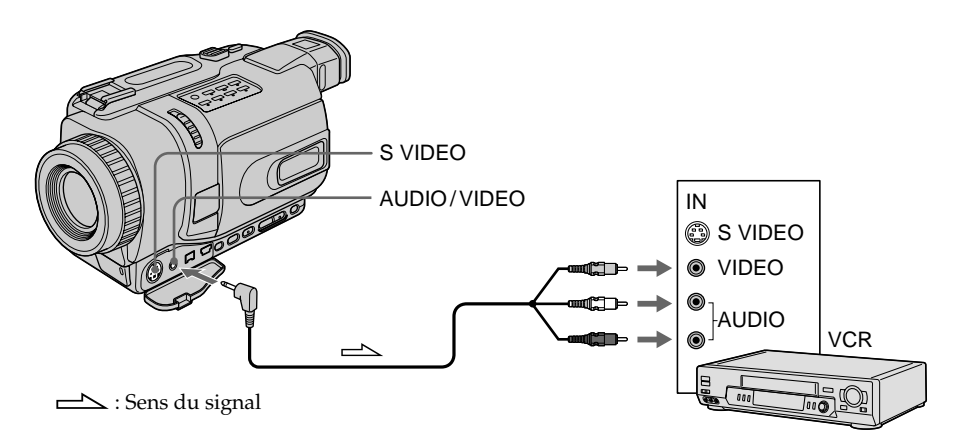

# **Lorsque la copie est terminée**

Appuyez sur du caméscope et du magnétoscope.

**Vous pouvez faire des copies sur les types de magnétoscopes suivants : 88 mm, High His, WHS VHS, SWHS S-VHS, WHSC, SWHSC, SWHSC, BEtamax, ED Beta** ED Betamax,  $Min$  **DV** mini DV, **DV** DV ou Digital8  $\Theta$ .

# **Si votre magnétoscope est de type monophonique**

Raccordez la fiche jaune du cordon de liaison audio/vidéo à la prise d'entrée vidéo et la fiche blanche ou rouge à la prise d'entrée audio du téléviseur ou du magnétoscope. Lorsque la fiche blanche est raccordée, vous entendez le son du canal gauche et lorsque la fiche rouge est raccordée, vous entendez le son du canal droit.

## **Si votre magnétoscope a une prise S-vidéo**

Les images seront reproduites plus fidèlement si vous utilisez un câble S-vidéo (en option). Avec cette liaison, vous n'avez pas besoin de brancher la fiche jaune (vidéo) du cordon de liaison audio/vidéo.

Raccordez le câble S-vidéo (en option) aux prises S-vidéo du caméscope et du magnétoscope.

# **Utilisation d'un câble i.LINK (Câble de liaison DV)**

Raccordez simplement le câble i.LINK (câble de liaison DV) (en option) à la prise  $\hat{L}$  DV IN/OUT du caméscope et à la prise DV IN/OUT de l'appareil DV. La liaison numérique à numérique permet la transmission de signaux vidéo et audio sous forme numérique et assure un montage de haute qualité. Les indicateurs affichés à l'écran ne peuvent pas être copiés.

- **(1)** Insérez une cassette vierge (ou une cassette que vous voulez réenregistrer) dans le magnétoscope et la cassette enregistrée dans le caméscope.
- **(2)** Réglez le sélecteur d'entrée du magnétoscope sur DV IN s'il en est pourvu. Voir le mode d'emploi du magnétoscope pour un complément d'informations.
- **(3)** Réglez le commutateur POWER du caméscope sur VCR.
- **(4)** Reproduisez la cassette enregistrée sur le caméscope.
- **(5)** Commencez l'enregistrement sur le magnétoscope. Voir le mode d'emploi du magnétoscope pour un complément d'informations.

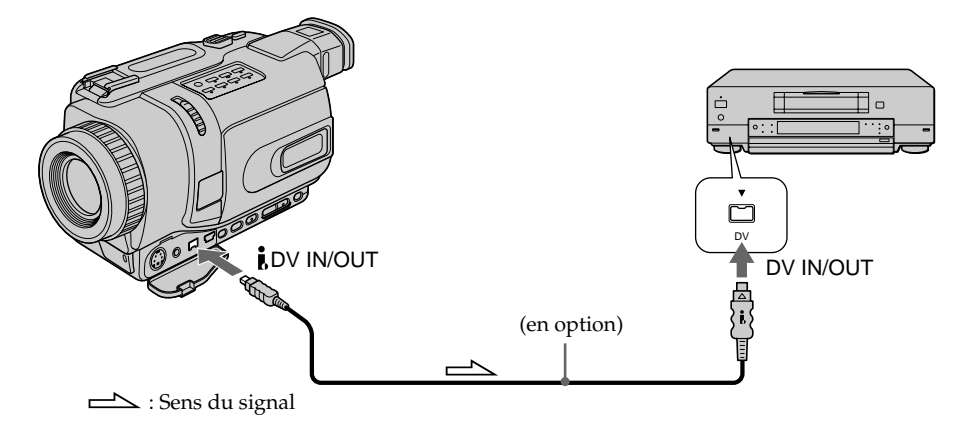

# **Lorsque la copie est terminée**

Appuyez sur ■ du caméscope et du magnétoscope.

**Montage** 

**Remarque sur les cassettes qui ne sont pas enregistrées dans le système Digital8**  L'image peut fluctuer. C'est normal.

**Pendant la lecture de cassettes enregistrées dans le système Hi8/ordinaire 8** Les signaux numériques transmis par la prise **i** DV IN/OUT sont des signaux vidéo.

#### **Vous ne pouvez raccorder qu'un magnétoscope avec le câble i.LINK (câble de liaison DV)**

Voir page 190 pour un complément d'informations sur la norme i.LINK.

# **Images truquées avec les effets d'image et les effets numériques et images agrandies avec la fonction PB ZOOM**

Ces images ne sont pas transmises par la prise **i** DV IN/OUT.

# Si vous enregistrez un arrêt sur image par la prise **j**, DV IN/OUT

L'image enregistrée ne sera pas détaillée, et si vous la reproduisez sur un autre appareil vidéo, elle sera probablement instable.
# **Copie de scènes précises – Montage numérique programmé (sur cassette)**

Vous pouvez copier des scènes précises, sélectionnées au préalable (programmes), sur une cassette sans avoir à effectuer d'opérations sur le magnétoscope. Les scènes peuvent être sélectionnées image par image. Vous pouvez ainsi présélectionner 20 programmes.

Vous pouvez aussi copier des scènes sur un "Memory Stick" (sauf DCR-TRV240). Voir page 145 pour un complément d'informations.

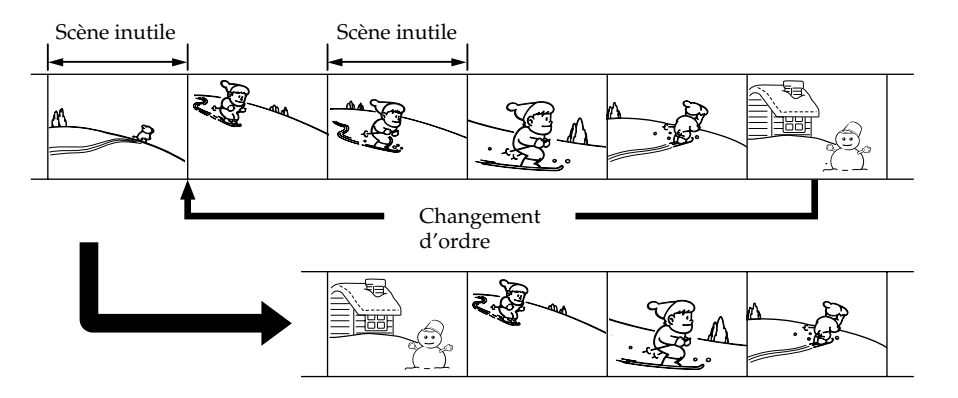

# **Avant d'effectuer le montage numérique programmé avec des cassettes enregistrées sur un autre appareil**

**1e étape** Raccordement au magnétoscope (p. 74)

**2e étape** Réglage du magnétoscope (p. 74, 79)

**3e étape** Synchronisation du magnétoscope (p. 81)

Si vous faites une nouvelle copie avec le même magnétoscope, les 2<sup>e</sup> et 3<sup>e</sup> étapes seront superflues.

# **Réalisation d'un montage numérique programmé sur des cassettes enregistrées sur un autre appareil**

**1e opération** Création d'un programme (p. 83)

**2e opération** Exécution du programme (duplication) (p. 86)

#### **Remarques**

- •Le montage numérique programmé ne fonctionne qu'avec les cassettes enregistrées dans le système Digital8<sup>[4]</sup>.
- •Si vous raccordez un câble i.LINK (câble de liaison DV), la copie peut ne pas s'effectuer correctement avec certains magnétoscopes. Dans ce cas, réglez CONTROL sur IR dans les paramètres du menu du caméscope.
- •Lors du montage vidéo numérique, les signaux de commande ne peuvent pas être transmis par la prise LANC **L**.

# **1e étape : Raccordement au magnétoscope**

Vous pouvez raccorder un cordon de liaison audio/vidéo ou un câble i.LINK (câble de liaison DV).

Lorsque vous utilisez un cordon de liaison audio/vidéo, raccordez les appareils comme indiqué à la page 70. Lorsque vous utilisez un câble i. LINK (câble de liaison DV), raccordez les appareils comme indiqué à la page 71.

#### **Si vous raccordez un câble i.LINK (câble de liaison DV)**

Les signaux audio et vidéo seront transmis sous forme numérique et vous obtiendrez des montages de très grande qualité.

# **2e étape : Réglage du magnétoscope pour la copie avec le cordon de liaison audio/vidéo**

Lors du montage sur un magnétoscope, des signaux de commande infrarouges sont envoyés au capteur de télécommande du magnétoscope.

Lorsque vous utilisez le cordon de liaison audio/vidéo, procédez de la façon suivante, étapes **(1)** à **(4)**, pour envoyer correctement les signaux de commande.

# **(1) Réglage du code IR SETUP**

- 1 Réglez le commutateur POWER du caméscope sur VCR.
- 2 Allumez le magnétoscope raccordé, puis réglez le sélecteur d'entrée sur LINE. Si vous raccordez un autre caméscope, réglez le commutateur d'alimentation sur VCR/VTR.
- 3 Appuyez sur MENU pour afficher les paramètres du menu.
- 4 Tournez la molette SEL/PUSH EXEC pour sélectionner ETC, puis appuyez sur la molette.
- 5 DCR-TRV240 :

Tournez la molette SEL/PUSH EXEC pour sélectionner VIDEO EDIT, puis appuyez sur la molette.

DCR-TRV340/TRV740/TRV840 :

Tournez la molette SEL/PUSH EXEC pour sélectionner TAPE dans VIDEO EDIT, puis appuyez sur la molette.

- 6 Tournez la molette SEL/PUSH EXEC pour sélectionner EDIT SET, puis appuyez sur la molette.
- 7 Tournez la molette SEL/PUSH EXEC pour sélectionner CONTROL, puis appuyez sur la molette.
- 8 Tournez la molette SEL/PUSH EXEC pour sélectionner IR, puis appuyez sur la molette.
- 9 Tournez la molette SEL/PUSH EXEC pour sélectionner IR SETUP.
- 0 Tournez la molette SEL/PUSH EXEC pour sélectionner le code IR SETUP de votre magnétoscope, puis appuyez sur la molette. Vérifiez le code dans "Codes IR SETUP". (p. 76)

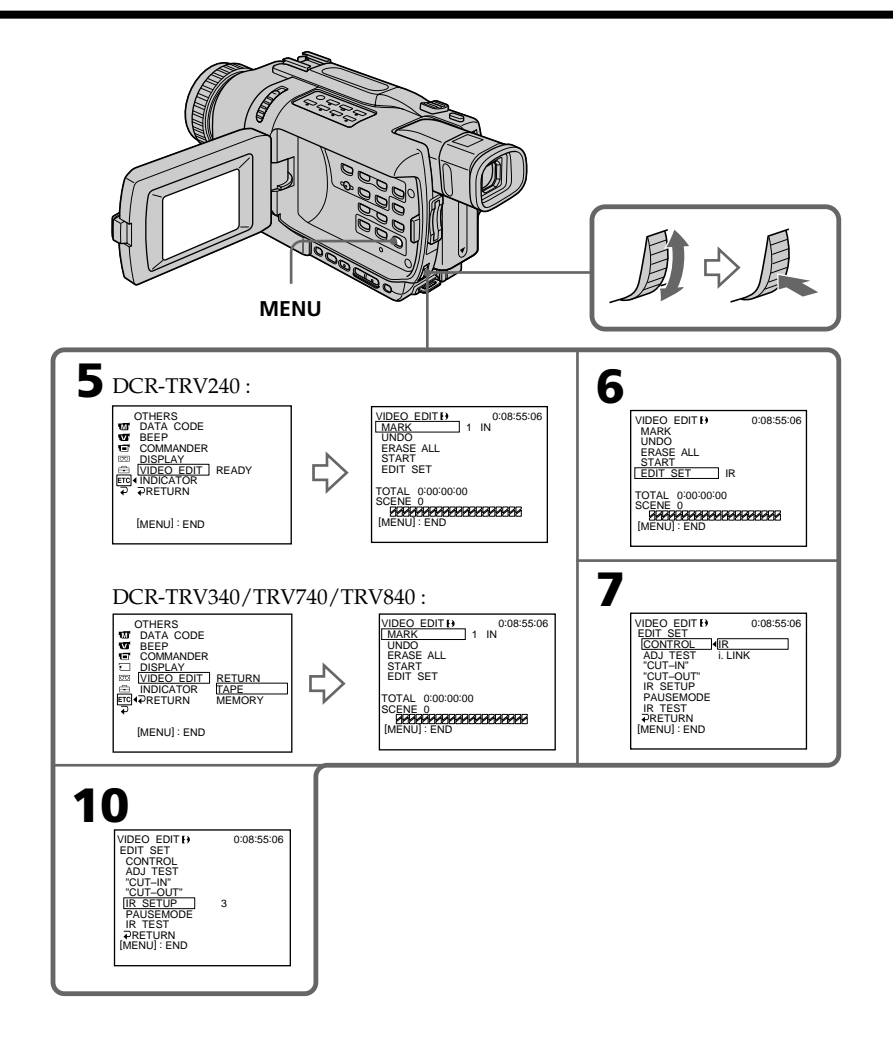

**Montage 75 Montage**

**The Story** 

#### **Codes IR SETUP**

Un certain nombre de codes IR SETUP sont enregistrés dans la mémoire du caméscope. Sélectionnez le code correspondant au magnétoscope que vous possédez. Le réglage par défaut est le code 3.

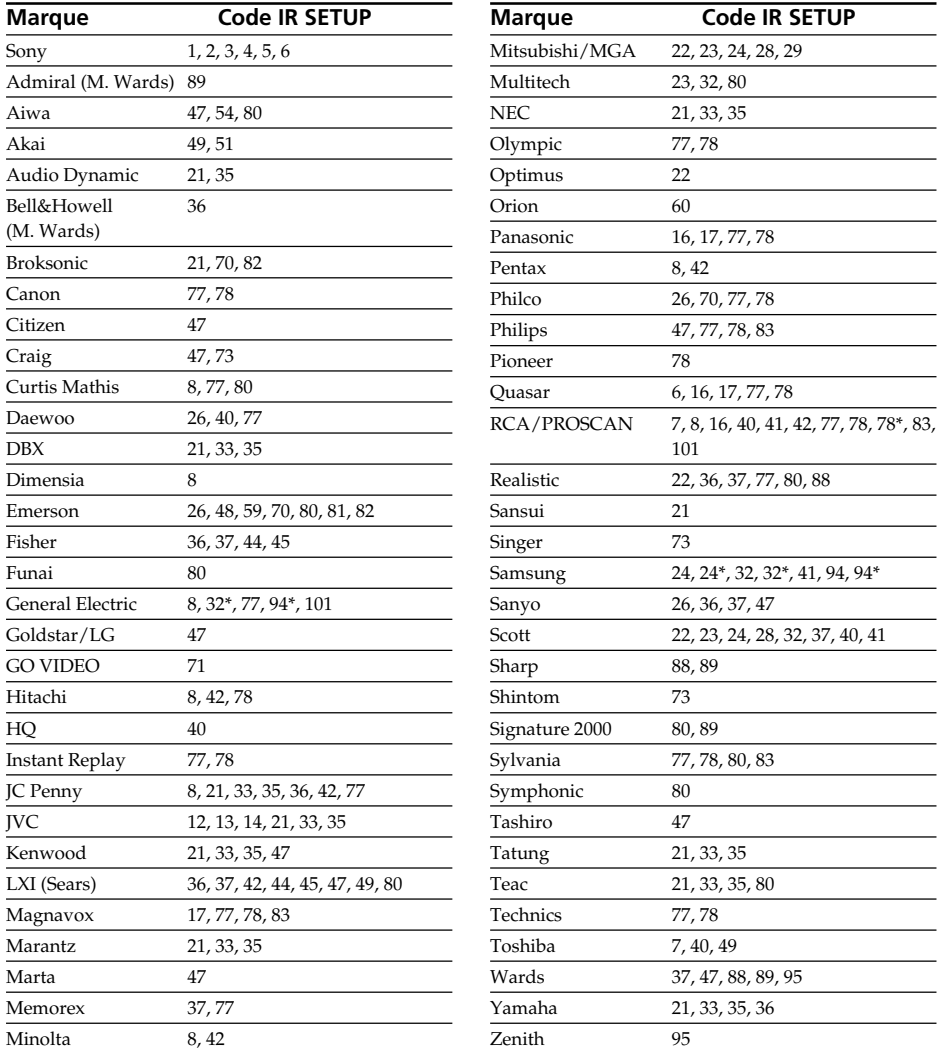

\* TV/Magnétoscope

## **Remarque sur le code IR SETUP**

Il n'est pas possible d'effectuer de montage avec les magnétoscopes n'ayant pas de codes IR SETUP.

# **(2) Réglage du mode d'annulation de la pause d'enregistrement sur le magnétoscope**

- 1 Tournez la molette SEL/PUSH EXEC pour sélectionner PAUSEMODE, puis appuyez sur la molette.
- 2 Tournez la molette SEL/PUSH EXEC pour sélectionner le mode d'annulation de la pause d'enregistrement sur le magnétoscope, puis appuyez sur la molette.

Voir le mode d'emploi du magnétoscope.

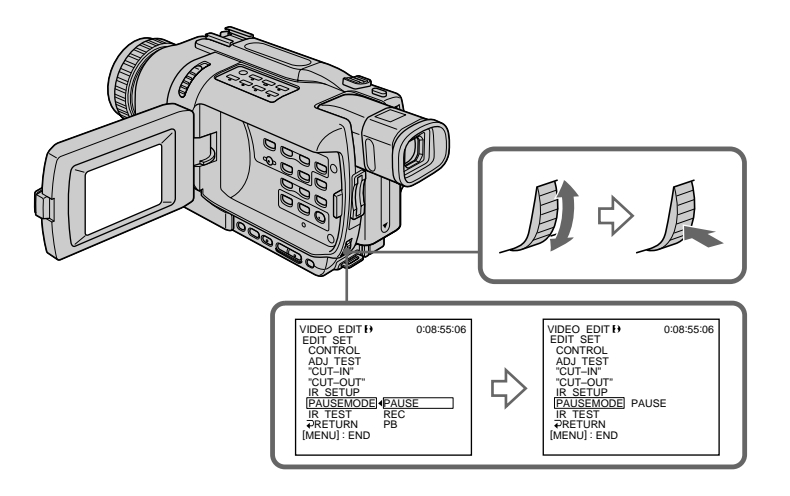

# **Touches servant à annuler la pause d'enregistrement sur le magnétoscope**

Les touches qu'il faut utiliser dépendent du magnétoscope. Pour annuler la pause d'enregistrement sur le magnétoscope :

- $-$  Sélectionnez PAUSE si la touche servant à annuler la pause d'enregistrement est  $\mathbf{II}$ .
- $-$  Sélectionnez REC si la touche servant à annuler la pause d'enregistrement est  $\bullet$ .
- $-$  Sélectionnez PB si la touche servant à annuler la pause d'enregistrement est  $\blacktriangleright$ .

# **(3) Positionnement du caméscope et du magnétoscope**

Positionnez l'émetteur de rayons infrarouges du caméscope face au capteur de télécommande du magnétoscope.

Placez les appareils à environ 30 cm l'un de l'autre et enlevez tout obstacle entre les deux appareils.

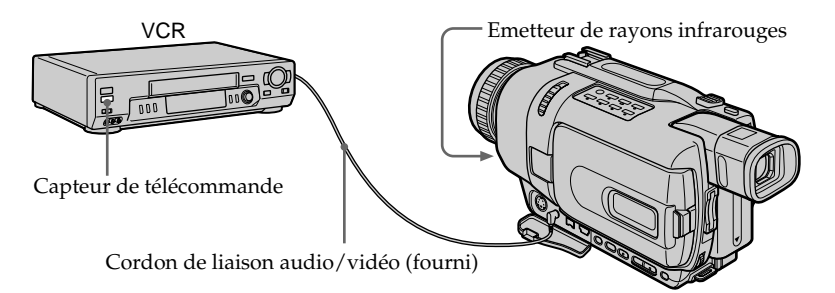

# **(4) Vérification du fonctionnement du magnétoscope**

- 1 Insérez une cassette enregistrable dans le magnétoscope, puis mettez le magnétoscope en pause d'enregistrement.
- 2 Tournez la molette SEL/PUSH EXEC pour sélectionner IR TEST, puis appuyez sur la molette.
- 3 Tournez la molette SEL/PUSH EXEC pour sélectionner EXECUTE, puis appuyez sur la molette.

Si l'enregistrement commence sur le magnétoscope, c'est que le réglage est correct.

Lorsque l'enregistrement est terminé, l'indicateur "COMPLETE" apparaît.

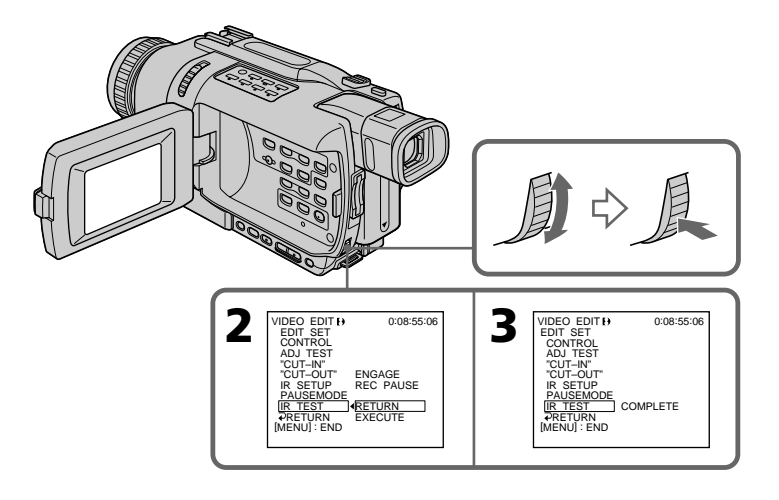

# **Si le magnétoscope ne fonctionne pas correctement**

- •Réglez de nouveau le code IR SETUP ou PAUSEMODE après avoir vérifié le code dans "Codes IR SETUP".
- •Posez le caméscope et le magnétoscope au moins à 30 cm l'un de l'autre.
- •Consultez le mode d'emploi du magnétoscope.

# **2e étape : Réglage du magnétoscope pour la copie avec le câble i.LINK (câble de liaison DV)**

Lorsque vous utilisez un câble i.LINK (câble de liaison DV) (en option), procédez de la façon suivante.

- **(1)** Réglez le commutateur POWER sur VCR sur le caméscope.
- **(2)** Allumez le magnétoscope raccordé, puis réglez le sélecteur d'entrée sur l'entrée DV. Si vous raccordez un autre caméscope numérique, réglez le commutateur d'alimentation sur VCR/VTR.
- **(3)** Appuyez sur MENU pour afficher les paramètres du menu.
- **(4)** Tournez la molette SEL/PUSH EXEC pour sélectionner **ETC**, puis appuyez sur la molette.
- **(5)** DCR-TRV240 :

Tournez la molette SEL/PUSH EXEC pour sélectionner VIDEO EDIT, puis appuyez sur la molette.

DCR-TRV340/TRV740/TRV840 :

Tournez la molette SEL/PUSH EXEC pour sélectionner TAPE dans VIDEO EDIT, puis appuyez sur la molette.

- **(6)** Tournez la molette SEL/PUSH EXEC pour sélectionner EDIT SET, puis appuyez sur la molette.
- **(7)** Tournez la molette SEL/PUSH EXEC pour sélectionner CONTROL, puis appuyez sur la molette.
- **(8)** Tournez la molette SEL/PUSH EXEC pour sélectionner i.LINK, puis appuyez sur la molette.

# **Copie de scènes précises – Montage numérique programmé (sur cassette)**

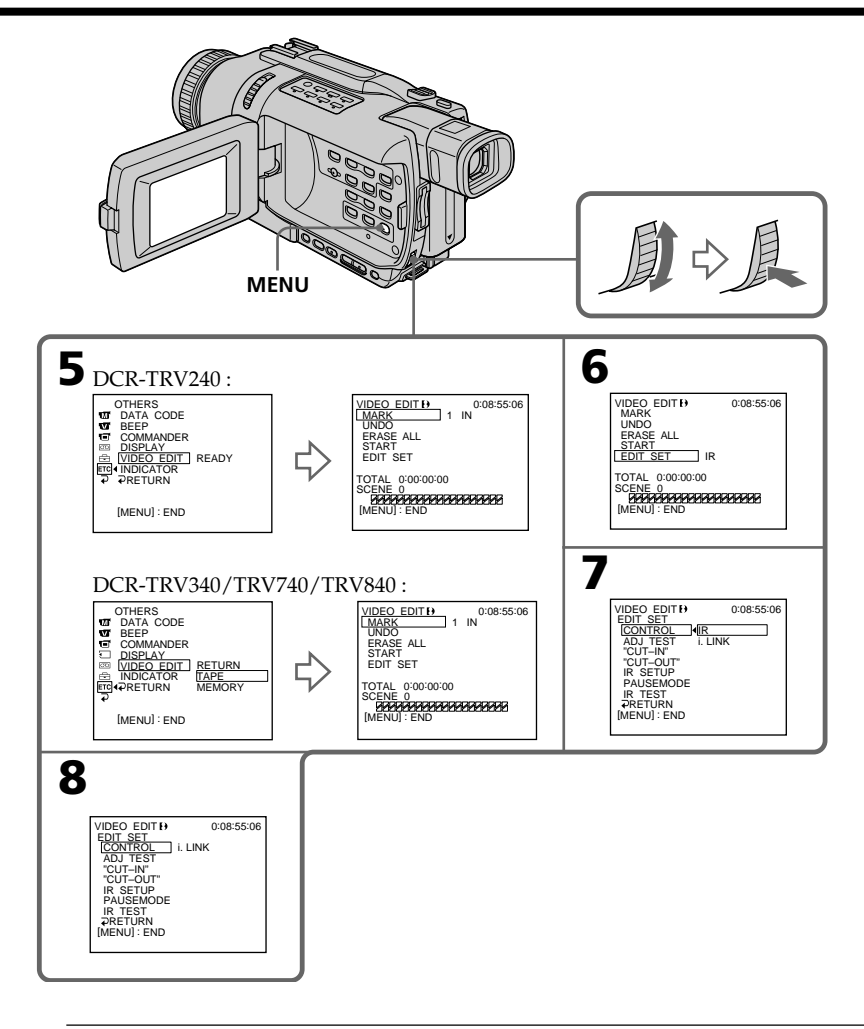

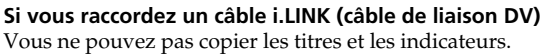

# **3e étape : Synchronisation du magnétoscope**

Vous pouvez synchroniser le caméscope et le magnétoscope pour qu'ils se mettent en marche et à l'arrêt en même temps. Préparez un crayon et du papier pour prendre des notes. Avant de commencer, éjectez la cassette du caméscope.

- **(1)** Réglez le commutateur POWER du caméscope sur VCR.
- **(2)** Insérez une cassette enregistrable (ou une cassette que vous voulez réenregistrer) dans le magnétoscope, puis mettez le magnétoscope en pause d'enregistrement. Lorsque vous sélectionnez i.LINK dans CONTROL, le magnétoscope n'a pas besoin d'être mis en pause.
- **(3)** Tournez la molette SEL/PUSH EXEC pour sélectionner ADJ TEST, puis appuyez sur la molette.
- **(4)** Tournez la molette SEL/PUSH EXEC pour sélectionner EXECUTE, puis appuyez sur la molette. IN et OUT sont enregistrés cinq fois sur une image pour calculer les valeurs numériques nécessaires à la synchronisation. L'indicateur "EXECUTING" clignote à l'écran. L'indicateur "COMPLETE" apparaît lorsque cette opération est terminée.
- **(5)** Rembobinez la bande sur le magnétoscope et activez la lecture au ralenti. Notez la valeur numérique de chaque IN et la valeur numérique de chaque OUT.
- **(6)** Calculez la moyenne des valeurs numériques de tous les IN et la moyenne des valeurs numériques de tous les OUT.
- **(7)** Tournez la molette SEL/PUSH EXEC pour sélectionner "CUT-IN", puis appuyez sur la molette.
- **(8)** Tournez la molette SEL/PUSH EXEC pour sélectionner la valeur numérique moyenne IN, puis appuyez sur la molette. La position de début d'enregistrement est mémorisée.
- **(9)** Tournez la molette SEL/PUSH EXEC pour sélectionner "CUT-OUT", puis appuyez sur la molette.
- **(10)**Tournez la molette SEL/PUSH EXEC pour sélectionner la valeur numérique moyenne OUT, puis appuyez sur la molette.
	- La position d'arrêt de l'enregistrement est mémorisée.
- **(11)** Tournez la molette SEL/PUSH EXEC pour sélectionner  $\Rightarrow$  RETURN, puis appuyez sur la molette.

# **Copie de scènes précises – Montage numérique programmé (sur cassette)**

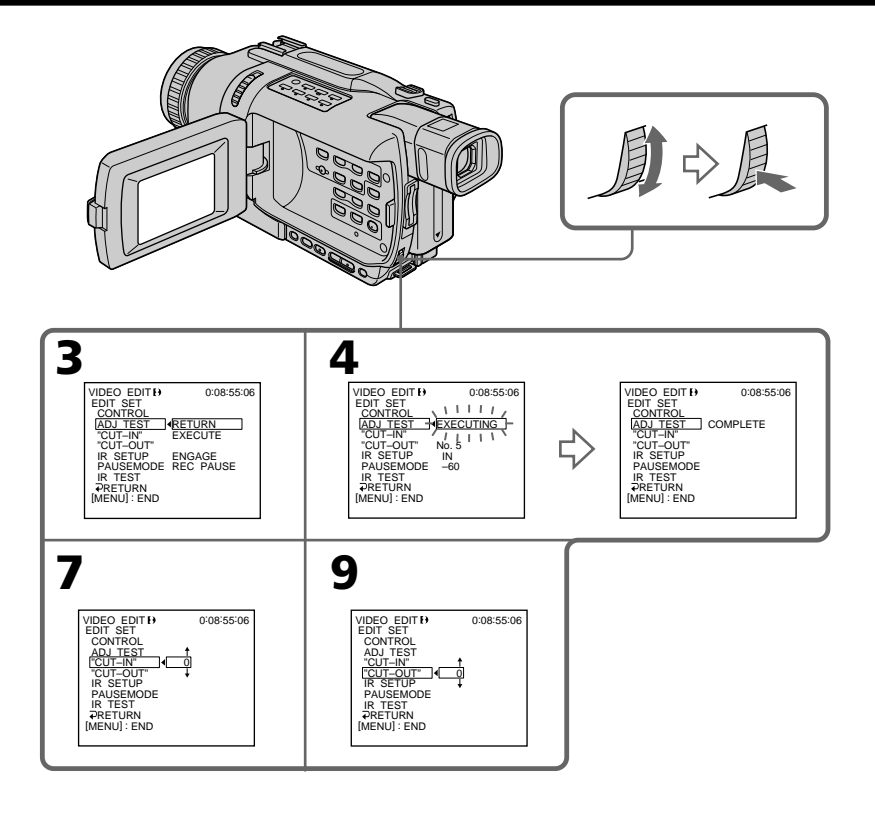

#### **Remarques**

- Lorsque la étape 3<sup>e</sup> est terminée, l'image qui sert au réglage de la synchronisation est enregistrée pendant 50 secondes environ.
- •Si vous commencez l'enregistrement tout au début de la bande, les premières secondes risquent de ne pas être enregistrées correctement. Laissez défiler la bande pendant 10 secondes environ avant de commencer l'enregistrement.
- •Lorsque vous raccordez un câble i.LINK (câble de liaison DV) la copie risque de ne pas s'effectuer correctement sur certains magnétoscopes.

Laissez la liaison i.LINK et réglez CONTROL sur IR dans les paramètres du menu. Les signaux vidéo et audio sont transmis sous forme numérique.

# **1e opération : Création d'un programme**

- **(1)** Insérez une cassette dans le caméscope pour la lecture et une autre dans le magnétoscope pour l'enregistrement.
- **(2)** Appuyez sur MENU pour afficher les paramètres du menu.
- **(3)** Tournez la molette SEL/PUSH EXEC pour sélectionner **ETC**, puis appuyez sur la molette.
- **(4)** DCR-TRV240 :

Tournez la molette SEL/PUSH EXEC pour sélectionner VIDEO EDIT, puis appuyez sur la molette.

DCR-TRV340/TRV740/TRV840 :

Tournez la molette SEL/PUSH EXEC pour sélectionner TAPE dans VIDEO EDIT, puis appuyez sur la molette.

- **(5)** Recherchez le début de la première scène que vous voulez insérer en utilisant les touches de commande vidéo, puis mettez la lecture en pause. Vous pouvez localiser la scène à l'image près en utilisant EDITSEARCH.
- **(6)** Appuyez sur la molette SEL/PUSH EXEC. Le point IN du premier programme est enregistré et la partie supérieure de la marque du programme devient bleu clair.
- **(7)** Recherchez la fin de la première scène que vous voulez insérer à l'aide des touches de commande vidéo, puis mettez la lecture en pause.
- **(8)** Appuyez sur la molette SEL/PUSH EXEC. Le point OUT du premier programme est enregistré et la partie inférieure de la marque du programme devient bleu-clair.
- **(9)** Répétez les étapes 5 à 8, puis validez le programme. Lorsqu'un programme est validé, sa marque devient bleu-clair. Vous pouvez créer 20 programmes.

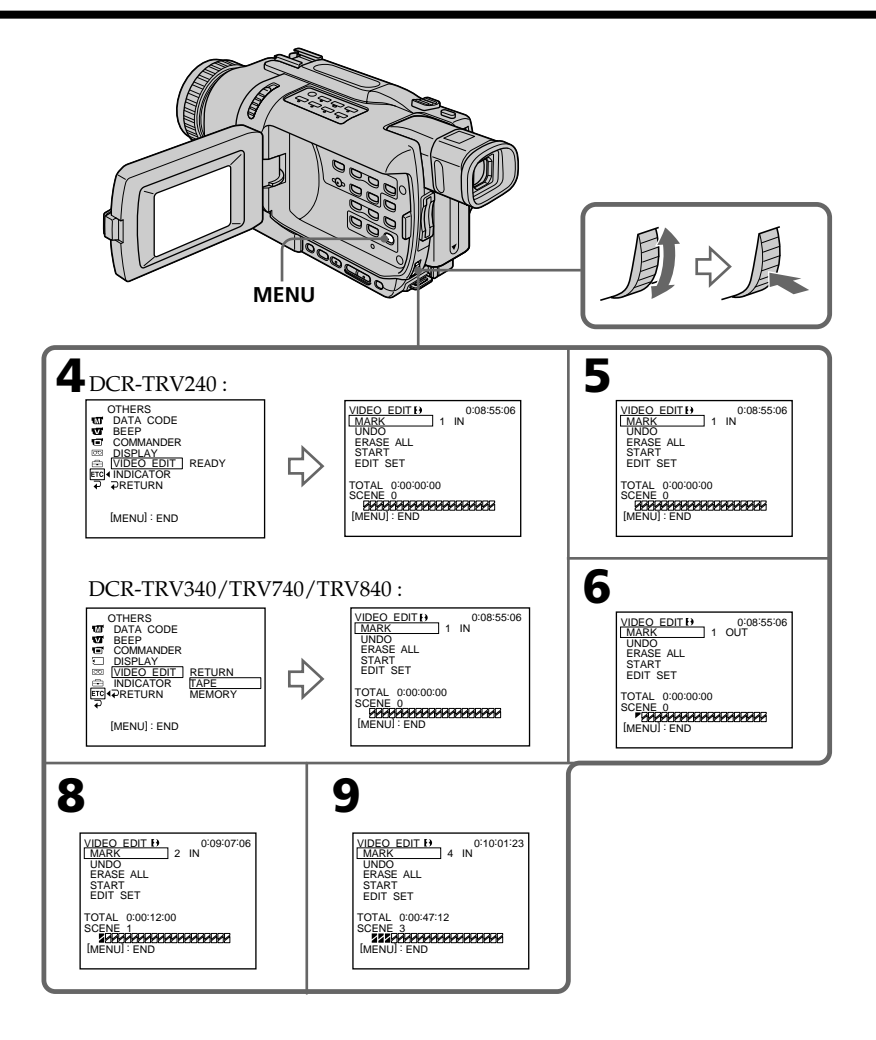

# **Suppression du programme créé**

Effacez d'abord la marque OUT puis la marque IN du dernier programme créé.

- **(1)** Tournez la molette SEL/PUSH EXEC pour sélectionner UNDO, puis appuyez sur la molette.
- **(2)** Tournez la molette SEL/PUSH EXEC pour sélectionner EXECUTE, puis appuyez sur la molette.

La marque du dernier programme clignote, puis le programme est annulé.

### **Pour annuler la suppression d'un programme**

Sélectionnez RETURN à l'étape 2.

# **Suppression de tous les programmes**

**(1)** DCR-TRV240 :

Tournez la molette SEL/PUSH EXEC pour sélectionner VIDEO EDIT, puis appuyez sur la molette.

DCR-TRV340/TRV740/TRV840 :

Sélectionnez VIDEO EDIT dans les paramètres du menu. Tournez la molette SEL/PUSH EXEC pour sélectionner TAPE, puis appuyez sur la molette.

**(2)** Sélectionnez ERASE ALL dans les paramètres du menu. Tournez la molette SEL/PUSH EXEC pour sélectionner EXECUTE, puis appuyez sur la molette. Toutes les marques de programme clignotent, puis les réglages sont annulés.

#### **Pour annuler la suppression de tous les programmes**

Sélectionnez RETURN à l'étape 2.

### **Pour annuler un programme**

Appuyez sur MENU. Le programme reste en mémoire jusqu'à l'éjection de la cassette.

#### **Remarques**

- •Le montage numérique programmé ne fonctionne pas lorsque PB MODE est réglé sur Hi  $\mathbf{B}/\mathbf{B}$  dans les paramètres du menu.
- •Pendant le montage numérique programmé, l'enregistrement n'est pas possible.

#### **Il n'est pas possible de marquer des points IN et OUT sur les cassettes suivantes :**

- Cassettes contenant un passage vierge
- Cassettes contenant un passage enregistré dans un autre système que le système Digital8 $\mathbf{B}$ .

#### **Le code temporel n'est pas indiqué correctement dans les cas suivants :**

- La cassette n'est pas enregistrée dans le système Digital $8 \}$ .
- Il y a un passage vierge sur la cassette entre les points IN et OUT.

# **2e opération : Exécution du programme (duplication)**

Assurez-vous que le caméscope et le magnétoscope sont bien reliés et que le magnétoscope est en pause d'enregistrement. Lorsque vous utilisez un câble i.LINK (câble de liaison DV), les opérations suivantes sont superflues. Si vous utilisez un autre caméscope numérique, réglez le commutateur d'alimentation sur VCR/VTR.

**(1)** DCR-TRV240 :

Tournez la molette SEL/PUSH EXEC pour sélectionner VIDEO EDIT, puis appuyez sur la molette.

DCR-TRV340/TRV740/TRV840 :

Sélectionnez VIDEO EDIT dans les paramètres du menu. Tournez la molette SEL/PUSH EXEC pour sélectionner TAPE, puis appuyez sur la molette.

**(2)** Sélectionnez START dans les paramètres du menu. Tournez la molette SEL/ PUSH EXEC pour sélectionner EXECUTE, puis appuyez sur la molette. Recherchez le début du premier programme, puis commencez la copie. La marque du programme clignote.

L'indicateur "SEARCH" apparaît pendant la recherche et l'indicateur "EDITING" apparaît à l'écran pendant le montage.

La marque du programme devient bleu-clair lorsque la copie est terminée. A la fin de la copie, le caméscope et le magnétoscope s'arrêtent.

# **Pour arrêter la copie pendant le montage**

Appuyez sur ■ du caméscope.

# **Pour terminer le montage numérique programmé**

Le caméscope s'arrête de lui-même lorsque la copie est terminée. L'affichage VIDEO EDIT des paramètres du menu réapparaît à ce moment. Appuyez sur MENU pour terminer le montage numérique programmé.

### **Vous ne pouvez pas enregistrer sur le magnétoscope si :**

- La cassette est terminée.
- Le taquet d'interdiction d'enregistrement est tiré et la marque rouge est visible.
- Le code IR SETUP n'est pas correct. (Lorsque IR est sélectionné.)
- La touche d'annulation de la pause d'enregistrement n'est pas correcte. (Lorsque IR est sélectionné.)

### **NOT READY apparaît à l'écran LCD lorsque :**

- La programmation des scènes à copier n'a pas été effectuée.
- i.LINK est sélectionné mais le câble i.LINK (câble de liaison DV) n'est pas raccordé.
- Le magnétoscope raccordé n'est pas allumé (lorsque la liaison i.LINK est utilisée).

# **Saisie des images d'un appareil vidéo analogique sur un ordinateur – Fonction de conversion du signal**

Vous pouvez saisir sur un ordinateur les images et le son d'un appareil vidéo analogique en reliant celui-ci à un ordinateur pourvu d'une prise i.LINK (DV) par l'intermédiaire du caméscope.

### **Avant de commencer**

Réglez DISPLAY sur LCD dans les paramètres du menu. (Le réglage par défaut est LCD.)

- **(1)** Réglez le commutateur POWER sur VCR.
- **(2)** Appuyez sur MENU pour afficher les paramètres du menu.
- **(3)** Tournez la molette SEL/PUSH EXEC pour régler  $A/V \rightarrow DV$  OUT sur ON dans  $\blacksquare$ . (p. 104)
- **(4)** Commencez la lecture sur l'appareil vidéo analogique.

**(5)** Saisissez les images et le son sur votre ordinateur. Les opérations à effectuer dépendent de l'ordinateur et du logiciel que vous utilisez.

Pour un complément d'informations sur la saisie d'images, reportez-vous au mode d'emploi de l'ordinateur et du logiciel.

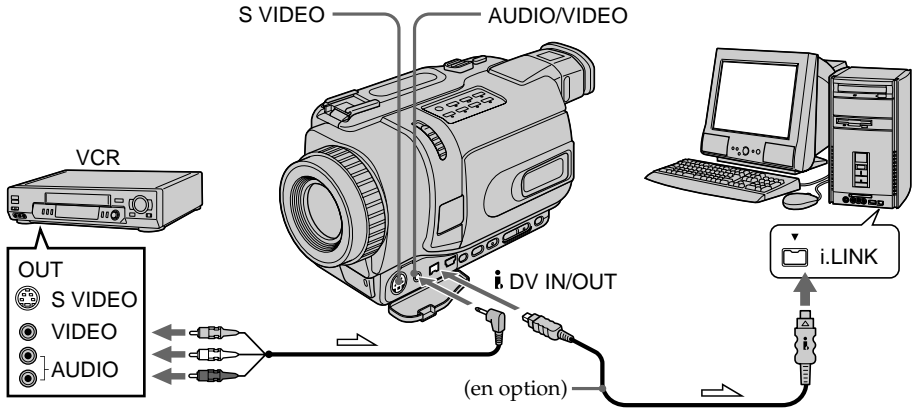

 $\Delta$ : Sens du signal

# **Après la saisie des images et du son**

Arrêtez la saisie sur l'ordinateur et la lecture sur l'appareil vidéo analogique.

#### **Remarques**

- •Pour pouvoir saisir des signaux vidéo analogiques, il faut installer un logiciel capable d'échanger les signaux vidéo.
- •Selon l'état des signaux vidéo analogiques, l'ordinateur peut être incapable d'afficher correctement les images après la conversion des signaux vidéo analogiques en signaux vidéo numériques via le caméscope. Selon l'appareil vidéo analogique, les images peuvent aussi être parasitées et les couleurs anormales.
- •Vous ne pouvez pas enregistrer ni saisir les images transmises par le caméscope si elles contiennent des signaux antipiratage, comme le système ID-2.
- •Vous pouvez saisir les images et le son en utilisant un câble S-vidéo (en option) au lieu du cordon de liaison audio/vidéo (fourni).

### **Si votre ordinateur a une prise USB**

Vous pouvez raccorder le caméscope à l'ordinateur en utilisant le câble USB fourni avec le caméscope. Toutefois, l'image risque d'être instable.

Montage

# **Enregistrement de cassettes vidéo ou d'émissions de télévision**

# **Utilisation du cordon de liaison audio/vidéo**

Vous pouvez enregistrer une cassette à partir d'un magnétoscope ou une émission de télévision à partir d'un téléviseur pourvu de sorties audio/vidéo. Le caméscope vous servira d'enregistreur.

## **Avant de commencer**

Réglez DISPLAY sur LCD dans les paramètres du menu. (Le réglage par défaut est LCD.)

- **(1)** Insérez une cassette vierge (ou une cassette que vous voulez réenregistrer) dans le caméscope. Si vous voulez enregistrer depuis le magnétoscope, insérez une cassette dans le magnétoscope.
- **(2)** Réglez le commutateur POWER du caméscope sur VCR.
- **(3)** Appuyez simultanément sur REC et sur la touche de droite du caméscope, et immédiatement après sur II du caméscope.
- **(4)** Appuyez sur  $\triangleright$  du magnétoscope pour commencer la lecture si vous enregistrez depuis un magnétoscope. Sélectionnez une émission de télévision si vous enregistrez depuis la télévision.

L'image du téléviseur ou du magnétoscope apparaît à l'écran.

**(5)** Appuyez sur II du caméscope à l'endroit où vous voulez commencer la copie.

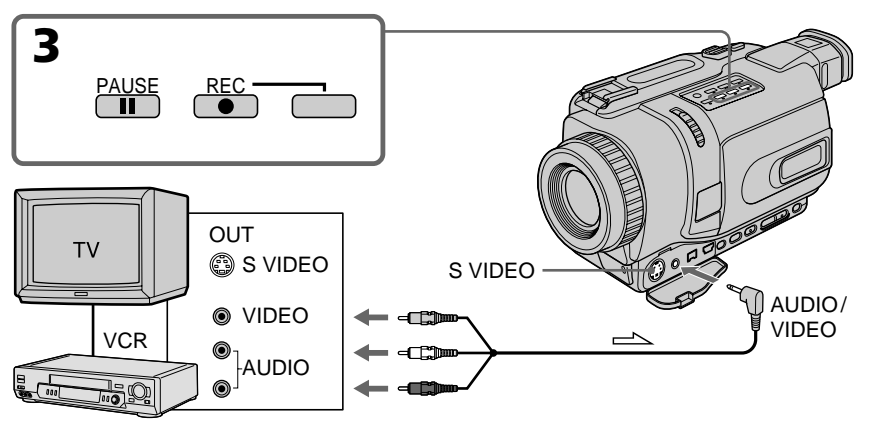

 $\implies$ : Sens du signal

# **Lorsque la copie est terminée**

Appuyez sur ■ du caméscope et du magnétoscope.

#### **Remarques**

- •Pour obtenir des transitions douces, il est conseillé de ne pas enregistrer dans le système Hi8/ordinaire 8 et le système Digital8  $\Theta$  sur une même cassette.
- •Pendant la recherche rapide ou la lecture au ralenti sur l'autre appareil, l'image enregistrée peut être instable. Lorsque vous enregistrez sur le caméscope, la cassette doit être lue au ralenti sur l'autre appareil.

#### **Si votre magnétoscope est de type monophonique**

Raccordez la fiche jaune du cordon de liaison audio/vidéo à la prise de sortie vidéo et la fiche blanche ou rouge à la prise de sortie audio du magnétoscope ou du téléviseur. Lorsque la fiche blanche est raccordée, le son est fourni par le canal gauche et lorsque la fiche rouge est raccordée, le son est fourni par le canal droit.

### **Si votre téléviseur ou magnétoscope a une prise S-vidéo**

Les images seront reproduites plus fidèlement si vous utilisez un câble S-vidéo (en option). Avec cette liaison, vous n'avez pas besoin de brancher la fiche jaune (vidéo) du cordon de liaison audio/vidéo.

Raccordez le câble S-vidéo (en option) aux prises S-vidéo du caméscope et du téléviseur ou du magnétoscope.

# **Enregistrement de cassettes vidéo ou d'émissions de télévision**

# **Utilisation d'un câble i.LINK (câble de liaison DV)**

Reliez simplement le câble i.LINK (câble de liaison DV) (en option) à  $\hat{L}$  DV IN/OUT du caméscope et à DV OUT de l'autre appareil DV. Lors d'une liaison numérique à numérique, les signaux vidéo et audio sont transmis sous forme numérique et permettent d'effectuer des montages de très grande qualité.

- **(1)** Insérez une cassette vierge (ou une cassette que vous voulez réenregistrer) dans le caméscope et une cassette enregistrée dans le magnétoscope.
- **(2)** Réglez le commutateur POWER du caméscope sur VCR.
- **(3)** Appuyez simultanément sur  $\bullet$  REC et sur la touche de droite du caméscope, et immédiatement après sur II du caméscope.
- **(4)** Appuyez sur  $\triangleright$  du magnétoscope pour commencer la lecture. L'image qui doit être enregistrée apparaît à l'écran du caméscope.
- **(5)** Appuyez sur II du caméscope à l'endroit où vous voulez commencer la copie.

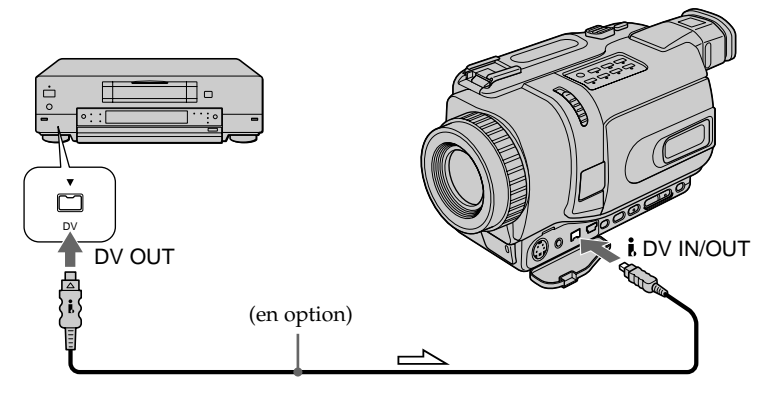

Sens du signal

# **Lorsque la copie est terminée**

Appuyez sur ■ du caméscope et du magnétoscope.

#### **Vous ne pouvez raccorder qu'un seul magnétoscope avec le câble i. LINK (câble de liaison DV)**

#### **Lors de la copie numérique**

La couleur de l'image affichée peut être irrégulière, mais l'image copiée est normale.

#### Si vous enregistrez un arrêt sur image par la prise **j** DV IN/OUT

L'image enregistrée ne sera pas très détaillée et elle risque de scintiller lors de la lecture sur le caméscope.

#### **Avant l'enregistrement**

Assurez-vous que l'indicateur "DV IN" apparaît à l'écran du caméscope en appuyant sur DISPLAY. L'indicateur "DV IN" peut apparaître sur les deux appareils.

# **Insertion d'une scène depuis un magnétoscope – Montage à insertion**

Vous pouvez insérer une scène depuis un magnétoscope sur une cassette enregistrée en spécifiant les points où l'insertion doit commencer et prendre fin.

Pour ce faire, utilisez la télécommande.

Les liaisons sont les mêmes que celles indiquées aux pages 88 et 90.

Mettez la cassette contenant la scène qui doit être insérée dans la magnétoscope.

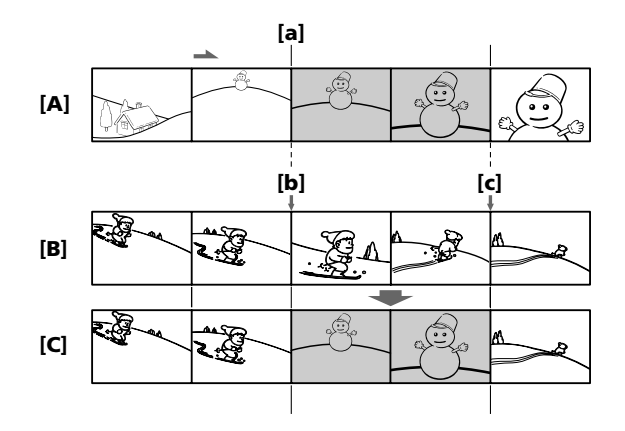

**[A]**: Bande contenant la scène qui doit être superposée.

- **[B]**: Bande avant le montage.
- **[C]**: Bande après le montage.

# **Insertion d'une scène depuis un magnétoscope – Montage à insertion**

- **(1)** Réglez le commutateur POWER du caméscope sur VCR.
- **(2)** Sur le magnétoscope raccordé au caméscope, localisez le point juste avant le début de l'insertion [a] et appuyez sur II pour mettre le magnétoscope en pause de lecture.
- **(3)** Sur le caméscope, localisez le point de fin d'insertion **[c]** en appuyant sur m ou ► puis appuyez sur II pour mettre le caméscope en pause de lecture.
- **(4)** Appuyez sur ZERO SET MEMORY de la télécommande. L'indicateur "ZERO SET MEMORY" clignote et le point de fin d'insertion est mémorisé. Le compteur indique "0:00:00"
- **(5)** Sur le caméscope, localisez le point de début d'insertion **[b]** en appuyant sur **←**, puis appuyez simultanément sur ● REC et sur la touche de droite pour mettre le caméscope en pause d'enregistrement.
- **(6)** Appuyez d'abord sur II du magnétoscope et quelques secondes plus tard sur II du caméscope pour insérer la nouvelle scène.

L'insertion s'arrête automatiquement quand le compteur atteint le point zéro et le caméscope s'arrête automatiquement. Le point de fin d'insertion **[c]** mémorisé est effacé.

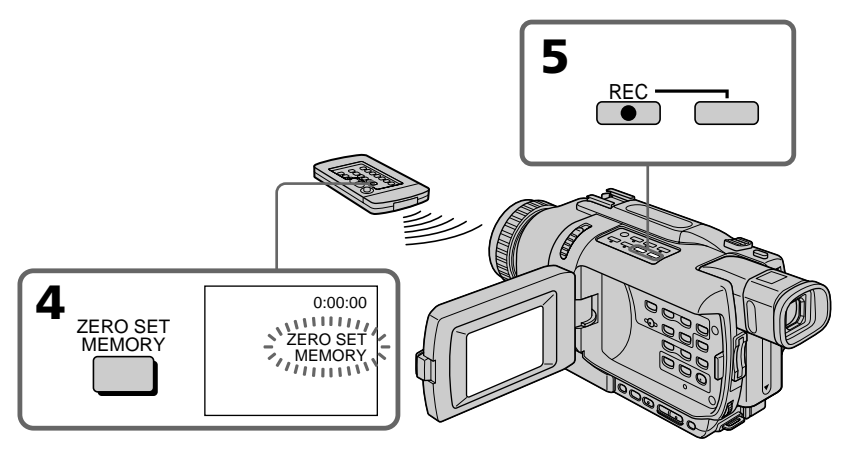

# **Pour changer le point de fin d'insertion**

Appuyez une nouvelle fois sur ZERO SET MEMORY après l'étape 5 pour éteindre l'indicateur "ZERO SET MEMORY" et commencez par l'étape 3.

#### **Remarques**

- •La mémorisation du point zéro n'agit que sur les cassettes enregistrées dans le système Digital $8$   $\theta$ .
- •Les images et le son enregistrés entre le début et la fin de l'insertion sont effacés et remplacés par la nouvelle scène.

#### **A la lecture de la scène insérée**

Les images peuvent présenter de la distorsion à la fin de l'insertion. Il ne s'agit pas d'une anomalie.

#### **Pour insérer une scène sans marquer la fin de l'insertion**

Sautez les étapes 3 et 4 et appuyez sur **u** pour arrêter l'insertion au moment voulu.

En raccordant votre caméscope et votre ordinateur par un câble USB, vous pouvez voir en direct les images enregistrées par le caméscope, ou les images d'une cassette, sur l'ordinateur (fonction flux USB).

En outre, si vous saisissez des images enregistrées sur une cassette sur l'ordinateur, vous pourrez les retoucher ou éditer à l'aide d'un logiciel de retouche, et les joindre à votre courrier électronique.

# **Raccordement par un câble USB et visionnage d'images sur votre ordinateur**

- Installation du pilote USB (p. 95)
- •Installation de "PIXELA ImageMixer Ver.1.0 for Sony" (p. 99)

•Saisie d'images avec "PIXELA ImageMixer Ver.1.0 for Sony" (p. 100)

# **Configuration d'ordinateur recommandée**

# **Système d'exploitation :**

Microsoft Windows 98SE, Windows Me, Windows 2000 Professional, Windows XP Home Edition ou Windows XP Professional (installation standard)

Toutefois, le fonctionnement du logiciel n'est pas garanti si l'environnement ci-dessus est un système d'exploitation optimisé.

Si vous utilisez Windows 98, vous ne pourrez pas saisir du son.

### **Processeur :**

Intel Pentium III 500 MHz au minimum ou plus rapide (800 MHz ou plus conseillé)

### **Application :**

DirectX 8.0a ou ultérieur

### **Système sonore :**

Carte son stéréo 16 bits et haut-parleurs

#### **Mémoire :**

64 Mo ou plus

### **Disque dur :**

Minimum 200 Mo d'espace libre pour l'installation

1 Go d'espace libre ou plus est conseillé pour le travail (selon la taille des fichiers des images éditées)

### **Affichage :**

Carte vidéo VRAM 4 Mo, minimum  $800 \times 600$  points (16 bits couleur, 65 000 couleurs), supportant le pilote d'affichage Direct Draw (à  $800 \times 600$  points, 256 couleurs ou moins, ce logiciel ne fonctionne pas correctement.)

# **Autres :**

Ce produit est compatible avec la technologie DirectX, il n'est donc pas nécessaire d'installer DirectX.

Le connecteur USB doit être installé en standard.

# **Vous ne pouvez pas utiliser cette fonction dans un environnement Macintosh.**

#### **Remarques**

- •Le fonctionnement n'est pas garanti ni pour l'environnement Windows ni pour l'environnement Macintosh si vous raccordez en même temps plusieurs appareils USB à un seul ordinateur, ou si vous utilisez une boîte de branchement.
- •Selon le type d'appareil USB raccordé, certains d'entre eux risquent de ne pas fonctionner.
- •Le fonctionnement n'est pas garanti dans tous les environnements conseillés ci-dessus.

Windows et Windows Media sont des marques de fabrique ou des marques déposées de Microsoft Corporation, enregistrées aux Etats-Unis et/ou dans d'autres pays. Tous les autres noms de produits mentionnés ici peuvent être des marques de fabrique ou des marques déposées de leurs détenteurs respectifs. En outre, "™" et "®" ne sont pas toujours mentionnés dans ce manuel.

# **Installation du pilote USB**

Avant de raccorder le caméscope à un ordinateur, installez le pilote USB sur l'ordinateur. Le pilote USB se trouve, avec le logiciel de visualisation, sur le CD-ROM fourni avec le caméscope.

**Effectuez les opérations suivantes sans raccorder le câble USB à l'ordinateur. Raccordez le câble USB à l'étape 8.**

**Si le pilote USB a mal été installé parce que l'ordinateur a été raccordé au caméscope avant l'installation complète du pilote USB, réinstallez-le comme indiqué à la page 96.**

### **Utilisateurs de Windows 98SE, Windows Me, Windows 2000 Professional, Windows XP**

Si vous utilisez Windows 2000 Professional ou Windows XP, connectez-vous avec la permission de l'administrateur.

- **(1)** Allumez votre ordinateur et attendez que Windows soit chargé.
- **(2)** Insérez le CD-ROM fourni dans le lecteur de CD-ROM de votre ordinateur. L'écran de l'application apparaît.
- **(3)** Posez le curseur sur "USB Driver" et cliquez. L'installation du pilote USB démarre.

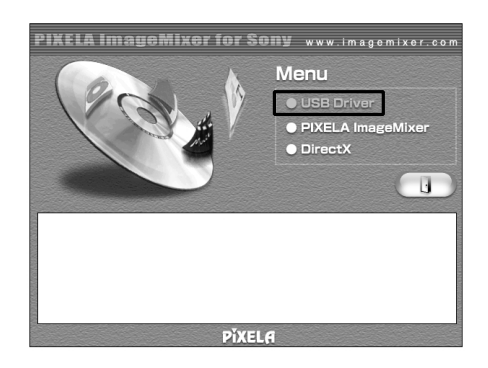

- **(4)** Suivez les messages qui apparaissent à l'écran pour installer le pilote USB.
- **(5)** Raccordez l'adaptateur secteur au caméscope puis à une prise murale.
- **(6)** Réglez le commutateur POWER sur CAMERA ou VCR.
- **(7)** Réglez USB STREAM sur ON dans  $\textcircled{=}$  des paramètres du menu (p. 104).
- **(8)** En laissant le CD-ROM inséré, reliez la prise USB du caméscope au connecteur USB de l'ordinateur avec le câble USB fourni.

L'ordinateur reconnaît le caméscope et l'assistant d'installation démarre.

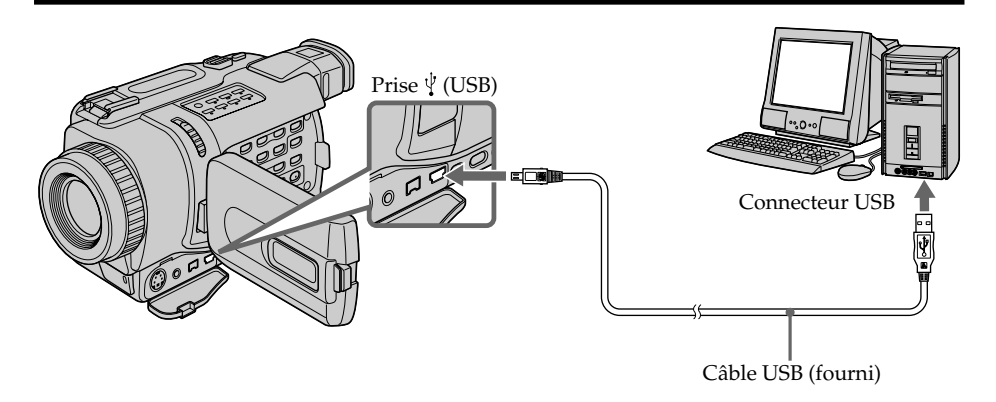

**(9)** Suivez les messages qui apparaissent à l'écran pour que l'assistant reconnaisse les pilotes USB qui ont été installés. L'assistant redémarre trois fois parce que trois pilotes USB sont installés. Attendez que l'installation soit complètement terminée et ne l'interrompez pas.

Si l'écran "Files Needed" apparaît (pour les utilisateurs de Windows 2000 Professional/ Windows XP)

**(10)** Insérez le CD-ROM fourni dans le lecteur de CD-ROM de votre ordinateur, puis sélectionnez "Browse..." → "My Computer (Poste de travail)" → "ImageMixer"  $\rightarrow$  "sonyhcb.sys" et cliquez sur le bouton "OK".

Lorsque l'installation est terminée, passez à "Installation de 'PIXELA ImageMixer Ver.1.0 for Sony'" à la page 99.

# **Si vous ne pouvez pas installer le pilote USB**

Le pilote USB a mal été installé car le caméscope a été raccordé à l'ordinateur avant la fin de l'installation du pilote USB. Dans ce cas, désinstallez le pilote USB et réinstallez-le de la façon suivante.

### **1e étape : Désinstallez le pilote USB mal installé**

- 1 Allumez l'ordinateur et attendez que Windows soit chargé.
- 2 Reliez le connecteur USB de l'ordinateur et la prise  $\sqrt[n]{\text{(USB)}}$  de votre caméscope à l'aide du câble USB fourni avec le caméscope.
- 3 Raccordez l'adaptateur secteur et réglez le commutateur POWER sur CAMERA ou sur VCR.

4 Ouvrez "Device Manager (Gestionnaire de périphériques)" sur votre ordinateur.

#### Windows XP :

Sélectionnez "Start (Démarrer)" → "Control Panel (Panneau de configuration)"  $\rightarrow$  "System (Système)"  $\rightarrow$  l'onglet "Hardware (Matériel)" et cliquez sur le bouton "Device Manager (Gestionnaire de périphériques)". Si "System (Système)" ne se trouve pas dans "Pick a Category (Prendre une catégorie)" après un clic du "Panneau de configuration", cliquez sur "Switch to Classic View (Passer à l'affichage classique".

Windows 2000 Professional :

Sélectionnez "My Computer (Poste de travail)"  $\rightarrow$  "Control Panel (Panneau de configuration)"  $\rightarrow$  "System (Système)"  $\rightarrow$  puis l'onglet "Hardware (Matériel)" et cliquez sur le bouton "Device Manager (Gestionnaire de périphériques)".

Windows 98SE/Windows Me :

Sélectionnez "My Computer (Poste de travail)"  $\rightarrow$  "Control Panel (Panneau de configuration)"  $\rightarrow$  "System (Système)" et cliquez sur "Device Manager (Gestionnaire de périphériques)".

5 Sélectionnez et supprimez les périphériques soulignés ci-dessous.

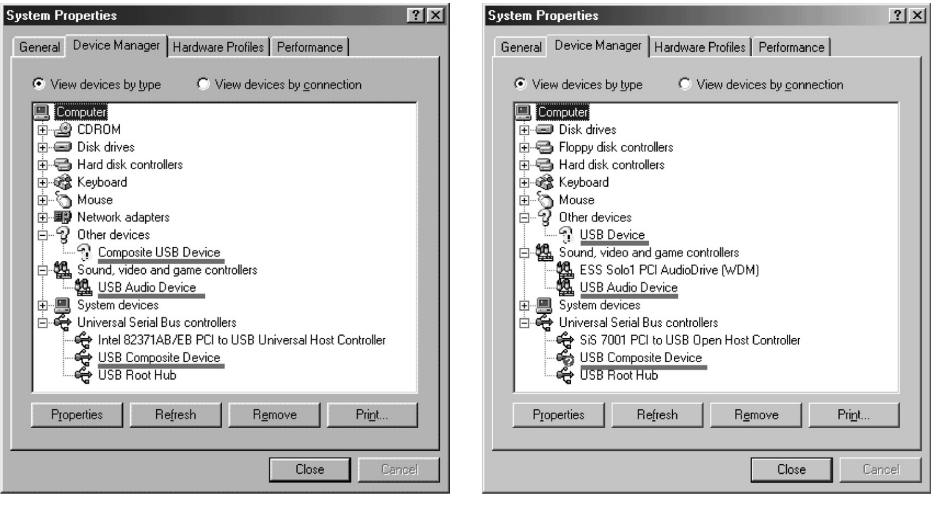

**Windows 98SE Windows Me**

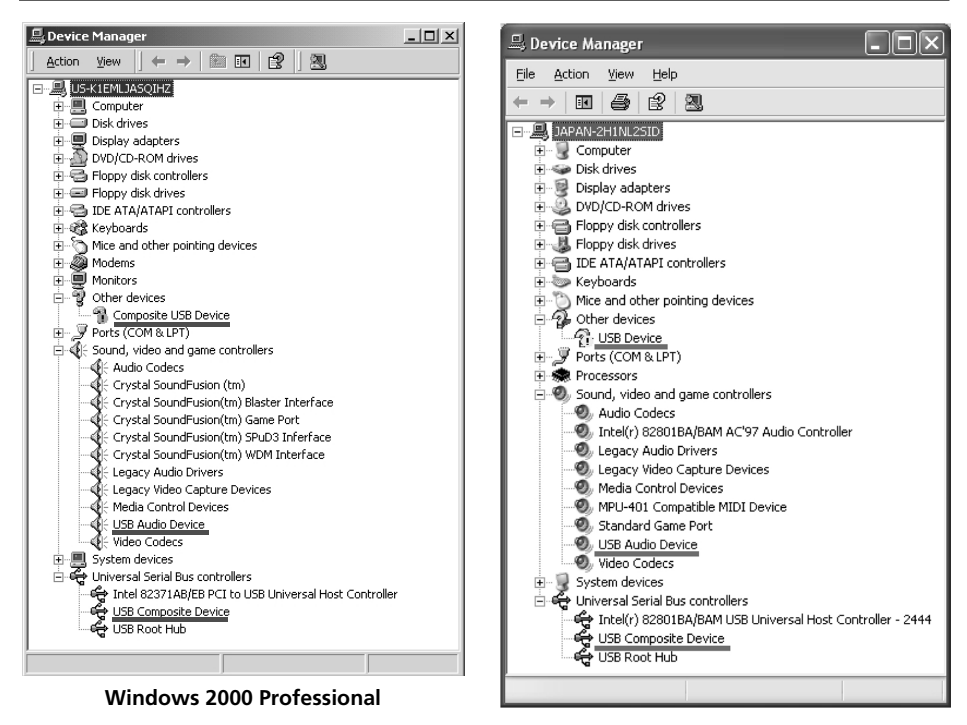

### **Windows XP**

- 6 Réglez le commutateur POWER du caméscope sur OFF (CHG) et débranchez le câble USB.
- 7 Redémarrez l'ordinateur.

### **2e étape : Installez le pilote USB depuis le CD-ROM**

Procédez comme indiqué dans "Installation du pilote USB" à la page 95.

# **Installation de "PIXELA ImageMixer Ver.1.0 for Sony"**

Installez "PIXELA ImageMixer Ver.1.0 for Sony" sur l'ordinateur. "PIXELA ImageMixer Ver.1.0 for Sony" se trouve sur le CD-ROM fourni avec le caméscope. Ce logiciel permet de voir les images prises avec votre caméscope sur votre ordinateur.

Pour installer et utiliser ce logiciel dans Windows 2000 Professional, vous devez y être autorisé par Procuration ou Administrateur. Pour Windows XP, vous devez être autorisé par l'administrateur.

- **(1)** Allumez l'ordinateur et attendez que Windows soit chargé. Si vous utilisiez votre ordinateur, fermez toutes les applications ouvertes.
- **(2)** Insérez le CD-ROM fourni dans le lecteur de CD-ROM de votre ordinateur. L'écran de l'appareil apparaît. S'il n'apparaît pas, double-cliquez sur "My Computer (Poste de travail)" puis sur "ImageMixer" (Lecteur de CD-ROM). L'écran de l'application doit apparaître un instant plus tard.

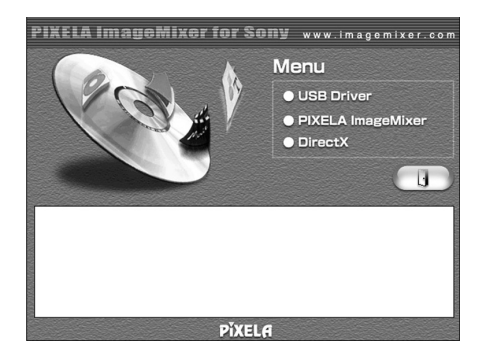

- **(3)** Posez le curseur sur "PIXELA ImageMixer" et cliquez. La boîte de dialogue de sélection de la langue apparaît.
- **(4)** Sélectionnez la langue d'installation.
- **(5)** Suivez les messages qui apparaissent à l'écran.

Suivez les instructions qui apparaissent à l'écran pour installer DirectX. DirectX 8.0 est installé.

# **Saisie d'images avec "PIXELA ImageMixer Ver.1.0 for Sony"**

Pour installer et utiliser ce logiciel dans Windows 2000 Professional, vous devez y être autorisé par Procuration ou Administrateur. Pour Windows XP, vous devez être autorisé par l'Administrateur.

# **Visionnage d'images**

### **Visionnage d'images enregistrées sur une cassette**

- **(1)** Allumez l'ordinateur et chargez Windows.
- **(2)** Raccordez une extrémité du câble USB à la prise  $\dot{\psi}$  (USB) du caméscope et l'autre extrémité au connecteur USB de l'ordinateur.

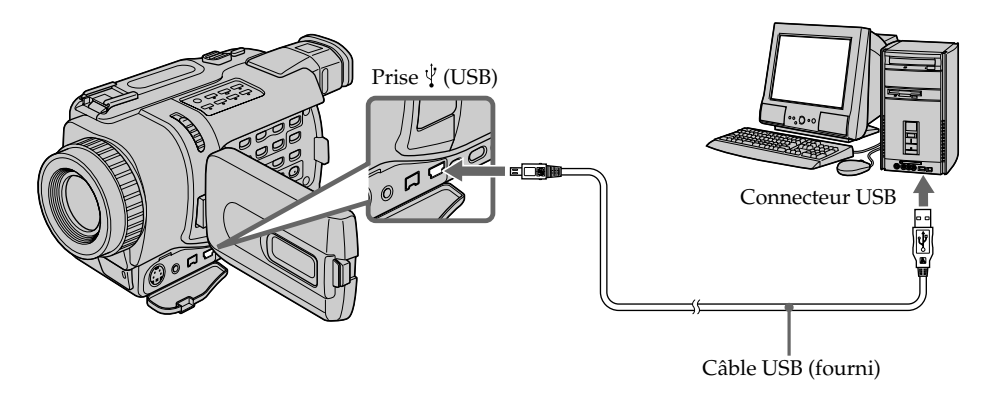

- **(3)** Raccordez l'adaptateur secteur au caméscope et à une prise secteur et insérez une cassette dans le caméscope.
- **(4)** Réglez le commutateur POWER sur VCR. Réglez USB STREAM sur ON dans el des paramètres du menu (p. 104).
- **(5)** Sélectionnez "Start (Démarrez)" → "Program (Programmes)" → "PIXELA"  $\rightarrow$  "ImageMixer"  $\rightarrow$  "ImageMixer Ver.1.0 for Sony" sur Windows.

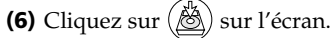

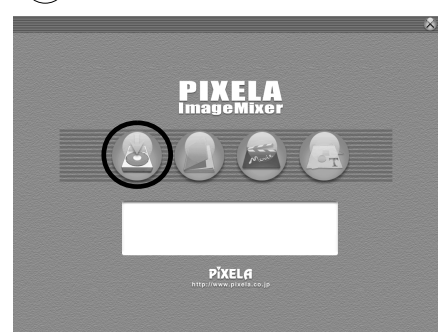

L'écran de démarrage de "PIXELA ImageMixer Ver.1.0 for Sony" apparaît sur l'ordinateur.

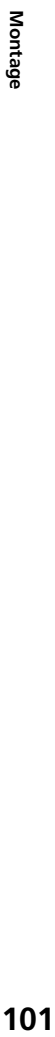

**(7)** Cliquez sur  $\left(\frac{\overline{a}}{\overline{b}}\right)$ Fenêtre de prévisualisation**JONA**  $\bullet$  $\bullet\bullet\bullet\bullet\bullet$ 

**(8)** Activez la lecture sur le caméscope.

L'image de la cassette apparaît dans la fenêtre de prévisualisation.

## **Visionnage d'images en direct depuis le caméscope**

- **(1)** Suivez les étapes (1), (2) de la page 100, puis raccordez l'adaptateur secteur au caméscope et à une prise secteur.
- **(2)** Réglez le commutateur POWER sur CAMERA. Réglez USB STREAM sur ON dans el des paramètres du menu (p. 104).
- **(3)** Suivez les étapes (5) à (7) de la page 100, 101. L'image du caméscope apparaît en direct sur la fenêtre de prévisualisation.

# **Saisie d'images**

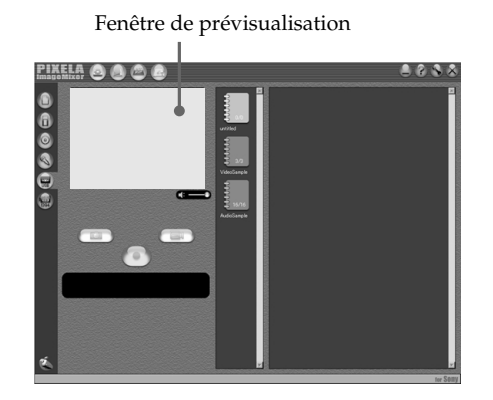

# **Saisie d'images fixes**

- **(1)** Cliquez sur .
- **(2)** Cliquez sur  $\left(\frac{1}{\sqrt{2}}\right)$  au point de saisie en utilisant la fenêtre de prévisualisation. L'image saisie apparaît dans la fenêtre contenant la liste des vignettes.

### **Saisie d'images animées**

- **(1)** Cliquez sur  $(\Box$ .
- **(2)** Cliquez sur  $\left( \bullet \right)$  au point de saisie en utilisant la fenêtre de prévisualisation. Le bouton  $\left( \bullet \right)$  est remplacé par  $\left( \bullet \right)$ . Cliquez sur  $\left( \bullet \right)$  au point d'arrêt de la saisie. L'image saisie apparaît dans la fenêtre contenant la liste des vignettes.

#### **Remarques**

- •Les phénomènes suivants peuvent se produire lorsque vous utilisez le caméscope avec une connexion USB. Ils ne sont pas dus à une défectuosité :
	- L'image peut fluctuer
	- Certaines images peuvent être parasitées.
	- Les images enregistrées dans un autre standard couleur que le caméscope ne sont pas affichées normalement.
- •Lorsque votre caméscope est en mode d'attente alors qu'une cassette est insérée, il s'arrête automatiquement au bout de trois minutes.
- •Il est conseillé de régler DEMO MODE sur OFF dans les paramètres du menu lorsque le caméscope est en mode d'attente, sans cassette.
- •Les indicateurs qui apparaissent à l'écran LCD n'apparaissent pas sur l'image saisie sur l'ordinateur.

#### **Si une image ne peut pas être transférée par la connexion USB**

Le pilote USB a mal été installé car votre ordinateur a été raccordé au caméscope avant que l'installation ne soit terminée. Réinstallez le pilote USB en procédant comme indiqué à la page 96.

#### **En cas de problème**

Fermez toutes les applications et recommencez.

#### **Effectuez les opérations suivantes après avoir fermé les applications :**

- Débranchez le câble USB.
- Changez le réglage du commutateur POWER ou réglez-le sur OFF (CHG).

# **Affichage de l'aide en ligne (mode d'emploi) de "PIXELA ImageMixer Ver.1.0 for Sony"**

"PIXELA ImageMixer Ver.1.0 for Sony" contient une aide en ligne (mode d'emploi).

- **(1)** Cliquez sur le bouton  $\overline{?}$  dans le coin supérieur droit de l'écran. L'écran "ImageMixer's Manual" apparaît.
- **(2)** Vous pouvez accéder maintenant aux rubriques de l'aide.

#### **Pour fermer l'aide en ligne**

Cliquez sur  $\boxtimes$  dans le coin supérieur droit de "ImageMixer's Manual".

#### **Pour toute question au sujet de "PIXELA ImageMixer Ver.1.0 for Sony"**

"ImageMixer Ver.1.0 for Sony" est une marque de fabrique de la société PIXELA. Consultez le site Internet "http://www.imagemixer.com" pour tous renseignements.

# **Remarques sur l'emploi de l'ordinateur**

### **Communication avec l'ordinateur**

La communication entre le caméscope et l'ordinateur peut ne pas être rétablie après la suspension, la reprise ou la mise en veille de l'ordinateur.

**Montage 103 Montage**

# **Réglage des paramètres du menu**

Pour régler les paramètres du menu, sélectionnez-en un avec la molette SEL/PUSH EXEC. Les réglages par défaut peuvent être partiellement changés. Sélectionnez d'abord l'icône puis le paramètre et enfin le mode.

- **(1)** En mode CAMERA, VCR ou MEMORY (sauf DCR-TRV240), appuyez sur MENU pour afficher les paramètres du menu.
- **(2)** Tournez la molette SEL/PUSH EXEC pour sélectionner l'icône souhaitée, puis appuyez sur la molette.
- **(3)** Tournez la molette SEL/PUSH EXEC pour sélectionner le paramètre souhaité, puis appuyez sur la molette.
- **(4)** Tournez la molette SEL/PUSH EXEC pour sélectionner le mode souhaité, puis appuyez sur la molette.
- **(5)** Si vous voulez régler d'autres paramètres, sélectionnez  $\Rightarrow$  RETURN et appuyez sur la molette, puis répétez les opérations 2 à 4.

Pour un complément d'informations, voir "Sélection du réglage de mode de chaque paramètre" (p. 105).

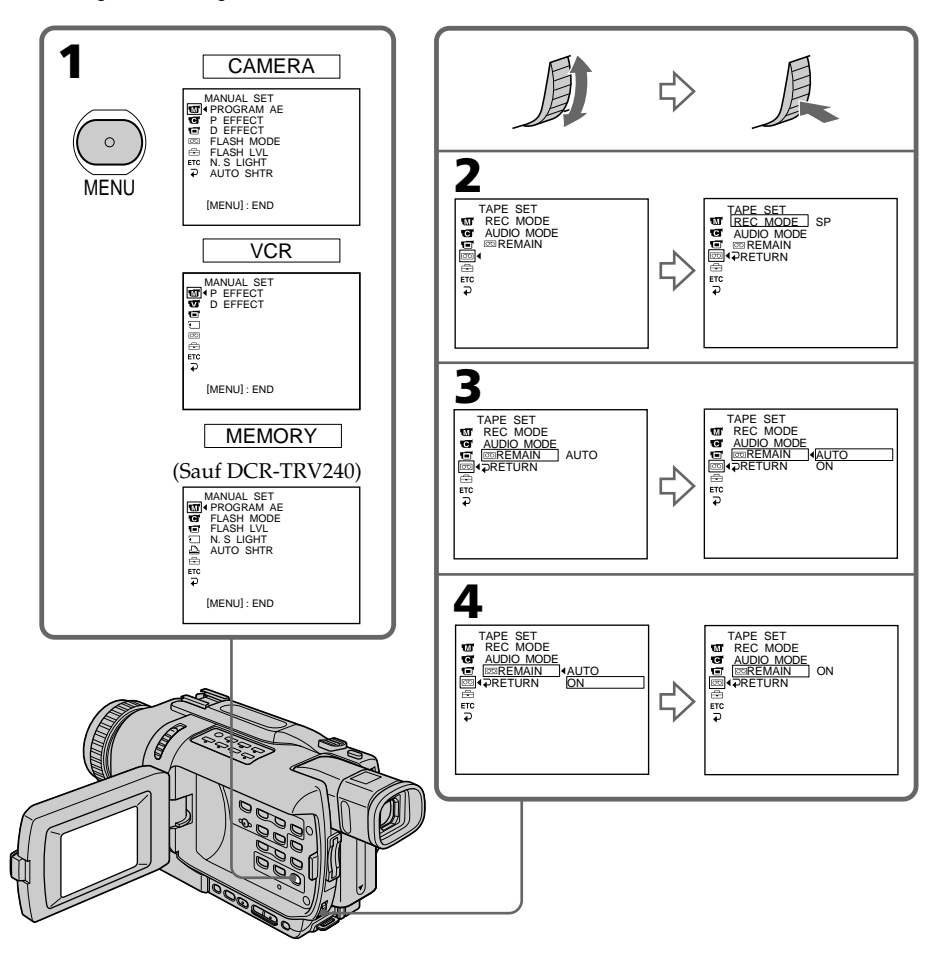

# **Pour éteindre le menu**

Appuyez sur MENU.

### **Les paramètres du menu sont regroupés sous les icônes suivantes :**

- **MANUAL SET** (Réglages manuels)
- CAMERA SET (Réglages enregistreur)
- **VCR SET** (Réglages lecteur)
- **LCD/VF SET (Réglages écran/viseur)**
- MEMORY SET (Réglages mémoire) (sauf DCR-TRV240)
- PRINT SET (Réglage impression) (sauf DCR-TRV240)
- TAPE SET (Réglages cassette)
- SETUP MENU (Menu de configuration)
- OTHERS (Autres réglages)

# **Sélection du réglage de mode de chaque paramètre**

est le réglage par défaut.

Les paramètres du menu dépendent de la position du commutateur POWER. Seuls les paramètres qui peuvent être utilisés à un moment donné apparaissent.

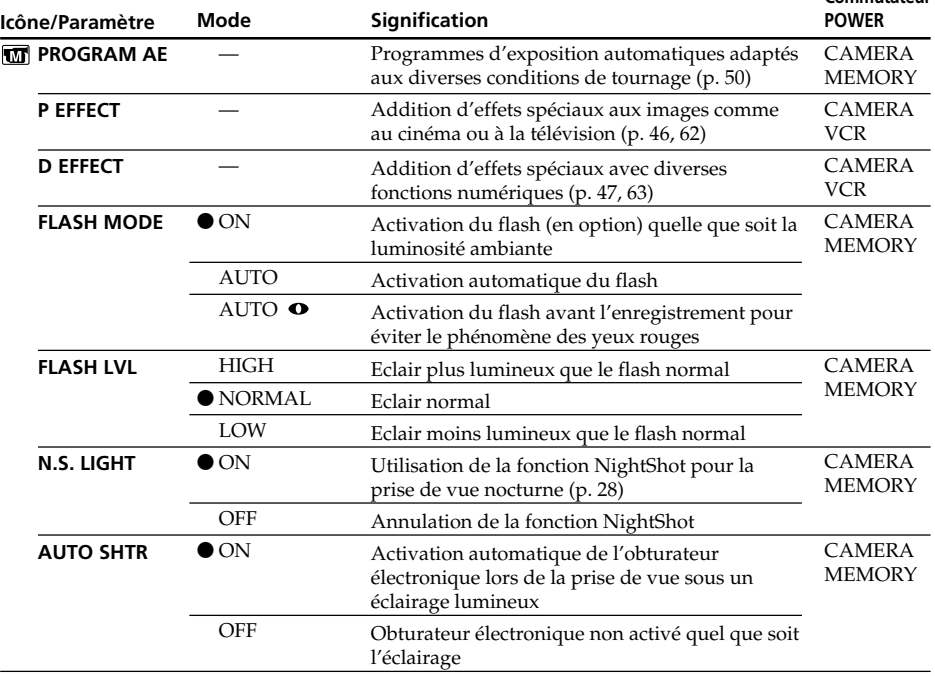

#### **Remarques sur FLASH MODE et FLASH LVL**

- •Il n'est pas possible d'ajuster FLASH MODE ou FLASH LVL si le flash (en option) n'est pas compatible avec FLASH MODE ou FLASH LVL.
- •FLASH MODE et FLASH LVL n'apparaissent que lorsqu'un flash (en option) est raccordé à la griffe porte-accessoire intelligente.

**Commutateur**

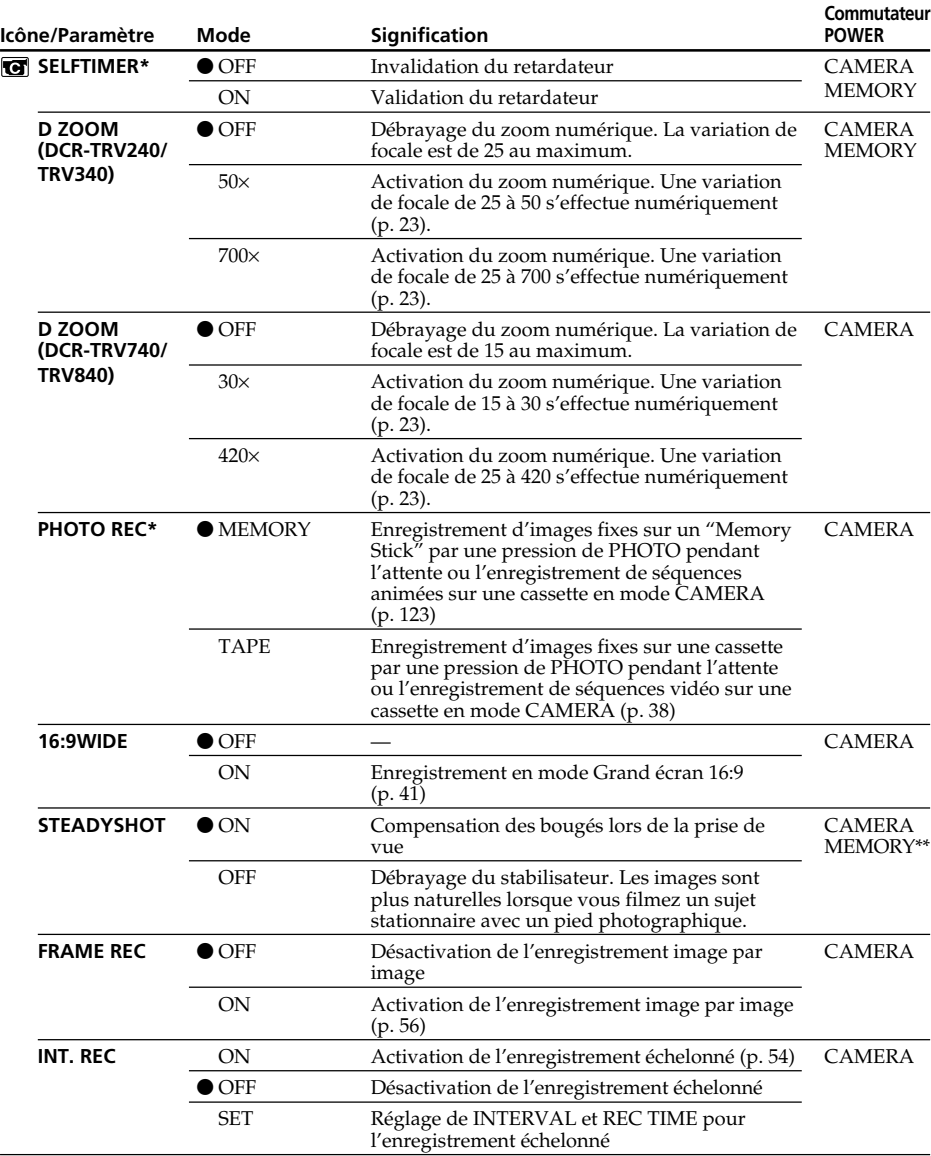

\* Sauf DCR-TRV240

\*\* DCR-TRV340 seulement

# **Remarques sur le stabilisateur**

- •Le stabilisateur ne corrige pas les bougés excessifs du caméscope.
- •La fixation d'un convertisseur (en option) peut avoir une influence sur le stabilisateur.

#### **Si vous désactivez le stabilisateur**

L'indicateur apparaît à l'écran. Le caméscope empêche une compensation excessive des bougés.

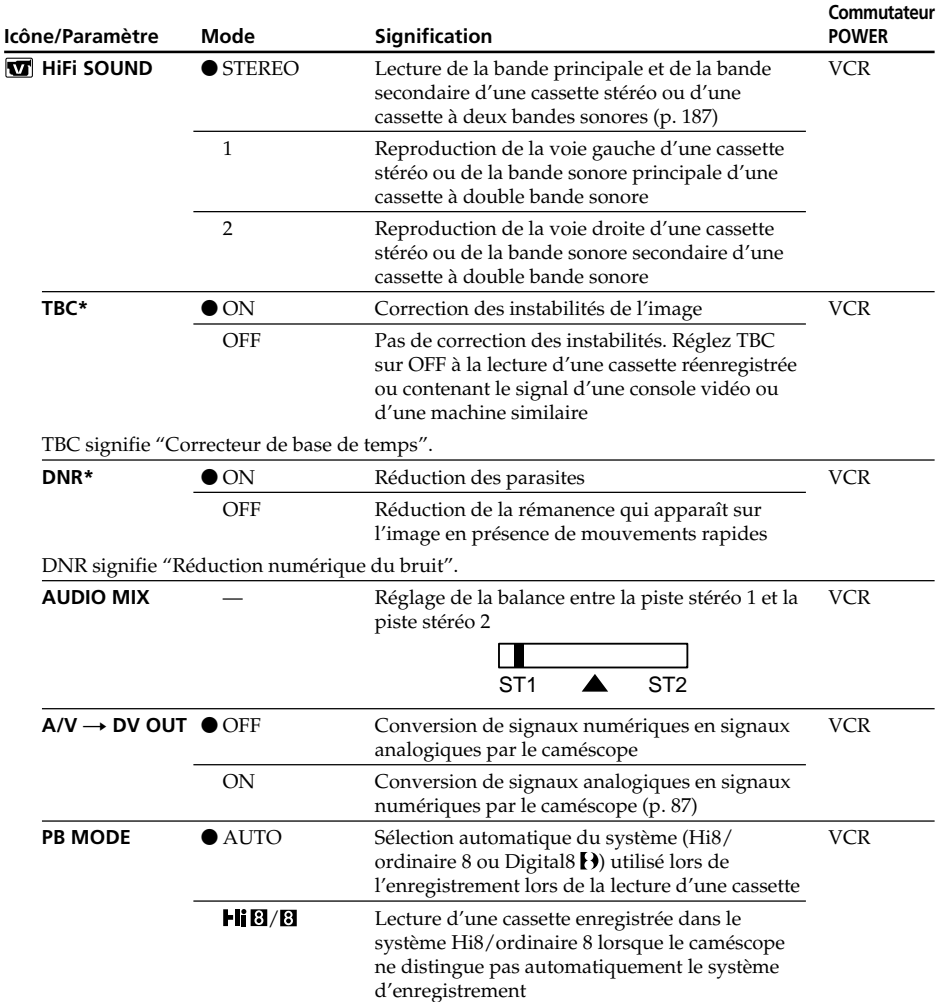

\* Lors de la lecture de cassettes enregistrées dans le système Hi8/ordinaire 8 seulement.

### **Remarques sur AUDIO MIX**

- •Il n'est pas possible de régler la balance pour la lecture d'une cassette enregistrée dans le mode 16 bits.
- •Il n'est possible de régler la balance que pour les cassettes enregistrées dans le système Digital $\overline{8}$   $\overline{1}$ .

### **Remarque sur PB MODE**

Les réglages par défaut de ce mode seront rétablis si :

- vous enlevez la batterie rechargeable ou la source d'alimentation.
- vous tournez le commutateur POWER.

П

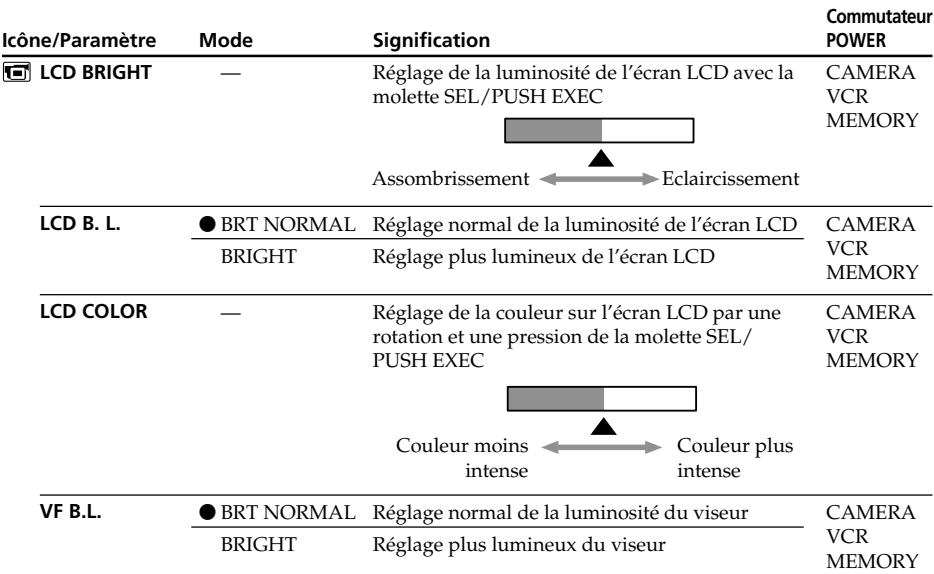

### **Remarques sur LCD B.L. et VF B.L.**

- •Lorsque vous sélectionnez BRIGHT, l'autonomie de la batterie est réduite de 10 pourcent lors de l'enregistrement.
- •Lorsque vous utilisez une autre source d'alimentation que la batterie, BRIGHT est automatiquement sélectionné.

## **Lorsque vous ajustez LCD BRIGHT, LCD B.L., LCD COLOR et/ou VF B.L.**

L'image enregistrée n'est pas affectée par ces réglages.
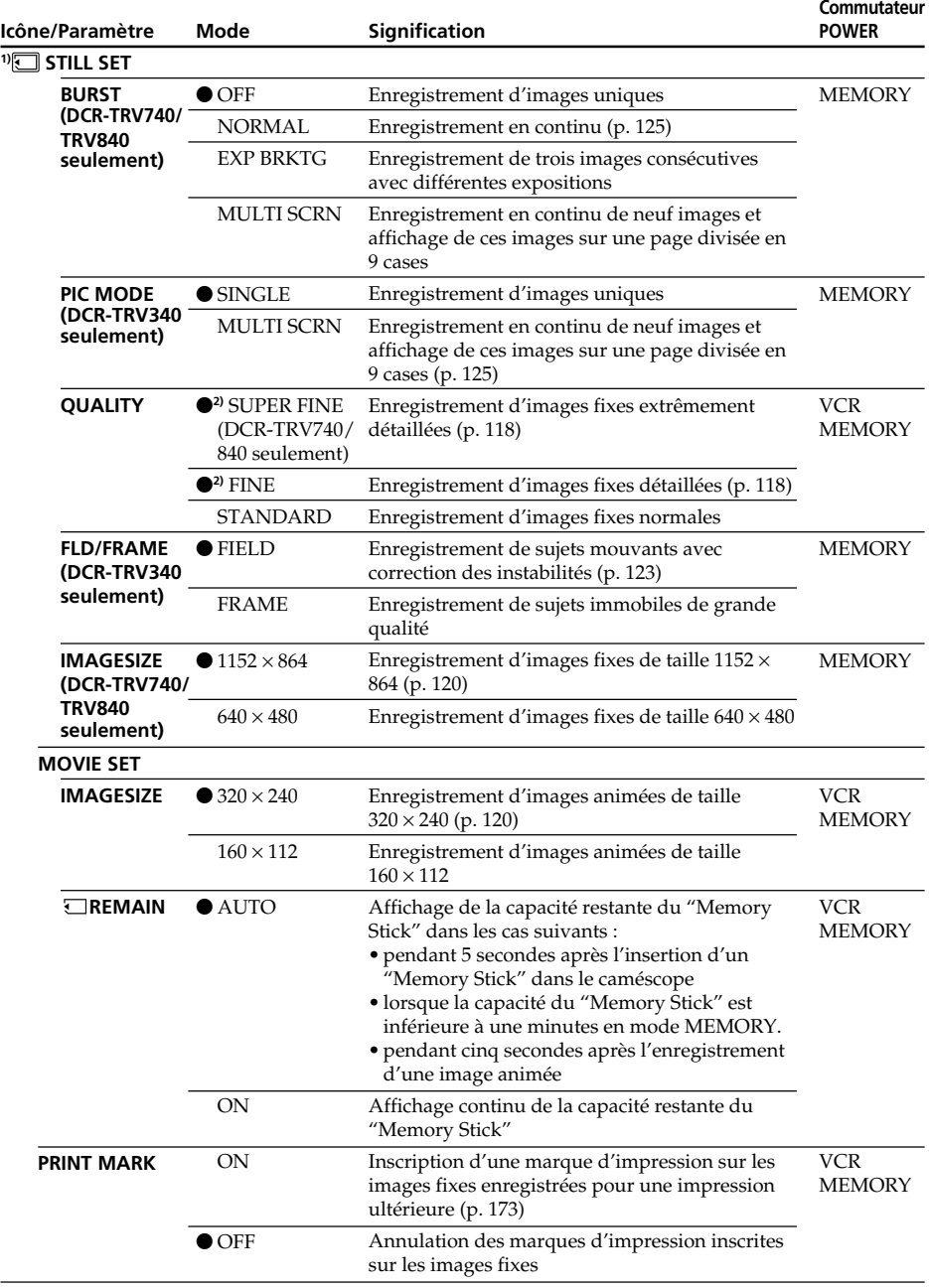

**1)** Sauf DCR-TRV240

**2)** Sauf DCR-TRV740/TRV840, le réglage par défaut est SUPER FINE.

п

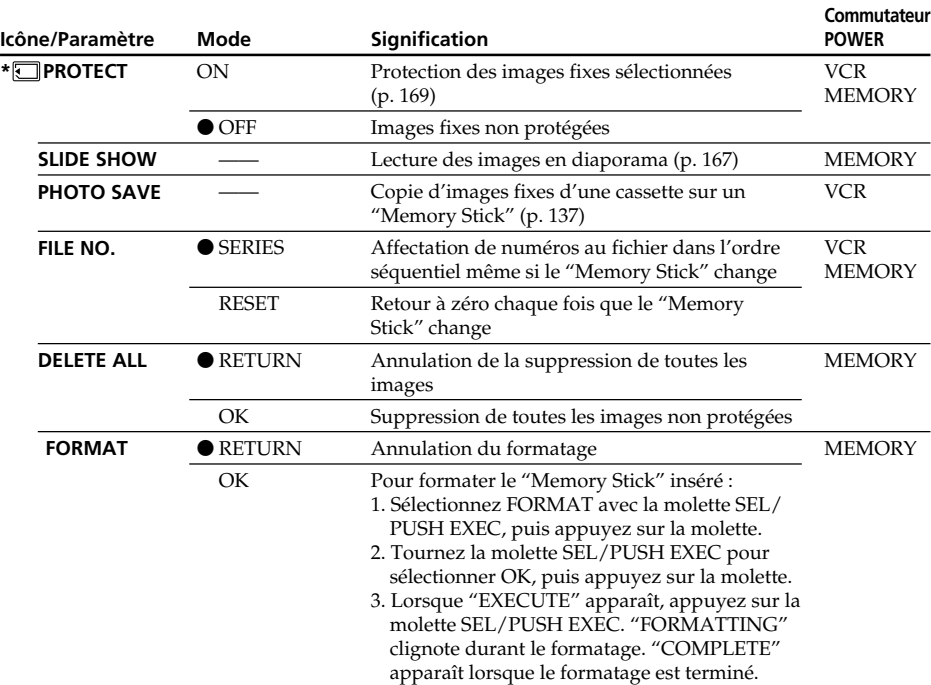

#### **Remarques sur le formatage\***

- •Les "Memory Stick" fournis ou en option sont déjà formatés. Il n'est donc pas nécessaire de les formater sur ce caméscope.
- •N'effectuez aucune des opérations suivantes lorsque FORMATTING est affiché :
	- Changer le commutateur POWER de position
	- Activer les touches
	- Retirer le "Memory Stick"
- •Vous ne pourrez pas formater le "Memory Stick" si le taquet d'interdiction d'enregistrement du "Memory Stick" est en position LOCK.
- •Reformatez le "Memory Stick" lorsque " FORMAT ERROR" s'affiche.

#### **Le formatage supprime toutes les informations que contient le "Memory Stick"\***

Vérifiez le contenu du "Memory Stick" avant de le formater.

- •Le formatage supprime les échantillons d'images enregistrés sur le "Memory Stick".
- •Le formatage supprime les images protégées enregistrées sur le "Memory Stick".
- \* Sauf DCR-TRV240

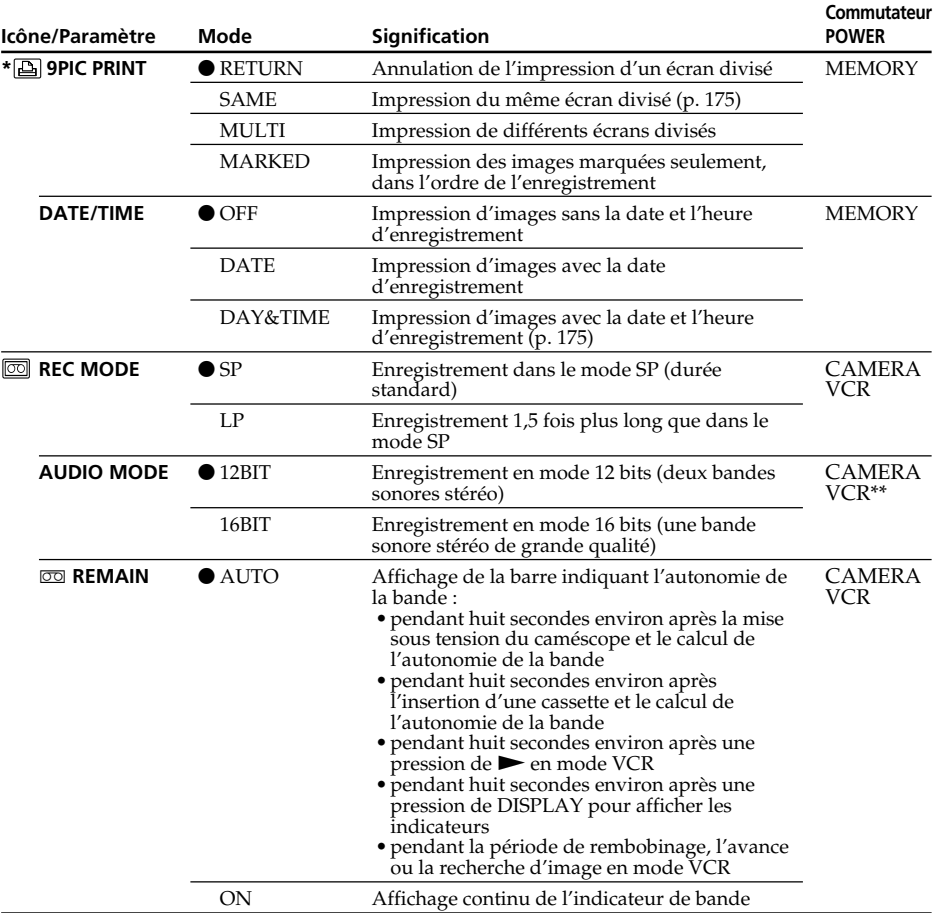

#### **Remarque sur PRINT SET\***

9PIC PRINT et DATE/TIME n'apparaissent que lorsqu'une imprimante externe (en option) est raccordée à la prise porte-accessoire intelligente.

#### **Remarques sur le mode LP**

- •Lorsque vous enregistrez une cassette en mode LP sur ce caméscope, il est préférable de la lire ensuite sur ce caméscope. Si elle est lue sur un autre caméscope ou sur un
- magnétoscope, des parasites peuvent perturber l'image ou le son. •Lorsque vous enregistrez en mode LP, il est conseillé d'utiliser une cassette Sony pour tirer le maximum de votre caméscope.
- •Si vous enregistrez une même cassette dans les modes SP et LP, ou si vous enregistrez certaines scènes en mode LP, l'image risque d'être parasitée ou le code temporel de ne pas s'inscrire correctement entre les scènes.

#### **Remarques sur AUDIO MODE**

Il n'est pas possible de régler la balance dans AUDIO MIX à la lecture d'une cassette enregistrée en mode 16 bits.

\* Sauf DCR-TRV240

#### **\*\*Copie d'une cassette sur un magnétoscope**

Il n'est pas possible de sélectionner AUDIO MODE pour les cassettes enregistrées dans le système Digital8  $\Theta$ . Toutefois, vous pouvez sélectionner AUDIO MODE lorsque vous copiez des cassettes enregistrées dans le système Hi8/ordinaire 8 sur un magnétoscope à l'aide d'un câble i.LINK.

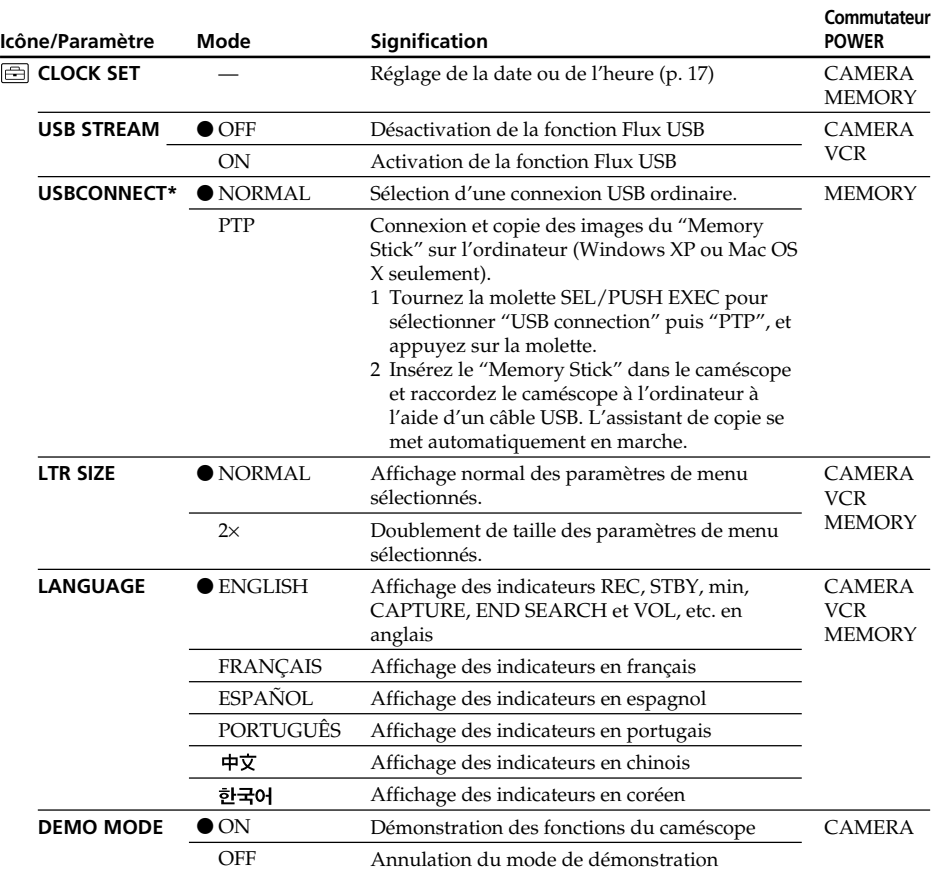

\* DCR-TRV740/TRV840 seulement

#### **Remarques sur DEMO MODE**

- •Il n'est pas possible de sélectionner DEMO MODE si le caméscope contient une cassette.
- •DEMO MODE a été réglé sur STBY (attente) par défaut et la démonstration démarre 10 minutes environ après le réglage du commutateur POWER sur CAMERA, si le caméscope ne contient pas de cassette.

Pour annuler la démonstration, insérez une cassette, réglez le commutateur POWER sur autre chose que CAMERA ou réglez DEMO MODE sur OFF. Pour régler de nouveau STBY (attente), laissez DEMO MODE sur ON dans les paramètres du menu, tournez le commutateur POWER sur OFF (CHG) puis remettez-le sur CAMERA.

•Si NIGHTSHOT est réglé sur ON, l'indicateur "NIGHTSHOT" apparaîtra sur l'écran et vous ne pourrez pas sélectionner DEMO MODE dans les paramètres du menu.

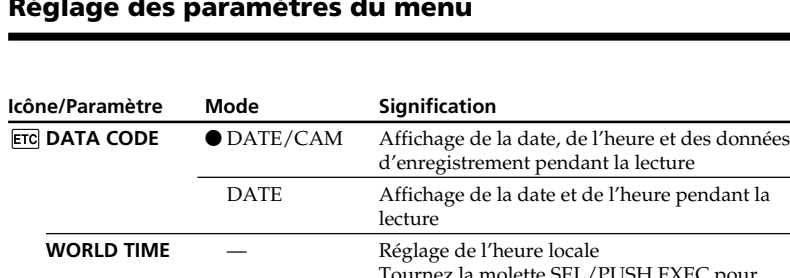

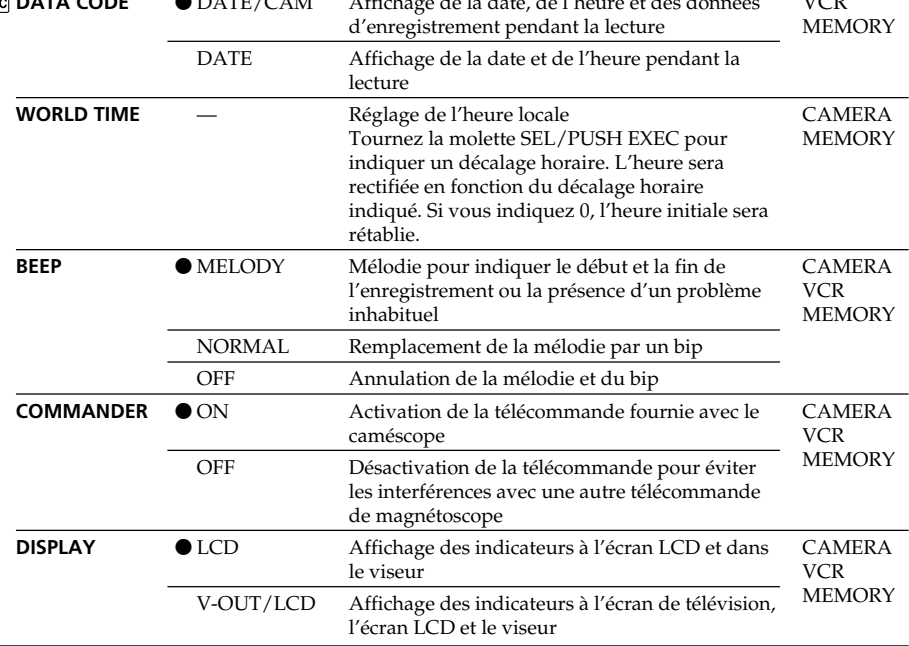

#### **Remarque**

Si vous appuyez sur DISPLAY lorsque DISPLAY est réglé sur V-OUT/LCD dans les paramètres du menu, l'image du téléviseur ou du magnétoscope n'apparaîtra pas à l'écran même si le caméscope est relié aux sorties du téléviseur ou du magnétoscope (sauf si le caméscope est relié par un câble i.LINK).

#### **Dans les cinq minutes qui suivent le retrait de la source d'alimentation**

Les paramètres AUDIO MIX, FLASH LVL, COMMANDER et HiFi SOUND reviennent à leurs réglages par défaut.

Les autres paramètres du menu restent mémorisés même si vous enlevez la batterie. (voir page suivante) П

**Commutateur POWER**  $\frac{1}{100}$ 

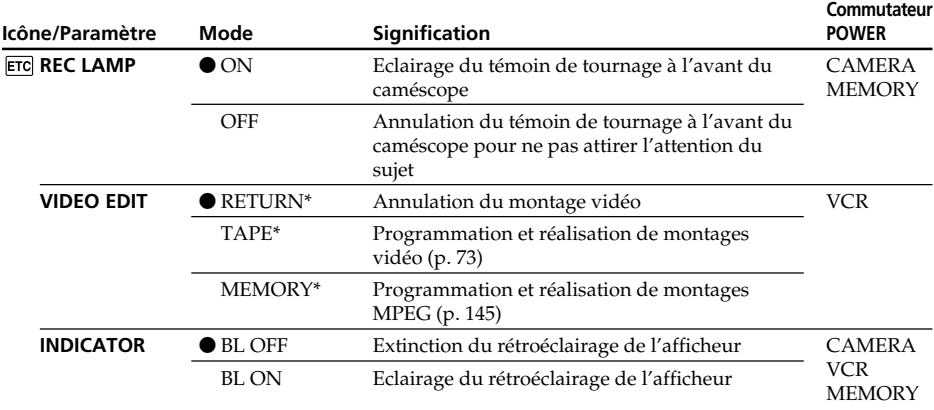

\* Sauf DCR-TRV240

#### **Enregistrement d'un sujet proche**

Lorsque REC LAMP est réglé sur ON, le témoin de tournage rouge à l'avant du caméscope peut se refléter sur le sujet s'il est trop près. Dans ce cas, il est conseillé de régler REC LAMP sur OFF.

#### **Remarques sur INDICATOR**

- •Lorsque vous sélectionnez BL ON, l'autonomie de la batterie est réduite de 10 pourcent environ lors de l'enregistrement.
- •Si vous utilisez une autre source d'alimentation que la batterie, BL ON est automatiquement sélectionné.

### **— Opérations liées au "Memory Stick" — Utilisation d'un "Memory Stick" – Introduction**

#### **– Sauf DCR-TRV240**

Vous pouvez enregistrer des images sur le "Memory Stick" fourni avec le caméscope. Ces images pourront facilement être affichées, copiées ou supprimées ultérieurement. Elles pourront aussi être transférées sur un autre appareil, par exemple un ordinateur, par l'intermédiaire du câble USB pour "Memory Stick" fourni avec le caméscope.

#### **Format des fichiers**

#### **Image fixe (JPEG)**

Le caméscope compresse les données d'images dans le format JPEG (extension .jpg). **Image animée (MPEG)**

Le caméscope compresse les données d'images animées dans le format MPEG (extension .mpg).

#### **Nom typique d'un fichier de données d'image**

Image fixe 100-0001: Ce nom de fichier apparaît à l'écran du caméscope. Dsc00001.jpg: Ce nom de fichier apparaît à l'écran de l'ordinateur.

Image animée MOV00001: Ce nom de fichier apparaît à l'écran du caméscope. Mov00001.mpg: Ce nom de fichier apparaît à l'écran de l'ordinateur.

#### **Utilisation d'un "Memory Stick"**

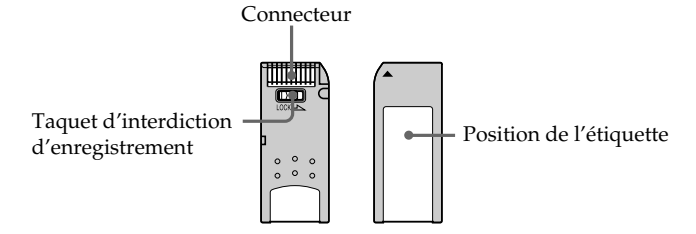

- •Il n'est pas possible d'enregistrer ni de supprimer des images lorsque le taquet d'interdiction d'enregistrement du "Memory Stick" est en position LOCK.
- •La position et la forme du taquet d'interdiction d'enregistrement diffèrent selon le modèle de "Memory Stick".
- •Il est conseillé de faire une copie de sauvegarde des données que vous jugez importantes sur le disque dur de votre ordinateur.
- •Les données d'images peuvent être endommagées dans les cas suivants :
- Vous enlevez le "Memory Stick" ou éteignez le caméscope pendant la lecture ou l'enregistrement de données.
- Vous utilisez un "Memory Stick" près d'un champ magnétique ou électrostatique.
- •Evitez le contact des parties métalliques du connecteur avec des objets métalliques ou les doigts.
- •Collez l'étiquette à la bonne position.
- •Ne pliez pas le "Memory Stick" et ne le laissez pas tomber. Ne l'exposez pas non plus à des chocs.
- •Ne démontez pas et ne modifiez pas le "Memory Stick".
- •Ne mouillez pas le "Memory Stick".
- •N'utilisez pas le "Memory Stick" dans les lieux suivants :
- Extrêmement chauds, comme dans une voiture garée en plein soleil
- Exposés aux rayons du soleil
- Très humides ou exposés à des gaz corrosifs
- •Lorsque vous portez ou rangez un "Memory Stick", rangez-le toujours dans son étui.

#### **"Memory Stick" formatés sur un ordinateur**

Les "Memory Stick" formatés sur un ordinateur Windows ou Macintosh ne sont pas garantis compatibles avec le caméscope.

#### **Remarques sur la compatibilité des fichiers d'images**

- •Les fichiers d'images enregistrés avec ce caméscope sur un "Memory Stick" sont conformes au standard universel établi par le JEITA (Japan Electronics and Information Technology Industries Association) pour l'archivage des fichiers de caméra. Il n'est pas possible de reproduire ces fichiers sur un appareil n'utilisant pas ce standard (DCR-TRV890E/TRV900/TRV900E ou DSC-D700/D770). (Ces modèles sont commercialisés dans certains pays.)
- •Si vous ne pouvez pas utiliser un "Memory Stick" qui a été utilisé sur un autre appareil, vous pouvez le formater sur votre caméscope (p. 110). Notez, toutefois, que toutes les images enregistrées sur ce "Memory Stick" seront supprimées par le formatage.
- "Memory Stick" et  $\sum_{\text{Neumann Sinc} \atop \text{Neumann Sinc} }$  sont des marques de fabrique de Sony Corporation.
- •Windows et Windows Media sont soit des marques de fabrique soit des marques déposées de Microsoft Corporation, enregistrées aux Etats-Unis et/ou dans d'autres pays.
- •Macintosh, Mac OS et QuickTime sont des marques de fabrique de Apple Computer, Inc.
- •RealPlayer est soit une marque de fabrique soit une marque déposée de RealNetworks, Inc., enregistrée aux Etats-Unis et/ou dans d'autres pays.
- •Pentium est une marque de fabrique ou une marque déposée de Intel Corporation.
- •Tous les autres noms de produits mentionnés ici peuvent être soit des marques de fabrique soit des marques déposées de leurs sociétés respectives.

Par ailleurs, "™" et "®" ne sont pas toujours mentionnés dans ce manuel.

#### **Insertion du "Memory Stick"**

Insérez le "Memory Stick" à fond dans la fente de "Memory Stick" avec la marque b orientée vers la fente, comme indiqué sur l'illustration.

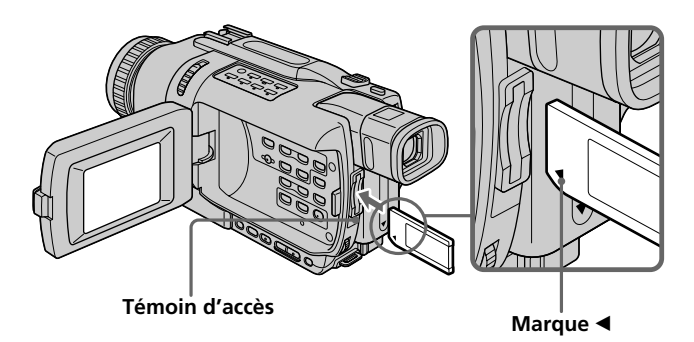

#### **Ejection du "Memory Stick"**

Appuyez légèrement sur le "Memory Stick" pour le faire ressortir.

#### **Lorsque le témoin d'accès est allumé ou clignote**

Ne secouez et ne cognez pas le caméscope parce qu'il est en train de lire ou d'inscrire des données sur le "Memory Stick". N'éteignez pas le caméscope, n'éjectez pas le "Memory Stick" et n'enlevez pas la batterie. Les données d'images pourraient sinon être détruites.

#### **Si " MEMORY STICK ERROR" s'affiche**

Réinsérez plusieurs fois de suite le "Memory Stick". Il est probablement endommagé si l'indicateur reste affiché. Dans ce cas, utilisez un autre "Memory Stick".

#### **Sélection de la qualité de l'image**

La qualité de l'image peut être sélectionnée pour l'enregistrement d'images fixes. Le réglage par défaut est SUPER FINE (DCR-TRV740/TRV840) ou FINE (DCR-TRV340).

- **(1)** Réglez le commutateur POWER sur VCR ou MEMORY. Assurez-vous que le commutateur LOCK est réglé sur la position gauche (déverrouillage).
- **(2)** Appuyez sur MENU pour afficher les paramètres du menu.
- **(3)** Tournez la molette SEL/PUSH EXEC pour sélectionner STILL SET dans  $\Box$ , puis appuyez sur la molette.
- **(4)** Tournez la molette SEL/PUSH EXEC pour sélectionner QUALITY, puis appuyez sur la molette.
- **(5)** Tournez la molette SEL/PUSH EXEC pour sélectionner la qualité de l'image, puis appuyez sur la molette.

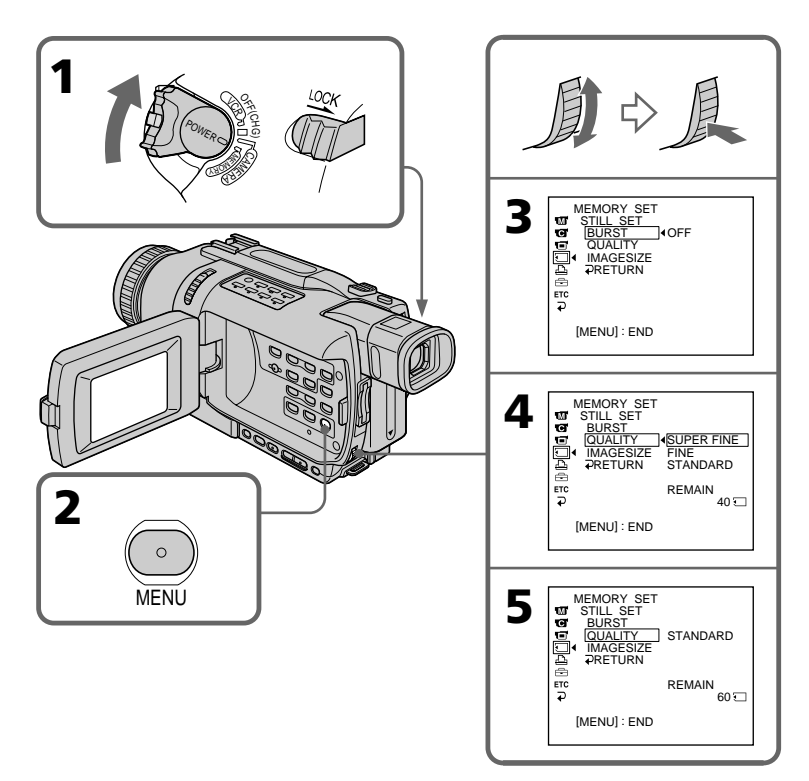

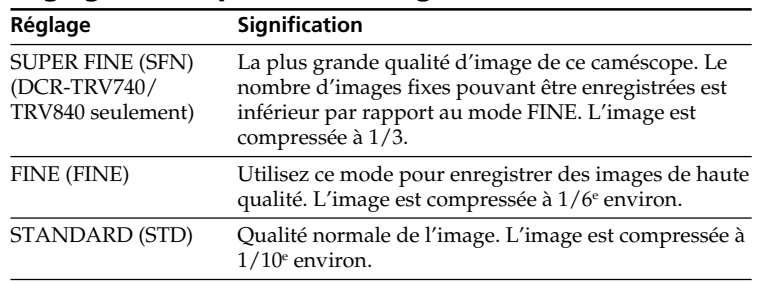

#### **Réglages de la qualité de l'image**

#### **Remarque**

Selon le type d'image prise, le changement du mode de qualité peut ne pas avoir d'effet sur la qualité de l'image.

#### **Différences entre les modes de qualité**

Les images enregistrées sont compressées dans le format JPEG avant d'être stockées dans la mémoire. La capacité de mémoire disponible pour chaque image dépend de la qualité et de la taille d'image choisies, comme indiqué dans le tableau ci-dessous. (Vous pouvez sélectionner 1152 × 864 ou 640 × 480 comme taille d'image dans les paramètres du menu. (DCR-TRV740/TRV840 seulement))

#### **Image de taille 1152** × **864 (DCR-TRV740/TRV840 seulement)**

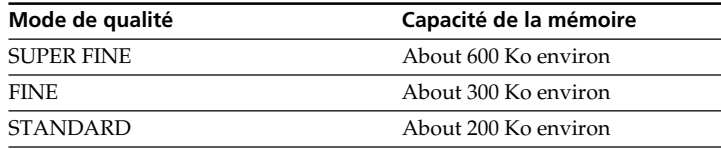

#### **Image de taille 640** × **480**

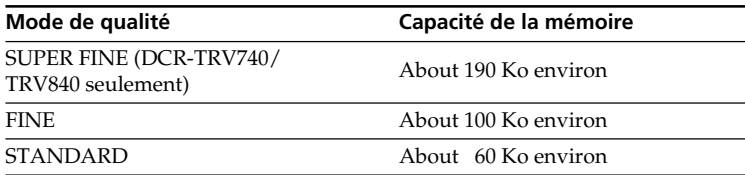

#### **Indicateur du mode de qualité**

L'indicateur du mode de qualité n'apparaît pas pendant la lecture.

#### **Lorsque vous sélectionnez la qualité d'image**

Le nombre d'images pouvant être prises dans le mode sélectionné est indiqué à l'écran.

#### **Sélection de la taille de l'image**

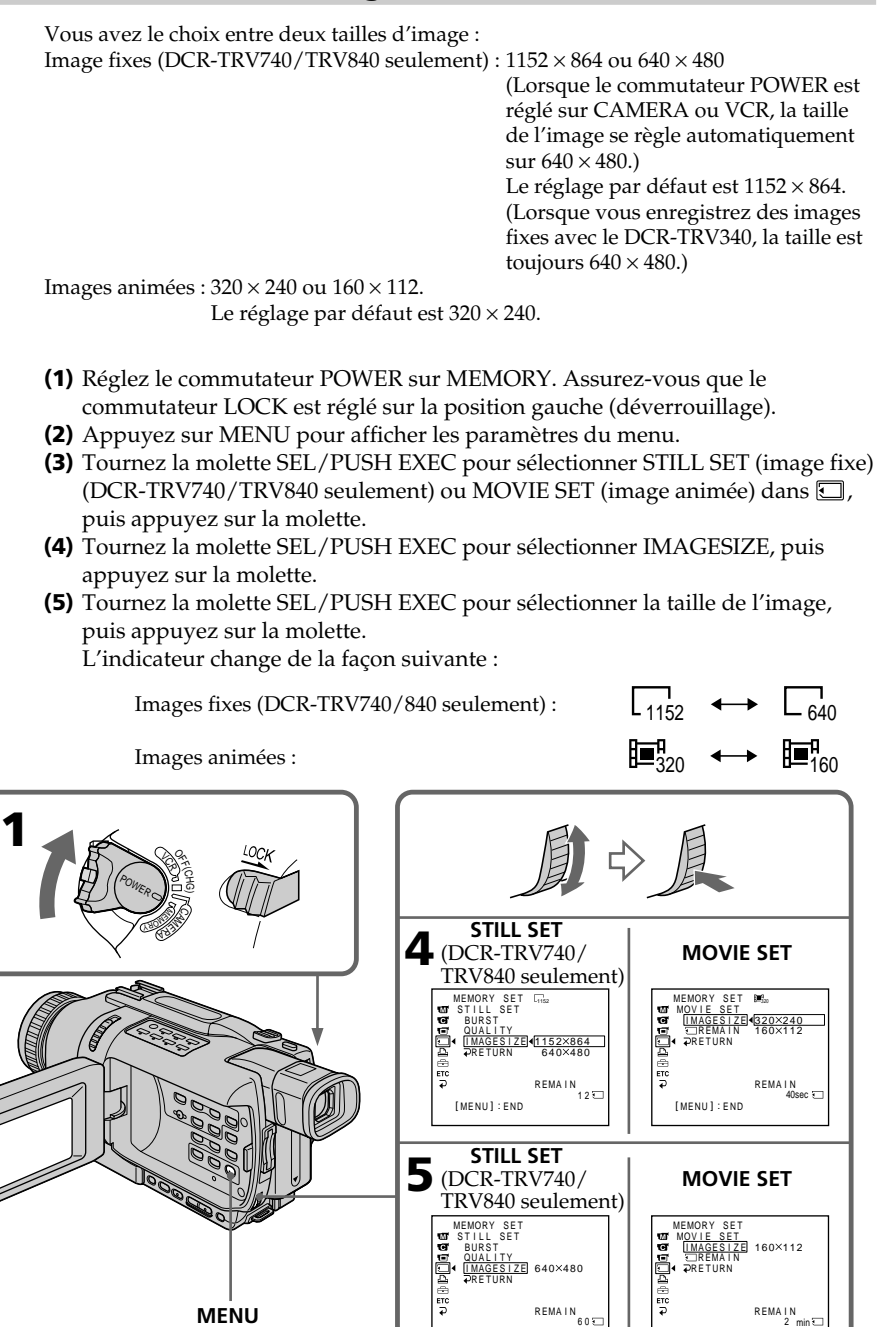

[ MENU ] : END

[ MENU ] : END

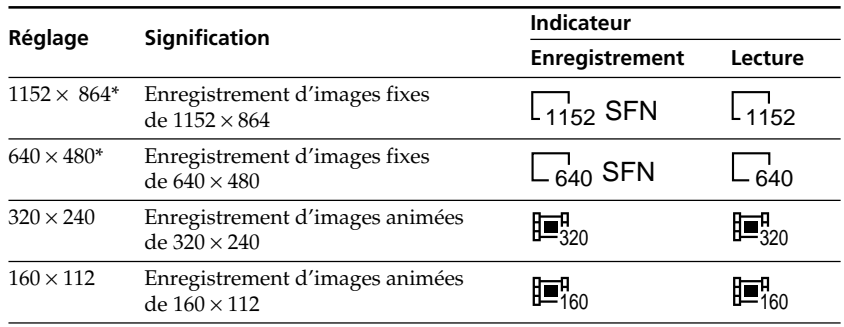

#### **Réglages de la taille de l'image**

\* DCR-TRV740/TRV840 seulement

#### **Temps maximal d'enregistrement d'images animées (DCR-TRV340 seulement)**

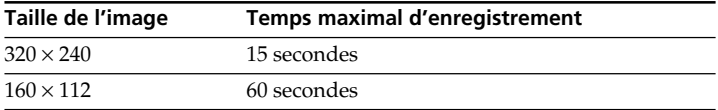

п

#### **Nombre approximatif d'images fixes pouvant être enregistrées sur un "Memory Stick"**

Le nombre d'images pouvant être enregistrées dépend de la qualité d'image et de la complexité du sujet.

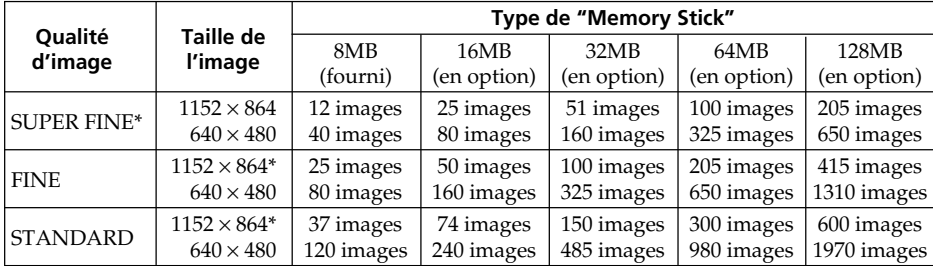

\*DCR-TRV740/TRV840 seulement

#### **Temps approximatif d'enregistrement d'images animées sur un "Memory Stick"**

Le temps d'enregistrement dépend de la taille de l'image sélectionnée et de la complexité du sujet.

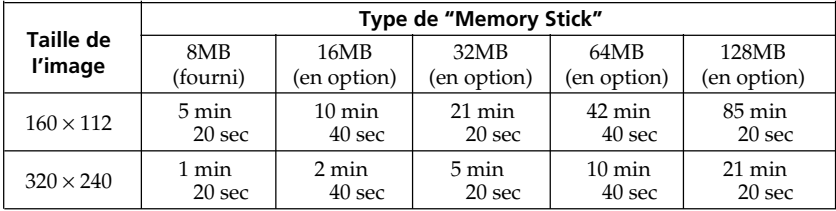

Le tableau ci-dessus indique le nombre approximatif d'images fixes et le temps d'enregistrement d'images animées sur un "Memory Stick" formaté sur votre caméscope.

#### **Remarque (DCR-TRV740/TRV840 seulement)**

Si vous enregistrez une image fixe en 1152 × 864 avec votre caméscope et essayez de la lire sur un appareil n'offrant pas cette option, elle sera affichée dans une taille plus petite.

## **Enregistrement d'images fixes sur un "Memory Stick" – Enregistrement de photos dans la mémoire**

#### **– Sauf DCR-TRV240**

Vous pouvez enregistrer des images fixes sur un "Memory Stick".

#### **Avant de commencer**

Insérez un "Memory Stick" dans le caméscope.

- **(1)** Réglez le commutateur POWER sur MEMORY. Assurez-vous que le commutateur LOCK est réglé sur la position gauche (déverrouillage).
- **(2)** Appuyez légèrement sur PHOTO jusqu'à ce que l'image souhaitée apparaisse. La marque verte  $\bullet$  cesse de clignoter, puis s'allume. La luminosité de l'image et la mise au point s'ajustent sur le centre de l'image et les réglages obtenus sont verrouillés.

L'enregistrement ne commence pas encore à ce moment.

**(3)** Appuyez à fond sur PHOTO. L'enregistrement est terminé lorsque l'indicateur à barres disparaît. Lorsque vous appuyez à fond sur PHOTO l'image est enregistrée sur le "Memory Stick".

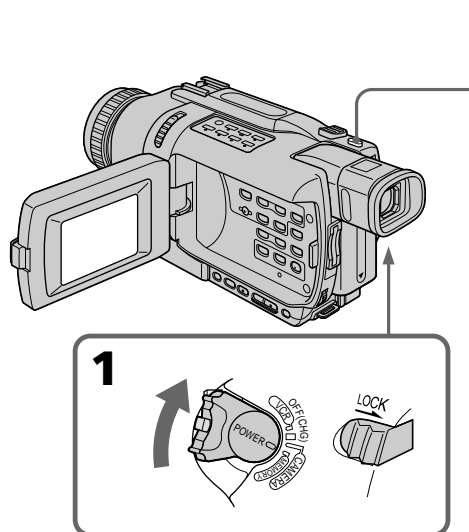

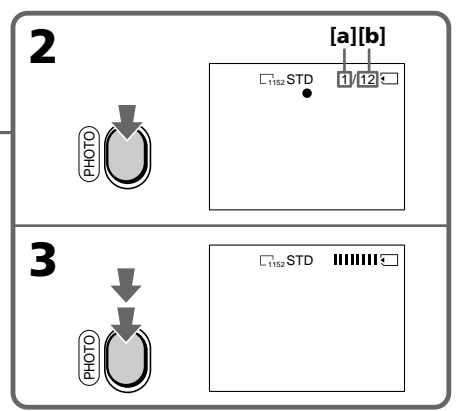

- **[a]**: Nombre d'images enregistrées
- **[b]**: Nombre approximatif d'images pouvant être enregistrées sur le "Memory Stick"

#### **DCR-TRV340 seulement**

Vous pouvez sélectionner le mode FIELD ou FRAME pour l'enregistrement d'images fixes. Les bougés du caméscope sont compensés lors de l'enregistrement de sujets animés en mode FIELD. En mode FRAME, les images fixes enregistrées sont de grande qualité. Sélectionnez FIELD ou FRAME dans les paramètres du menu (p. 104).

#### **Remarques**

- •Lorsque vous photographiez des sujets rapides en mode FRAME, l'image photographiée peut être floue (DCR-TRV340 seulement).
- •Lorsque vous photographiez en mode FRAME, le caméscope peut ne pas compenser les bougés. Il est conseillé dans ce cas d'utiliser un pied photographique (DCR-TRV340 seulement).
- •Au moment où vous appuyez légèrement sur PHOTO à l'étape 2 ci-dessus, l'image peut vaciller momentanément. C'est normal.

# **Enregistrement d'images fixes sur un "Memory Stick" – Enregistrement de photos dans la mémoire**

#### **Lorsque le commutateur POWER est en position MEMORY**

Les fonctions suivantes n'agissent pas :

- Mode Grand écran
- SUPER NIGHTSHOT
- Color Slow Shutter
- Transitions en fondu
- Effets d'image
- Effets numériques
- Titrage
- Zoom numérique (DCR-TRV740/TRV840 seulement)
- Stabilisateur (DCR-TRV740/TRV840 seulement)
- Mode Sports (DCR-TRV740/TRV840 seulement)

#### **Lorsque vous appuyez légèrement sur PHOTO à l'étape 2**

L'image peut vaciller momentanément. C'est normal.

#### **Pendant l'enregistrement d'une image fixe**

Il n'est pas possible d'éteindre le caméscope ni d'appuyer sur PHOTO.

#### **Lorsque vous appuyez sur PHOTO de la télécommande**

L'image affichée à l'écran est immédiatement enregistrée au moment où vous appuyez sur cette touche.

#### **Données d'enregistrement**

Les données d'enregistrement (date/heure ou divers réglages) n'apparaissent pas pendant l'enregistrement, mais elles sont enregistrées sur le "Memory Stick". Pour les afficher lors de la lecture, appuyez sur DATA CODE de la télécommande.

#### **Vous pouvez enregistrer des images fixes sur un "Memory Stick" en mode CAMERA même pendant l'attente ou l'enregistrement de séquences vidéo sur cassette**

Réglez PHOTO REC sur MEMORY dans les paramètres du menu avant de commencer (Le réglage par défaut est MEMORY).

Appuyez sur PHOTO pour enregistrer les images fixes sur le "Memory Stick" en mode CAMERA, pendant l'attente d'enregistrement ou l'enregistrement de séquences vidéo sur la cassette.

#### **Vous ne pouvez pas enregistrer d'images fixes sur le "Memory Stick" en mode CAMERA avec les fonctions suivantes :**

- Transitions en fondu
- Mode Grand écran
- Super NightShot
- Colour Slow Shutter
- Effets d'image
- Effets numériques
- MEMORY MIX

#### **Pendant l'enregistrement d'images fixes sur un "Memory Stick" en mode CAMERA**

- •Lorsqu'un titre est affiché, les images peuvent être enregistrées mais pas le titre.
- •L'image s'enregistre automatiquement en mode FIELD même si vous sélectionnez FRAME dans les paramètres du menu (DCR-TRV340 seulement).
- La taille de l'image se règle automatiquement sur  $640 \times 480$  même si  $1152 \times 864$  est spécifié dans IMAGESIZE des réglages du menu. (DCR-TRV740/TRV840 seulement)

#### **Enregistrement continu d'images**

Vous pouvez enregistrer des images en continu. Choisissez un des trois modes suivants avant l'enregistrement.

#### **NORMAL [a] (DCR-TRV740/TRV840 seulement)**

Le caméscope enregistre quatre images si  $1152 \times 864$  est spécifié comme taille et treize images à 0,5 seconde d'intervalles si  $640 \times 480$  est spécifié. ( $\square$ 

#### **EXP BRKTG (DCR-TRV740/TRV840 seulement)**

Le caméscope enregistre trois images exposées différemment à 0,5 sec d'intervalles. Si l'espace est insuffisant pour trois images sur le "Memory Stick", vous ne pourrez pas utiliser cette fonction.  $(RR)$ 

#### **MULTI SCRN (Enregistrement d'images de taille 640** × **480) [b]**

Ce mode permet d'enregistrer environ neuf images en continu à 0,4 sec d'intervalles et d'afficher ces neuf images sur une seule page divisée en neuf cases lors de la lecture. ( )

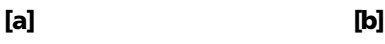

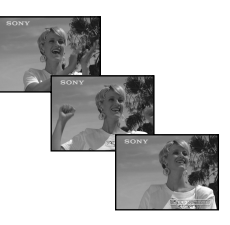

- **(1)** Réglez le commutateur POWER sur MEMORY. Assurez-vous que le commutateur LOCK est réglé sur la position gauche (déverrouillage).
- **(2)** Appuyez sur MENU pour afficher les paramètres du menu.
- **(3)** Tournez la molette SEL/PUSH EXEC pour sélectionner STILL SET dans  $\Box$ , puis appuyez sur la molette.
- **(4)** Tournez la molette SEL/PUSH EXEC pour sélectionner BURST (DCR-TRV740/TRV840 seulement)/PIC MODE (DCR-TRV340 seulement), puis appuyez sur la molette.
- **(5)** Tournez la molette SEL/PUSH EXEC pour sélectionner le réglage souhaité, puis appuyez sur la molette.
- **(6)** Appuyez sur MENU pour éteindre les paramètres du menu.
- **(7)** Appuyez à fond sur PHOTO.

# **Enregistrement d'images fixes sur un "Memory Stick" – Enregistrement de photos dans la mémoire**

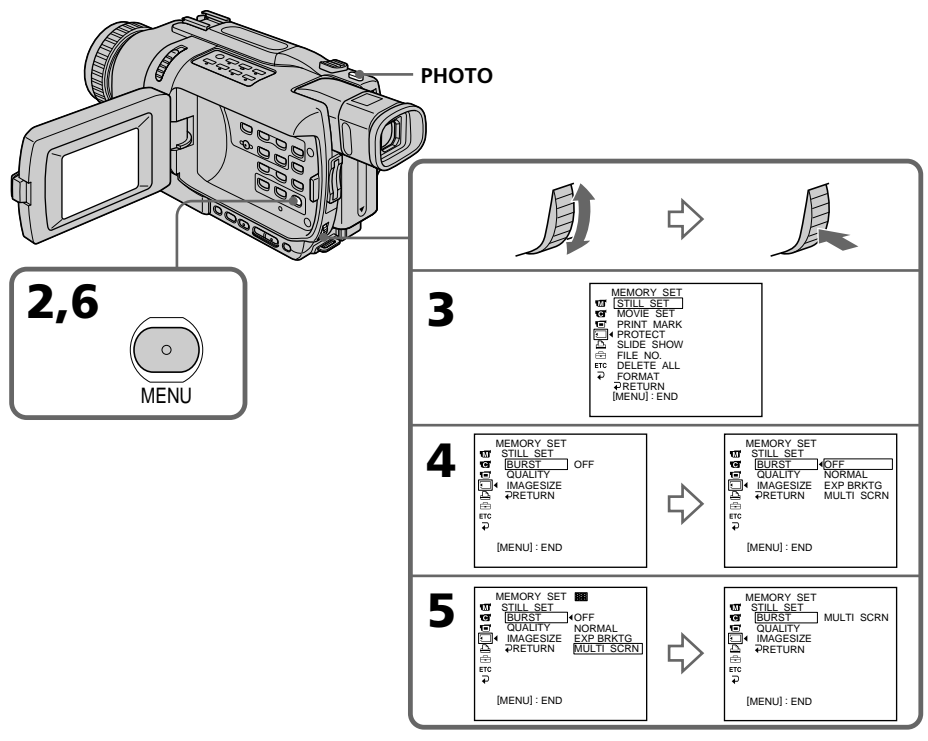

#### **Si le "Memory Stick" est saturé**

" FULL" apparaît à l'écran et il n'est plus possible d'enregistrer d'images fixes sur ce "Memory Stick".

#### **Si vous enregistrez en mode multi-écran**

Les images sont enregistrées en mode FIELD même si vous sélectionnez FRAME dans les paramètres du menu (DCR-TRV340 seulement).

#### **Nombre d'images enregistrées en continu**

Le nombre d'images pouvant être enregistrées en continu dépend de la taille d'image sélectionnée et de la capacité du "Memory Stick" (DCR-TRV740/TRV840 seulement).

#### **Lors de la prise de vue avec le retardateur ou la télécommande**

Le nombre maximal d'images fixes est automatiquement enregistré.(DCR-TRV740/ TRV840 seulement)

#### **Lorsque NORMAL est sélectionné (DCR-TRV740/TRV840 seulement)**

Le nombre maximal d'images fixes est enregistré tant que vous appuyez sur PHOTO. Relâchez PHOTO pour arrêter l'enregistrement.

#### **Pendant l'enregistrement d'images en continu**

Vous ne pouvez pas utiliser le zoom.

Lorsque vous sélectionnez MULTI SCRN, la taille de l'image se règle automatiquement sur  $640 \times 480$ , même si vous avez spécifié  $1152 \times 864$  dans IMAGESIZE des paramètres du menu. (DCR-TRV740/TRV840 seulement).

#### **Pendant l'enregistrement en continu d'images fixes**

Le flash (en option) ne fonctionne pas.

#### **Effet de l'exposition au bracketing (EXP BRKTG) (DCR-TRV740/TRV840 seulement)**

L'effet peut ne pas apparaître clairement sur l'écran LCD. Regardez les images sur un téléviseur ou un écran d'ordinateur pour mieux le voir.

#### **Enregistrement de photos dans la mémoire avec le retardateur**

Vous pouvez enregistrer des images sur un "Memory Stick" avec le retardateur. Vous pouvez utiliser la télécommande pour cette opération.

- **(1)** Réglez le commutateur POWER sur MEMORY. Assurez-vous que le commutateur LOCK est réglé sur la position gauche (déverrouillage).
- **(2)** En mode d'attente, appuyez sur MENU pour afficher les paramètres du menu.
- **(3)** Tournez la molette SEL/PUSH EXEC pour sélectionner SELFTIMER dans , puis appuyez sur la molette.
- **(4)** Tournez la molette SEL/PUSH EXEC pour sélectionner ON, puis appuyez sur la molette.
- **(5)** Appuyez sur MENU pour éteindre les paramètres du menu.
- **(6)** Appuyez à fond sur PHOTO.

La minuterie du retardateur se met en marche à compter de 10 et pendant ce temps des bips sont audibles. Les deux dernières secondes, les bips deviennent plus rapides, puis l'enregistrement commence.

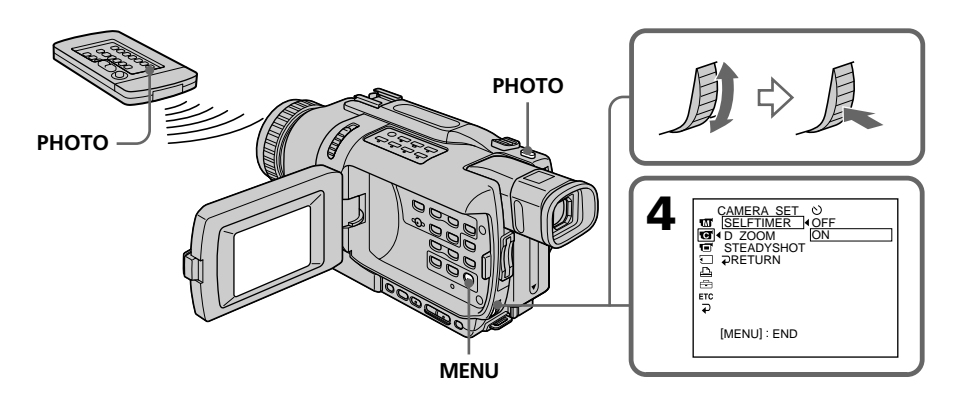

#### **Pour enregistrer des images animées sur un "Memory Stick" avec le retardateur**

Appuyez sur START/STOP à l'étape 6. Pour arrêter l'enregistrement, appuyez une nouvelle fois sur START/STOP.

#### **Pour annuler l'enregistrement avec le retardateur**

En mode d'attente, réglez SELFTIMER sur OFF dans les paramètres du menu. Il n'est pas possible d'annuler l'enregistrement avec la télécommande.

#### **Remarque**

Le mode d'enregistrement avec le retardateur est automatiquement annulé lorsque :

- L'enregistrement est terminée.
- Le commutateur POWER est réglé sur OFF (CHG) ou VCR.

#### **Pour vérifier l'image à enregistrer**

Vous pouvez vérifier l'image en appuyant légèrement sur la touche PHOTO, puis plus fort pour activer le retardateur.

# **Superposition d'une image fixe du "Memory Stick" sur une image – MEMORY MIX**

#### **– Sauf DCR-TRV240**

Vous pouvez superposer une image fixe enregistrée sur un "Memory Stick" sur l'image animée que vous êtes en train de filmer. Les images superposées peuvent être enregistrées sur une cassette ou sur un "Memory Stick". (Toutefois, il n'est possible d'enregistrer que des images superposées fixes sur le "Memory Stick")

**M. CHROM** (incrustation en chrominance d'une image mémorisée) Une partie bleue d'une image fixe, par exemple une illustration ou un cadre, est remplacée par une image animée.

**M. LUMI** (incrustation en luminance d'une image mémorisée) Une partie plus lumineuse d'une image fixe, par exemple un texte ou un titre écrit à la main, est incrustée sur une image animée. Il est utile d'enregistrer des titres sur le "Memory Stick" au préalable (avant un voyage par exemple).

**C. CHROM** (incrustation en chrominance d'une image filmée)

L'image animée est incrustée dans une image fixe, par exemple un fond. Si vous filmez le sujet devant un fond bleu par exemple, la partie bleue de l'image animée sera remplacée par l'image fixe.

#### **M. OVERLAP\*** (Superposition d'une image mémorisée)

Vous pouvez faire apparaître une image animée sur une image fixe enregistrée sur le "Memory Stick".

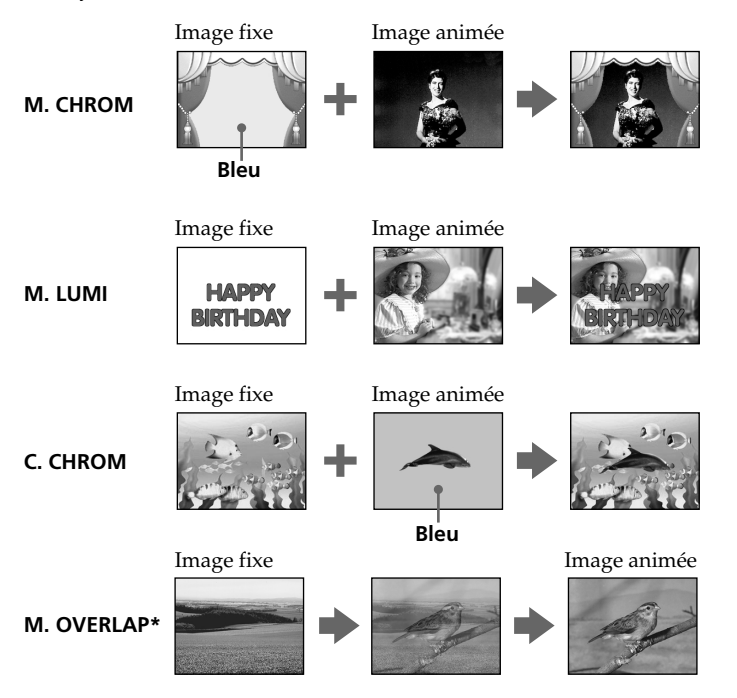

\* L'image superposée avec la fonction M. OVERLAP ne peut être enregistrée que sur une cassette.

#### **Enregistrement d'images superposées sur une cassette**

#### **Avant de commencer**

- •Insérez la cassette devant être enregistrée dans le caméscope.
- •Insérez le "Memory Stick" contenant des images fixes dans le caméscope.
- **(1)** Réglez le commutateur POWER sur CAMERA.
- **(2)** En mode d'attente, appuyez sur MEMORY MIX. La dernière image enregistrée ou cadrée apparaît dans la partie inférieure de l'écran sous forme d'image réduite.
- **(3)** Appuyez sur MEMORY +/– pour sélectionner l'image fixe que vous voulez incruster.

Pour voir l'image précédente, appuyez sur MEMORY –. Pour voir l'image suivante, appuyez sur MEMORY +.

**(4)** Tournez la molette SEL/PUSH EXEC pour sélectionner le mode souhaité. Le mode change de la façon suivante :

M. CHROM  $\longleftrightarrow$  M. LUMI  $\longleftrightarrow$  C. CHROM  $\longleftrightarrow$  M. OVERLAP

- **(5)** Appuyez sur la molette SEL/PUSH EXEC. L'image fixe se superpose à l'image animée.
- **(6)** Tournez la molette SEL/PUSH EXEC pour ajuster l'effet.

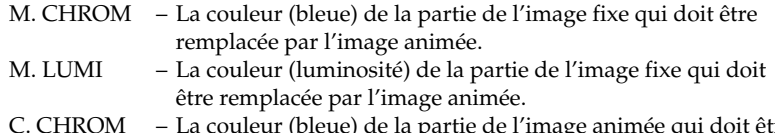

- C. CHROM La couleur (bleue) de la partie de l'image animée qui doit être remplacée par l'image fixe.
- M. OVERLAP Aucun réglage nécessaire.

Moins il y a de barres à l'écran, plus l'effet est intense.

**(7)** Appuyez sur START/STOP pour commencer l'enregistrement.

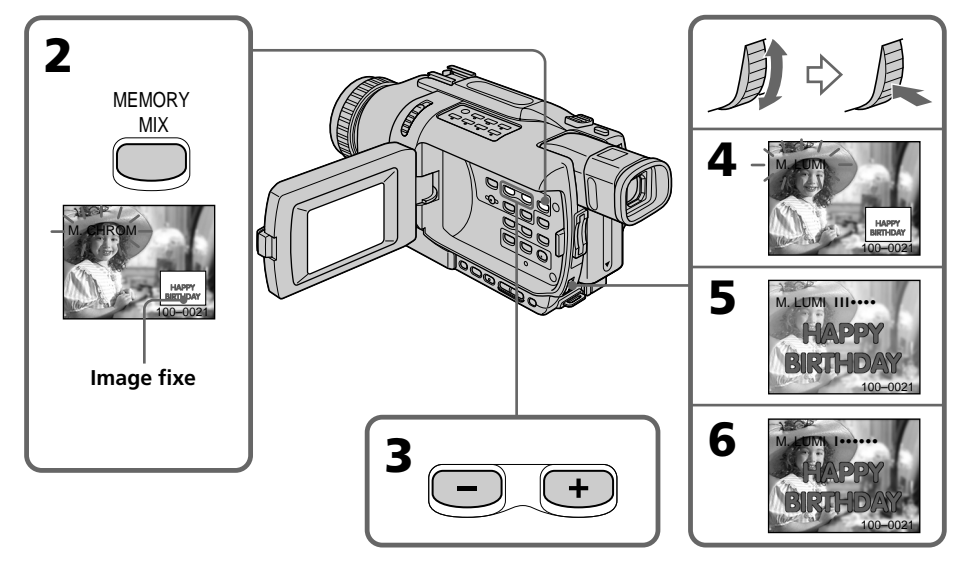

# **Superposition d'une image fixe du "Memory Stick" sur une image – MEMORY MIX**

#### **Pour changer l'image fixe qui doit être superposée**

Vous devez :

– soit appuyer sur MEMORY +/– avant l'étape 7.

– soit appuyer sur la molette SEL/PUSH EXEC avant l'étape 7 et répéter la procédure depuis l'étape 4.

#### **Pour changer le réglage de mode**

Appuyez sur la molette SEL/PUSH EXEC avant l'étape 7 et répétez la procédure depuis l'étape 4.

#### **Pour annuler MEMORY MIX**

Appuyez sur MEMORY MIX.

#### **Remarques**

- •Vous ne pouvez pas utiliser la fonction MEMORY MIX pour les images animées enregistrées sur un "Memory Stick".
- •Si l'image fixe superposée contient beaucoup de parties blanches, l'image réduite ne sera pas très nette.

#### **Images retouchées sur un ordinateur ou prises avec un autre appareil**

Ces images risquent de ne pas pouvoir être lues sur le caméscope.

#### **Lorsque vous sélectionnez M. OVERLAP**

Il n'est pas possible de changer d'image fixe ou de réglage de mode.

#### **Pendant l'enregistrement**

Vous ne pouvez pas changer le réglage de mode.

#### **Pour enregistrer les deux images superposées sous forme d'image fixe**

Appuyez à fond sur PHOTO à l'étape 7.

#### **Images superposées avec MEMORY MIX**

Les images superposées avec MEMORY MIX ne peuvent pas être enregistrées sur un "Memory Stick" en mode CAMERA. Enregistrez-les en mode MEMORY (p. 131).

#### **Enregistrement d'images superposées sur un "Memory Stick" sous forme d'image fixe**

#### **Avant de commencer**

Insérez un "Memory Stick" contenant des images fixes dans le caméscope.

- **(1)** Réglez le commutateur POWER sur MEMORY. Assurez-vous que le taquet LOCK est à gauche (position de déverrouillage).
- **(2)** Appuyez sur MEMORY MIX. La dernière image enregistrée ou cadrée apparaît dans la partie inférieure de l'écran sous forme d'image réduite.
- **(3)** Appuyez sur MEMORY +/– pour sélectionner l'image fixe que vous voulez superposer.

Pour voir l'image précédente, appuyez sur MEMORY –. Pour voir l'image suivante, appuyez sur MEMORY +.

- **(4)** Tournez la molette SEL/PUSH EXEC pour sélectionner le mode souhaité. Le mode change de la façon suivante : M. CHROM  $\longleftrightarrow$  M. LUMI  $\longleftrightarrow$  C. CHROM
- **(5)** Appuyez sur la molette SEL/PUSH EXEC. L'image fixe se superpose à l'image animée.
- **(6)** Tournez la molette SEL/PUSH EXEC pour ajuster l'effet.

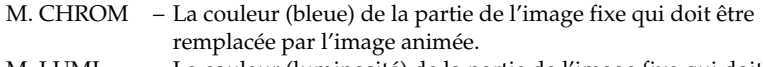

- M. LUMI La couleur (luminosité) de la partie de l'image fixe qui doit être remplacée par l'image animée.
- C. CHROM La couleur (bleue) de la partie de l'image animée qui doit être remplacée par l'image fixe.

Moins il y a de barres à l'écran, plus l'effet est intense.

**(7)** Appuyez à fond sur PHOTO pour commencer l'enregistrement. L'image à l'écran est enregistrée sur le "Memory Stick". L'enregistrement est terminé lorsque l'indicateur à barres disparaît.

# **Superposition d'une image fixe du "Memory Stick" sur une image – MEMORY MIX**

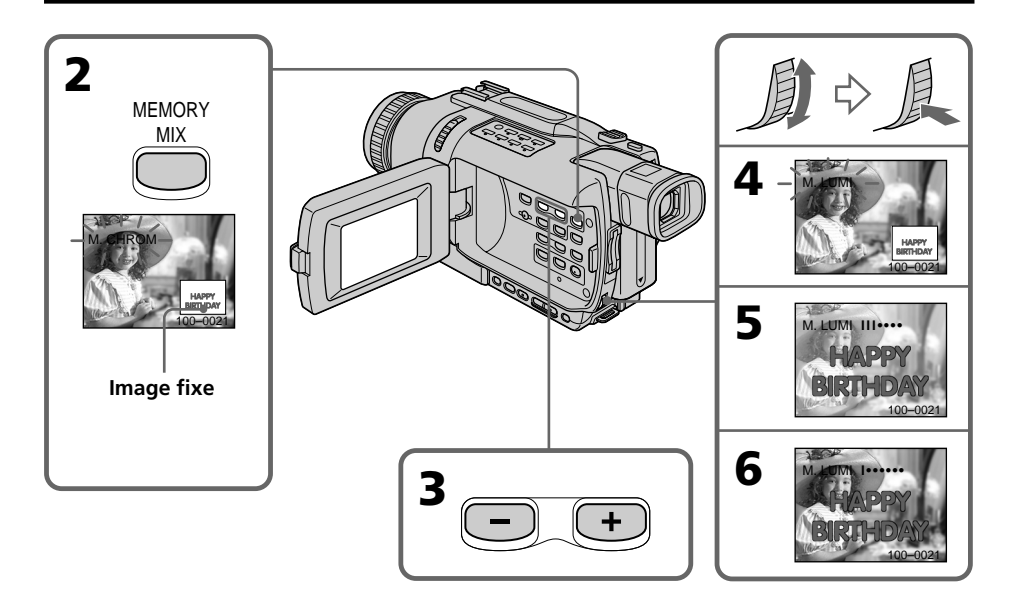

#### **Pour changer l'image fixe qui doit être superposée**

Vous devez :

- soit appuyer sur MEMORY +/– avant l'étape 7.
- soit appuyer sur la molette SEL/PUSH EXEC avant l'étape 7 et répéter la procédure depuis l'étape 4.

#### **Pour changer le réglage de mode**

Appuyez sur la molette SEL/PUSH EXEC avant l'étape 7 et répétez la procédure depuis l'étape 4.

#### **Pour annuler MEMORY MIX**

Appuyez sur MEMORY MIX.

# **Superposition d'une image fixe du "Memory Stick" sur une image – MEMORY MIX**

#### **Remarques**

- •Vous ne pouvez pas utiliser la fonction MEMORY MIX pour les images animées enregistrées sur un "Memory Stick".
- •Si l'image fixe superposée contient beaucoup de parties blanches, l'image réduite ne sera pas très nette.

#### **Images retouchées sur un ordinateur ou prises avec un autre appareil**

Ces images risquent de ne pas pouvoir être lues par le caméscope.

#### **Pendant l'enregistrement**

Vous ne pouvez pas changer le réglage de mode.

#### **Pendant l'enregistrement d'images sur un "Memory Stick" avec la fonction MEMORY MIX**

La fonction PROGRAM AE n'agit pas. (L'indicateur clignote.)

#### **Le "Memory Stick" fourni avec votre caméscope contient 20 images**

– pour la fonction M. CHROM : 18 images (cadres, etc.) 100-0001~100-0018 – pour la fonction C. CHROM : 2 images (fonds, etc.) 100-0019~100-0020

#### **Echantillons d'images**

Les échantillons d'images que contient le "Memory Stick" fourni avec le caméscope sont protégés (p. 169).

#### **Lorsque vous utilisez la fonction MEMORY MIX**

La taille de l'image se règle automatiquement sur  $640 \times 480$  même si  $1152 \times 864$  est spécifié dans IMAGESIZE des réglages du menu. (DCR-TRV740/TRV840 seulement)

## **Enregistrement d'images d'une cassette sous forme d'images fixes**

#### **– Sauf DCR-TRV240**

Le caméscope peut lire les images animées enregistrées sur une cassette enregistrée dans le système Digital8  $\bf{B}$  et les enregistrer sous forme d'images fixes sur un "Memory Stick".

Le caméscope peut aussi saisir les images animées transmises par la prise d'entrée et les enregistrer sous forme d'images fixes sur un "Memory Stick".

#### **Avant de commencer**

- Insérez une cassette enregistrée dans le système Digital8  $\bf{H}$  dans votre caméscope.
- •Insérez un "Memory Stick" dans votre caméscope.
- **(1)** Réglez le commutateur POWER sur VCR.
- **(2)** Appuyez sur  $\blacktriangleright$ . L'image animée enregistrée sur la cassette est reproduite.
- **(3)** Maintenez légèrement la pression sur PHOTO jusqu'à ce que l'image de la cassette se fige.

"CAPTURE" apparaît à l'écran. L'enregistrement ne commence pas encore à ce moment.

**(4)** Appuyez à fond sur PHOTO. L'image affichée à l'écran est enregistrée sur le "Memory Stick". L'enregistrement est terminé lorsque l'indicateur à barres disparaît.

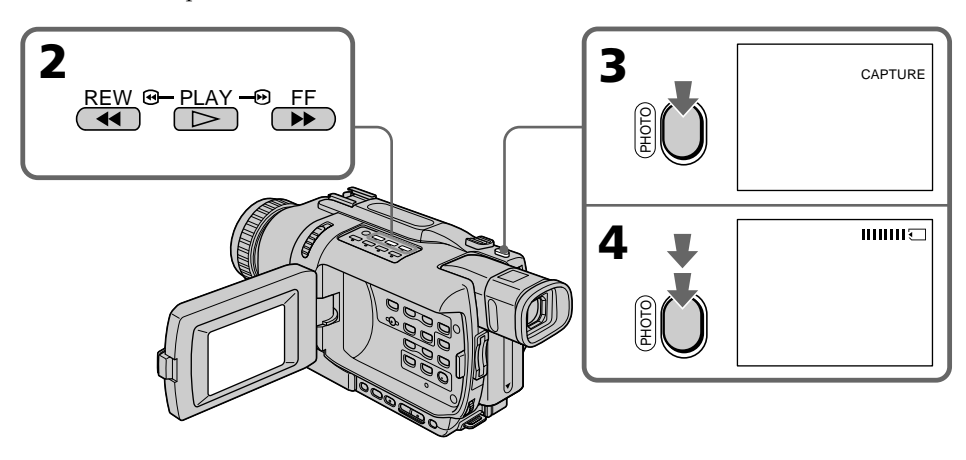

#### **Lorsque le témoin d'accès est allumé ou clignote**

Ne secouez ou ne cognez pas le caméscope. N'éteignez pas le caméscope, n'éjectez pas le "Memory Stick" et n'enlevez pas la batterie. Les données d'images pourraient sinon être détruites.

#### **Si " " apparaît à l'écran**

Le "Memory Stick" inséré n'est pas compatible avec le caméscope car son format n'est pas conforme à celui du caméscope. Vérifiez le format du "Memory Stick".

#### **Si vous appuyez légèrement sur PHOTO pendant la lecture**

Le caméscope s'arrêtera un moment.

#### **Son enregistré sur une cassette**

Il n'est pas possible d'enregistrer le son d'une cassette.

#### **Lorsque vous appuyez sur PHOTO de la télécommande**

Le caméscope enregistre immédiatement l'image qui apparaît au moment où vous appuyez sur cette touche.

#### **Titres incrustés sur une cassette**

Il n'est pas possible d'enregistrer ces titres sur un "Memory Stick". Mais vous pouvez enregistrer les titres déjà incrustés sur la cassette.

#### **Date et heure de l'enregistrement**

Les données d'enregistrement (date et heure) sur le "Memory Stick" sont enregistrées. Les divers réglages ne sont pas enregistrés.

#### **Pendant l'enregistrement d'images fixes sur une cassette**

- •L'image s'enregistre automatiquement en mode FIELD même si vous sélectionnez FRAME dans les paramètres du menu. (DCR-TRV340 seulement)
- La taille de l'image se règle automatiquement sur  $640 \times 480$  même si  $1152 \times 864$  est spécifié dans IMAGESIZE des réglages du menu. (DCR-TRV740/TRV840 seulement)

#### **Enregistrement d'images fixes depuis un autre appareil**

#### **Avant de commencer**

Réglez DISPLAY sur LCD dans les paramètres du menu. (Le réglage par défaut est LCD.)

- **(1)** Réglez le commutateur POWER sur VCR.
- **(2)** Reproduisez la cassette enregistrée ou allumez le téléviseur pour voir le programme souhaité.

L'image du téléviseur ou du magnétoscope apparaît à l'écran du caméscope.

**(3)** Suivez les étapes 3 et 4 de la page 134.

#### **Utilisation du cordon de liaison audio/vidéo**

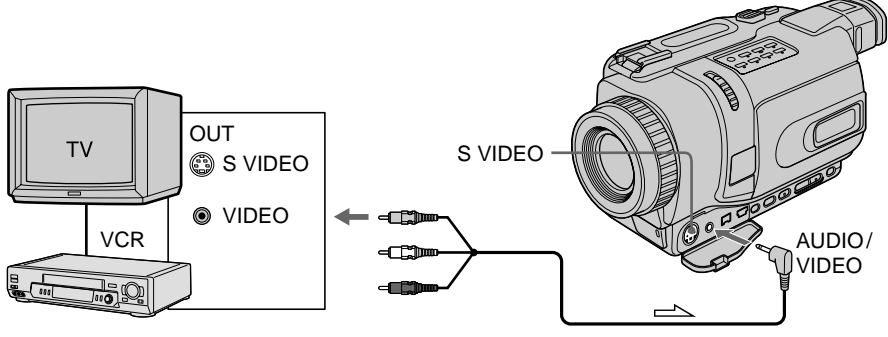

 $\triangle$ : Sens du signal

Raccordez la fiche jaune du cordon de liaison audio/vidéo à la prise vidéo du magnétoscope ou du téléviseur.

#### **Si votre téléviseur ou magnétoscope a une prise S-vidéo**

Les images seront plus fidèles si vous utilisez un câble S-vidéo (en option). Avec cette liaison, vous n'avez pas besoin de brancher la fiche jaune (vidéo) du cordon de liaison audio/vidéo.

Raccordez le câble S-vidéo (en option) aux prises S-vidéo du caméscope et du téléviseur ou du magnétoscope.

#### **Utilisation d'un câble i.LINK (câble de liaison DV)**

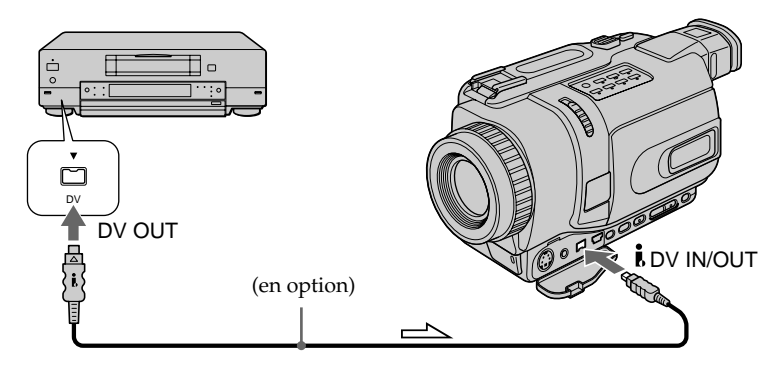

 $\equiv$  : Sens du signal

#### **Remarque**

Dans les cas suivants " REC ERROR" apparaît et l'enregistrement est impossible.

- Vous enregistrez une cassette qui a été réenregistrée plusieurs fois de suite ou n'est pas de très bonne qualité.
- Entre des scènes enregistrées dans le système Hi8/ordinaire 8 ou dans les modes de lecture à vitesse variable.
- Vous transmettez au caméscope des images de télévision déformées parce que la réception des ondes radio est mauvaise.

# **Copie d'images fixes d'une cassette – PHOTO SAVE**

#### **– Sauf DCR-TRV240**

Grâce à la fonction de recherche, vous pouvez localiser les images fixes d'une cassette enregistrée dans le système Digital8  $\bf{H}$  pour les sauvegarder dans le même ordre sur un "Memory Stick".

#### **Avant de commencer**

- Insérez une cassette enregistrée dans le système Digital8  $\bf{H}$  et rembobinez la bande.
- •Insérez un "Memory Stick" dans le caméscope.
- **(1)** Réglez le commutateur POWER sur VCR.
- **(2)** Appuyez sur MENU pour afficher les paramètres du menu.
- **(3)** Tournez la molette SEL/PUSH EXEC pour sélectionner PHOTO SAVE dans puis appuyez sur la molette.

PHOTO BUTTON apparaît à l'écran.

**(4)** Appuyez à fond sur PHOTO. Les images fixes de la cassette s'enregistrent sur le "Memory Stick". Le nombre d'images fixes copiées est indiqué. L'indicateur "END" apparaît lorsque la copie est terminée.

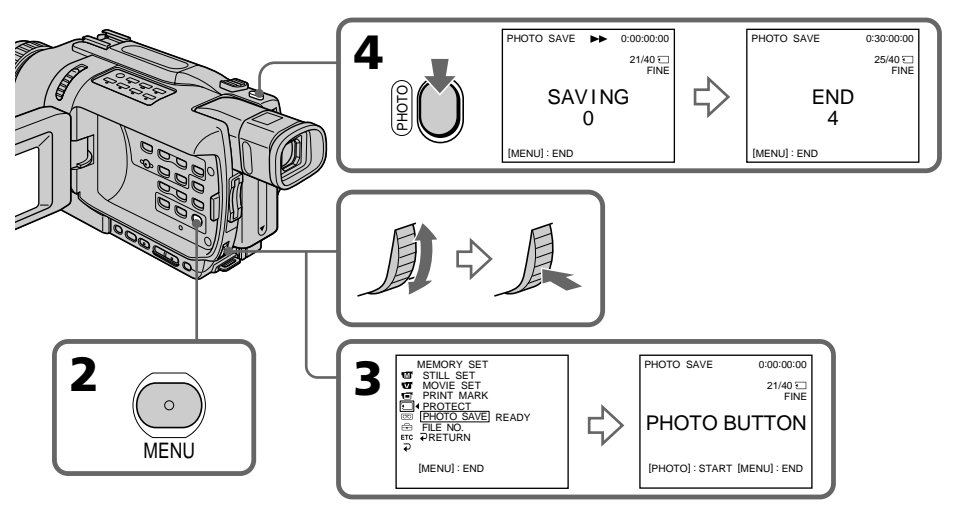

#### **Pour arrêter la copie**

Appuyez sur MENU.

#### **Si le "Memory Stick" est saturé**

"MEMORY FULL" apparaît à l'écran et la copie s'arrête. Insérez un autre "Memory Stick" et répétez la procédure à partir de l'étape 2.

#### **Lorsque le témoin d'accès est allumé ou clignote**

Ne secouez ou ne cognez pas le caméscope. N'éteignez pas le caméscope, n'éjectez pas le "Memory Stick" et n'enlevez pas la batterie. Les données d'images pourraient sinon être détruites.

#### **Si le taquet d'interdiction d'enregistrement du "Memory Stick" est en position LOCK**

"NOT READY" apparaît lorsque vous sélectionnez le paramètre PHOTO SAVE dans les paramètres du menu.

#### **Si vous changez de "Memory Stick" pendant la copie**

La copie continuera à partir de la dernière image enregistrée sur l'autre "Memory Stick".

#### **Pendant la copie d'images fixes d'une cassette**

- •L'image s'enregistre automatiquement en mode FIELD même si vous sélectionnez FRAME dans les paramètres du menu. (DCR-TRV340 seulement)
- •La taille de l'image se règle automatiquement sur 640 × 480 même si 1152 × 864 est spécifié dans IMAGESIZE des réglages du menu. (DCR-TRV740/TRV840 seulement)

### **Enregistrement d'images animées sur un "Memory Stick" – Enregistrement de séquences MPEG**

#### **– Sauf DCR-TRV240**

Vous pouvez enregistrer des images animées avec du son sur un "Memory Stick".

#### **Avant de commencer**

Insérez le "Memory Stick" dans votre caméscope.

- **(1)** Réglez le commutateur POWER sur MEMORY. Assurez-vous que le commutateur LOCK est réglé sur la position gauche (déverrouillage).
- **(2)** Appuyez sur START/STOP. L'enregistrement commence. Le témoin de tournage à l'avant du caméscope s'allume.

DCR-TRV340 seulement :

Lorsque le paramètre IMAGESIZE du menu est réglé sur 320 × 240, le temps d'enregistrement maximal est de 15 secondes. Lorsqu'il est réglé sur  $160 \times 112$ , le temps d'enregistrement maximal est de 60 secondes.

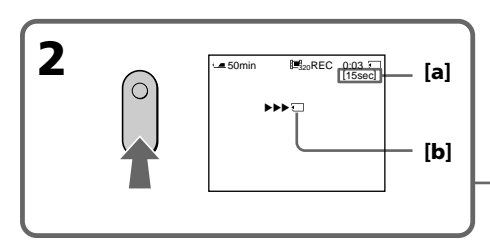

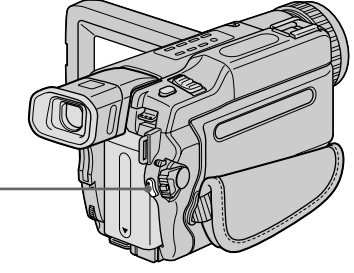

- **[a]**: Temps d'enregistrement maximal sur le "Memory Stick"
- **[b]**: Cet indicateur apparaît pendant cinq secondes après une pression de START/ STOP. Il n'est pas enregistré.

#### **Pour arrêter l'enregistrement**

Appuyez sur START/STOP.

#### **Remarque**

Le son est enregistré en monophonie.

#### **Lorsque le commutateur POWER est en position MEMORY**

Les fonctions suivantes n'agissent pas :

- Mode Grand écran
- SUPER NIGHTSHOT
- Color Slow Shutter
- Transitions en fondu
- Effets d'image
- Effets numériques
- Titrage
- Zoom numérique (DCR-TRV740/TRV840 seulement)
- Stabilisateur (DCR-TRV740/TRV840 seulement)
- Mode Sports (L'indicateur clignote) (DCR-TRV740/TRV840 seulement)

#### **Lorsque le commutateur POWER est en position MEMORY**

L'angle de vue est légèrement plus grand qu'en mode CAMERA.

#### **Lorsque vous utilisez un flash externe (en option)**

Désactivez le flash externe pendant l'enregistrement d'images animées sur un "Memory Stick", sinon le son de recharge du flash sera enregistré.

#### **Date et heure de l'enregistrement**

La date et l'heure de l'enregistrement n'apparaissent pas pendant l'enregistrement, mais elles sont enregistrées sur le "Memory Stick". Pour les afficher, appuyez sur DATA CODE de la télécommande pendant la lecture. Les divers réglages ne peuvent pas être enregistrés.

#### **Pendant l'enregistrement sur un "Memory Stick"**

N'éjectez pas la cassette du caméscope. Pendant l'éjection de la cassette, le son n'est pas enregistré sur le "Memory Stick".

### **Enregistrement d'images d'une cassette sous forme d'images animées**

#### **– Sauf DCR-TRV240**

Le caméscope peut lire les images animées enregistrées sur une cassette et les enregistrer sous forme d'images animées sur un "Memory Stick". Il peut aussi saisir les images animées transmises par la prise d'entrée et les enregistrer sous forme d'images animées sur un "Memory Stick".

#### **Avant de commencer**

- •Insérez une cassette enregistrée dans votre caméscope.
- •Insérez un "Memory Stick" dans votre caméscope.
- **(1)** Réglez le commutateur POWER sur VCR.
- **(2)** Appuyez sur  $\blacktriangleright$ . L'image enregistrée sur la cassette est reproduite. Appuyez sur II à l'endroit où l'enregistrement doit commencer.
- **(3)** Appuyez sur START/STOP du caméscope.

DCR-TRV340 seulement :

Lorsque le paramètre IMAGESIZE du menu est réglé sur 320 × 240, le temps d'enregistrement maximal est de 15 secondes. Lorsqu'il est réglé sur 160 × 112, le temps d'enregistrement maximal est de 60 secondes.

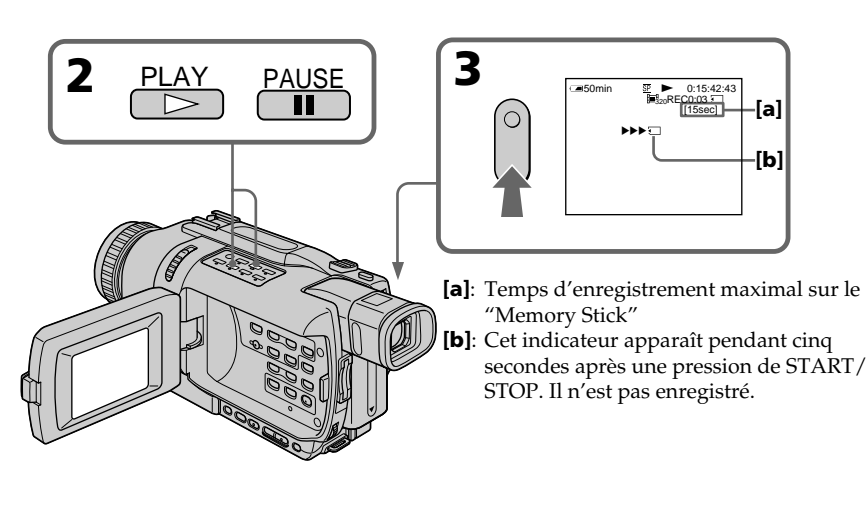

### **Pour arrêter l'enregistrement**

Appuyez sur START/STOP ou  $\blacksquare$ .

#### **Enregistrement d'images d'une cassette sous forme d'images animées**

#### **Remarques**

- •Le son enregistré à 48 kHz est converti à 32 kHz lors de l'enregistrement d'images d'une cassette sur un "Memory Stick".
- •Le son enregistré en stéréo est converti en son monophonique lors de l'enregistrement depuis une cassette.

#### **Lorsque le témoin d'accès est allumé ou clignote**

Ne secouez ou ne cognez pas le caméscope. N'éteignez pas le caméscope, n'éjectez pas le "Memory Stick" et n'enlevez pas la batterie. Les données d'images pourraient sinon être détruites.

#### **Si " AUDIO ERROR" apparaît**

Le son enregistré ne peut pas être copié sur le caméscope. Reproduisez la cassette sur un autre appareil que vous raccorderez au caméscope par le cordon de liaison audio/ vidéo pour transmettre le signal au caméscope (p. 143).

#### **Date et heure de l'enregistrement**

La date et l'heure de l'enregistrement sont enregistrées sur le "Memory Stick". Les divers réglages ne peuvent pas être enregistrés.

#### **L'image risque d'être mal enregistrée sur le "Memory Stick" si :**

- Vous tournez le commutateur POWER pendant l'enregistrement.
- Vous appuyez sur les touches de commande vidéo pendant l'enregistrement.
- Les scènes ont été enregistrées dans le système Digital8  $\bf{H}$  et dans le système Hi8/ ordinaire 8.

#### **Images animées agrandies par PB ZOOM**

Ces images ne peuvent pas être enregistrées sur un "Memory Stick" .

#### **Enregistrement d'images d'une cassette sous forme d'images animées**

#### **Enregistrement d'une image animée depuis un autre appareil**

#### **Avant de commencer**

Réglez DISPLAY sur LCD dans les paramètres du menu. (Le réglage par défaut est LCD.)

- **(1)** Réglez le commutateur POWER sur VCR.
- **(2)** Reproduisez la cassette enregistrée, ou allumez le téléviseur pour voir le programme souhaité.

L'image de l'autre appareil apparaît à l'écran ou dans le viseur.

**(3)** Suivez les étapes à compter de l'étape 3 de la page 141 à l'endroit où l'enregistrement doit commencer.

#### **Utilisation du cordon de liaison audio/vidéo**

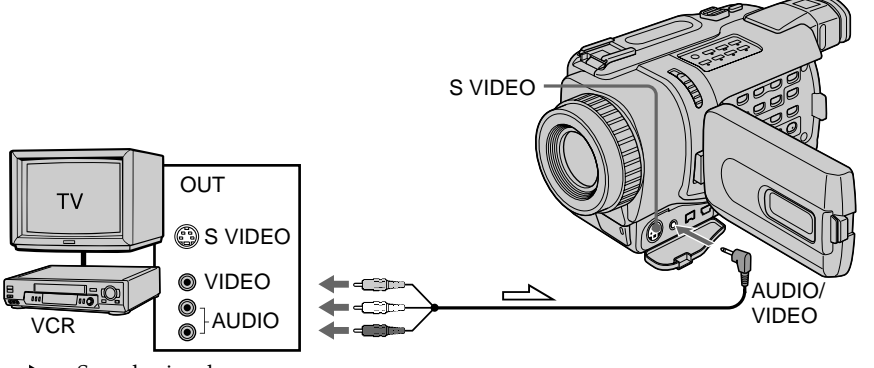

 $\implies$ : Sens du signal

Raccordez la fiche jaune du cordon de liaison audio/vidéo à la prise vidéo du magnétoscope ou du téléviseur.

#### **Si votre téléviseur ou magnétoscope a une prise S-vidéo**

Les images seront plus fidèles si vous utilisez un câble S-vidéo (en option). Avec cette liaison, vous n'avez pas besoin de brancher la fiche jaune (vidéo) du cordon de liaison audio/vidéo.

Raccordez le câble S-vidéo (en option) aux prises S-vidéo du caméscope et du téléviseur ou du magnétoscope.

#### **Utilisation d'un câble i.LINK (câble de liaison DV)**

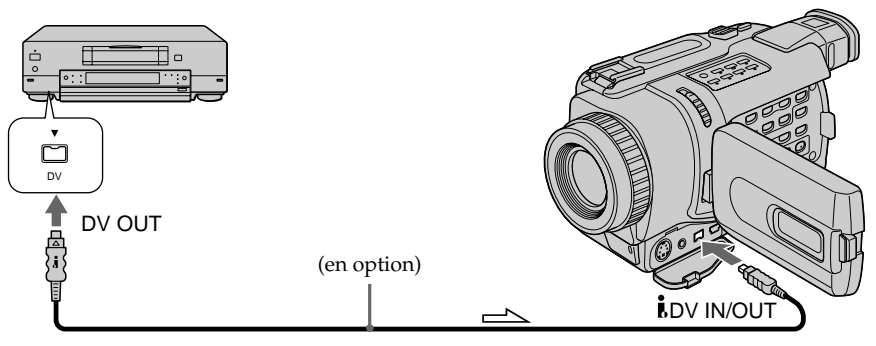

Sens du signal

#### **Remarque**

Dans les cas suivants apparaît et l'enregistrement est interrompu :

- Vous enregistrez une cassette qui a été réenregistrée plusieurs fois de suite ou n'est pas de très bonne qualité.
- Entre des scènes enregistrées dans le système Hi8/ordinaire 8 ou dans les modes de lecture à vitesse variable.
- Vous transmettez au caméscope des images de télévision déformées en raison d'une mauvaise réception des ondes radio.
- L'enregistrement s'arrête automatiquement si la transmission de l'image est interrompue.
- Lorsque le signal d'entrée est coupé.

#### **Lorsque " REC ERROR" apparaît**

L'enregistrement s'interrompt et les images ne sont pas sauvegardées.

#### **Pendant l'enregistrement sur un "Memory Stick"**

N'éjectez pas la cassette du caméscope. Pendant l'éjection de la cassette, le son n'est pas enregistré sur le "Memory Stick".
### **Enregistrement d'images éditées sous forme d'images animées – Montage numérique programmé (sur "Memory Stick")**

#### **– Sauf DCR-TRV240**

Vous pouvez copier certaines scènes (programmes) sur un "Memory Stick".

#### **Création d'un programme**

- **(1)** Réglez le commutateur POWER du caméscope sur VCR.
- **(2)** Insérez la cassette pour la lecture et un "Memory Stick" pour l'enregistrement dans votre caméscope.
- **(3)** Appuyez sur MENU pour afficher les paramètres du menu.
- **(4)** Tournez la molette SEL/PUSH EXEC pour sélectionner VIDEO EDIT dans , puis appuyez sur la molette.
- **(5)** Tournez la molette SEL/PUSH EXEC pour sélectionner MEMORY, puis appuyez sur la molette.
- **(6)** Tournez la molette SEL/PUSH EXEC pour sélectionner IMAGESIZE, puis appuyez sur la molette.
- **(7)** Recherchez le début de la première scène que vous voulez insérer en utilisant les touches de commande vidéo, puis mettez la lecture en pause. Vous pouvez localiser la scène à l'image près en utilisant EDITSEARCH.
- **(8)** Appuyez sur la molette SEL/PUSH EXEC. Le point IN du premier programme est enregistré et la partie supérieure de la marque du programme devient bleu clair.
- **(9)** Recherchez la fin de la première scène que vous voulez insérer à l'aide des touches de commande vidéo, puis mettez la lecture en pause.
- **(10)**Appuyez sur la molette SEL/PUSH EXEC. Le point OUT du premier programme est enregistré et la partie inférieure de la marque du programme devient bleu clair.
- **(11)**Répétez les étapes 7 à 10, puis validez le programme. Lorsque le programme est validé, sa marque devient bleu clair. Vous pouvez ainsi créer 20 programmes.

**Enregistrement d'images éditées sous forme d'images animées – Montage numérique programmé (sur "Memory Stick")**

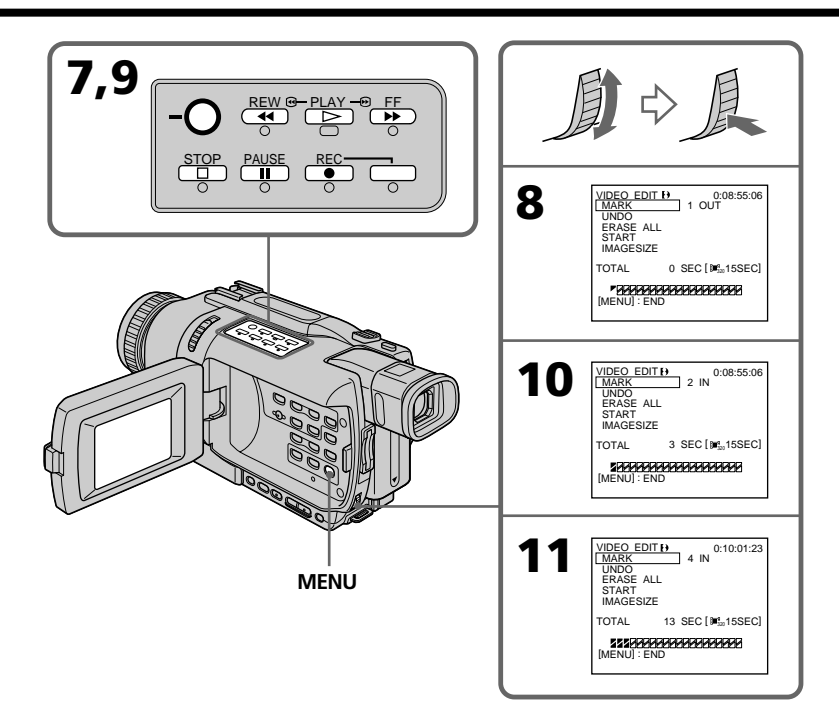

#### **Suppression du programme créé**

Effacez d'abord la marque OUT puis la marque IN du dernier programme.

- **(1)** Tournez la molette SEL/PUSH EXEC pour sélectionner UNDO, puis appuyez sur la molette.
- **(2)** Tournez la molette SEL/PUSH EXEC pour sélectionner EXECUTE, puis appuyez sur la molette.

#### **Pour annuler la suppression**

Sélectionnez RETURN à l'étape 2.

#### **Suppression de tous les programmes**

- **(1)** Sélectionnez VIDEO EDIT dans les paramètres du menu. Tournez la molette SEL/PUSH EXEC pour sélectionner MEMORY, puis appuyez sur la molette.
- **(2)** Sélectionnez ERASE ALL dans les paramètres du menu. Tournez la molette SEL/PUSH EXEC pour sélectionner EXECUTE, puis appuyez sur la molette.

#### **Pour annuler la suppression de tous les programmes**

Sélectionnez RETURN à l'étape 2.

#### **Pour annuler un programme**

Appuyez sur MENU. Le programme reste en mémoire jusqu'à l'éjection de la cassette.

# **Enregistrement d'images éditées sous forme d'images animées – Montage numérique programmé (sur "Memory Stick")**

#### **Remarques**

- •Le montage numérique programmé ne fonctionne qu'avec les cassettes enregistrées dans le système Digital8 D.
- •Vous ne pouvez pas copier les titres ni afficher les indicateurs.
- •Vous ne pouvez pas enregistrer pendant le montage numérique programmé sur un "Memory Stick".
- •Vous ne pouvez pas spécifier de points IN et OUT sur un passage vierge d'une cassette.
- •S'il y a un passage vierge entre les points IN et OUT de la cassette, le code temporel total risque de ne pas être exact.

#### **Pendant la création d'un programme**

"NOT READY" apparaît à l'écran si vous éjectez la cassette et le programme est effacé.

#### **Si le temps d'enregistrement réglé est trop long (DCR-TRV340 seulement)**

La marque du programme devient jaune et OVER 15 SEC LIMIT apparaît lorsque IMAGESIZE est réglé sur 320 × 240, ou bien OVER 60 SEC LIMIT apparaît lorsque IMAGESIZE est réglé sur 160 × 112. Toutefois, vous pouvez enregistrer le temps maximal.

**Enregistrement d'images éditées sous forme d'images animées – Montage numérique programmé (sur "Memory Stick")**

#### **Réalisation d'un montage numérique programmé (duplication d'un "Memory Stick")**

- **(1)** Sélectionnez VIDEO EDIT dans les paramètres du menu. Tournez la molette SEL/PUSH EXEC pour sélectionner MEMORY, puis appuyez sur la molette.
- **(2)** Sélectionnez START dans les paramètres du menu. Tournez la molette SEL/ PUSH EXEC pour sélectionner EXECUTE, puis appuyez sur la molette. Recherchez le début du premier programme, puis commencez la copie. La marque du programme clignote.

L'indicateur "SEARCH" apparaît à l'écran pendant la recherche, l'indicateur "EDITING" pendant l'écriture des données sur le caméscope et l'indicateur REC pendant la copie.

La marque du programme devient bleu clair lorsque la copie est terminée. A la fin de la copie, le caméscope et le magnétoscope s'arrêtent.

#### **Pour arrêter la copie pendant le montage**

Appuyez sur  $\blacksquare$  à l'aide des touches de commande vidéo. Le programme effectué est enregistré sur le "Memory Stick" jusqu'au moment où vous appuyez sur  $\blacksquare$ .

#### **Pour désactiver le montage numérique programmé**

Le caméscope s'arrête de lui-même lorsque la copie est terminée. L'affichage VIDEO EDIT des paramètres du menu réapparaît à ce moment. Appuyez sur MENU pour désactiver le montage numérique programmé.

#### **"NOT READY" apparaît à l'écran LCD lorsque :**

- La programmation des scènes à copier n'a pas été effectuée.
- Le "Memory Stick" n'est pas inséré.
- Le taquet d'interdiction d'écriture du "Memory Stick" est en position LOCK.

#### **S'il n'y a pas assez d'espace sur le "Memory Stick"**

"LOW MEMORY" apparaît à l'écran. Vous pouvez toutefois enregistrer durant le temps indiqué.

#### **Si le temps d'enregistrement réglé est trop long**

"OVER MEMORY LIMIT" apparaît à l'écran. Vous pouvez enregistrer des images animées le temps maximal.

### **Visionnage d'images fixes – Lecture des photos d'un "Memory Stick"**

#### **– Sauf DCR-TRV240**

Vous pouvez revoir toutes les photos enregistrées sur un "Memory Stick" et aussi afficher six images (fixes ou animées) à la fois en sélectionnant l'écran d'index.

#### **Avant de commencer**

Insérez un "Memory Stick" dans le caméscope.

- **(1)** Réglez le commutateur POWER sur MEMORY ou VCR. Assurez-vous que le commutateur LOCK est réglé sur la position gauche (déverrouillage).
- **(2)** Appuyez sur MEMORY PLAY. La dernière image enregistrée s'affiche.
- **(3)** Appuyez sur MEMORY +/– pour sélectionner l'image fixe souhaitée. Pour voir l'image précédente, appuyez sur MEMORY –. Pour voir l'image suivante, appuyez sur MEMORY +.

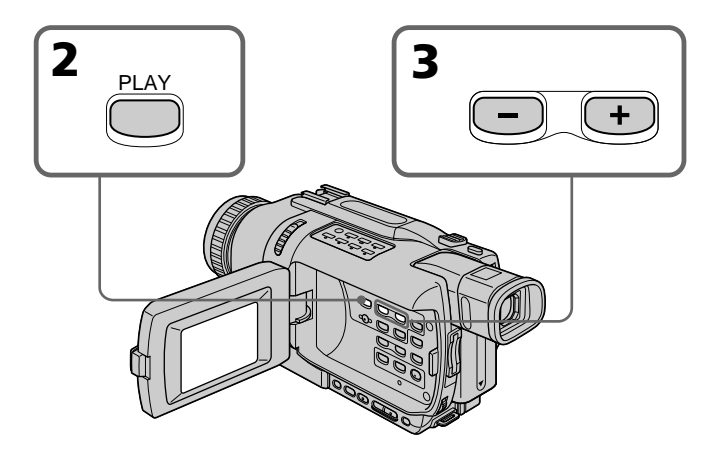

#### **Pour arrêter la lecture de photos depuis la mémoire**

Appuyez sur MEMORY PLAY.

#### **Remarque**

Vous ne pourrez peut-être pas revoir vos images sur votre caméscope :

- Si elles ont été retouchées sur un ordinateur.
- Si elles ont été prises par un autre appareil.

#### **Remarques sur les noms de fichier**

- •Le nom de répertoire n'apparaît pas et seul le nom du fichier apparaît si sa structure n'est pas conforme à la norme DCF.
- " $\bigcirc$   $\rightarrow$  DIRECTORY ERROR" peut apparaître à l'écran si la structure du répertoire n'est pas conforme à la norme DCF. Lorsque ce message apparaît, vous pouvez voir les images mais vous ne pouvez pas les enregistrer sur le "Memory Stick".
- •Le nom de fichier clignote à l'écran si le fichier est vérolé ou illisible.

#### **Pour afficher les images enregistrées sur un téléviseur**

- •Raccordez le caméscope au téléviseur avec le cordon de liaison audio/vidéo fourni avec le caméscope avant de commencer.
- •Les images du "Memory Stick" reproduites sur le téléviseur ou sur l'écran LCD peuvent paraître moins bonnes. Il ne s'agit pas d'une anomalie et leur qualité n'a pas changé.
- •Réduisez le volume du téléviseur avant de commencer, sinon les haut-parleurs peuvent produire du bruit (sifflement).

#### **Si aucune image n'est enregistrée sur le "Memory Stick"**

Le message "  $\bigcirc$  NO FILE" apparaît.

#### **Indicateurs affichés pendant la lecture d'images fixes**

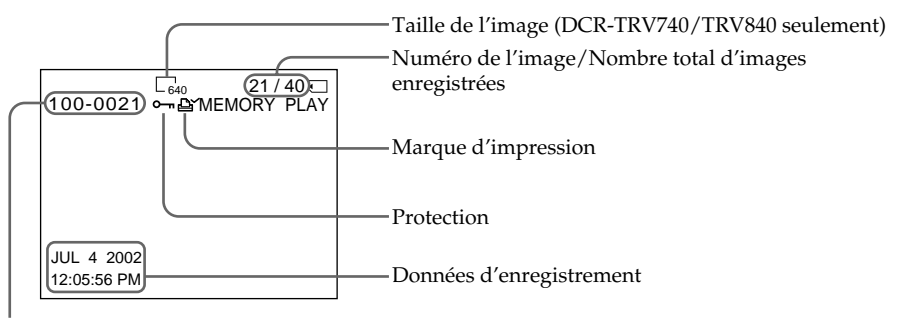

Nom du fichier

#### **Données d'enregistrement**

Vous pouvez voir les données d'enregistrement (date/heure ou divers réglages) en appuyant sur DATA CODE de la télécommande.

#### **Lecture de six images à la fois (écran d'index)**

Vous pouvez afficher six images à la fois. Cette fonction est pratique lorsqu'on recherche une image précise.

- **(1)** Réglez le commutateur POWER sur MEMORY ou VCR. Assurez-vous que le commutateur LOCK est réglé sur la position de gauche (déverrouillage).
- **(2)** Appuyez sur MEMORY INDEX pour afficher l'écran d'index.

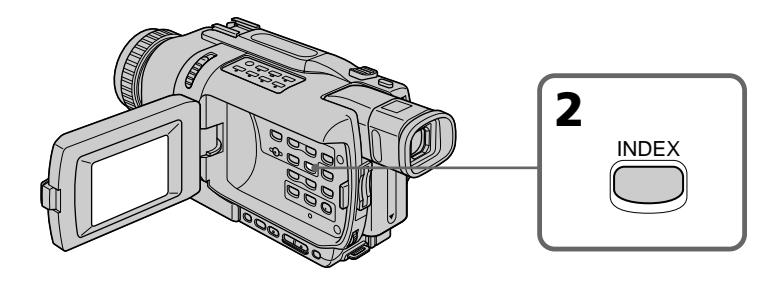

Une marque rouge  $\blacktriangleright$  apparaît au-dessus de l'image qui était affichée avant la sélection de l'écran d'index.

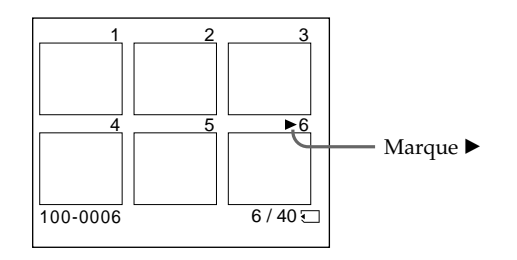

- •Pour afficher les six images suivantes, appuyez sur MEMORY +.
- •Pour afficher les six images précédentes, appuyez sur MEMORY –.

#### **Pour revenir à l'écran normal (une seule image)**

Appuyez sur MEMORY +/– pour placer la marque  $\blacktriangleright$  au-dessus de l'image que vous voulez afficher, puis appuyez sur MEMORY PLAY.

#### **Remarque**

Pendant l'affichage de l'écran d'index, un numéro apparaît au-dessus de chaque image. Ce numéro correspond à l'ordre des images enregistrées sur le "Memory Stick". Il ne s'agit pas du nom du fichier (p. 115).

#### **Images retouchées sur un ordinateur ou prises par un autre appareil**

Ces fichiers ne pourront pas être affichés à l'écran d'index.

# **Visionnage d'images animées – Lecture de séquences MPEG**

#### **– Sauf DCR-TRV240**

Vous pouvez revoir les images animées enregistrées sur un "Memory Stick" et aussi afficher six images (fixes et animées) simultanément en sélectionnant l'écran d'index.

#### **DCR-TRV740/TRV840 seulement**

L'image animée enregistrée sur un "Memory Stick" se divise en 23 parties. Vous pouvez sélectionner l'une d'elles avec la molette SEL/PUSH EXEC comme point de départ de la lecture.

#### **Avant de commencer**

Insérez un "Memory Stick" dans le caméscope.

- **(1)** Réglez le commutateur POWER sur MEMORY ou VCR. Assurez-vous que le commutateur LOCK est réglé sur la position de gauche (déverrouillage).
- **(2)** Appuyez sur MEMORY PLAY. La dernière image enregistrée apparaît.
- **(3)** Appuyez sur MEMORY +/– pour sélectionner les images animées souhaitées. Pour voir l'image précédente, appuyez sur MEMORY –. Pour voir l'image suivante, appuyez sur MEMORY +.
- **(4)** Appuyez sur MPEG  $\triangleright$  **II** pour commencer la lecture.
- **(5)** Pour régler le volume appuyez sur une des touches VOLUME. Appuyez sur – pour réduire le volume. Appuyez sur + pour augmenter le volume.

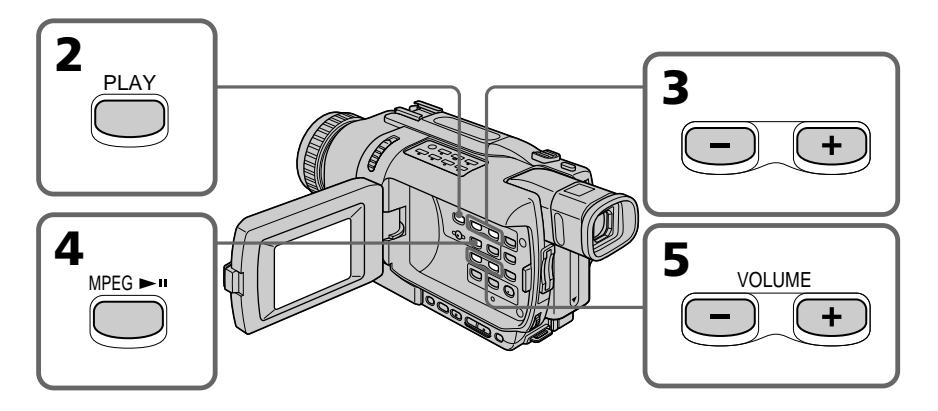

#### **Pour arrêter la lecture d'une séquence MPEG** Appuyez sur MPEG  $\blacktriangleright$  II.

#### **Remarque**

Vous ne pourrez peut-être pas revoir vos images sur votre caméscope :

- si elles ont été retouchées sur un ordinateur.
- si elles ont été prises par un autre appareil.

#### **Pour regarder les images sur un téléviseur**

- •Raccordez le caméscope au téléviseur avec le cordon audio/vidéo fourni avec le caméscope avant de commencer.
- •Réduisez le volume du téléviseur avant de commencer sinon un bruit (hurlement) peut être audible.

#### **Si aucune image n'est enregistrée sur le "Memory Stick"**

Le message " <<a>NO<br/> FILE" apparaît.

#### **Si la séquence est trop courte**

Elle ne pourra pas être divisée en 23 parties (DCR-TRV740/TRV840 seulement).

#### **Indicateurs affichés pendant la lecture d'images animées**

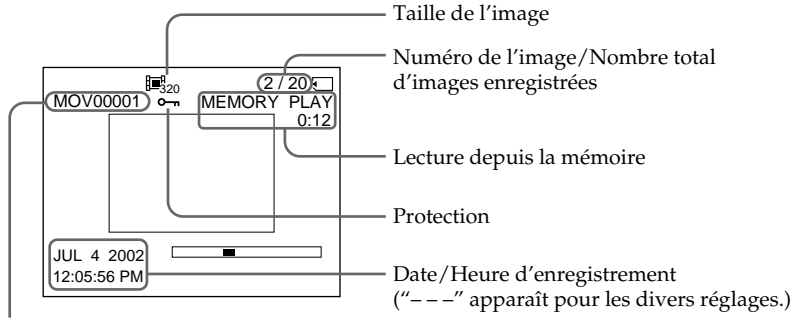

Nom du répertoire/Nom du fichier

#### **Date et heure d'enregistrement**

Vous pouvez voir la date et l'heure d'enregistrement en appuyant sur DATA CODE de la télécommande lors de la lecture.

### **Visionnage sur un ordinateur d'images enregistrées sur un "Memory Stick"**

#### **– Sauf DCR-TRV240**

Vous pouvez regarder les images d'un "Memory Stick" sur votre ordinateur.

#### **Remarque**

Les données enregistrées sur un "Memory Stick" sont stockées dans les formats suivants. Les applications qui supportent ces formats doivent être installées sur votre ordinateur.

– Images fixes : Format JPEG – Images animées/son : Format MPEG

#### **Visionnage d'images sur un ordinateur**

Utilisateurs de Windows (p. 155) Utilisateurs de Macintosh (p. 159)

#### **Remarques**

- •Le fonctionnement n'est pas garanti ni pour l'environnement Windows ni pour l'environnement Macintosh si vous raccordez en même temps plusieurs appareils USB à un seul ordinateur personnel ou si vous utilisez une boîte de branchement.
- •Selon le type d'appareil USB raccordé, certains d'entre eux risquent de ne pas fonctionner.
- •Le fonctionnement n'est pas garanti dans tous les environnements conseillés cidessous.
- •Tous les autres noms de produits mentionnés ici peuvent être des marques de fabrique ou des marques déposées de leurs sociétés respectives. En outre, "™" et "®" ne sont pas toujours mentionnés dans ce manuel.

#### **Utilisateurs de Windows**

#### **Environnement Windows conseillé**

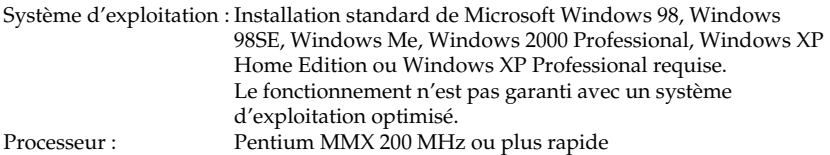

Le connecteur USB doit être pourvu en standard.

Windows Media Player doit être installé (pour la lecture de séquences vidéo).

#### **Installation du pilote USB**

Avant de raccorder le caméscope à un ordinateur, installez le pilote USB sur l'ordinateur. Le pilote USB se trouve avec le visualiseur d'images sur le CD-ROM fourni avec le caméscope.

Si vous avez installé le pilote USB dans "Visionnage sur un ordinateur d'images enregistrées sur une cassette" (p. 95), commencez par l'étape 5.

#### **Utilisateurs de Windows XP**

Le pilote USB n'a pas besoin d'être installé. L'ordinateur reconnaît automatiquement un pilote lorsque le câble USB est raccordé.

#### **Utilisateurs de Windows 98/98SE/Me, Windows 2000 Professional**

Si vous utilisez Windows 2000 Professional, connectez-vous avec la permission de l'administrateur.

**Effectuez les opérations suivantes sans raccorder le câble USB sur l'ordinateur. Raccordez le câble à l'étape 6.**

#### **Si le pilote USB a mal été installé parce que l'ordinateur a été raccordé au caméscope avant la fin de l'installation du pilote USB. Réinstallez le pilote en procédant comme indiqué à la page 157.**

- **(1)** Allumez votre ordinateur et attendez que Windows soit chargé.
- **(2)** Insérez le CD-ROM fourni dans le lecteur de CD-ROM de votre ordinateur. L'écran de l'application apparaît.

# **Visionnage sur un ordinateur d'images enregistrées sur un "Memory Stick"**

**(3)** Posez le curseur sur "USB Driver" et cliquez. L'installation du pilote USB commence.

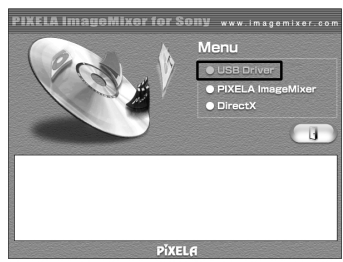

- **(4)** Suivez les messages qui s'affichent pour installer le pilote USB.
- **(5)** Insérez un "Memory Stick" dans le caméscope, raccordez l'adaptateur secteur et réglez le commutateur POWER sur MEMORY.
- **(6)** Raccordez la prise (USB) de votre caméscope au connecteur USB de l'ordinateur à l'aide du câble USB fourni. "USB MODE" apparaît à l'écran du caméscope. L'ordinateur reconnaît le caméscope et l'installateur d'ajout de périphérique Windows se met en marche.
- **(7)** Suivez les messages qui s'affichent pour que l'installateur reconnaisse le matériel. L'installateur redémarre deux fois parce que deux pilotes différents doivent être installés. N'interrompez pas l'installation tant qu'elle n'est pas terminée.

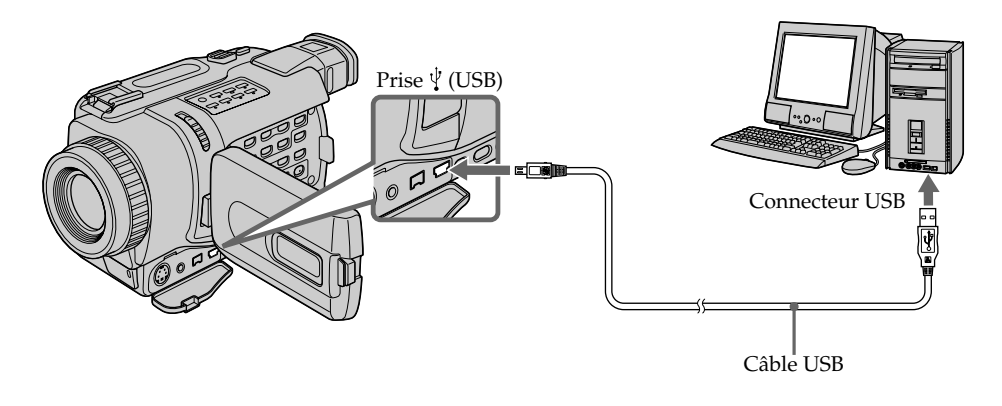

#### **Remarque**

Vous ne pouvez pas installer le pilote USB si un "Memory Stick" n'est pas inséré dans le caméscope. Veillez à insérer un "Memory Stick" dans le caméscope avant d'installer le pilote USB.

#### **Si vous ne pouvez pas installer le pilote USB**

Le pilote USB a mal été installé car le caméscope a été raccordé à l'ordinateur avant que l'installation ne soit terminée. Dans ce cas, procédez de la façon suivante pour installer correctement le pilote USB.

#### **1e étape : Désinstallez le pilote USB mal installé**

- 1 Allumez l'ordinateur et attendez que Windows soit chargé.
- 2 Insérez un "Memory Stick" dans le caméscope.
- 3 Raccordez l'adaptateur secteur et réglez le commutateur POWER du caméscope sur MEMORY.
- $\Phi$  Reliez la prise USB de l'ordinateur et la prise  $\dot{\psi}$  (USB) de votre caméscope à l'aide du câble USB fourni avec le caméscope.
- 5 Ouvrez "Device Manager (Gestionnaire de périphériques)" de votre ordinateur.

Windows 2000 Professional :

Sélectionnez "My Computer (Poste de travail)" → "Control Panel (Panneau de configuration)"  $\rightarrow$  l'onglet "Hardware (Matériel)" et cliquez sur le bouton "Device Manager (Gestionnaire de périphériques)". Autre système :

Sélectionnez "My Computer (Poste de travail)"  $\rightarrow$  "Control Panel (Panneau de configuration)"  $\rightarrow$  "System (Système)" et cliquez sur "Device Manager (Gestionnaire de périphériques)".

- 6 Sélectionnez "Other device (Autres périphériques)". Sélectionnez le périphérique précédé du signe "?" et supprimez-le. Ex : (?) Sony Camcorder
- 7 Réglez POWER du caméscope sur OFF (CHG) et débranchez le câble USB.
- 8 Redémarrez l'ordinateur.

#### **2e étape : Installez le pilote USB du CD-ROM**

Effectuez toute la procédure décrite dans "Installation du pilote USB" à la page 155.

Opérations liées au "Memory Stick" **157 Opérations liées au "Memory Stick"**

# **Visionnage sur un ordinateur d'images enregistrées sur un "Memory Stick"**

#### **Visionnage des images avec Windows**

Une application telle que Windows Media Player doit être installée pour la lecture de séquences vidéo dans un environnement Windows.

- **(1)** Allumez l'ordinateur et attendez que Windows soit chargé.
- **(2)** Insérez un "Memory Stick" dans le caméscope et raccordez l'adaptateur secteur à votre caméscope et à une prise secteur.
- **(3)** Réglez le commutateur POWER sur MEMORY.
- **(4)** Raccordez une extrémité du câble USB à la prise  $\sqrt[q]{\text{(USB)}}$  du caméscope et l'autre extrémité au connecteur USB de votre ordinateur. "USB MODE" apparaît à l'écran du caméscope.
- **(5)** Ouvrez "My Computer (Poste de travail)" dans Windows et double-cliquez sur le lecteur nouvellement reconnu. (Ex : "Disque amovible (E: )") Les dossiers à l'intérieur du "Memory Stick" apparaissent.
- **(6)** Sélectionnez le fichier d'image souhaité dans le dossier et double-cliquez dessus.

Pour un complément d'informations sur les noms de dossier et de fichier, voir "Noms des dossiers et des fichiers d'images" (p. 162).

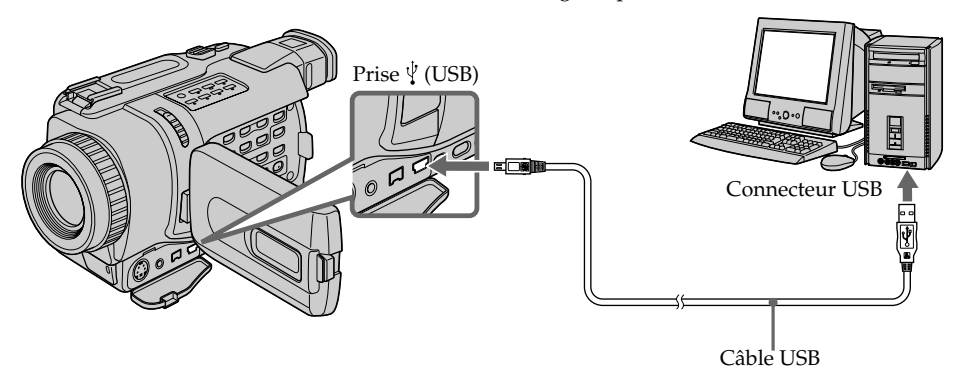

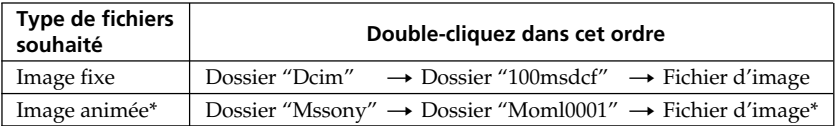

\* Il est conseillé de copier le fichier sur le disque dur de l'ordinateur avant de l'ouvrir. Si vous l'ouvrez directement depuis le "Memory Stick", l'image et le son risquent d'être coupés.

#### **Débranchement du câble USB ou éjection du "Memory Stick" – Utilisateurs de Windows 2000 Professional/Me, Windows XP**

Pour débrancher le câble USB ou éjecter le "Memory Stick", procédez de la façon suivante.

- **(1)** Amenez le curseur sur "Unplug or Eject Hardware" dans le plateau de tâches et désactivez le lecteur concerné.
- **(2)** Un message vous demandant de déconnecter le périphérique apparaît. Débranchez à ce moment le câble USB ou éjectez le "Memory Stick".
- **(3)** Réglez le commutateur POWER du caméscope sur OFF (CHG).

#### **Utilisateurs de Macintosh**

#### **Environnement Macintosh recommandé**

L'installation standard de Mac OS 8.5.1/8.6/9.0/9.1/9.2 ou Mac OS X ( $v10.0/v10.1$ ) est requise.

Toutefois, notez que les modèles suivants doivent être optimisés à Mac OS 9.0/9.1.

- •iMac avec Mac OS 8.6 installé en standard et un lecteur de CD-ROM à fente.
- •iBook ou Power Mac G4 avec Mac OS 8.6 installé en standard

Le connecteur USB doit être pourvu en standard.

#### **Installation du pilote USB**

Avant de raccorder le caméscope à l'ordinateur, installez le pilote USB sur l'ordinateur. Un logiciel de visualisation d'images et le pilote USB se trouvent sur le CD-ROM fourni avec le caméscope. Ne raccordez pas le câble USB à l'ordinateur avant l'installation complète du pilote USB.

#### **Mac OS 9.1/9.2/Mac OS X (v10.0/v10.1)**

Le pilote USB n'a pas besoin d'être installé. Le Mac le reconnaît automatiquement lorsque le câble USB est raccordé.

#### **Utilisateurs de Macintosh OS 8.5.1/8.6/9.0**

- **(1)** Allumez l'ordinateur et attendez que Mac OS soit chargé.
- **(2)** Insérez le CD-ROM fourni dans le lecteur de CD-ROM de l'ordinateur. L'écran de l'application apparaît.

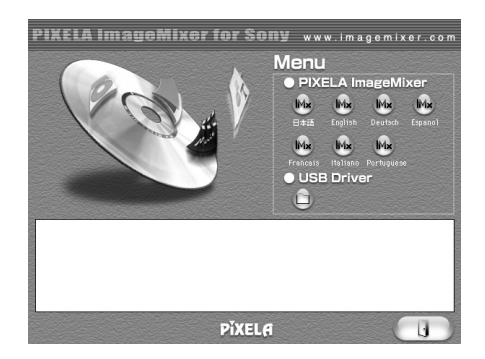

**(3)** Cliquez sur "USB Driver" pour ouvrir le dossier contenant les six fichiers liés à "Driver".

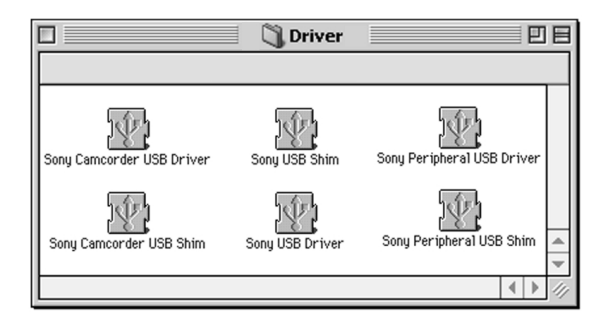

- **(4)** Sélectionnez les six fichiers et déposez-les dans le dossier système.
- **(5)** Lorsque le message apparaît, cliquez sur "OK".
- **(6)** Redémarrez votre ordinateur.

#### **Visionnage d'images sur un Macintosh**

QuickTime 3.0 ou une version ultérieure doit être installée pour la lecture des séquences vidéo dans un environnement Macintosh.

- **(1)** Allumez l'ordinateur et attendez que Mac OS soit chargé.
- **(2)** Insérez un "Memory Stick" dans le caméscope et raccordez l'adaptateur secteur à votre caméscope et à une prise secteur.
- **(3)** Réglez le commutateur POWER sur MEMORY.
- **(4)** Raccordez une extrémité du câble USB à la prise  $\dot{\psi}$  (USB) du caméscope et l'autre extrémité au connecteur USB de votre ordinateur. "USB MODE" apparaît à l'écran du caméscope.
- **(5)** Double-cliquez sur l'icône nouvellement reconnue du bureau. Les dossiers à l'intérieur du "Memory Stick" apparaissent.
- **(6)** Sélectionnez le fichier d'image souhaité dans le dossier et double-cliquez dessus.

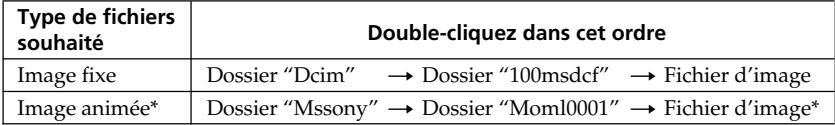

\* Il est conseillé de copier le fichier sur le disque dur de l'ordinateur avant de l'ouvrir. Si vous l'ouvrez directement depuis le "Memory Stick", l'image et le son risquent d'être coupés.

#### **Débranchement du câble USB ou éjection du "Memory Stick"**

Pour débrancher le câble USB ou éjecter le "Memory Stick", procédez de la façon suivante.

- **(1)** Fermez toutes les applications ouvertes. Assurez-vous que le témoin d'accès du disque dur n'est pas allumé.
- **(2)** Tirez et déposez l'icône de "Memory Stick" dans la corbeille ou sélectionnez Ejecter dans le menu Spécial.
- **(3)** Débranchez le câble USB ou éjectez le "Memory Stick". Réglez le commutateur POWER du caméscope sur OFF (CHG).

#### **Utilisateurs de Mac OS X (v10.0)**

Eteignez l'ordinateur puis débranchez le câble USB ou éjectez le "Memory Stick".

#### **Remarques sur l'emploi de l'ordinateur**

#### **"Memory Stick"**

- •Les fonctions du caméscope liées au "Memory Stick" ne seront pas opérationnelles si le "Memory Stick" a été formaté sur un ordinateur, ou si le "Memory Stick" du caméscope a été formaté sur l'ordinateur lorsque le câble USB était raccordé.
- •Ne compressez pas les données du "Memory Stick". Les fichiers compressés ne peuvent pas être lus par votre caméscope.

#### **Logiciel**

- •Selon l'application utilisée, la taille du fichier peut augmenter lorsque vous ouvrez un fichier d'image fixe.
- •Lorsque vous importez sur votre caméscope une image retouchée sur votre ordinateur avec un logiciel de retouche, ou lorsque vous modifiez directement une image sur le caméscope, le format de l'image change et un indicateur d'erreur peut apparaître. Vous ne pourrez peut-être pas ouvrir le fichier.

#### **Communications avec l'ordinateur**

Les communications entre le caméscope et l'ordinateur peuvent ne pas se rétablir après la suspension, la reprise ou la mise en veille de l'ordinateur.

#### **Nom des dossiers et des fichiers**

Les fichiers d'images enregistrés avec le caméscope sont classés dans des dossiers d'après le mode d'enregistrement.

Les noms des fichiers ont la signification suivante.  $\square \square \square \square$  représente un numéro de 0001 à 9999.

#### **Utilisateurs de Windows Me (Le lecteur reconnaissant le caméscope est [E:])**

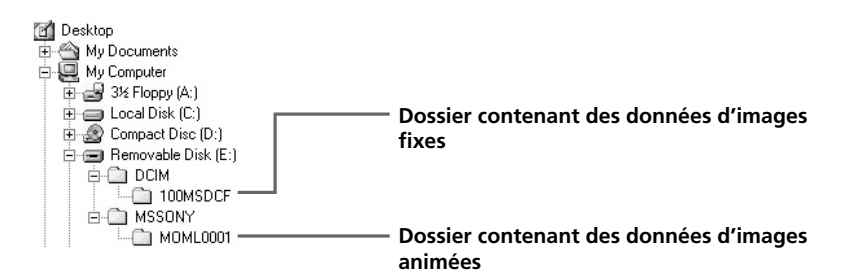

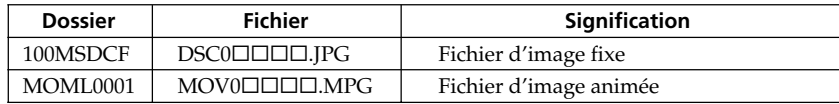

# **Copie sur une cassette d'images enregistrées sur un "Memory Stick"**

#### **– Sauf DCR-TRV240**

Vous pouvez copier sur une cassette les images fixes enregistrées sur un "Memory Stick".

#### **Avant de commencer**

- •Insérez une cassette dans le caméscope pour l'enregistrement.
- •Insérez un "Memory Stick" enregistré dans le caméscope.
- **(1)** Réglez le commutateur POWER sur VCR.
- **(2)** Utilisez les touches de commande vidéo pour localiser le point où vous voulez enregistrer les images. Mettez la cassette en pause de lecture.
- **(3)** Appuyez simultanément sur REC et sur la touche de droite du caméscope. La cassette se met en pause d'enregistrement.
- **(4)** Appuyez sur MEMORY PLAY. La dernière image enregistrée apparaît.
- **(5)** Appuyez sur MEMORY +/– pour sélectionner l'image. Pour voir l'image précédente, appuyez sur MEMORY –. Pour voir l'image suivante, appuyez sur MEMORY +.
- **(6)** Appuyez sur II pour commencer l'enregistrement et appuyez une nouvelle fois sur II pour l'arrêter.

z apparaît à l'écran pendant l'enregistrement.

**(7)** Si vous voulez copier d'autres images, répétez les opérations 4 à 6.

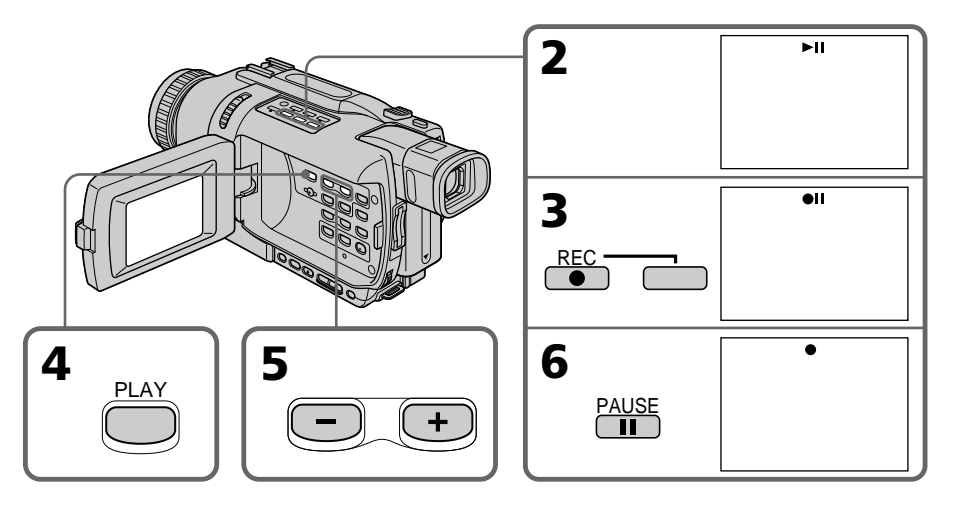

## **Pour arrêter la copie**

Appuyez sur  $\blacksquare$ .

#### **Pendant la copie**

Vous ne pouvez pas utiliser les touches suivantes : – MEMORY PLAY – MEMORY INDEX – MEMORY DELETE – MEMORY MIX.  $-MEMORY + / -$ 

#### **Remarque sur l'écran d'index**

Il n'est pas possible d'enregistrer l'écran d'index.

#### **Si vous appuyez sur EDITSEARCH pendant la pause**

La lecture s'arrêtera.

#### **Images retouchées sur un ordinateur ou prises par un autre appareil**

Vous ne pourrez peut-être pas copier ces images sur votre caméscope.

#### **Si vous appuyez sur DISPLAY en mode d'enregistrement ou d'attente d'enregistrement**

Vous pourrez afficher les indicateurs de lecture et les noms de fichiers en plus des indicateurs de cassette, par exemple le code temporel.

## **Agrandissement d'images fixes enregistrées sur un "Memory Stick" – PB ZOOM mémoire**

#### **– Sauf DCR-TRV240**

Vous pouvez agrandir les images fixes enregistrées sur un "Memory Stick". Une partie précise de l'image peut être sélectionnée et agrandie. Celle-ci peut ensuite être copiée sur une cassette ou un "Memory Stick".

#### **Avant de commencer**

Insérez un "Memory Stick" dans le caméscope.

- **(1)** Réglez le commutateur POWER sur MEMORY ou VCR. Assurez-vous que le commutateur LOCK est réglé sur la position gauche (déverrouillage).
- **(2)** Pendant la lecture d'images du "Memory Stick", appuyez sur PB ZOOM du caméscope. L'image est agrandie et les indicateurs  $\uparrow \downarrow$  qui montrent le sens du mouvement apparaissent à l'écran.
- **(3)** Tournez la molette SEL/PUSH EXEC pour déplacer l'image agrandie, puis appuyez sur la molette.
	- : Déplacement de l'image vers le bas
	- : Déplacement de l'image vers le haut
	- $\leftarrow \rightarrow$  devient disponible.
- **(4)** Tournez la molette SEL/PUSH EXEC pour déplacer l'image agrandie, puis appuyez sur la molette.
	- ← : Déplacement de l'image vers la droite
		- (rotation de la molette vers le bas)
	- $\rightarrow$ : Déplacement de l'image vers la gauche (rotation de la molette vers le haut)
- **(5)** Réglez le rapport de focale avec le levier de zoom.
	- L'image peut être agrandie de 1,1 fois à cinq fois sa taille.
		- W : Diminution de la focale du zoom
		- T : Augmentationde la focale du zoom

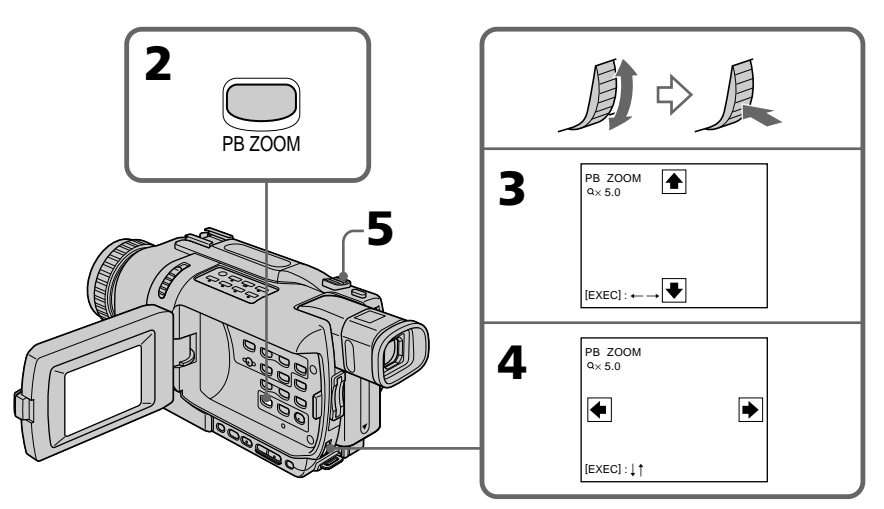

#### **Pour annuler la fonction PB ZOOM**

Appuyez sur PB ZOOM.

#### **La fonction PB ZOOM est annulée lorsque vous appuyez sur les touches suivantes :** – MENU

– MEMORY PLAY – MEMORY INDEX  $-MEMORY + / -$ 

#### **Images animées enregistrées sur un "Memory Stick"**

Ces images ne peuvent pas être agrandies avec la fonction PB ZOOM.

**Pour enregistrer sur un "Memory Stick" une image agrandie avec PB ZOOM** Appuyez sur PHOTO pour enregistrer l'image agrandie avec PB ZOOM.

### **Pour enregistrer une image agrandie avec PB ZOOM sur une cassette**

Appuyez sur REC pour enregistrer l'image agrandie.

# **Lecture d'images en diaporama – SLIDE SHOW**

#### **– Sauf DCR-TRV240**

Les images enregistrées sur le "Memory Stick" peuvent être reproduites l'une après l'autre sans interruption. Cette fonction est utile lorsqu'on veut vérifier les images que contient un "Memory Stick" ou faire une présentation.

#### **Avant de commencer**

Insérez un "Memory Stick" dans le caméscope.

- **(1)** Réglez le commutateur POWER sur MEMORY. Assurez-vous que le commutateur LOCK est réglé sur la position gauche (déverrouillage).
- **(2)** Appuyez sur MENU pour afficher les paramètres du menu.
- **(3)** Tournez la molette SEL/PUSH EXEC pour sélectionner SLIDE SHOW dans puis appuyez sur la molette.
- **(4)** Appuyez sur MEMORY PLAY. Les images enregistrées sur le "Memory Stick" sont reproduites l'une après l'autre sans interruption.

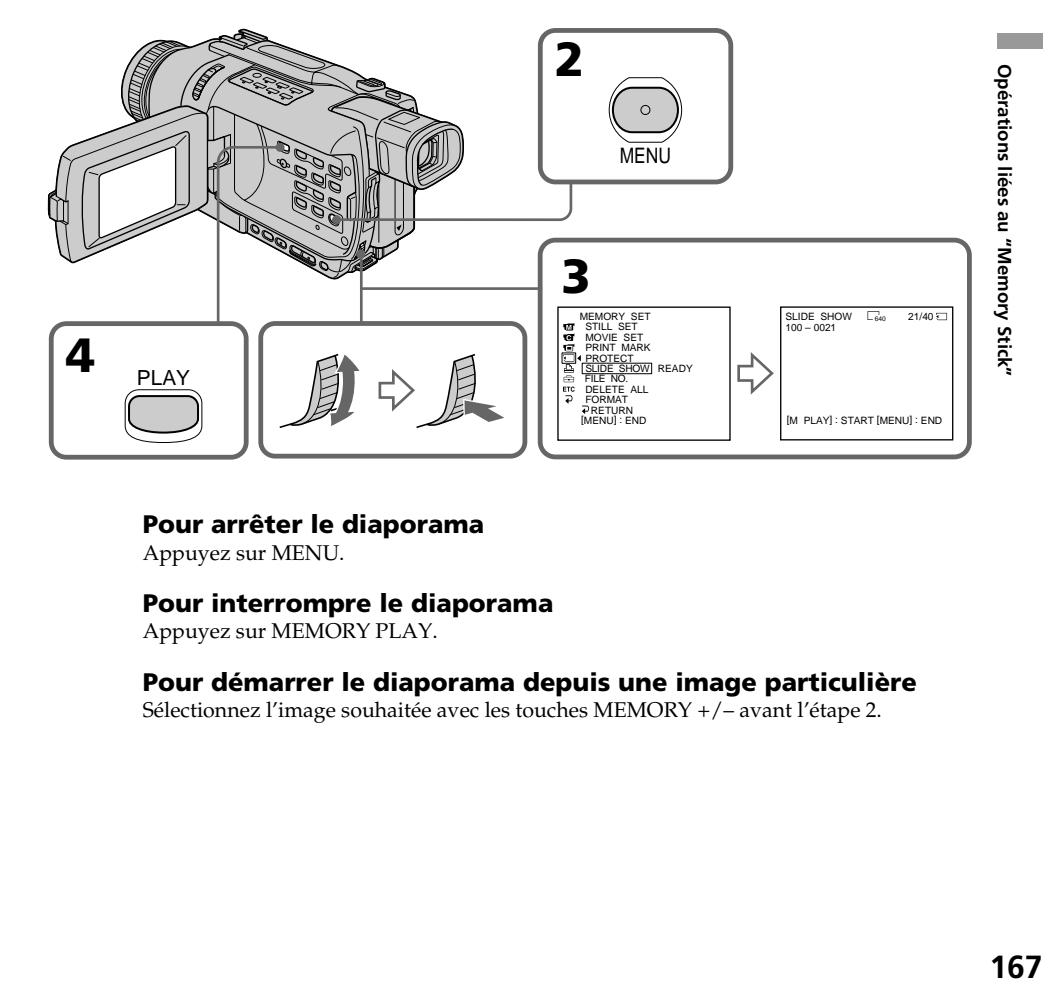

#### **Pour arrêter le diaporama**

Appuyez sur MENU.

#### **Pour interrompre le diaporama**

Appuyez sur MEMORY PLAY.

#### **Pour démarrer le diaporama depuis une image particulière**

Sélectionnez l'image souhaitée avec les touches MEMORY +/– avant l'étape 2.

#### **Pour regarder les images enregistrées sur un téléviseur**

Raccordez d'abord le caméscope au téléviseur avec le cordon de liaison audio/vidéo fourni avec le caméscope.

#### **Si vous changez de "Memory Stick" pendant le diaporama**

Le diaporama s'arrête. Vous devez l'activer de nouveau en recommençant du début.

# **Prévention d'un effacement accidentel – Protection d'images**

#### **– Sauf DCR-TRV240**

Pour éviter d'effacer accidentellement des images importantes, vous pouvez les protéger.

#### **Avant de commencer**

Insérez un "Memory Stick" dans le caméscope.

- **(1)** Réglez le commutateur POWER sur MEMORY ou VCR. Assurez-vous que le commutateur LOCK est réglé sur la position gauche (déverrouillage).
- **(2)** Affichez l'image que vous voulez protéger.
- **(3)** Appuyez sur MENU pour afficher les paramètres du menu.
- **(4)** Tournez la molette SEL/PUSH EXEC pour sélectionner PROTECT dans , puis appuyez sur la molette.
- **(5)** Tournez la molette SEL/PUSH EXEC pour sélectionner ON, puis appuyez sur la molette.
- **(6)** Appuyez sur MENU pour dégager les paramètres du menu. L'indicateur  $\sim$ apparaît à côté du nom de fichier de l'image protégée.

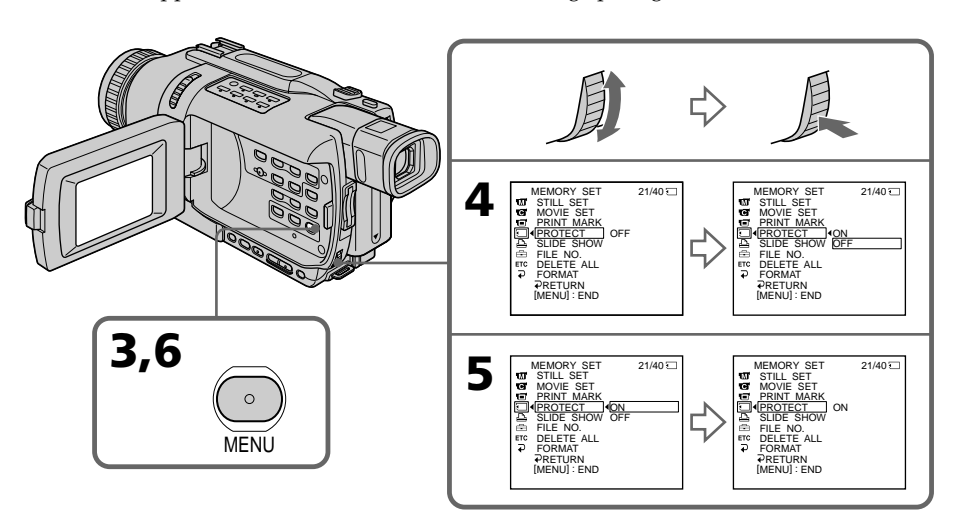

#### **Pour annuler la protection d'une image**

Sélectionnez OFF à l'étape 5, puis appuyez sur la molette SEL/PUSH EXEC.

#### **Remarque**

Le formatage supprime toutes les images enregistrées sur le "Memory Stick", y compris les images protégées. Vérifiez le contenu du "Memory Stick" avant de le formater.

#### **Si le taquet d'interdiction d'enregistrement du "Memory Stick" est en position LOCK**

Vous ne pourrez pas protéger les images.

## **Suppression d'images – DELETE**

#### **– Sauf DCR-TRV240**

Vous pouvez choisir de supprimer toutes les images enregistrées sur un "Memory Stick" ou bien certaines images seulement.

#### **Suppression des images sélectionnées**

#### **Avant de commencer**

Insérez un "Memory Stick" dans le caméscope.

- **(1)** Réglez le commutateur POWER sur MEMORY ou VCR. Assurez-vous que le commutateur LOCK est réglé sur la position gauche (déverrouillage).
- **(2)** Sélectionnez l'image que vous voulez supprimer.
- **(3)** Appuyez sur MEMORY DELETE. "DELETE?" apparaît à l'écran.
- **(4)** Appuyez une nouvelle fois sur MEMORY DELETE. L'image sélectionnée est supprimée.

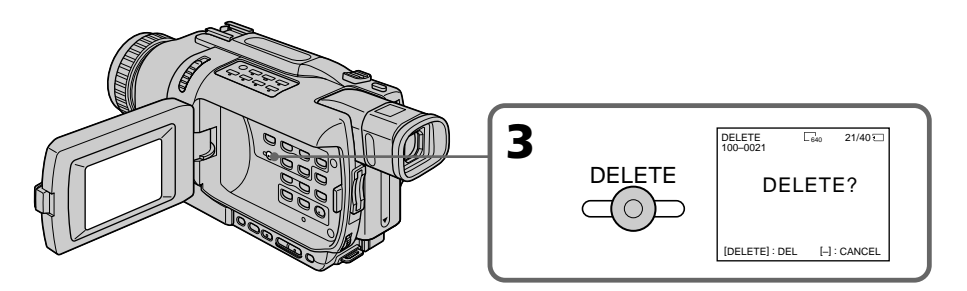

#### **Pour annuler la suppression d'une image**

Appuyez sur MEMORY – à l'étape 4.

#### **Pour supprimer une image affichée à l'écran d'index**

Appuyez sur MEMORY +/- pour placer la marque ▶ sur l'image souhaitée et effectuez les étapes 3 et 4.

#### **Remarques**

- •Vous ne pouvez pas supprimer une image protégée. Pour supprimer une image protégée, annulez d'abord la protection.
- •Lorsqu'une image a été supprimée, elle ne peut pas être rétablie. Vérifiez bien les images avant de les supprimer.

#### **Si le taquet d'interdiction d'enregistrement du "Memory Stick" est en position LOCK.**

Vous ne pourrez pas supprimer les images.

#### **Suppression de toutes les images**

Vous pouvez supprimer en une seule opération toutes les images du "Memory Stick" qui n'ont pas été protégées.

#### **Avant de commencer**

Insérez un "Memory Stick" dans le caméscope.

- **(1)** Réglez le commutateur POWER sur MEMORY. Assurez-vous que le commutateur LOCK est réglé sur la position gauche (déverrouillage).
- **(2)** Appuyez sur MENU pour afficher les paramètres du menu.
- **(3)** Tournez la molette SEL/PUSH EXEC pour sélectionner DELETE ALL dans puis appuyez sur la molette.
- **(4)** Tournez la molette SEL/PUSH EXEC pour sélectionner OK, puis appuyez sur la molette. OK est remplacé par EXECUTE.
- **(5)** Tournez la molette SEL/PUSH EXEC pour sélectionner EXECUTE, puis appuyez sur la molette. "DELETING" apparaît à l'écran. Lorsque toutes les images non protégées ont été supprimées, "COMPLETE" apparaît.

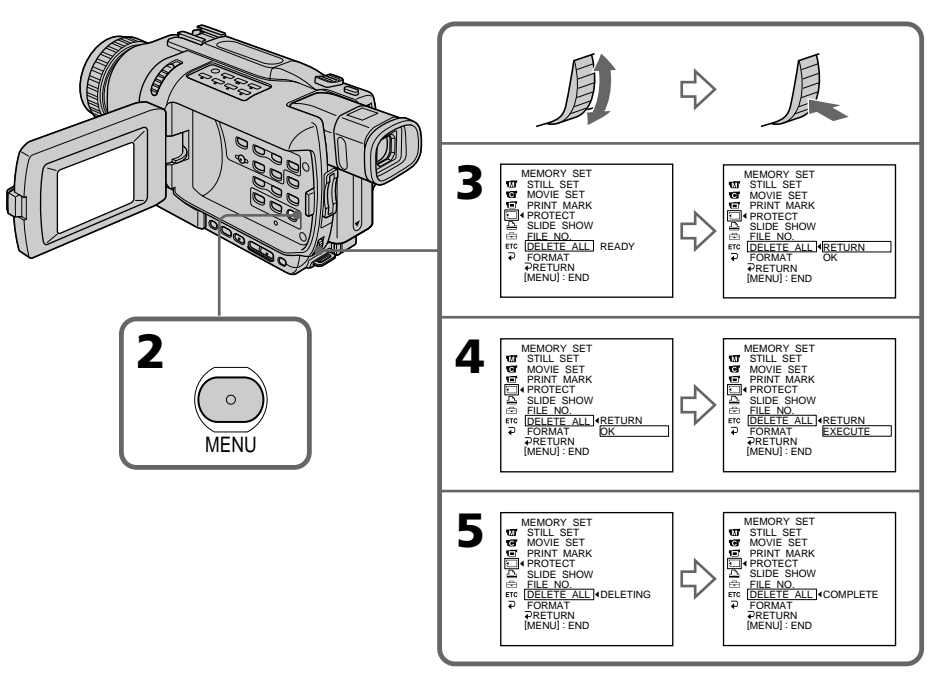

#### **Pour annuler la suppression de toutes les images du "Memory Stick"**

Sélectionnez RETURN à l'étape 4, puis appuyez sur la molette SEL/PUSH EXEC.

#### **Lorsque "DELETING" apparaît**

Ne tournez pas le commutateur POWER et n'appuyez sur aucune touche.

#### **Si le taquet d'interdiction d'enregistrement du "Memory Stick" est en position LOCK**

Vous ne pourrez pas supprimer les images.

# **Inscription de marques d'impression – PRINT MARK**

#### **– Sauf DCR-TRV240**

Vous pouvez marquer les images fixes que vous voulez imprimer. Cette fonction est utile si vous voulez imprimer plus tard certaines images. Le caméscope est conforme au standard DPOF (Digital Print Order Format), une norme qui sert à spécifier l'ordre d'impression des images fixes.

#### **Avant de commencer**

Insérez un "Memory Stick" dans le caméscope.

- **(1)** Réglez le commutateur POWER sur MEMORY ou VCR. Assurez-vous que le commutateur LOCK est réglé sur la position gauche (déverrouillage).
- **(2)** Affichez l'image fixe sur laquelle vous voulez inscrire une marque d'impression.
- **(3)** Appuyez sur MENU pour afficher les paramètres du menu.
- **(4)** Tournez la molette SEL/PUSH EXEC pour sélectionner PRINT MARK dans puis appuyez sur molette.
- **(5)** Tournez la molette SEL/PUSH EXEC pour sélectionner ON, puis appuyez sur la molette.
- **(6)** Appuyez sur MENU pour dégager les paramètres du menu. La marque d'impression "鸟" apparaît à côté du nom de fichier de l'image.

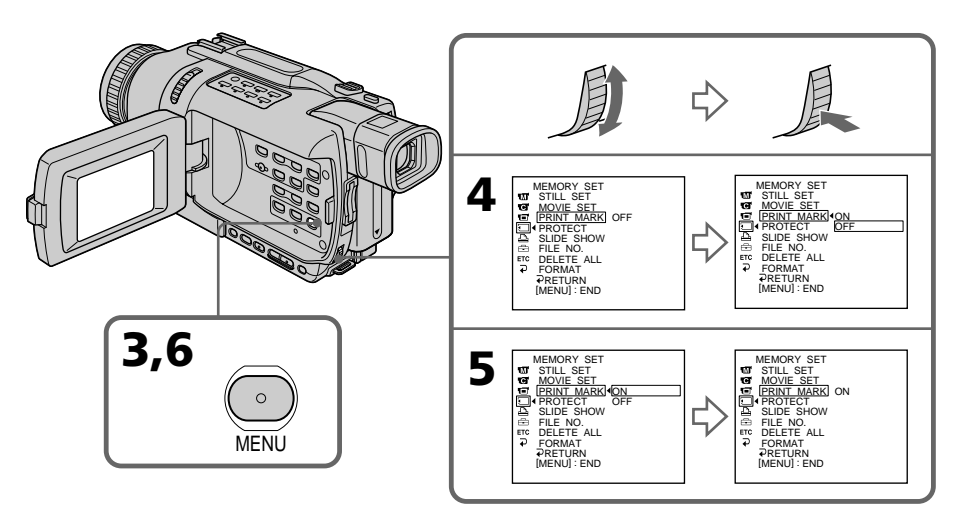

#### **Pour annuler l'inscription de marques d'impression**

Sélectionnez OFF à l'étape 5, puis appuyez sur la molette SEL/PUSH EXEC.

#### **Si le taquet d'interdiction d'enregistrement du "Memory Stick" est en position LOCK**

Vous ne pourrez pas inscrire de marques d'impression sur les images fixes.

#### **Images animées**

Il n'est pas possible d'inscrire de marques d'impression sur les images animées.

#### **Si le nom de fichier clignote**

Il ne sera pas possible d'inscrire de marques d'impression sur l'image.

#### **– Sauf DCR-TRV240**

Vous pouvez utiliser l'imprimante proposée en option pour imprimer vos images sur du papier photo.

Pour un complément d'informations, reportez-vous au mode d'emploi de l'imprimante. Les images fixes peuvent être imprimées de différentes façons. Nous indiquons ici comment imprimer des images en sélectionnant  $\Box$  dans les paramètres du menu du caméscope (p. 104).

#### **Avant de commencer**

- •Insérez un "Memory Stick" enregistré dans le caméscope.
- •Raccordez l'imprimante en option au caméscope.

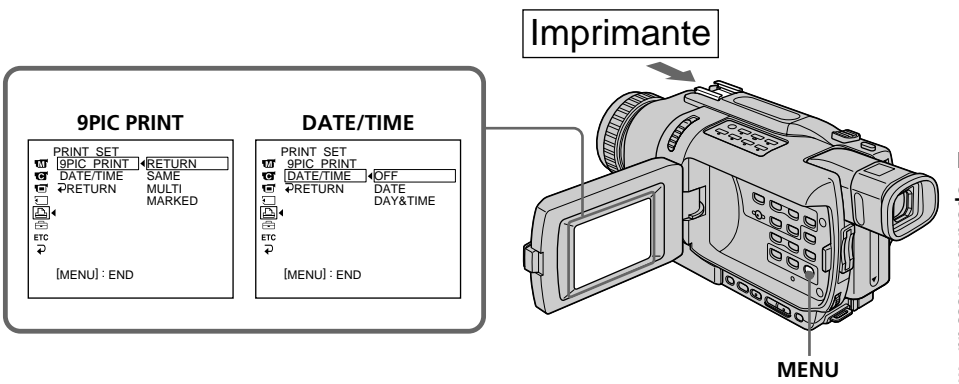

Vous pouvez imprimer neuf images fixes sur du papier photo divisé en 9. Sélectionnez le mode souhaité dans les paramètres du menu.

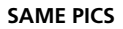

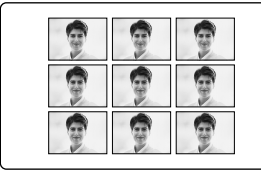

#### **SAME PICS MULTI PICS ou MARKED PICS\***

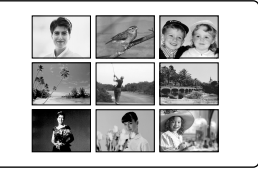

\* Impression simultanée de neuf images marquées pour l'impression.

La date et/ou l'heure d'enregistrement peuvent être imprimées sur l'image. Sélectionnez le mode dans les paramètres du menu.

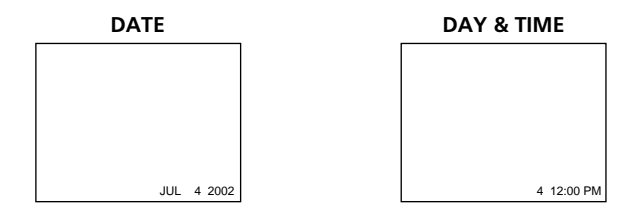

#### **Images enregistrées en mode multi-écran**

Ces images ne peuvent pas être imprimées sur du papier photo autocollant.

#### **Images animées enregistrées sur un "Memory Stick"**

Ces images ne peuvent pas être imprimées.

#### **Si le "Memory Stick" ne contient aucun fichier** " NO STILL IMAGE FILE" apparaît à l'écran.

**Si aucun fichier n'est marqué pour l'impression** " NO PRINT MARK" apparaît à l'écran.

#### **Images imprimées avec 9PIC PRINT**

La date et l'heure ne peuvent pas être imprimées sur ces images.

Si un problème quelconque se présente lorsque vous utilisez le caméscope, référez-vous au tableau suivant pour le résoudre. Si le problème persiste, débranchez la source d'alimentation et contactez votre revendeur Sony ou un service après-vente agréé Sony.  $Si$  "C: $\Box\Box$ : apparaît à l'écran ou dans l'afficheur, l'autodiagnostic a fonctionné et vous indique l'erreur. Voir page 183 pour un complément d'informations.

#### **Mode d'enregistrement**

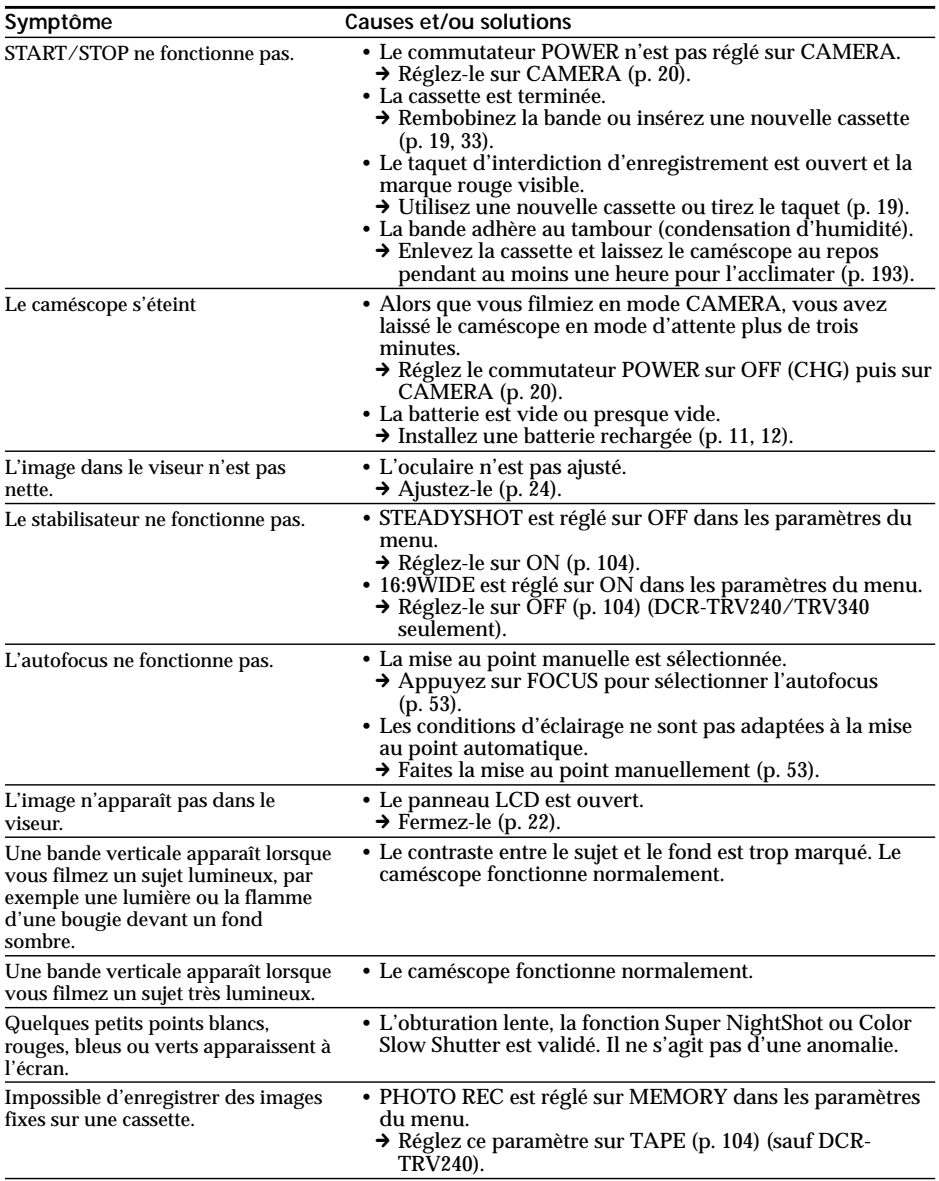

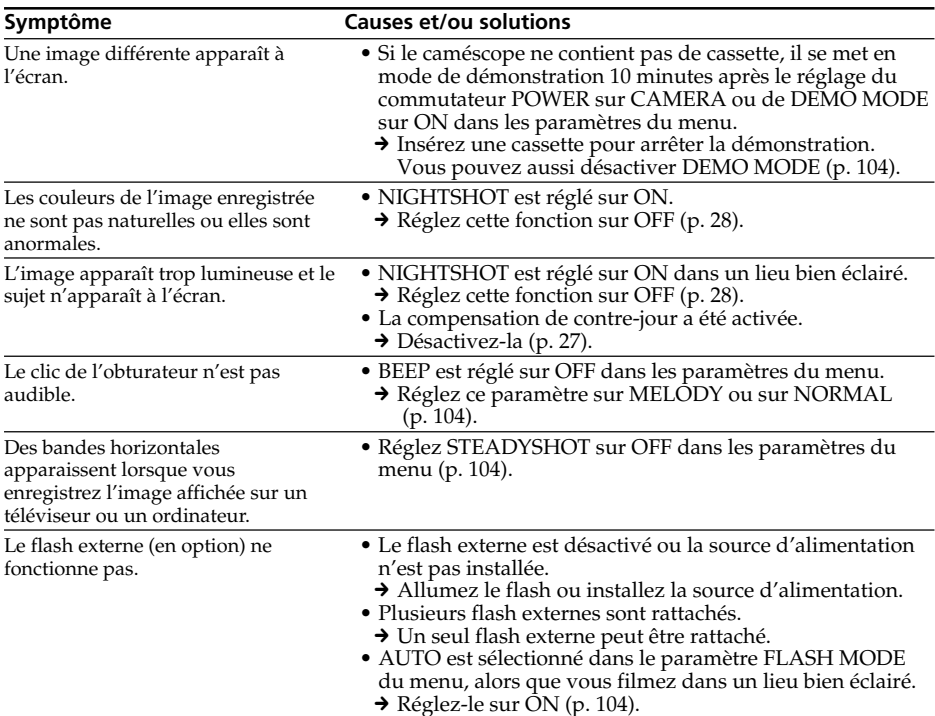

#### **Types de problèmes et leurs solutions**

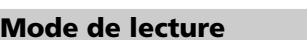

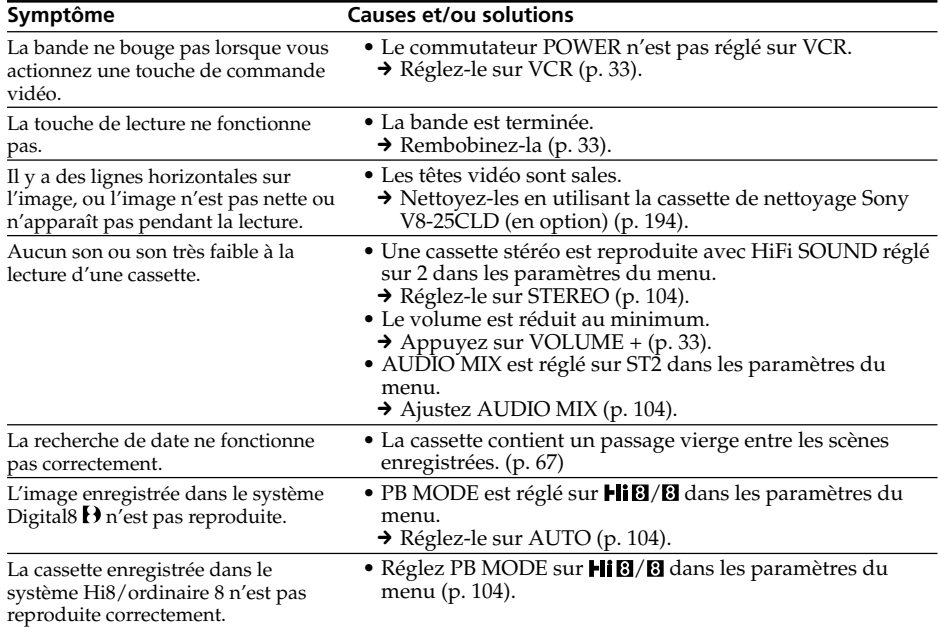

**178**

#### **Modes d'enregistrement et de lecture**

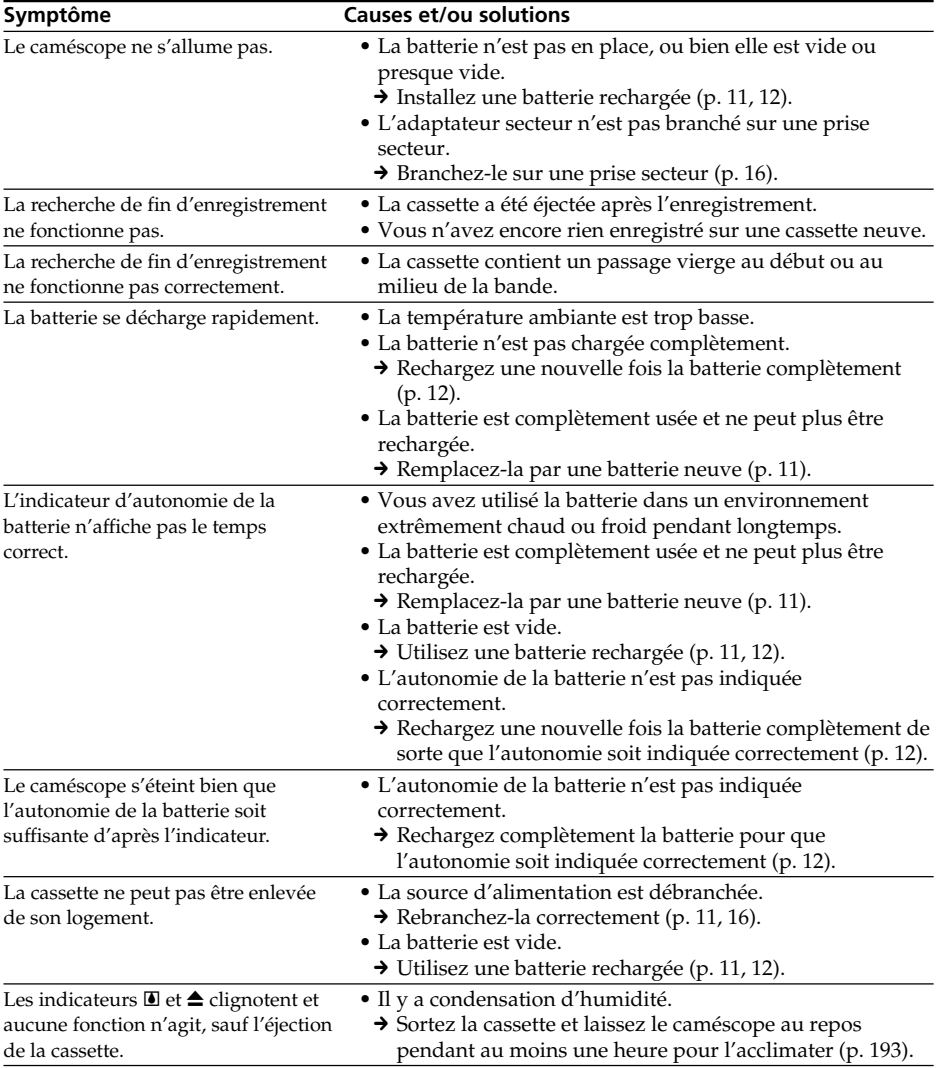

Guide de dépannage **179 Guide de dépannage**

(voir page suivante)

### **Utilisation du "Memory Stick"**

#### **– Sauf DCR-TRV240**

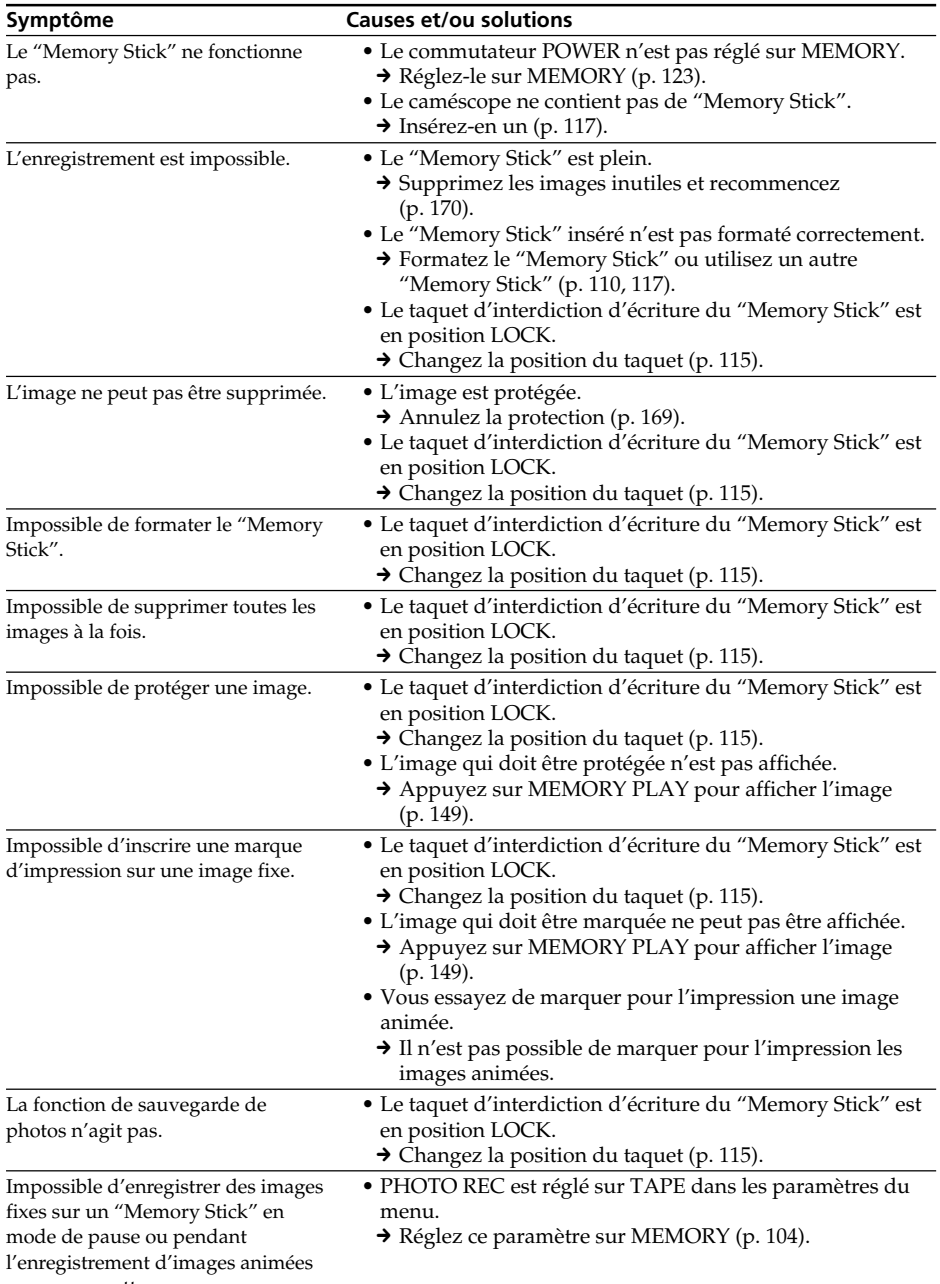
# **Divers**

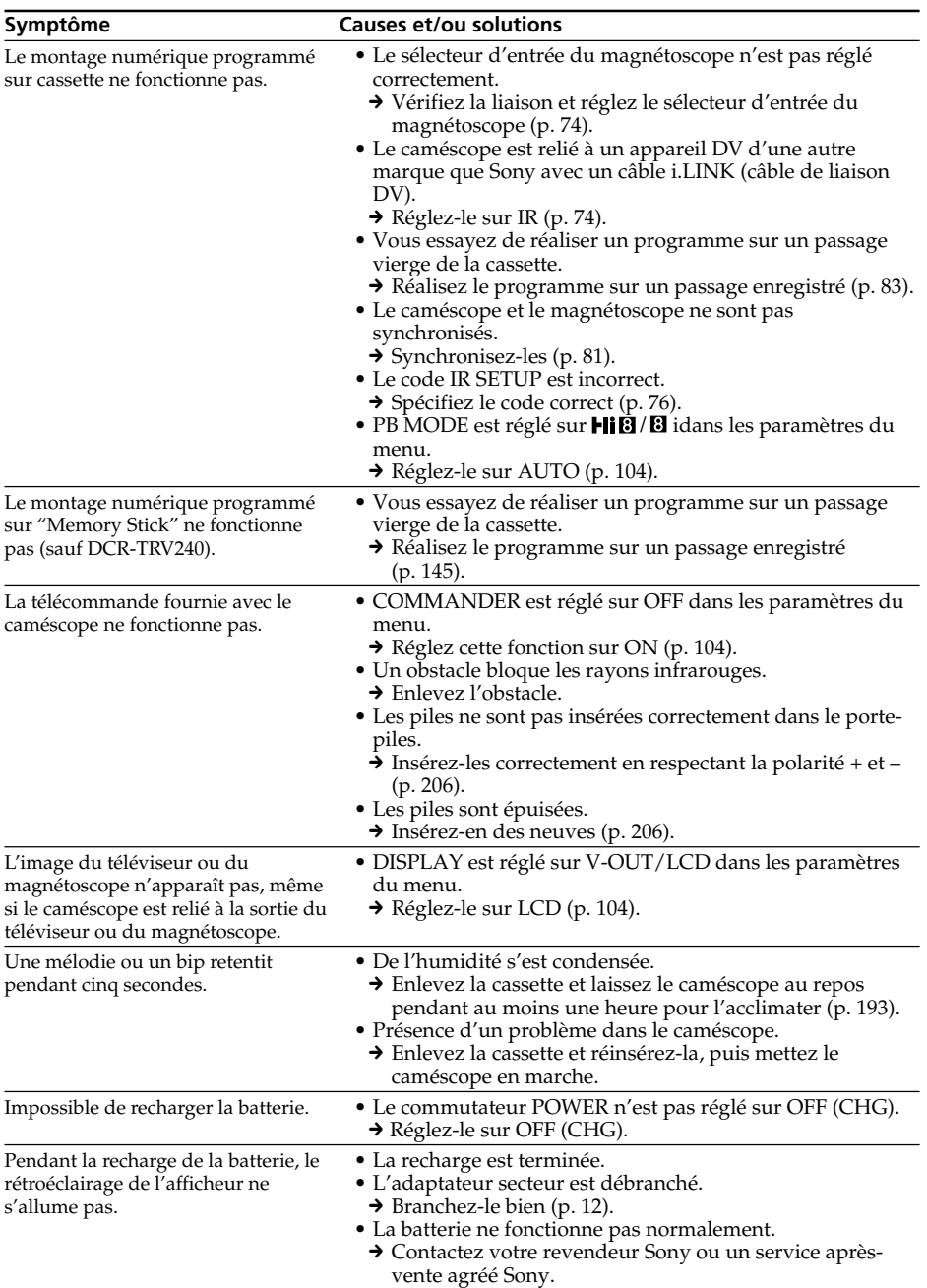

# **Divers**

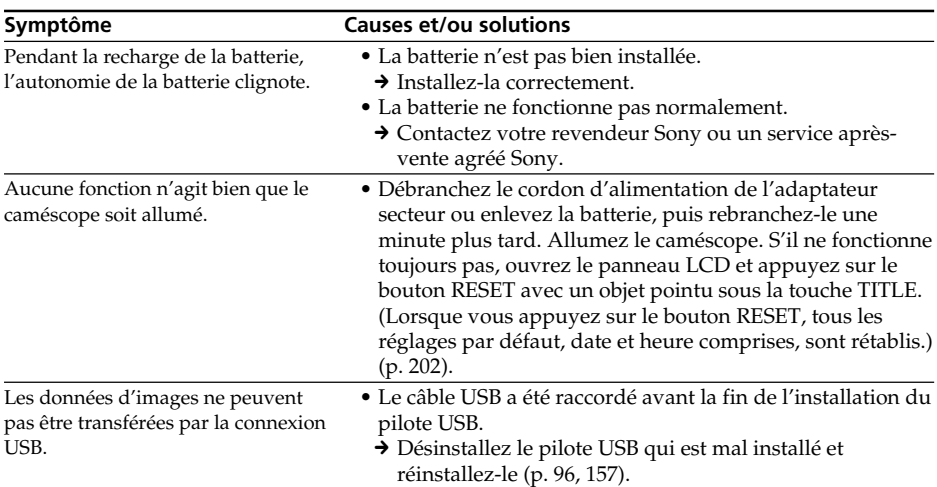

# **Code d'autodiagnostic**

Le caméscope a une fonction d'autodiagnostic grâce à laquelle l'état du caméscope est indiqué à l'écran, dans le viseur ou sur l'afficheur par un code de 5 caractères (une lettre et des chiffres) en cas d'anomalie. Si un code à 5 caractères apparaît, reportez-vous au tableau de codes suivant. Les deux derniers caractères (indiqués par  $\square \square$ ) dépendent de l'état du caméscope.

#### **Ecran LCD, viseur ou afficheur**

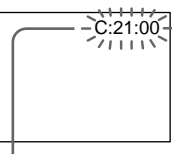

#### **Code d'autodiagnostic**

 $\bullet$  C: $\square\square$ : $\square\square$ 

Vous pouvez résoudre vous-même le problème.

 $\bullet$  E:00:00

Contactez votre revendeur Sony ou un service après-vente agréé Sony.

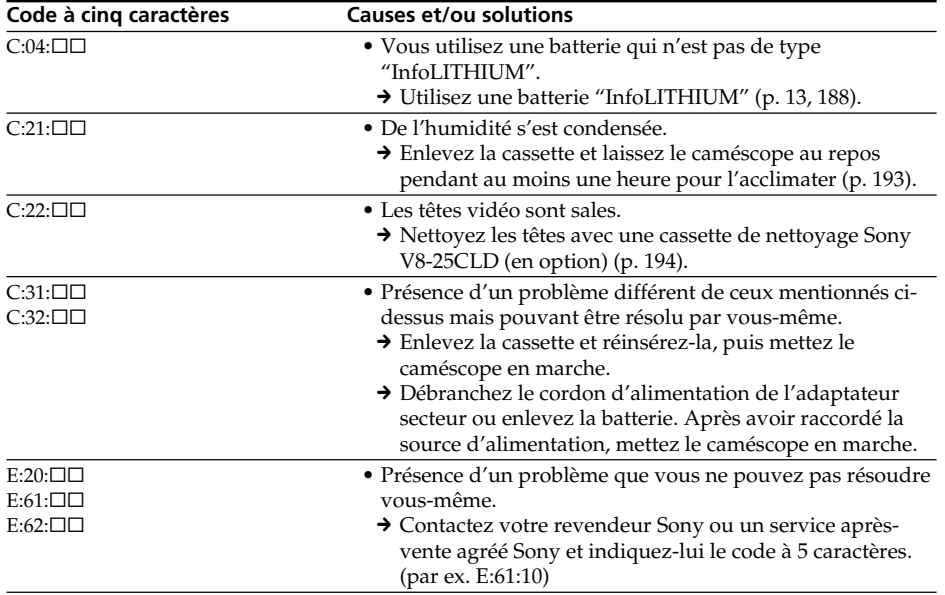

Si vous ne parvenez pas à résoudre le problème malgré ces différents contrôles, contactez votre revendeur Sony ou un service après-vente agréé Sony.

# Guide de dépannage **183 Guide de dépannage**

٠

# **Indicateurs et messages d'avertissement**

Si des indicateurs et messages apparaissent à l'écran, contrôlez les points suivants : Voir la page indiquée entre parenthèses "( )"pour un complément d'informations.

# **Indicateurs d'avertissement**

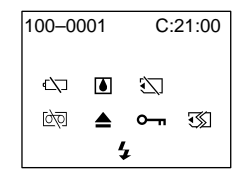

#### 100-0001 **Indicateur d'avertissement concernant le fichier (sauf DCR-TRV240)** Clignotement lent :

- •Le fichier est vérolé.
- •Le fichier ne peut pas être lu.
- •Vous essayez d'exécuter une fonction MEMORY MIX sur une image animée (p. 130).

#### C:21:00 **Code d'autodiagnostic** (p. 183)

#### E **Indicateur d'avertissement concernant la batterie**

Clignotement lent :

•La batterie est presque vide. Selon les conditions de tournage, l'environnement ou l'état de la batterie, l'indicateur  $\triangle$  peut clignoter, bien que l'autonomie soient encore de 5 à 10 minutes.

Clignotement rapide :

•La batterie est vide.

#### % **Condensation d'humidité\***

Clignotement rapide :

•Ejectez la cassette, éteignez le caméscope et laissez-le pendant une heure environ avec le logement de cassette ouvert (p. 193).

#### **Indicateur d'avertissement concernant le "Memory Stick"\* (sauf DCR-TRV240)**

Clignotement lent :

•Le caméscope ne contient pas de "Memory Stick".

#### **Indicateur d'avertissement concernant le formatage du "Memory Stick" (sauf DCR-TRV240)**

Clignotement rapide :

- •Les données du "Memory Stick" sont vérolées (p. 115).\*
- •Le "Memory Stick" n'est pas formaté correctement (p. 110).

#### Q **Indicateur d'avertissement concernant la cassette**

Clignotement lent :

- •La cassette est presque terminée.
- •Aucune cassette en place.\*
- •Le taquet d'interdiction d'enregistrement est ouvert (rouge) (p. 19).\*

Clignotement rapide :

•La cassette est terminée.\*

#### $■$  **Vous devez éjecter la cassette.**\*

Clignotement lent :

•Le taquet d'interdiction d'enregistrement est sorti (rouge) (p. 19).

Clignotement rapide :

- •Condensation d'humidité (p. 193).
- •La cassette est finie.
- •L'autodiagnostic a été activé (p. 183).

#### - **L'image est protégée\* (sauf DCR-TRV240)**

Clignotement lent :

•L'image est protégée (p. 169).

#### **Indicateur d'avertissement concernant le flash externe (en option)**

Clignotement rapide :

- •Le flash externe (en option) ne fonctionne pas correctement.
- \* Vous entendez une mélodie ou un bip.

# **Messages d'avertissement**

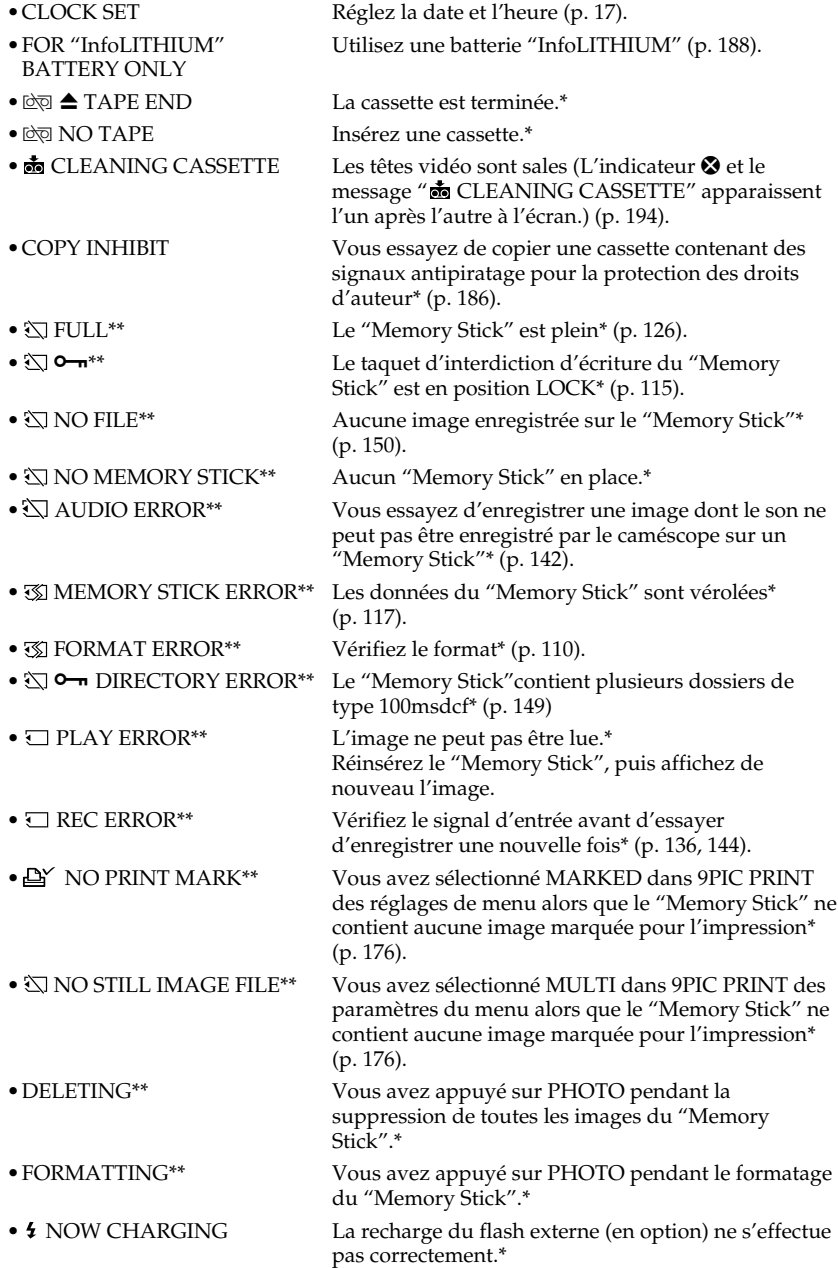

\* Vous entendez une mélodie ou un bip.

Т.

# **Enregistrement et lecture dans le système Digital8**

# **Qu'est-ce que le système "Digital8 " ?**

Il s'agit d'un système vidéo qui permet d'effectuer des enregistrements numériques sur les cassettes vidéo Hi $\frac{1}{2}$  /Digital8  $\frac{1}{2}$ .

# **Cassettes utilisables**

Il est conseillé d'utiliser des cassettes vidéo Hi8  $\text{HiB}$ /Digital8  $\text{D}$ .\*

Lorsque vous utilisez ce caméscope Digital8  $\bf{b}$  avec des cassettes Hi8  $\bf{Hi}$   $\bf{B}/$  ordinaire 8  $\mathbf{B}$ , le temps d'enregistrement n'est plus que la moitié du temps obtenu avec un caméscope classique Hi8  $\text{H}$   $\text{B}/$ ordinaire 8  $\text{B}$  (60 minutes pour les cassettes de 120 minutes en mode SP).

\* Utilisez ce caméscope pour la lecture des cassettes ordinaires 8 <sup>8</sup> enregistrées avec ce caméscope. Si ces cassettes sont reproduites sur un autre type de caméscope (DCR-TRV240/TRV340/TRV740/TRV840 compris), des motifs en mosaïque apparaîtront.

#### **Remarque**

Les cassettes enregistrées dans le système Digital  $\mathbf{B}$  ne peuvent pas être reproduites sur un appareil utilisant le système Hi $\frac{1}{8}$  /ordinaire  $\frac{1}{8}$  (analogique).

**B** est une marque de fabrique. Hiß est une marque de fabrique.  $\Theta$  est une marque de fabrique.

# **Système de lecture**

Le système Digital8  $\bf{H}$  ou Hi8  $\bf{H}$ i $\bf{B}$ /ordinaire 8  $\bf{B}$  est automatiquement détecté avant la lecture.

Pendant la lecture de cassettes enregistrées dans le système Hi8  $\text{Hi} \boxtimes / \text{ordinate} \otimes \boxtimes$ , les signaux sont fournis par la prise  $\mathbf{\hat{L}}$  DV IN/OUT.

#### **Affichage pendant la détection automatique du système**

Le système Digital $8 \mathbf{H}$  ou Hi $8 \mathbf{H}$   $\mathbf{B}/$  ordinaire  $8 \mathbf{B}$  de la cassette insérée est automatiquement détecté et sélectionné pour la lecture. Pendant le changement de système, l'écran devient bleu et l'affichage suivant apparaît. Un sifflement peut être audible à ce moment.

 $\mathbf{H} \rightarrow \mathbf{H} \mathbf{B}/\mathbf{B}$  : Pendant la commutation de Digital8  $\mathbf{H}$  à Hi8  $\mathbf{H} \mathbf{B}/\text{ordinate}$  8  $\mathbf{B}$ **Hi**  $B/B \rightarrow B$ : Pendant la commutation de Hi8 **Hi**  $B$ /ordinaire 8 **a** d Digital8  $B$ 

## **Signal antipiratage**

#### **Lors de la lecture**

Vous ne pouvez pas reproduire sur ce caméscope une cassette contenant des signaux antipiratage pour la copier sur un autre caméscope ou sur un magnétoscope.

## **Lors de l'enregistrement**

Vous ne pouvez pas enregistrer sur votre caméscope des cassettes contenant des signaux antipiratage.

"COPY INHIBIT" apparaît à l'écran, dans le viseur ou à l'écran de télévision si vous essayez d'enregistrer ce type de cassettes. Ce caméscope n'enregistre pas de signaux antipiratage sur la bande.

# **Lecture de cassette à double bande sonore**

#### **Si vous utilisez des cassettes enregistrées dans le système Digital8**

Si vous reproduisez une cassette copiée dans le système Digital8  $\bf{P}$  à partir d'une cassette à double bande sonore enregistrée dans le système DV, réglez HiFi SOUND sur le mode souhaité dans les paramètres du menu (p. 104).

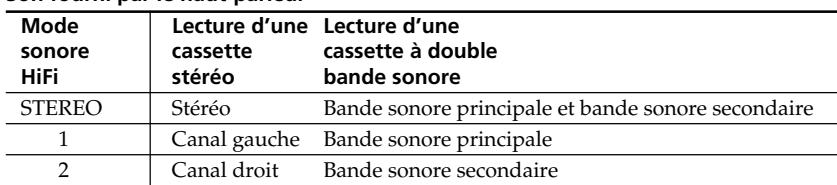

#### **Son fourni par le haut-parleur**

## **Si vous utilisez des cassettes enregistrées dans le système Hi8/ ordinaire 8**

Lorsque vous reproduisez une cassette à double bande sonore enregistrée dans le système stéréo AFM HiFi, réglez HiFi SOUND sur le mode souhaité dans les paramètres du menu (p. 104).

#### **Son fourni par le haut-parleur**

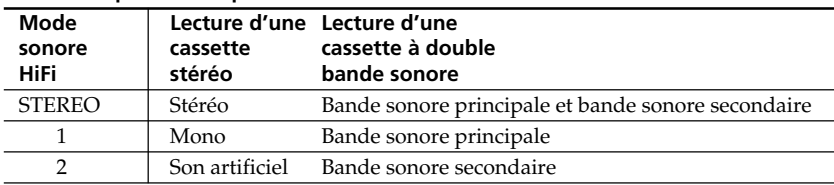

Vous ne pouvez pas enregistrer des programmes à double bande sonore sur votre caméscope.

# **A propos de la batterie "InfoLITHIUM"**

# **Qu'est-ce qu'une batterie "InfoLITHIUM"?**

Une batterie "InfoLITHIUM" est une batterie au lithium-ion qui peut échanger des informations sur les conditions d'enregistrement entre le caméscope et un chargeur/ adaptateur secteur (en option).

La batterie "InfoLITHIUM" calcule la consommation d'électricité du caméscope et l'autonomie de la batterie en fonction des conditions d'utilisation. Ce temps est indiqué en minutes.

# **Recharge de la batterie**

- •Veillez à charger la batterie avant d'utiliser le caméscope.
- •Il est conseillé de recharger la batterie à une température comprise entre 10°C et 30°C (50°F et 86°F) jusqu'à ce que le rétroéclairage de l'afficheur s'éteigne, ce qui indique que la batterie est complètement rechargée. Hors de cette plage, la batterie ne parvient pas à se recharger efficacement.
- •Lorsque la recharge est terminée, débranchez le câble de la prise DC IN du caméscope ou retirez la batterie.

# **Emploi optimal de la batterie**

- •Les performances de la batterie diminuent à basse température, c'est pourquoi dans un lieu froid son autonomie sera inférieure à la normale. Pour utiliser plus longtemps la batterie, il est conseillé de :
	- Mettre la batterie dans une poche pour la maintenir au chaud et l'insérer seulement avant de filmer.
- Utiliser une batterie grande capacité (NP-FM70/QM71/FM90/FM91/QM91, en option).
- •L'emploi fréquent de l'écran LCD ou la répétition de certaines opérations (marche/ arrêt, rembobinage, avance) entraînent une usure rapide de la batterie. Il est conseillé d'utiliser une batterie grande capacité (NP-FM70/QM71/FM90/FM91/QM91, en option).
- •Veillez à bien éteindre le caméscope en réglant le commutateur POWER sur OFF (CHG) lorsque vous n'utilisez pas le caméscope pour filmer ou regarder vos films. La batterie s'use aussi en mode d'attente ou de pause de lecture.
- •Emportez toujours quelques batteries de rechange pour disposer d'un temps d'enregistrement suffisant (deux à trois le temps prévu) et pour pouvoir faire des essais avant l'enregistrement proprement dit.
- •Ne mouillez pas la batterie car elle n'est pas étanche.

# **Indicateur d'autonomie de la batterie**

- •Si le caméscope s'éteint bien que l'autonomie de la batterie soit apparemment suffisante, rechargez la batterie une nouvelle fois. L'autonomie sera indiquée correctement. Il n'est pas possible d'obtenir une indication exacte, même après la recharge, si la batterie a été exposée pendant longtemps à de très hautes températures, ou si elle a été fréquemment utilisée ou laissée complètement chargée sans être vidée. Le temps indiqué doit servir à titre de référence seulement.
- Le symbole  $\bigcirc$  indiquant que la batterie est presque vide peut clignoter dans certaines situations ou à certaines températures bien que l'autonomie soient encore de 5 à 10 minutes.

#### **Rangement de la batterie**

- •Si vous prévoyez de ne pas utiliser la batterie pendant longtemps, effectuez les opérations suivantes au moins une fois dans l'année pour qu'elle reste en état de fonctionnement.
- 1. Rechargez complètement la batterie.
- 2. Déchargez-la sur le caméscope.
- 3. Retirez la batterie du caméscope et rangez-la dans un endroit sec et froid.
- •Pour user la batterie sur votre caméscope, laissez celui-ci en mode d'attente sans cassette jusqu'à ce qu'il s'éteigne.

# **Durée de service de la batterie**

- •La batterie a une durée de service limitée et son autonomie diminue à long terme. Lorsque l'autonomie est nettement inférieure à la normale, c'est que la durée de service de la batterie a expiré. Dans ce cas, procurez-vous une nouvelle batterie.
- •La durée de service d'une batterie dépend des conditions d'utilisation, de rangement et de l'environnement.

# **A propos de la norme i.LINK**

La prise DV de ce caméscope est une prise d'entrée/sortie DV, conforme à la norme i.LINK. La norme i.LINK et ses caractéristiques sont décrites ci-dessous.

# **Que signifie i.LINK ?**

i.LINK est une interface série numérique permettant l'exploitation bidirectionnelle de données vidéo numériques, audio numériques et d'autres données entre des appareils munis de prises i.LINK, ainsi que le contrôle d'autres appareils.

Un appareil compatible i.LINK peut être raccordé par un seul câble i.LINK. L'interface i.LINK permet l'exploitation et le transfert de données avec différents types d'appareils audio/vidéo numériques.

Lorsque plusieurs appareils i.LINK sont raccordés à ce caméscope en cascade, il est possible de les contrôler et de transférer des données non seulement avec l'appareil raccordé au caméscope mais aussi avec d'autres appareils par l'intermédiaire de l'appareil raccordé.

Le mode de contrôle dépend toutefois des caractéristiques et des spécifications de l'appareil raccordé, et sur certains appareils le contrôle et le transfert de données peuvent être impossibles.

#### **Remarque**

Normalement, un seul appareil peut être raccordé à ce caméscope par le câble i.LINK (câble de liaison DV). Pour relier le caméscope à un appareil compatible i.LINK, muni de plusieurs prises i.LINK (prises DV), reportez-vous au mode d'emploi de l'appareil à raccorder.

## **A propos du nom "i.LINK"**

i.LINK est un terme proposé par SONY, plus familier que le terme bus de transport de données IEEE 1394. C'est une marque de fabrique qui a été approuvée par de nombreuses sociétés.

La norme IEEE 1394 est une norme internationale, établie par l'Institut des Ingénieurs en Electricité et Electronique.

## **Vitesse de transmission i.LINK**

La vitesse de transmission de l'interface i.LINK varie selon l'appareil raccordé. Trois vitesses maximales sont fixées comme norme :

S100 (env. 100 Mbps\*) S200 (env. 200 Mbps) S400 (env. 400 Mbps)

La vitesse de transmission est indiquée dans les "Spécifications" du mode d'emploi de chaque appareil. Sur certains appareils, elle est aussi indiquée à côté de la prise i.LINK. La vitesse de transmission maximale d'un appareil sur lequel rien n'est indiqué, comme ce caméscope, est "S100".

Lorsque ce caméscope est relié à un appareil ayant une autre vitesse de transmission, la vitesse réelle peut être différente de la vitesse indiquée.

#### \* Que signifie "Mbps" ?

Mbps signifie mégabits par seconde. Il s'agit de la quantité de données pouvant être envoyées ou reçues en une seconde. Par exemple, une vitesse de transmission de 100 Mbps signifie que 100 mégabits de données peuvent être transmis en une seconde.

## **Fonctions i.LINK du caméscope**

Pour un complément d'informations sur la copie lorsque le caméscope est relié à un appareil vidéo muni de prises DV, voir pages 71, 136.

Ce caméscope peut aussi être relié à d'autres types d'appareils compatibles i.LINK (DV) de marque SONY (par ex. un ordinateur VAIO).

Avant de raccorder ce caméscope à un ordinateur, assurez-vous que le logiciel qu'il supporte est déjà installé sur l'ordinateur.

Pour un complément d'informations sur les précautions à prendre lors de la connexion de l'appareil, consultez son mode d'emploi.

# **Câble i.LINK requis**

Utilisez le câble Sony i.LINK 4 broches-4 broches (pour la copie DV).

i.LINK et  $\mathbf{i}$  sont des marques de fabrique.

# **Utilisation du caméscope à l'étranger**

## **Tension secteur et standards couleur**

Vous pouvez utiliser ce caméscope dans n'importe quel pays ou région sur un courant secteur de 100 V à 240 V, 50/60 Hz, avec l'adaptateur d'alimentation secteur fourni.

Utilisez un adaptateur de fiche **[a]** pour recharger la batterie si la fiche ne peut pas être insérée dans la prise **[b]** parce que sa forme est différente.

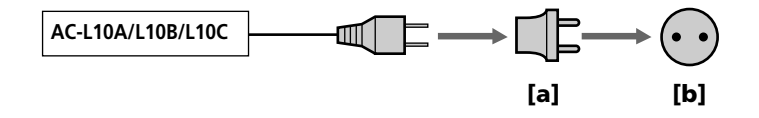

Ce caméscope est de standard NTSC. Pour regarder vos films sur un téléviseur, le téléviseur doit être de standard NTSC et équipé de prises d'entrée audio/vidéo. Vérifiez dans la liste alphabétique suivante les différents standards existants.

#### **Standard NTSC**

Amérique Centrale, Bahamas, Bolivie, Canada, Chili, Colombie, Corée, Equateur, Etats-Unis, Jamaïque, Japon, Mexique, Pérou, Philippines, Surinam, Taiwan, Venezuela, etc.

#### **Standard PAL**

Allemagne, Australie, Autriche, Belgique, Chine, Danemark, Espagne, Finlande, Grande-Bretagne, Hongkong, Italie, Koweït, Malaisie, Norvège, Nouvelle-Zélande, Pays-Bas, Portugal, République slovaque, République tchèque, Singapour, Suède, Suisse, Thaïlande, etc.

**Standard PAL M** Brésil

#### **Standard PAL N**

Argentine, Paraguay, Uruguay

#### **Standard SECAM**

Bulgarie, France, Guyane, Hongrie, Irak, Iran, Monaco, Pologne, Russie, Ukraine, etc.

## **Réglage de l'heure par le décalage horaire**

Vous pouvez facilement régler l'heure en indiquant un décalage horaire. Sélectionnez WORLD TIME dans les paramètres du menu. Voir page 104 pour de plus amples informations.

# **Condensation d'humidité**

Si vous apportez le caméscope directement d'un endroit froid dans un endroit chaud, de l'humidité risque de se condenser à l'intérieur du caméscope, sur la bande ou sur l'objectif. Si de l'humidité s'est condensée sur la bande, celle-ci peut adhérer au tambour de têtes et être endommagée, ou l'appareil risque de ne pas fonctionner correctement. Si de l'humidité s'est condensée à l'intérieur du caméscope, celui-ci bipe et l'indicateur  $\blacksquare$ clignote. Si une cassette est insérée dans le caméscope, l'indicateur  $\triangle$  clignote également. L'indicateur de condensation n'apparaît pas si de l'humidité s'est condensée sur l'objectif.

# **En cas de condensation d'humidité**

Aucune fonction ne peut être utilisée sauf l'éjection de la cassette. Ejectez la cassette, éteignez le caméscope et laissez-le au repos pendant une heure environ en laissant le logement de la cassette ouvert. Vous pourrez de nouveau utiliser le caméscope si l'indicateur  $\blacksquare$  n'apparaît pas lorsque vous mettez le caméscope sous tension.

#### **Remarque sur la condensation d'humidité**

De l'humidité peut se condenser lorsque vous portez le caméscope d'un endroit froid dans un endroit chaud (ou inversement) ou si vous utilisez le caméscope dans un endroit chaud, par exemple lorsque :

- •vous filmez sur des pistes de ski puis rentrez dans une pièce chauffée
- •vous utilisez votre caméscope dans un endroit chaud après l'avoir sorti d'une voiture ou d'une pièce climatisée.
- •vous utilisez votre caméscope après un orage ou une averse
- •vous utilisez votre caméscope dans un endroit très chaud et humide

#### **Pour éviter la condensation d'humidité**

Lorsque vous portez votre caméscope d'un endroit froid dans un endroit chaud, mettez-le dans un sac en plastique que vous prendrez soin de bien fermer. Retirez-le du sac lorsque la température à l'intérieur du sac a atteint la température ambiante (environ une heure plus tard).

## **Entretien**

#### **Nettoyage des têtes vidéo**

Pour être sûr d'obtenir une image nette, nettoyez les têtes vidéo lorsqu'elles sont sales.

#### **Lors de la lecture ou de l'enregistrement dans le système Digital8**

Les têtes vidéo sont sales lorsque :

- •Des motifs en mosaïque apparaissent sur l'image.
- •Les images ne bougent pas.
- •Les images sont à peine visible.
- •Les images n'apparaissent pas du tout.
- L'indicateur  $\bullet$  et le message " $\bullet$  CLEANING CASSETTE" apparaissent alternativement.

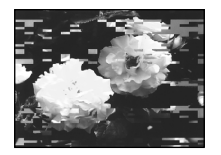

ou

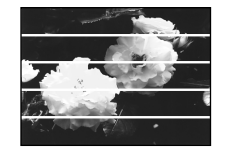

#### **Lors de la lecture dans le système Hi8/ordinaire 8 (analogique)**

Les têtes vidéo sont sales lorsque :

- •Les images sont parasitées.
- •Les images sont à peine visible.
- •Les images n'apparaissent pas du tout.

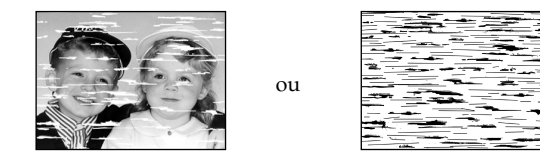

Si un des problèmes ci-dessus se présente, nettoyez les têtes vidéo avec une cassette de nettoyage Sony V8-25CLD (en option). Vérifiez l'image et si le problème persiste, répétez le nettoyage.

# **Nettoyage de l'écran LCD**

Il est conseillé d'utiliser la trousse de nettoyage pour écran LCD (en option) pour nettoyer l'écran s'il est couvert de traces de doigts ou de poussière

# **Recharge de la pile rechargeable intégrée**

Le caméscope contient une pile rechargeable pour que l'horloge puisse fonctionner quel que soit le réglage du commutateur POWER. Cette pile reste chargée tant que vous utilisez le caméscope. Elle se décharge peu à peu si vous n'utilisez pas le caméscope et elle sera complètement déchargée au bout de six mois environ si vous n'utilisez pas du tout le caméscope. Si cette pile n'est pas chargée, le caméscope fonctionne normalement, mais pour que la date et l'heure restent exactes, rechargez la pile lorsqu'elle est déchargée.

#### **Recharge de la pile intégrée**

- •Raccordez le caméscope au courant secteur à l'aide de l'adaptateur secteur fourni avec le caméscope et laissez le caméscope tel quel, éteint (commutateur POWER sur OFF (CHG)), pendant plus de 24 heures.
- •Vous pouvez aussi installer la batterie complètement rechargée et laisser le caméscope tel quel, éteint (commutateur POWER sur OFF (CHG)), pendant plus de 24 heures.

# **Précautions**

#### **Fonctionnement du caméscope**

- •Faites fonctionner le caméscope sur le courant continu de 7,2 V (batterie) ou 8,4 V (adaptateur secteur).
- •Pour le fonctionnement sur le courant secteur ou le courant continu, utilisez les accessoires recommandés dans ce mode d'emploi.
- •Si un solide ou un liquide pénètre dans le caméscope, débranchez le caméscope et faites-le vérifier par votre revendeur Sony avant de le remettre sous tension.
- •Evitez toute manipulation brusque du caméscope et tout choc mécanique. Prenez particulièrement soin de l'objectif.
- •Réglez le commutateur POWER sur OFF (CHG) lorsque vous n'utilisez pas le caméscope.
- •N'enveloppez pas le caméscope dans une serviette et ne l'utilisez pas ainsi car il risque de trop chauffer.
- •Eloignez le caméscope des champs magnétiques puissants et des vibrations mécaniques. Des parasites peuvent sinon apparaître sur l'image.
- •Ne touchez pas l'écran LCD avec les doigts ou un objet pointu.
- •Si vous utilisez le caméscope dans un endroit froid, une image rémanente peut apparaître à l'écran LCD, mais c'est normal.
- •Quand vous utilisez le caméscope, le dos de l'écran LCD peut devenir chaud. C'est également normal.

## **Manipulation des cassettes**

- •N'insérez jamais rien dans les petits orifices à l'arrière de la cassette, car ils servent à détecter le type de bande, son épaisseur et si le taquet est tiré ou non.
- •N'ouvrez pas le couvercle de protection de la cassette et ne touchez pas la cassette.

#### **Entretien du caméscope**

- •Si vous prévoyez de ne pas utiliser le caméscope pendant longtemps, enlevez la cassette et mettez le caméscope de temps en temps sous tension, faites fonctionner la section caméra (CAMERA) et la section magnétoscope (VCR) et reproduisez une cassette pendant environ trois minutes.
- •Nettoyez l'objectif avec une brosse douce pour enlever la poussière. S'il y a des traces de doigts, enlevez-les avec un chiffon doux.
- •Nettoyez le coffret avec un chiffon doux et sec, ou un chiffon légèrement imprégné d'une solution détergente douce. N'utilisez pas de solvant car la finition pourrait être endommagée.
- •Ne laissez pas rentrer de sable dans le caméscope. Si vous utilisez le caméscope sur une plage sableuse ou dans un endroit poussiéreux, protégez-le du sable ou de la poussière. Le sable et la poussière peuvent causer des dégâts irréparables.

#### **Raccordement à un ordinateur**

#### **Lors de l'importation d'images enregistrées dans le système Hi8/ordinaire 8 sur un VAIO de Sony**

La fonction Program Capture de DVgate Motion n'agit pas. Pour utiliser cette fonction, dupliquez d'abord la cassette sur une cassette Digital $8$   $\Theta$  ou DV, puis importez les images sur le VAIO de Sony.

#### **Adaptateur secteur**

- •Débranchez l'adaptateur secteur de la prise secteur si vous ne comptez pas l'utiliser pendant longtemps. Pour débrancher le cordon, tirez sur la fiche et non pas sur le cordon.
- •N'utilisez pas l'adaptateur secteur si le cordon est endommagé, ou si l'adaptateur est tombé ou endommagé.
- •Ne pliez pas trop le cordon d'alimentation secteur et ne posez pas d'objet lourd dessus, car il pourrait être endommagé et causer un incendie ou une décharge électrique.
- •Veillez à ce qu'aucun objet métallique ne touche les pièces métalliques de la section de connexion, car un court-circuit pourrait endommager l'adaptateur.
- •Veillez à ce que les contacts métalliques soient toujours propres.
- •N'ouvrez pas l'adaptateur secteur.
- •Ne laissez pas tomber l'adaptateur et ne le cognez pas.
- •Lorsque vous utilisez l'adaptateur secteur, en particulier pendant la recharge, éloignez-le des récepteurs AM et appareils vidéo pour ne pas perturber la réception AM et l'image vidéo.
- •L'adaptateur chauffe quand il est utilisé. C'est normal.
- •Ne laissez pas l'adaptateur secteur dans un endroit :
- Extrêmement chaud ou froid
- Poussiéreux ou sale
- Très humide
- Soumis à des vibrations

# **Entretien et rangement de l'objectif**

- •Essuyez la surface de l'objectif avec un chiffon sec dans les cas suivants :
	- Présence de traces de doigts sur sa surface.
	- Utilisation du caméscope dans des lieux chauds ou humides.
- Exposition du caméscope aux embruns marins, par exemple au bord de la mer.
- •Rangez l'objectif dans un lieu bien ventilé, à l'abri de la poussière et de la saleté.

Pour éviter la formation de moisissure, nettoyez régulièrement l'objectif. Il est conseillé de faire fonctionner le caméscope au moins une fois par mois pour le conserver le plus longtemps possible en bon état de fonctionnement.

#### **Batterie**

- •Utilisez uniquement le chargeur, ou l'appareil vidéo doté d'une fonction de charge, spécifié.
- •Pour éviter tout court-circuit, ne laissez pas d'objets métalliques au contact des bornes de batterie.
- •N'exposez pas la batterie aux flammes.
- •N'exposez jamais la batterie à des températures supérieures à 60°C (140°F), comme en plein soleil ou dans une voiture garée au soleil.
- •Ne mouillez pas la batterie.
- •N'exposez pas la batterie à un choc mécanique.
- •Ne démontez et ne modifiez pas la batterie.
- •Fixez correctement la batterie sur le caméscope.
- •La batterie peut être rechargée même si elle n'est pas vide. Sa capacité originale n'en sera pas affectée.

## **Remarques sur les piles sèches**

Afin d'éviter tout dommage dû à la fuite des piles ou à la corrosion, tenez compte des points suivants.

- Insérez les piles avec les pôles + et dirigés dans le bon sens.
- Ne rechargez pas des piles sèches.
- N'utilisez pas en même temps des piles usées et des piles neuves.
- N'utilisez pas différents types de piles.
- Les piles se déchargent lentement quand elles ne sont pas utilisées.
- N'utilisez pas des piles qui fuient.

#### **En cas de fuite des piles**

- •Essuyez soigneusement le liquide dans l'étui avant de remplacer les piles.
- •Si vous touchez le liquide, lavez-vous bien.
- •Si du liquide rentre dans vos yeux, lavez-vous les yeux avec beaucoup d'eau puis consultez un médecin.

En cas de difficulté, débranchez le caméscope et contactez votre revendeur Sony.

# **Spécifications**

# **Caméscope**

#### **Système**

**Système d'enregistrement vidéo** 2 têtes rotatives, balayage hélicoïdal **Système d'enregistrement audio** Têtes rotatives, Système PCM Quantification : 12 bits (Fs 32 kHz, stéréo 1, stéréo 2), 16 bits (Fs 48 kHz, stéréo) **Signal vidéo** NTSC couleur, normes EIA **Cassette recommandée** Cassette vidéo Hi8/Digital8 **Temps d'enregistrement/lecture (cassette vidéo Hi8 de 120 min)** Mode SP : 1 heure Mode LP : 1 heure et 30 minutes **Temps d'avance rapide/ rembobinage (cassette vidéo Hi8 de 120 min)** Env. 5 min **Viseur** Electronique, Monochrome **Dispositif d'image** DCR-TRV240/TRV340 : CCD 3 mm (type 1/6) (dispositif à transfert de charge) Brut : environ 460 000 pixels Net : environ 290 000 pixels DCR-TRV740/TRV840 : CCD 3,8 mm (type 1/4,7) (dispositif à transfert de charge) Brut : environ 1 070 000 pixels Net : environ 690 000 pixels (mode Caméra) environ 1 000 000 pixels (mode Mémoire) **Objectif** Objectif à zoom électrique combiné Diamètre du filtre 37 mm (1 1/2 po) DCR-TRV240/TRV340 : 25× (optique), 700× (numérique) DCR-TRV740/TV840: 15× (optique), 420× (numérique) **Longueur focale** DCR-TRV240/TRV340 :  $2,4 - 60$  mm  $(1/8 - 23/8$  po) converti en appareil photo 24 × 36 42 – 1 050 mm  $(111/16 - 413/8$  po) DCR-TRV740/TRV840 :

 $3,6 - 54$  mm  $(5/32 - 21/4$  po) converti en appareil photo 24 × 36

Mode Caméra :  $48 - 720$  mm  $(115/16 - 283/8$  po) Mode Mémoire :  $40 - 600$  mm  $(15/8 - 235/8$  po) **Température de couleur** Automatique **Illumination minimale** DCR-TRV240/TRV340 · 4 lx (lux) (F 1,6) DCR-TRV740/TRV840 : 7 lx (lux) (F 1,6) 0 lx (lux) (en mode NightShot)\* \* Les sujets invisibles dans l'obscurité peuvent être filmés avec l'éclairage infrarouge.

#### **Connecteurs d'entrée et de sortie**

**Entrée/Sortie S-vidéo** Mini DIN 4 broches Signal de luminance: 1 Vc-c, 75 Ω (ohms), asymétrique Signal de chrominance: 0,286 Vc-c, 75 Ω (ohms), asymétrique **Entrée/Sortie audio/vidéo** Minijack AV, 1 Vc-c, 75  $\Omega$  (ohms), asymétrique, sync négative 327 mV, (à une impédance de sortie de plus de 47 kΩ (kohms)) Impédance de sortie inférieure à 2,2 kΩ (kohms)/Minijack stéréo  $(\varrho 3.5 \text{ mm})$ Impédance d'entrée supérieure à  $47 \text{ k}\Omega$  (kohms) **Prise de casque** Minijack stéréo (ø 3,5 mm) **Prise USB** Minijack B **Prise LANC** Super minijack stéréo (ø 2,5 mm) **Prise MIC** Minijack stéréo (ø 3,5 mm ) **Entrée/Sortie DV** Prise à 4 broches

#### **Ecran LCD**

#### **Image**

DCR-TRV240/TRV340/TRV740 : 6,2 cm (type 2,5)  $50,3 \times 37,4$  mm  $(2 \times 11/2$  po) DCR-TRV840 : 8,8 cm (type 3,5)  $72,2 \times 50,4$  mm  $(27/8 \times 2 \text{ po})$ **Nombre total de points** DCR-TRV240/TRV340/TRV740 : 61 600 (280 × 220) DCR-TRV840 : 123 200 (560 × 220)

#### **Généralités**

**Alimentation** 7,2 V (batterie) 8,4 V (adaptateur secteur) **Consommation électrique moyenne (avec batterie)** Pendant l'enregistrement avec Ecran LCD DCR-TRV240/TRV340 : 3,8 W DCR-TRV740 : 4,3 W DCR-TRV840 : 4,5 W Viseur DCR-TRV240/TRV340 : 3,0 W DCR-TRV740/TRV840 : 3,5 W **Température de fonctionnement** 0°C à 40°C (32°F à + 104°F) **Température de recharge conseillée** 10°C à 30°C (50°F à 86°F) **Température d'entreposage** –20°C à + 60°C (–4°F à + 140°F) **Dimensions (approx.)** DCR-TRV240/TRV340 :  $206 \times 101 \times 85$  mm  $(81/8 \times 4 \times 33/8 \text{ po})$  (l/h/p) DCR-TRV740/TRV840 :  $207 \times 101 \times 85$  mm  $(81/4 \times 4 \times 33/8 \text{ po})$  (l/h/p) **Poids (env.)** DCR-TRV240 : 890 g (1 li 15 on) DCR-TRV340/TRV740 : 900 g (1 li 15 on) DCR-TRV840 : 930 g (2 li) sans la batterie, la cassette, le capuchon d'objectif et la bandoulière DCR-TRV240 : 1 030 g (2 li 4 on) DCR-TRV340/TRV740 : 1 040 g (2 li 4 on) DCR-TRV840 : 1 070 g (2 li 5 on) avec la batterie (NP-FM30 ou NP-FM50), une cassette Hi8 de 120 min, le capuchon d'objectif et la bandoulière **Accessoires fournis**

Voir page 10.

# **Adaptateur secteur**

**Alimentation** Secteur 100 – 240 V, 50/60 Hz **Consommation** 23 W **Tension de sortie** DC OUT : 8,4 V, 1,5 A en mode de fonctionnement **Température de fonctionnement** 0°C à 40°C (32°F à 104°F) **Température d'entreposage**  $-20^{\circ}$ C à + 60 $^{\circ}$ C ( $-4^{\circ}$ F à + 140 $^{\circ}$ F) **Dimensions (approx.)**  $125 \times 39 \times 62 \, \text{mm}$  $(5 \times 19/16 \times 21/2 \text{ po})$   $(1/h/p)$ **Poids (approx.)** 280 g (9,8 on) sans le cordon d'alimentation

# **Batterie**

**Tension de sortie maximale** CC 8,4 V **Tension de sortie moyenne** CC 7,2 V **Capacité** NP-FM30 : 5,0 Wh (700 mAh) NP-FM50 : 8,5 Wh (1 180 mAh) **Température de fonctionnement** 0°C à 40°C (32°F à 104°F) **Dimensions (approx.)**  $38,2 \times 20,5 \times 55,6$  mm  $(19/16 \times 13/16 \times 21/4$  po)  $(l/h/p)$ **Poids (approx.)** NP-FM30 : 65 g (2,3 on) NP-FM50 : 76 g (2,7 on) **Type** Lithium-ion

# **"Memory Stick"**

# **(sauf DCR-TRV240)**

**Mémoire** Mémoire Flash 8 Mo : MSA-8A **Tension de fonctionnement**  $2,7 - 3,6$  V **Consommation** Approx. 45 mA en mode de fonctionnement Approx. 130 µA en mode de veille **Dimensions (approx.)**  $50 \times 2.8 \times 21, 5$  mm  $(2 \times 1/8 \times 7/8 \text{ po})$  (l/h/p) **Poids (approx.)** 4 g (0,14 on)

La conception et les spécifications sont sujettes à modifications sans préavis.

#### **— Référence rapide —**

# **Nomenclature**

# **Caméscope**

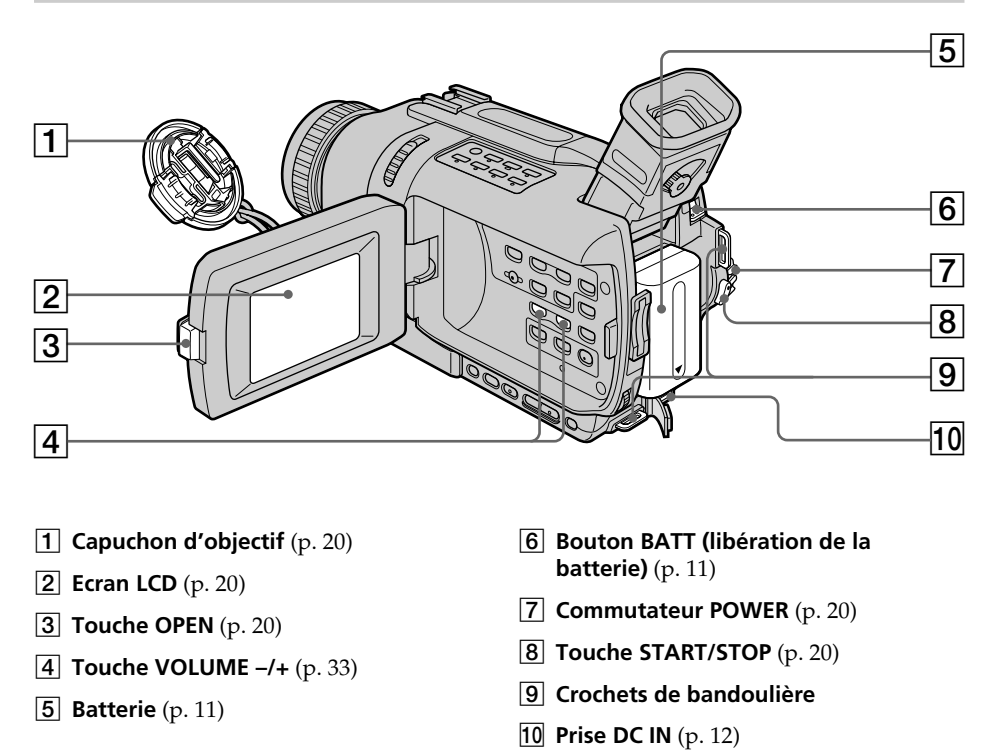

#### **Fixation de la bandoulière**

Attachez bien la bandoulière fournie aux crochets du caméscope.

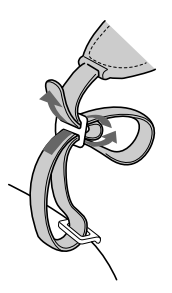

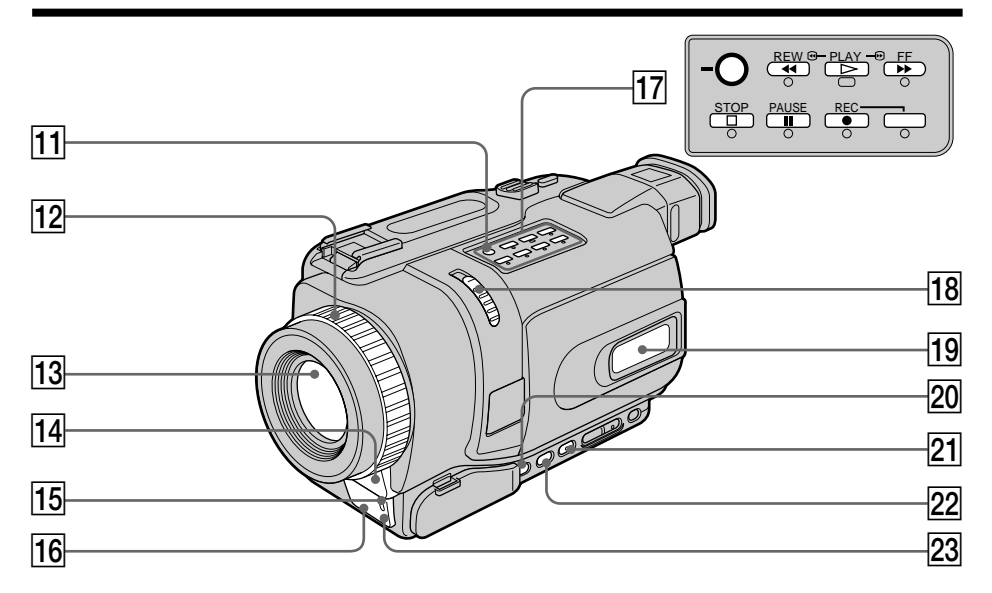

- **T1 Touche SUPER NS/COLOR SLOW S** (p. 28)
- **12** Bague de mise au point (p. 53)
- **13** Objectif
- **14** Microphone
- **15 Témoin de tournage** (p. 20)
- **16** Emetteur de rayons infrarouges (p. 28)
- qj **Touches de commande vidéo** (p. 33, 35)  $\blacksquare$  STOP (arrêt)  $\blacktriangleleft$  **REW** (rembobinage)
	- $\blacktriangleright$  PLAY (lecture)
	- $\blacktriangleright$  FF (avance rapide)
	- $II$  PAUSE (pause)
	- REC (enregistrement)
- **18 Commutateur NIGHTSHOT** (p. 28)
- **19** Afficheur (p. 207)
- **20 Touche FOCUS** (p. 53)
- **21** Touche FADER (p. 44)
- **Z2 Touche BACK LIGHT** (p. 27)
- 23 Capteur de télécommande

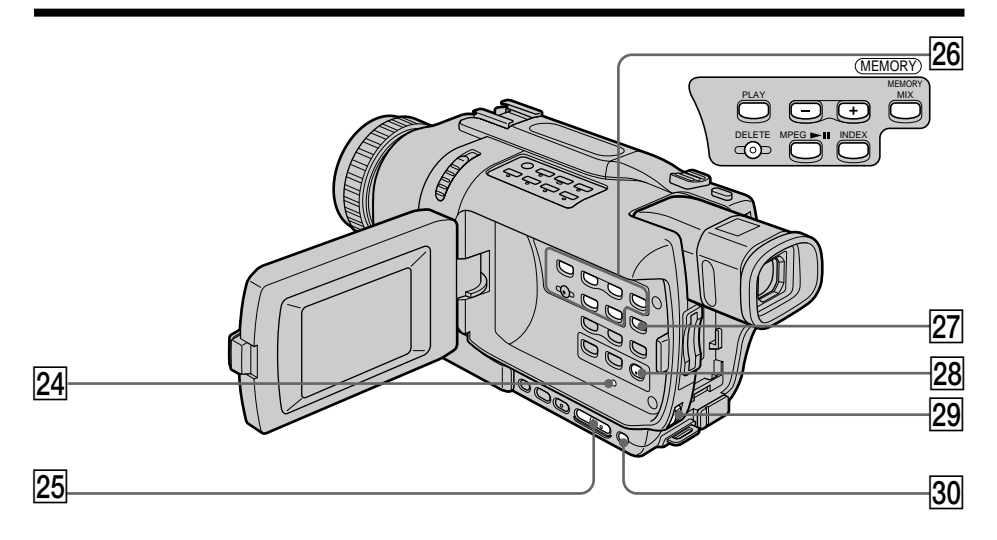

- **24 Touche RESET** (p. 182)
- **Z5** Touche EDITSEARCH (p. 31)
- **26 Touches de commande MEMORY\*** Touche MEMORY PLAY (p. 149) Touches MEMORY – (p. 149) Touches MEMORY  $+ (p. 149)$ Touche MEMORY MIX (p. 129) Touches MEMORY DELETE (p. 170) Touche MPEG  $\blacktriangleright$ II (p. 152) Touche MEMORY INDEX (p. 151)
- **27** Touche DISPLAY (p. 34)
- **28 Touche MENU** (p. 104)
- **29 Molette SEL/PUSH EXEC** (p. 104)
- **30** Touche EXPOSURE (p. 52)

\* Sauf DCR-TRV240

**Fixation du capuchon d'objectif**

Attachez bien le capuchon d'objectif à la sangle, comme indiqué sur l'illustration.

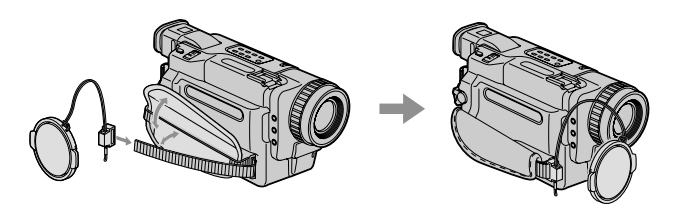

# **Nomenclature**

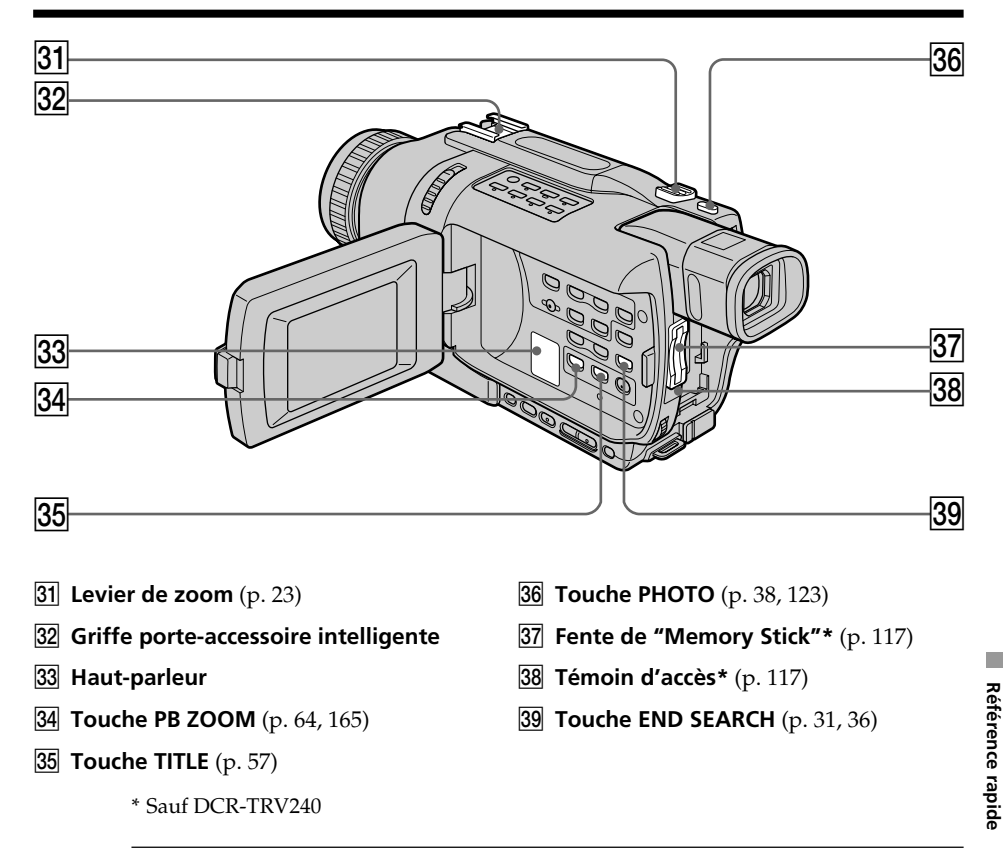

# Intelligent<br>Accessory Shoe

#### **Remarques sur la griffe porte-accessoire intelligente**

- •Cette griffe alimente les accessoires en option, comme les torches vidéo, les microphones ou imprimantes (sauf DCR-TRV240).
- •Cette griffe est reliée au commutateur POWER par lequel l'accessoire peut être mis sous et hors tension. Reportez-vous au mode d'emploi de l'accessoire pour un complément d'informations.
- •Cette griffe intègre un dispositif de sécurité pour immobiliser l'accessoire. Pour rattacher un accessoire, appuyez dessus et poussez-le à fond dans la griffe. Serrez ensuite la vis.
- •Pour enlever l'accessoire, desserrez la vis et sortez l'accessoire en appuyant dessus.

# **Nomenclature**

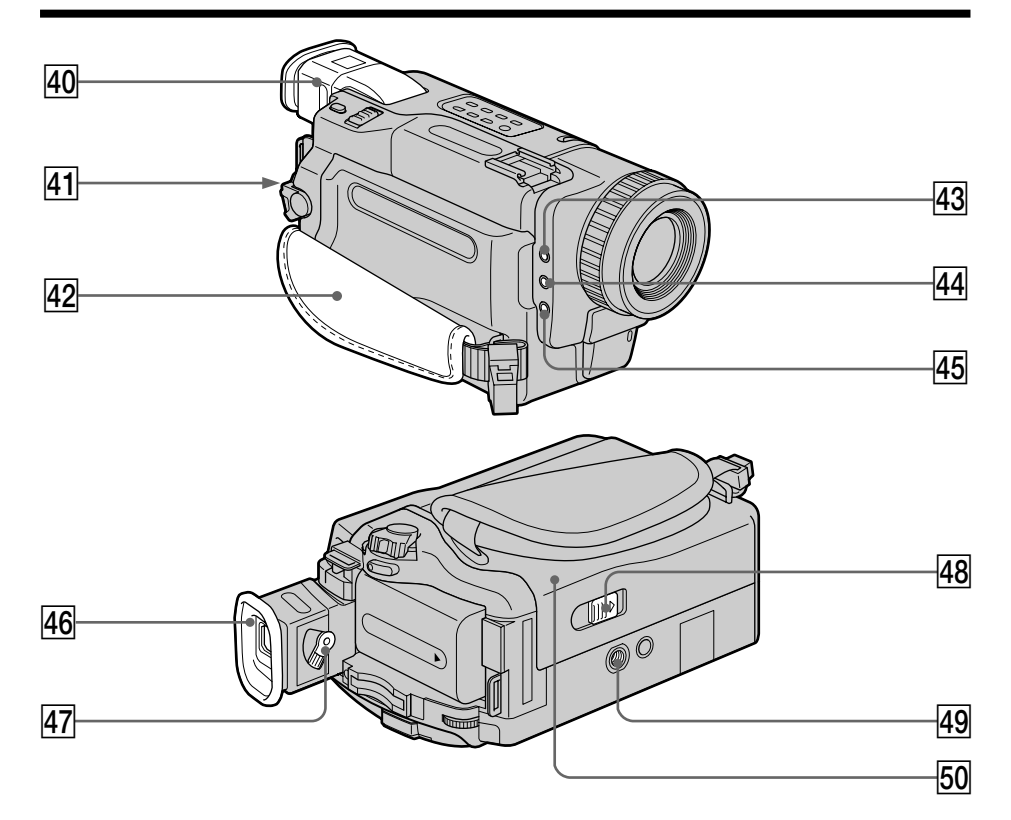

- **40 Viseur** (p. 24)
- **41** Commutateur LOCK\* (p. 20)
- **42** Sangle

#### **43 Prise MIC (PLUG IN POWER)**

Raccordez un microphone externe (en option) à cette prise. Cette prise accepte aussi les microphones "autonomes".

*AA* Prise  $\Omega$  (casque)

#### **45** Prise **C** LANC

LANC vient de Local Application Control Bus System. La prise de commande sert à contrôler le transport de la bande d'un appareil vidéo et des périphériques qui lui sont raccordés. Cette prise a la même fonction que les connecteurs CONTROL L ou REMOTE.

## **46 Œilleton**

- **47** Levier de réglage dioptrique (p. 24)
- **48** Commutateur OPEN/EJECT (p. 19)
- **49 Filetage de pied photographique** (base)

Assurez-vous que la longueur de la vis du pied est inférieure à 5,5 mm (7/32 po) sinon vous ne pourrez pas fixer correctement le pied et la vis risque d'endommager le caméscope.

**50** Logement de cassette (p. 19)

\* Sauf DCR-TRV240

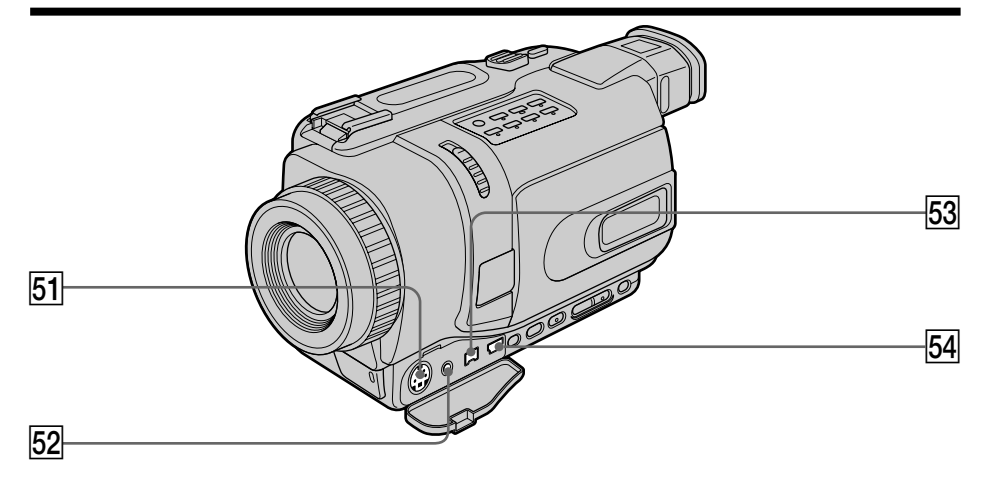

- **51** Prise S VIDEO (p. 37, 70, 135)
- **52 Prise AUDIO/VIDEO** (p. 37, 70, 135)
- **53 Prise | DV IN/OUT** (p. 71, 136) La prise DV IN/OUT est compatible i.LINK.
- **54** Prise  $\sqrt{\ }$  (USB) (p. 96, 156)

**Fixation de la sangle**

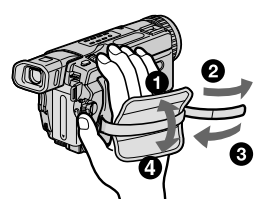

Attachez bien la sangle sur le caméscope.

ш

# **Télécommande**

Les touches qui ont le même nom sur la télécommande et le caméscope ont les mêmes fonctions.

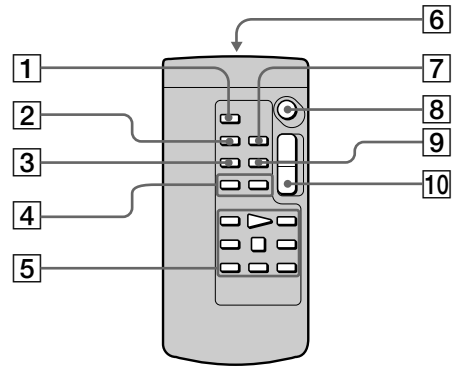

- 1 **Touche PHOTO** (p. 38, 123)
- 2 **Touche DISPLAY** (p. 34)
- 3 **Touche SEARCH MODE** (p. 67, 68)
- **4** Touches  $\blacktriangleright\blacktriangleleft$  / $\blacktriangleright\blacktriangleright\blacktriangleright$  (p. 67, 68)
- 5 **Touches de transport de bande** (p. 35)

#### 6 **Emetteur**

Dirigez-le vers le capteur du caméscope pour faire fonctionner le caméscope après l'avoir mis sous tension.

## **Préparation de la télécommande**

Insérez 2 piles format AA (R6) en faisant correspondre les indications + et – des piles avec celles du logement des piles.

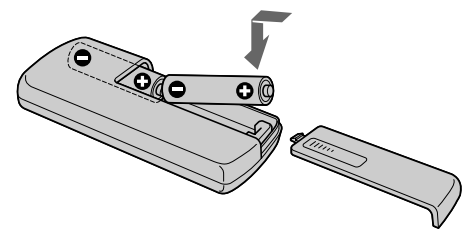

#### **Remarques sur la télécommande**

- •N'exposez pas le capteur de la télécommande à des sources lumineuses puissantes comme la lumière directe du soleil ou un éclairage puissant, sinon la télécommande ne fonctionnera pas correctement.
- •Le caméscope utilise le mode de télécommande VTR 2. Les modes de télécommande 1, 2 et 3 permettent de distinguer le caméscope d'autres magnétoscopes/caméscopes Sony et d'éviter les interférences de télécommande. Si vous utilisez un autre magnétoscope/caméscope Sony avec le mode de télécommande VTR 2, il sera préférable de changer le mode de télécommande ou de masquer le capteur infrarouge du magnétoscope avec du papier noir.
- 7 **Touche ZERO SET MEMORY** (p. 66)
- 8 **Touche START/STOP** (p. 20)
- 9 **Touche DATA CODE** (p. 34)
- q; **Touche de zoom électrique** (p. 23)

# **Indicateurs de fonctionnement**

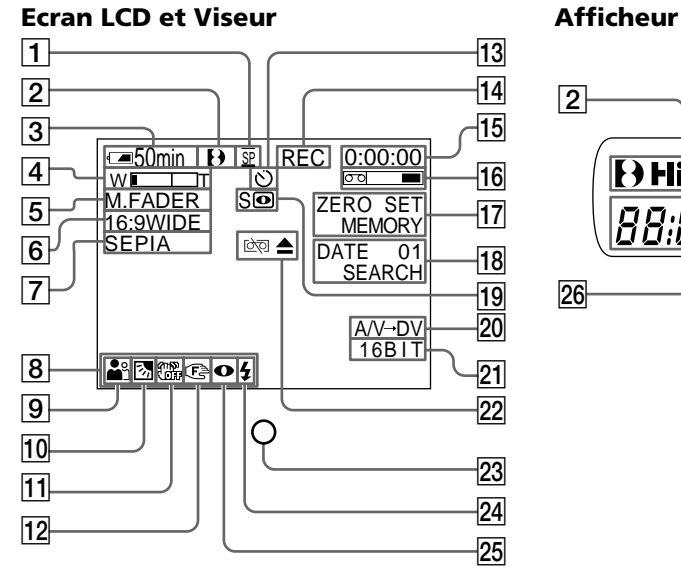

- 1 **Mode d'enregistrement** (p. 20)**/ Mode Miroir** (p. 25)
- 2 **Format** (p. 186) Les indicateurs  $\Theta$ ,  $\mathbf{H}$   $\mathbf{B}$  ou  $\mathbf{B}$ apparaissent.
- 3 **Autonomie de la batterie** (p. 26, 34)
- 4 **Zoom** (p. 23)**/Exposition** (p. 52)
- 5 **Transition en fondu** (p. 44)**/Effet numérique** (p. 48, 63)
- 6 **Mode Grand écran** (p. 41)**/Indicateur FRAME** (sauf DCR-TRV240) (p. 123)
- 7 **Effet d'image** (p. 46, 62)
- 8 **Volume** (p. 33)**/Code de données** (p. 34)
- 9 **PROGRAM AE** (p. 51)
- 0 **Compensation de contre-jour** (p. 27)
- **11 Stabilisateur désactivé** (p. 106)
- **12** Mise au point manuelle (p. 53)
- **Retardateur** (sauf DCR-TRV240) (p. 30, 40, 127)
- qf **STBY/REC** (p. 20)**/Mode de commande vidéo** (p. 35)

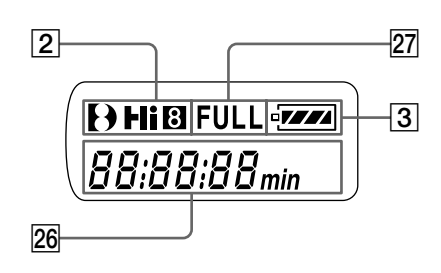

- qg **Compteur de bande** (p. 26)**/ Code temporel** (p. 26)**/Autodiagnostic** (p. 183)**/Enregistrement de photo sur cassette** (p. 38)
- qh **Autonomie de la bande** (p. 26)
- qj **ZERO SET MEMORY** (p. 66)
- **18** Mode de recherche (p. 31, 67, 68)
- ql **NIGHTSHOT** (p. 28)**/SUPER NIGHTSHOT** (p. 28)**/COLOR SLOW SHUTTER** (p. 28)
- **20 A/V** → **DV** (p. 87)**/DV** IN (p. 90)
- **21 Mode audio** (p. 111)
- **22 Avertissement** (p. 184)
- **23 Témoin de tournage** (p. 20) Ce témoin apparaît dans le viseur.
- **24 Flash vidéo prêt** (p. 105) Cet indicateur apparaît lorsque vous utilisez un flash vidéo (en option).
- **25 Mode de flash vidéo** (p. 105) Cet indicateur apparaît lorsque vous utilisez le flash vidéo (en option).
- **26** Compteur de bande (p. 26)/ **Code temporel** (p. 26)**/ Code d'autodiagnostic** (p. 183)**/ Autonomie de la batterie** (p. 13)
- **27 Recharge complète (FULL)** (p. 13)

# **A, B**

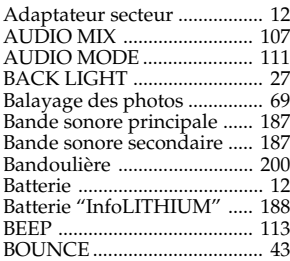

# **C, D**

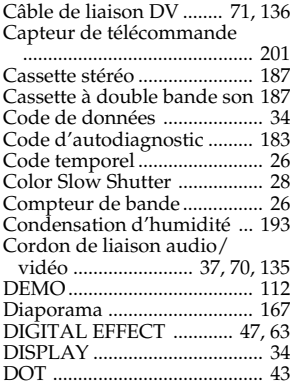

# **E**

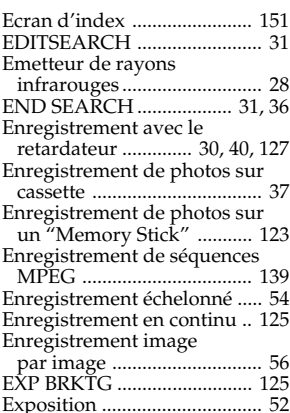

http://www.sony.net/

Printed on recycled paper

# **F, G, H**

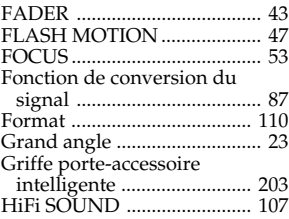

# **I, J, K, L**

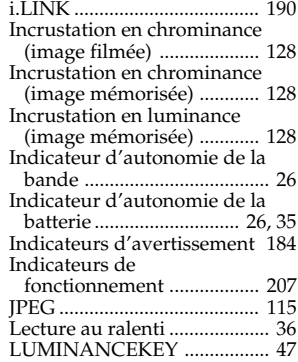

# **M, N**

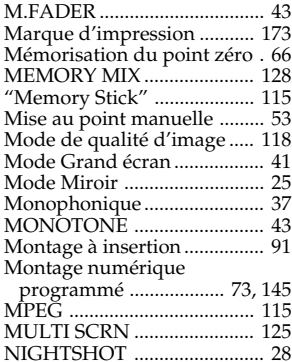

# **O, P, Q**

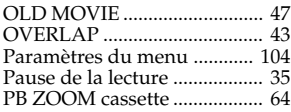

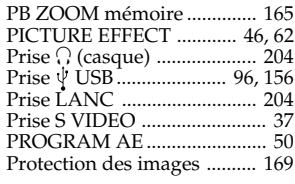

# **R**

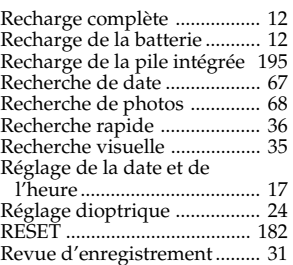

# **S**

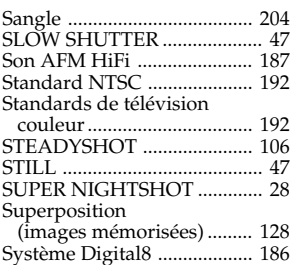

# **T, U, V**

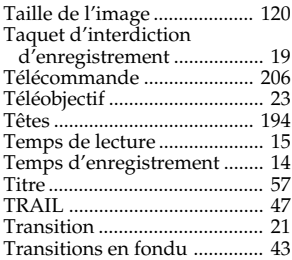

# **W, X, Y, Z**

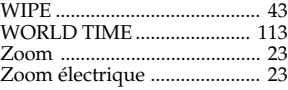

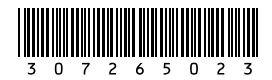

Sony Corporation Printed in Japan